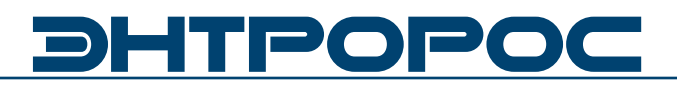

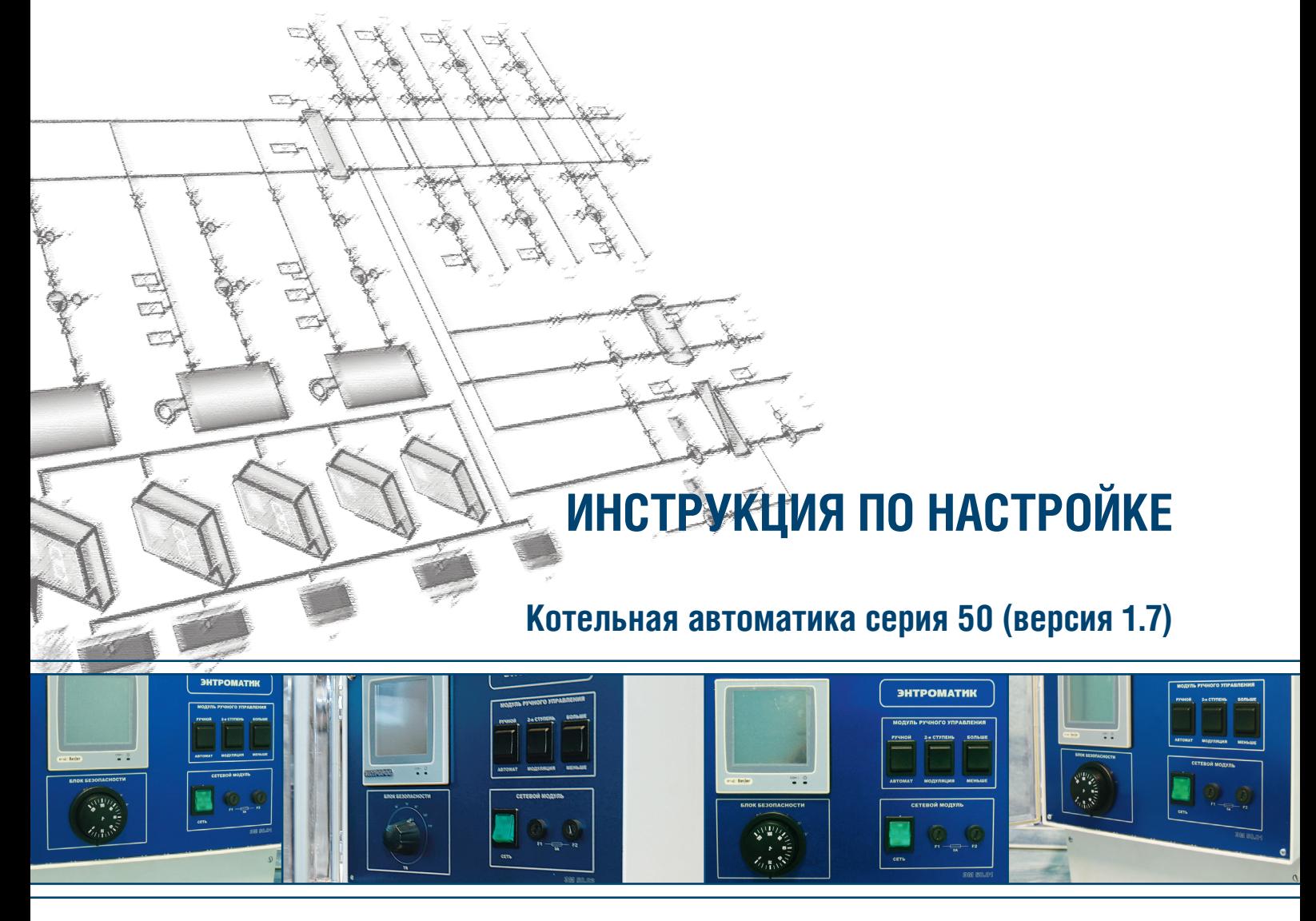

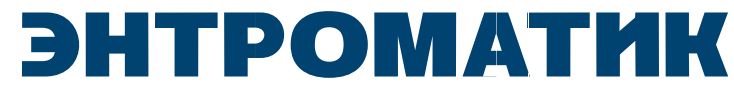

# **DHTPOPOC**

### **Содержание**

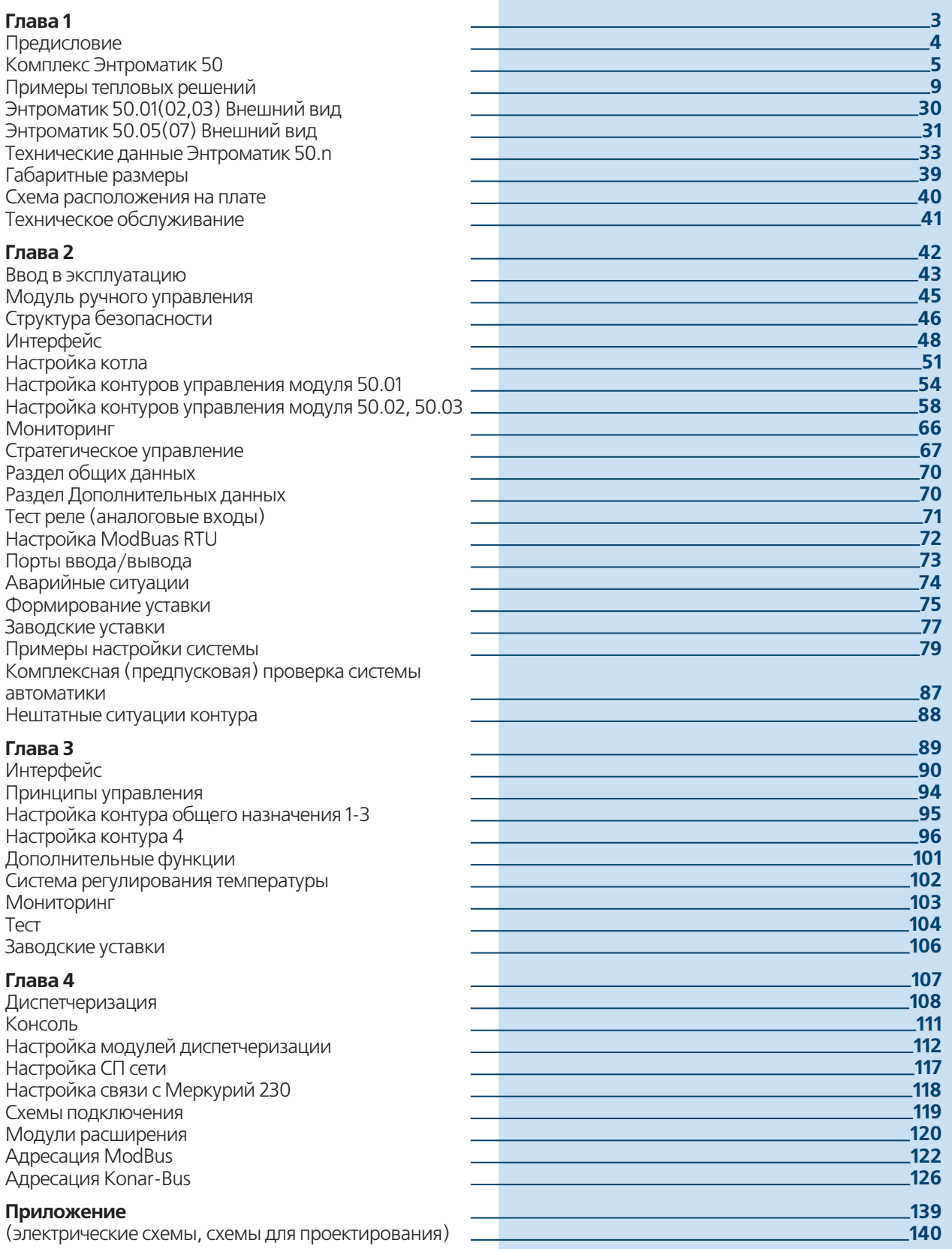

### **2** ) **2** ИНСТРУКЦИЯ ПО НАСТРОЙКЕ

### **МОДУЛЬНАЯ СИСТЕМА ПО УПРАВЛЕНИЮ КОТЕЛЬНОЙ УСТАНОВКОЙ СЕРИИ 50**

### **Введение**

### **ГЛАВА 1**

### **Рассмотренные вопросы:**

- **·** Общие Данные
- **·** Состав и назначения системы
- **·** Технические данные

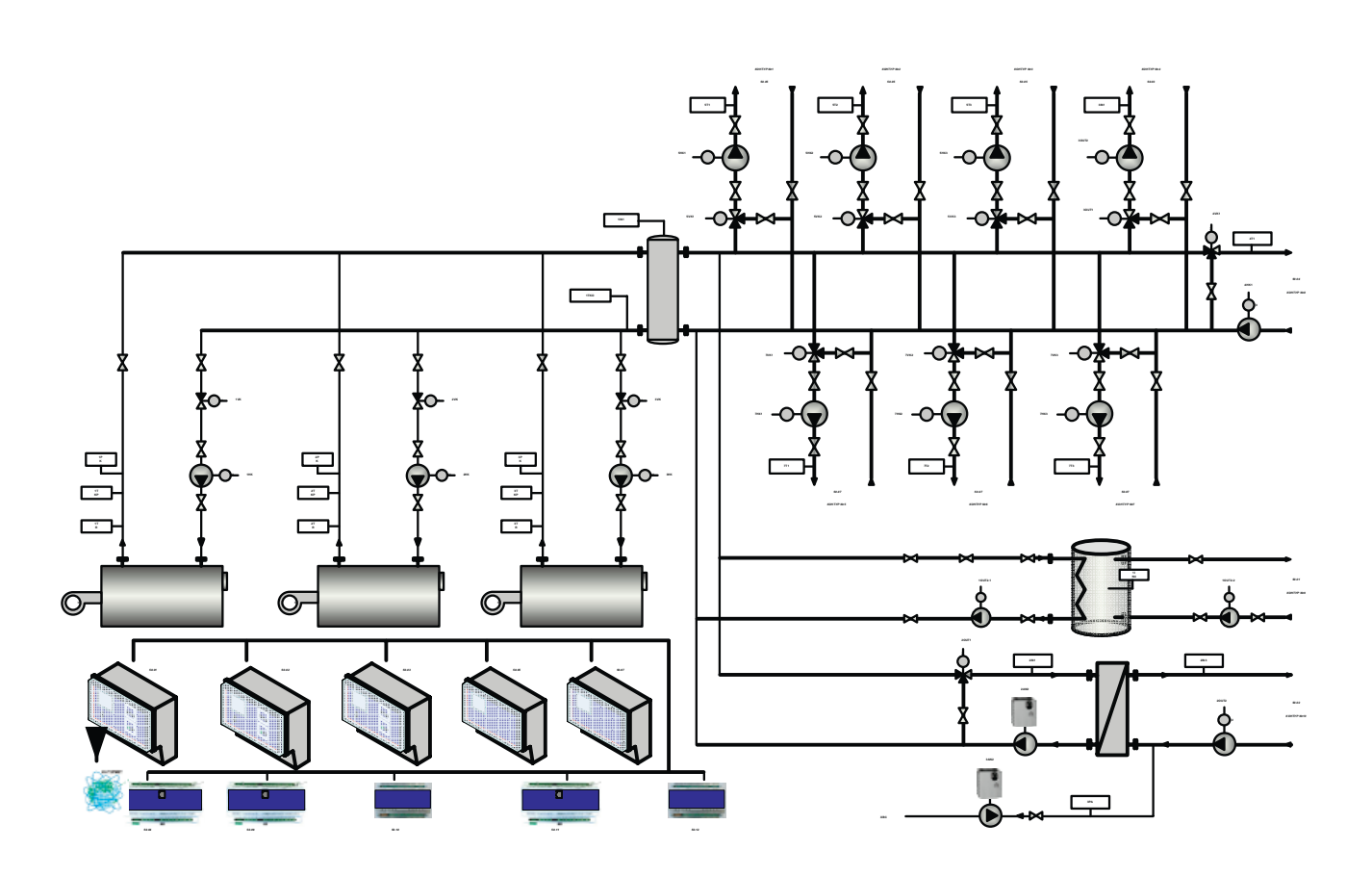

## DHTPOPO(

### Предисловие

#### Важные общие указания по применению

Установку следует использовать только в соответствии с ее назначением и при соблюдении руководства по эксплуатации. Техническое обслуживание и ремонт должны производиться только уполномоченным для этого квалифицированным персоналом. Установка должна эксплуатироваться только с теми комплектующими и запасными частями, которые рекомендованы в этом руководстве по эксплуатации. Другие комплектующие и детали, подверженные износу, могут быть использованы только тогда, когда их назначение четко оговорено для этого использования и они не влияют на рабочие характеристики и не нарушают требования по безопасной эксплуатации.

### Мы оставляем за собой право на технические изменения!

Вследствие постоянного технического совершенствования оборудования **ВОЗМОЖНЫ** незначительные изменения в визуализации, функциональных решениях и технических параметрах.

### Возможные источники опасности и указания по безопасной работе

Внимательно прочитайте данное руководство перед пуском в эксплуатацию. Все работы, требующие открывания устройства регулирования, ДОЛЖНЫ Производиться ТОЛЬКО специализированным. обученным персоналом. Перед открыванием устройства регулирования установка должна быть

отключена от сети электропитания с помощью аварийного выключателя или устройства защиты отопительной системы.

### Предупреждение о недопустимости неправильной эксплуатации установки!

Разрешается вводить и изменять только эксплуатационные параметры, указанные в данном руководстве. Ввод других параметров приводит к изменению программ управления отопительной установки, что может стать причиной неправильного функционирования установки.

### Осторожно!

Защита от замерзания активна только при включенном устройстве регулирования. При выключенном устройстве регулирования выпустите воду из котла, накопительного бойлера и котельных труб отопительной установки! Только после того, как вся система будет сухой, опасность замерзания исключается.

Все неисправности отопительной установки должны быть незамедлительно устранены специализированной фирмой.

### **ВНИМАНИЕ!!!**

Неправильное подключение хотя бы одного датчика температуры, может повлиять на работу всей системы, поскольку аналоговые входы контроллера взаимосвязаны между собой общей сигнальной «землей».

### Комплекс котельной автоматики **ЭНТРОМАТИК 50**

Энтроматик 50 представляет из себя гибкую систему управления одно- трех котельной установкой состоящая из условно независимых модулей решающих определенные задачи управления. Модули системы могут работать как в общем комплексе так и по раздельности чем достигается высокая эффективность всей системы.

### **Модуль 50.01**

### Функции управления и регулирования

- управление горелкой (модулируемой/ ступенчатой)
- управление каскадом до 3х котлов (модули 50.02, 50.03)
- управление контуром **FBC** (схема с бойлером)
- управление КОТЛОМ  $\overline{10}$ температурной -<br>кривой
- возможность работы в ручном режиме как при ступенчатом управлении так и при МОДУЛЯЦИИ
- подпитка
- возможность расширения (модуль 50.04)

#### Функции защиты

- Терморегулятор $(TR)$
- Датчик температуры котла
- Датчик минимального давления котла
- Блокировка по внешний помехе

### Дополнительные функции

• З-и схемы защиты по холодной обратки а) по обратке на каждом котле (защита своим исполнительным органом)

б) по общему датчику обратки (защита исполнительным органом контура отопления)

 $B)$  no минимальной температуре датчиков обратки каждого котла (защита исполнительным органом контура отопления)

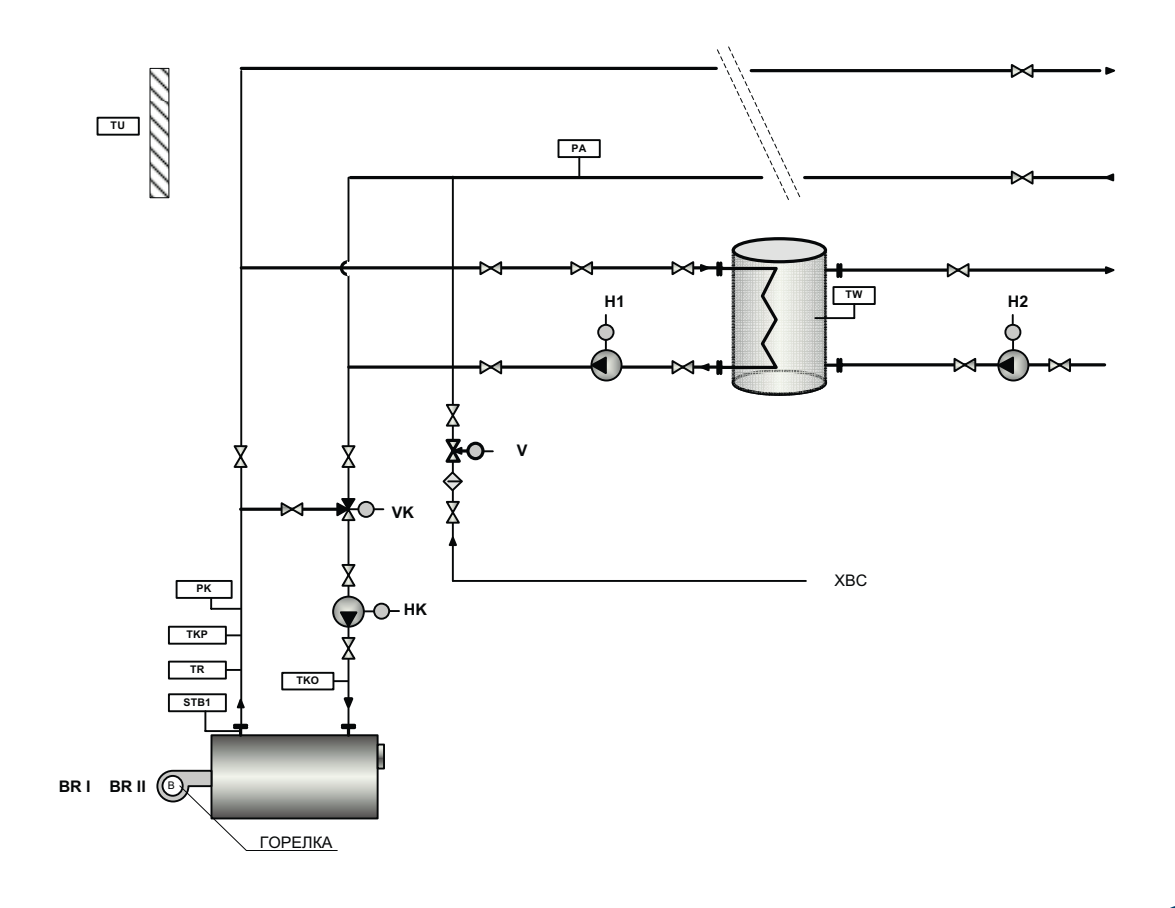

**WWW.ENTROROS.RU** 

## PO

### Модуль 50.02,50.03

### Функции управления и регулирования

- управление горелкой (модулируемой / ступенчатой)
- управление контуром Отопления (уставка / температурная кривая)
- управление исполнительным механизмом по сигналу 4-20mA (частотный регулятор.., и т.д.)
- управление температурной КОТЛОМ  $\overline{10}$  $\bullet$ кривой
- возможность работы в ручном режиме как при ступенчатом управлении так и при МОДУЛЯЦИИ

### Функции защиты

- Терморегулятор $(TR)$
- Датчик температуры котла
- Датчик минимального давления котла
- Блокировка по внешний помехе  $\bullet$

### Дополнительные функции

• защита котла по холодной обратки (ИО котла / ИО контура отопления)

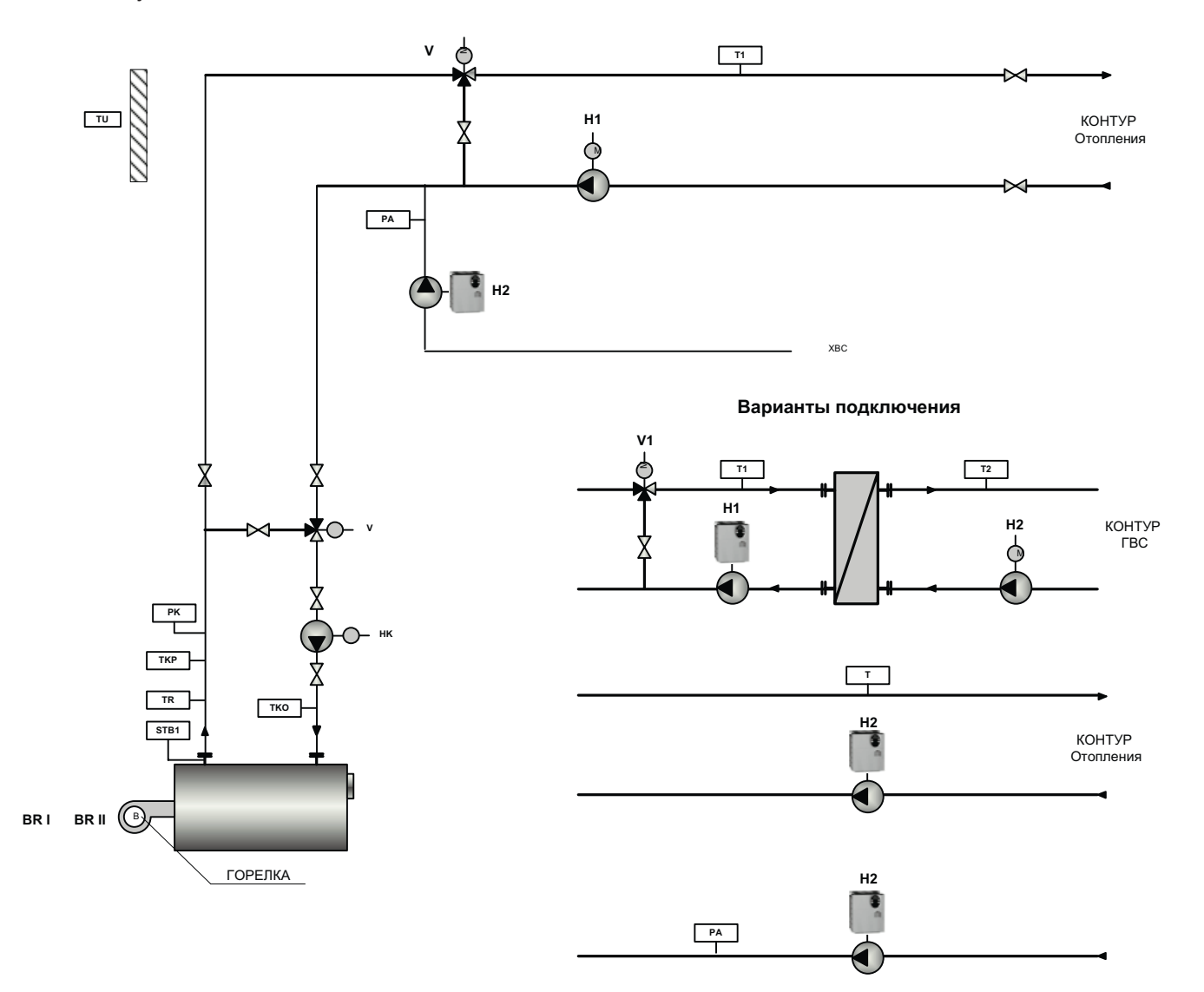

6

### Модуль 50.04 (расширение для 50.01)

### Функции регулирования

управление контуром отопления (в составе Исполнительный орган VK, насос Р, датчик Т)

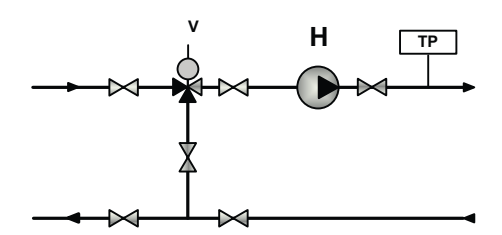

### Модуль 50.05,50.07

### Функции регулирования

- Управление 3-я контурами (в составе Исполнительный орган УК, насос Р. датчик Т)
- Управление исполнительным механизмом управляющим сигналом 4-20мА (частотный регулятор, 3х 2х ходовой клапан, повысительный насос и тд.)
- управление температурой в помещении (вентилятор, калорифер)
- Возможность работы отопительных контуров по отопительной кривой
- Функция защиты подводящей линии от холодной обратной воды исполнительными механизмами контуров.

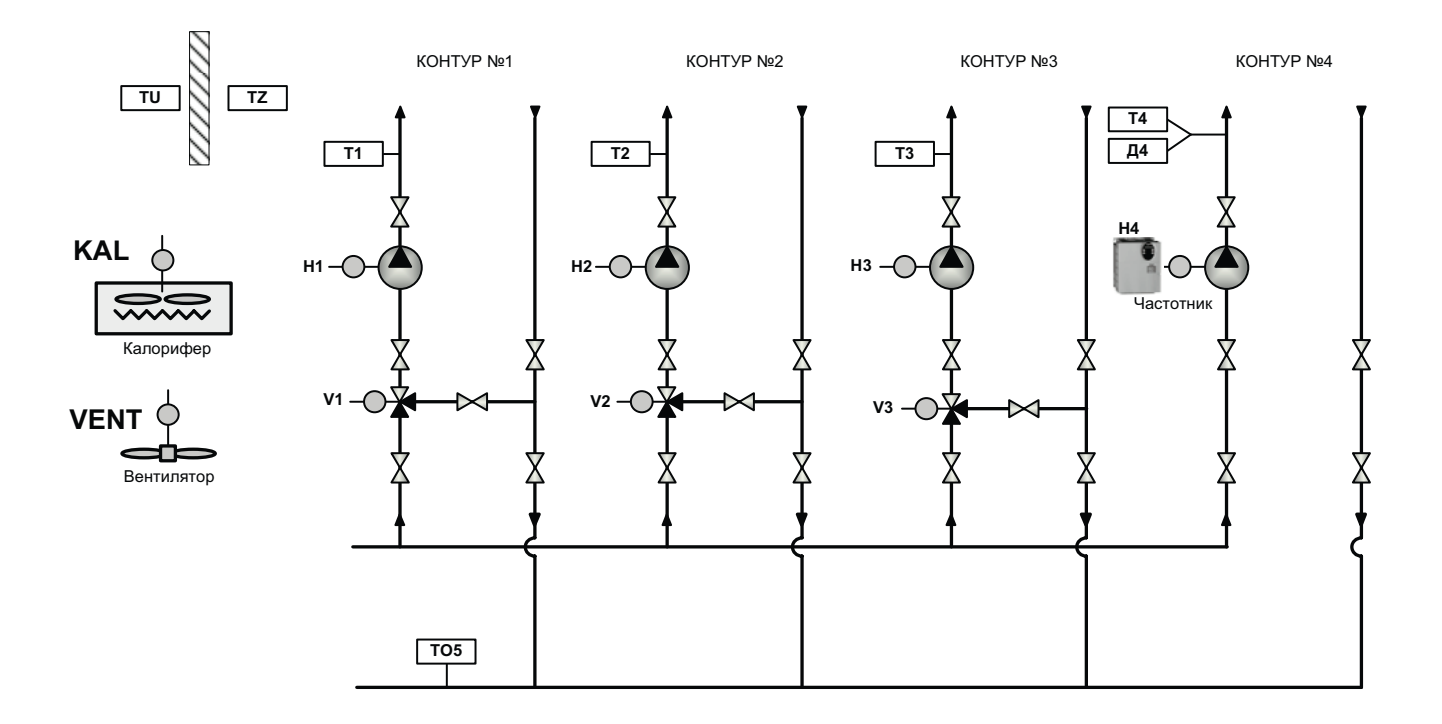

#### Модуль 50.09-50.12 (Диспетчеризация)

Модули являются расширением аналоговых и дискретных входов и выходов предназначенные для сбора информации, а также удаленного управления установкой.

Передача данных предусматривается через сетевой модуль установленный в модуле 50.01 по протоколу ТСР/IР

Для нормальной работы блоки расширения необходимо объединить в единую сеть RS485 с мастер контроллером (51.01)

7

### **WWW.ENTROROS.RU**

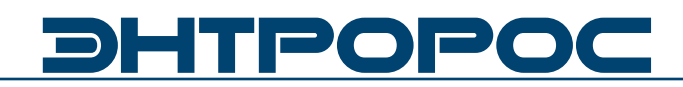

### Сетевой интерфейс ЭНТРОМАТИК 50

Обмен данными между модулями происходит по протоколу Kontar-Bus со структурой сети Master-Slave. В сети Энтроматик 50 ведущем модулем является модуль 50.01. Для организации сети необходимо все модули увязать между собой по цифровой внутренней шине через порт RS 485.

### Интерфейсный канал **RS485**

Соединение интерфейсу **RS485**  $\overline{10}$ осуществляется через клеммы А, В и G и выполняется экранированным кабелем типа "витая пара" с дренажным проводником (например КИПвЭВ, КИПвЭП. **Belden** 3105A 3109A).

Провода "витой пары" соединяют между собой одноименные клеммы "А" и "В" всех приборов,

**ВНИМАНИЕ!!!** 

Порт RS485 установленный на каждом модуле автоматики серии 50 используется только для организации внутренней сети по протоколу Kontar-Bus

входящих в сеть. Дренажный провод также соединяет между собой все клеммы "G", причем в месте подключения к первому прибору в сети (к Master контроллеру), его соединяют с экраном и заземляют. Емкость кабеля для поддержания скорости передачи информации 57600Бод не должна превышать 500пФ. Клеммы А, Внаиболее удаленных контроллеров в сети необходимо зашунтировать резисторами сопротивлением 120 Ом, максимальное расстояние рекомендуется не более 600 метров.

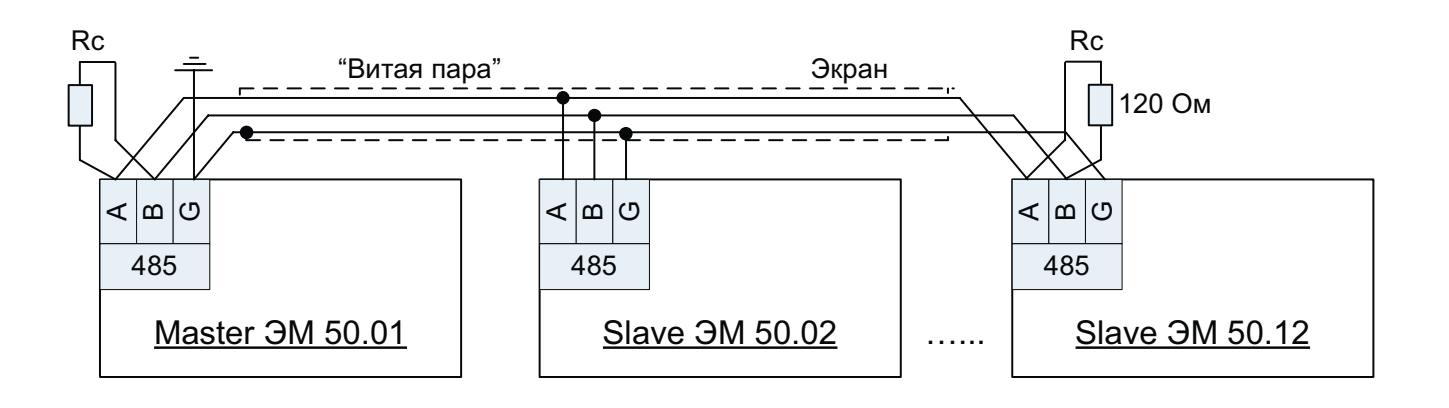

При проектировании сети на основе RS 485 необходимо выполнять требования и правила изложенные в спецификации на данный тип связи(официальное название TIA/EIA-485-A). Неправильная разводка сети может привести к значительному снижению скорости обмена между приборами.

8

### **Комплекс ЭНТРОМАТИК 50**

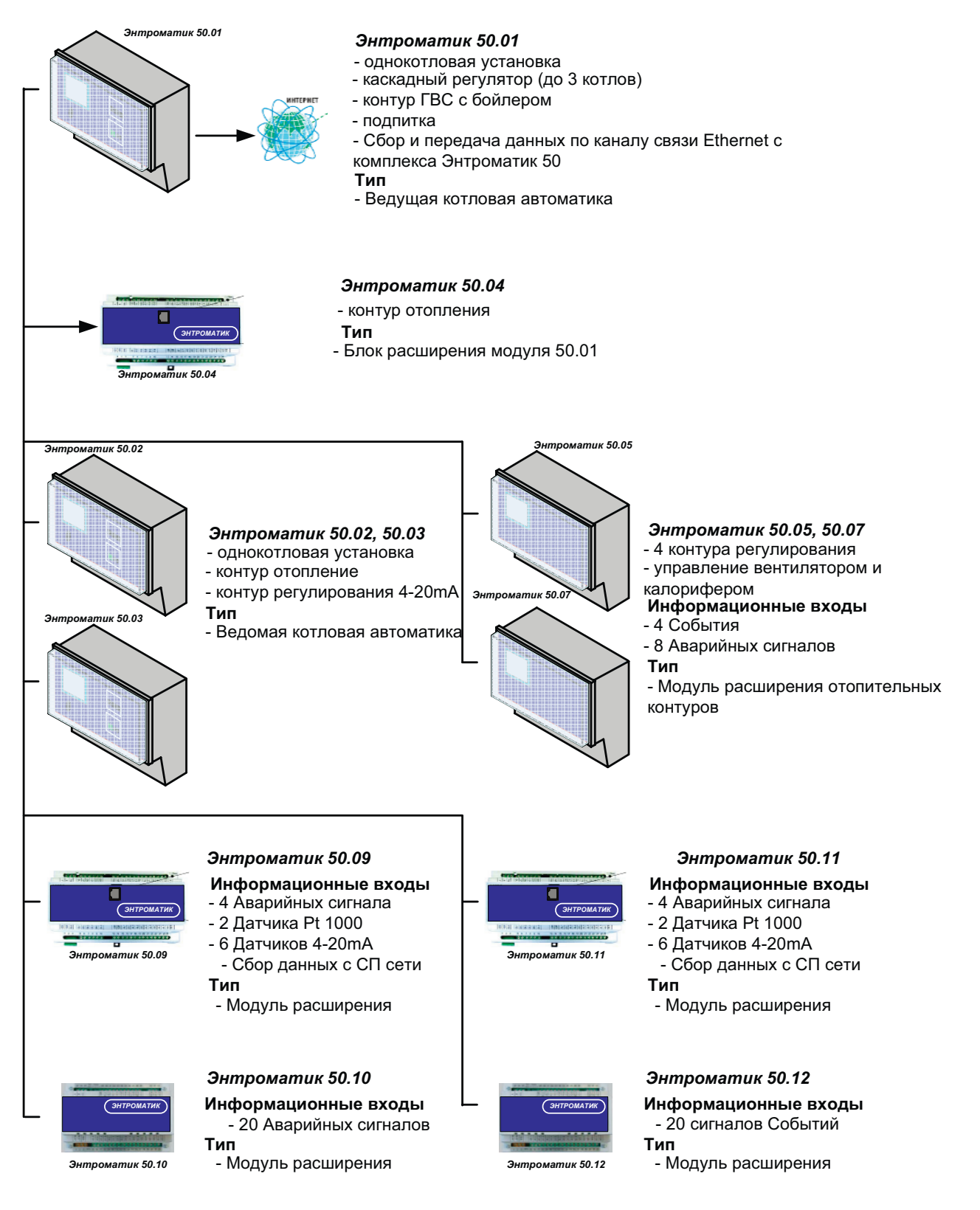

**Работа сети без ведущий автоматики 50.01 невозможна**

**WWW.ENTROROS.RU** 

**9**

## DHTPOPOC

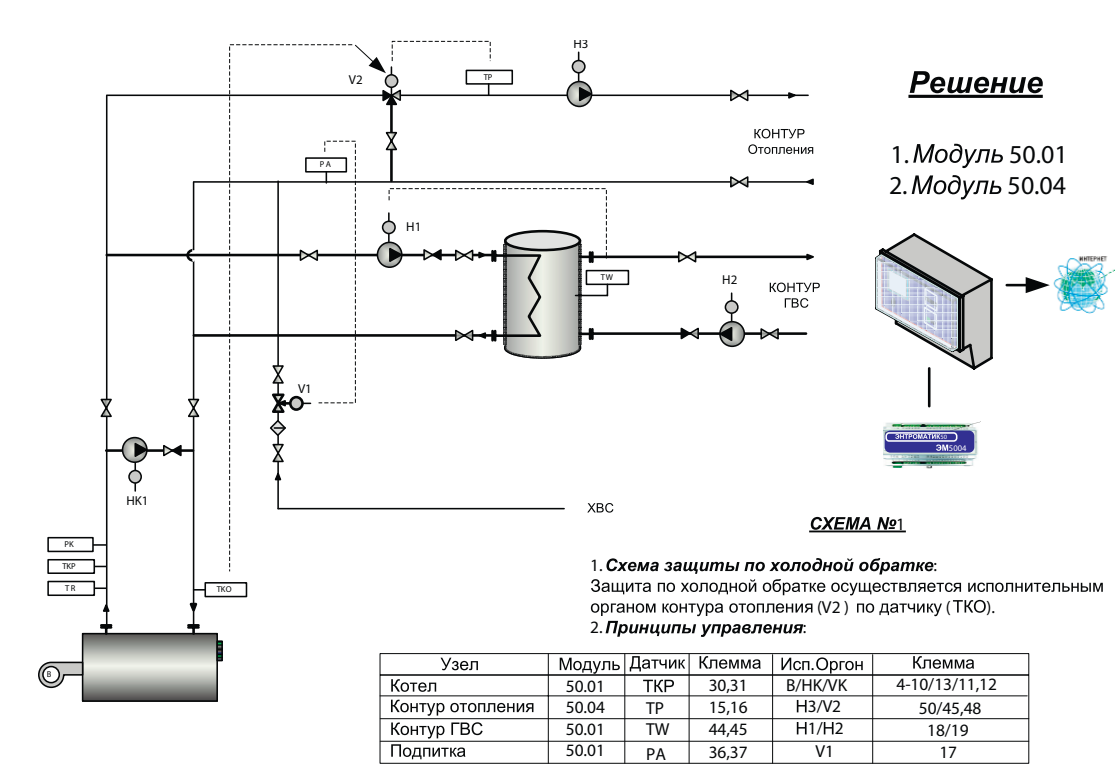

### **1 котел + ГВС с бойлером и контуром отопления**

**1 котел + ГВС с бойлером и регулируемым контуром отопления**

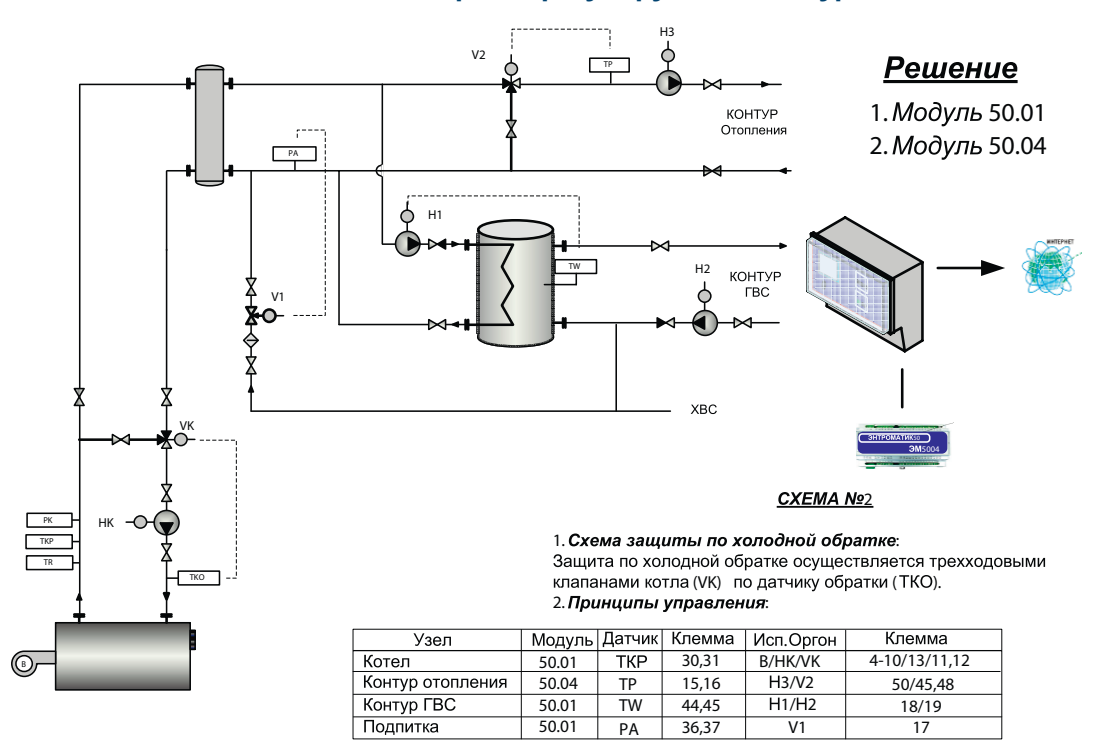

**10** ИНСТРУКЦИЯ ПО НАСТРОЙКЕ

 $\overline{\phantom{a}}$ 

17

36,37

PA

### **1 котел + ГВС и 2-а контура отопления**

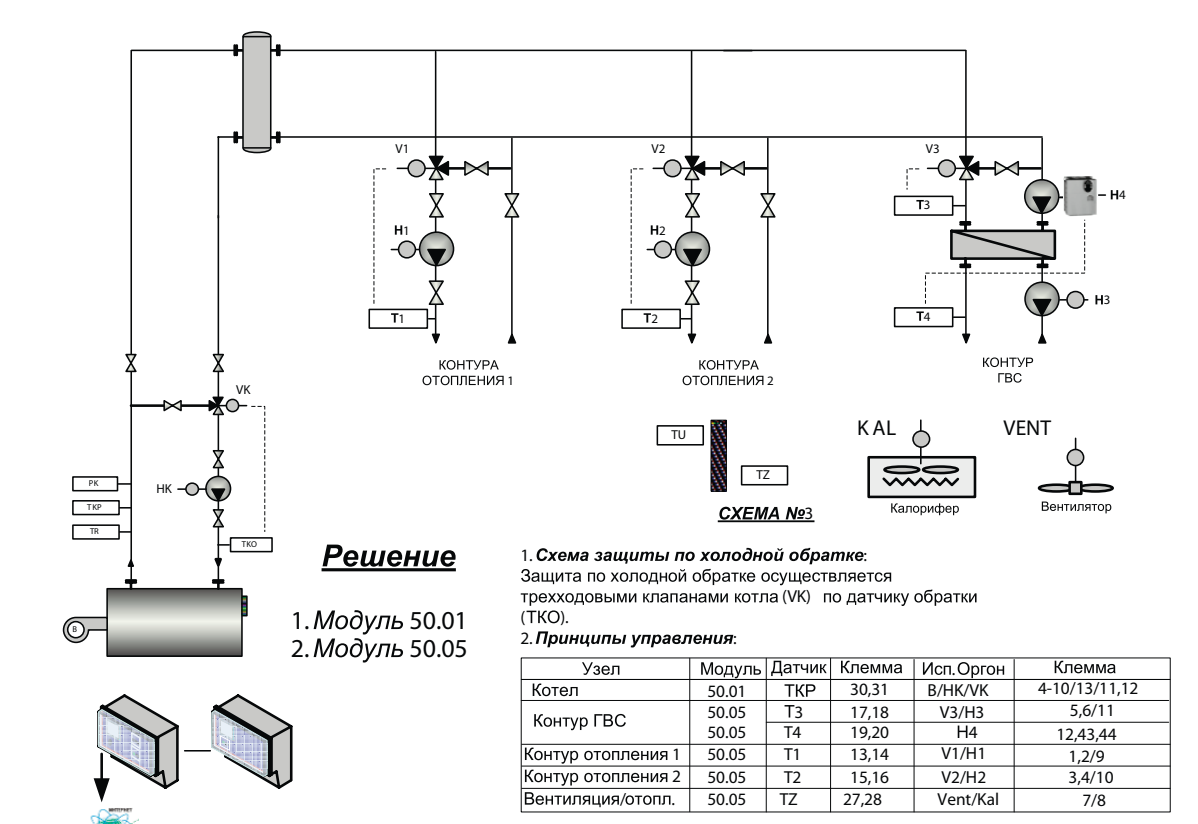

#### **1 котел и контур отопления с подпиткой**

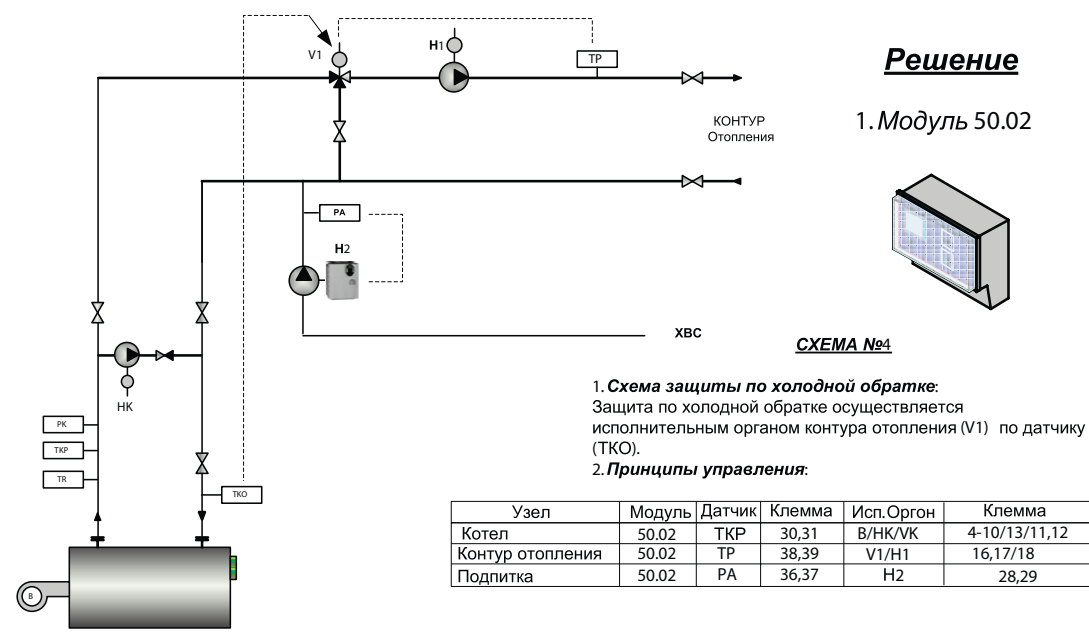

### Решение

1. Модуль 50.02

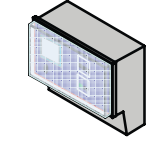

4-10/13/11,12<br>16.17/18 28,29 28,29

**BSCD** 

Клемма

**11**

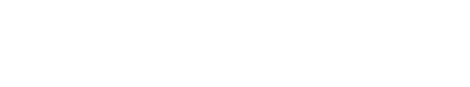

## **DHTPOPOC**

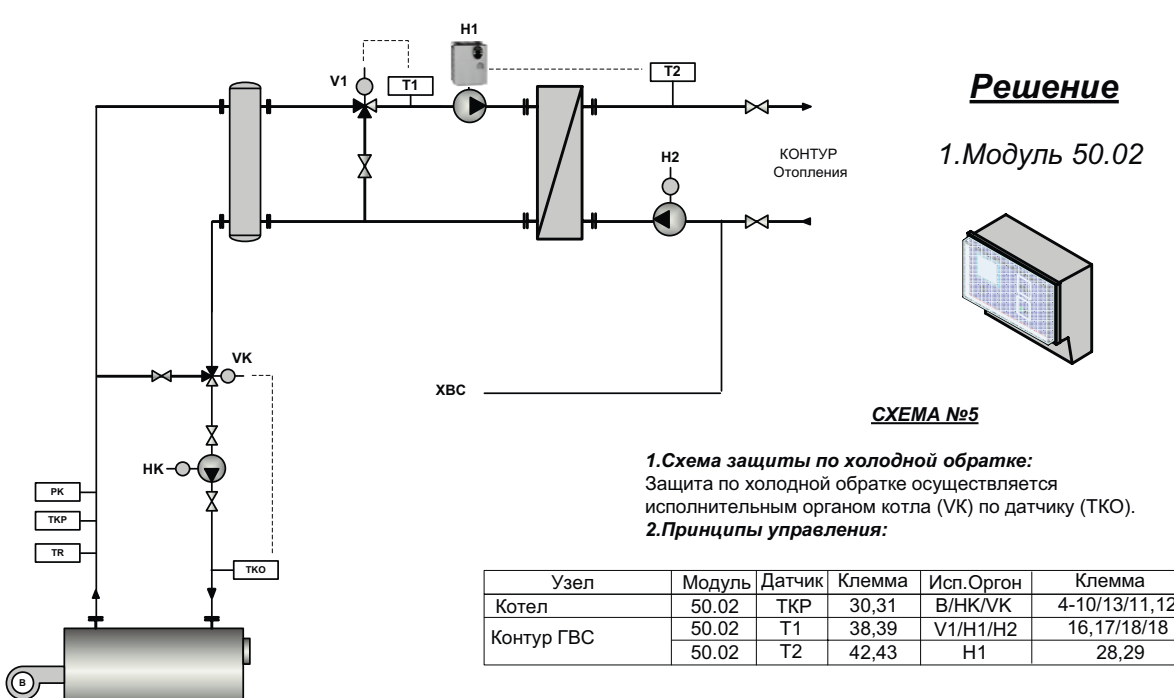

### **1 котел и контур ГВС**

### **12** ИНСТРУКЦИЯ ПО НАСТРОЙКЕ

4-10/13/11,12

28,29

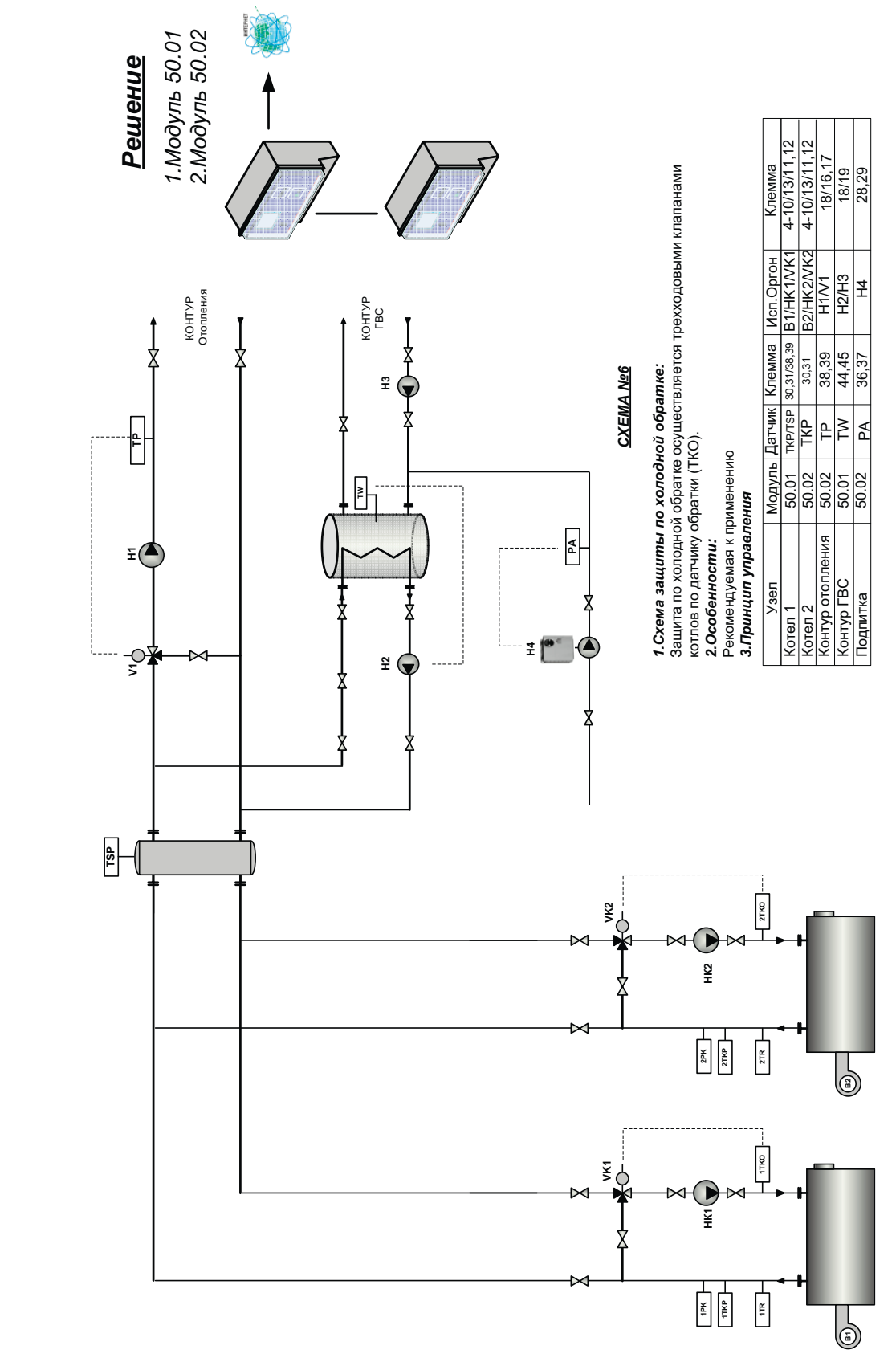

2 котловая система + ГВС (Бойлер) и регулируемый контуром отопления **2 котловая система + ГВС (Бойлер) и регулируемый контуром отопления**

 $\sqrt{\frac{2}{3}}$ 

AVE

Page 17

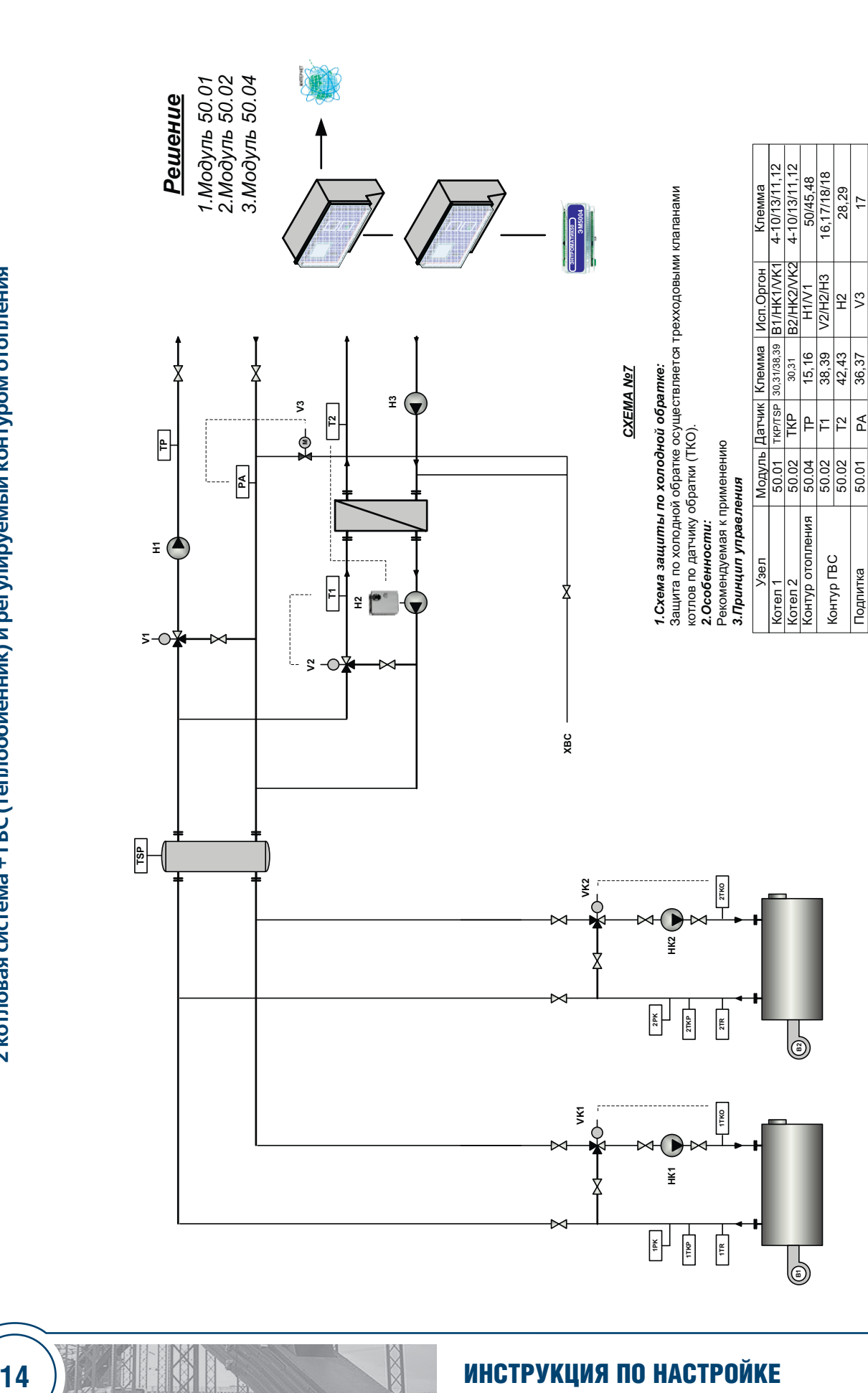

2 котловая система + ГВС (теплообиенник) и регулируемый контуром отопления **2 котловая система + ГВС (теплообиенник) и регулируемый контуром отопления** DHTPOPOC

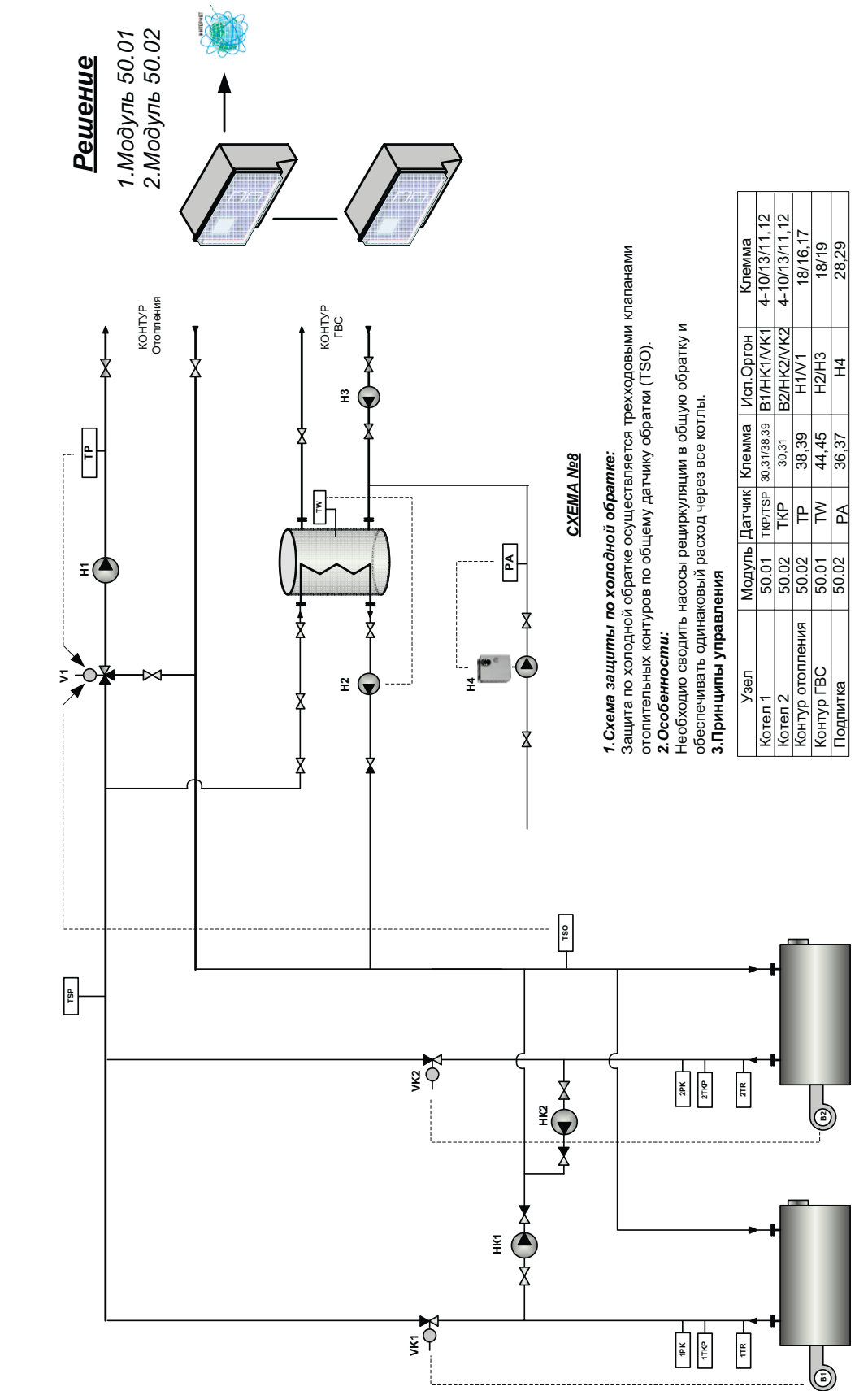

2 котловая система + ГВС (Бойлер) и регулируемый контуром отопления **2 котловая система + ГВС (Бойлер) и регулируемый контуром отопления**

 $\sqrt{\frac{2}{3}}$ 

AVE

### ИНСТРУКЦИЯ ПО НАСТРОЙКЕ

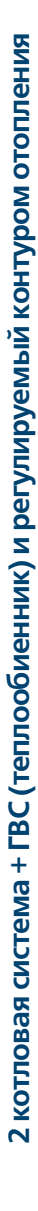

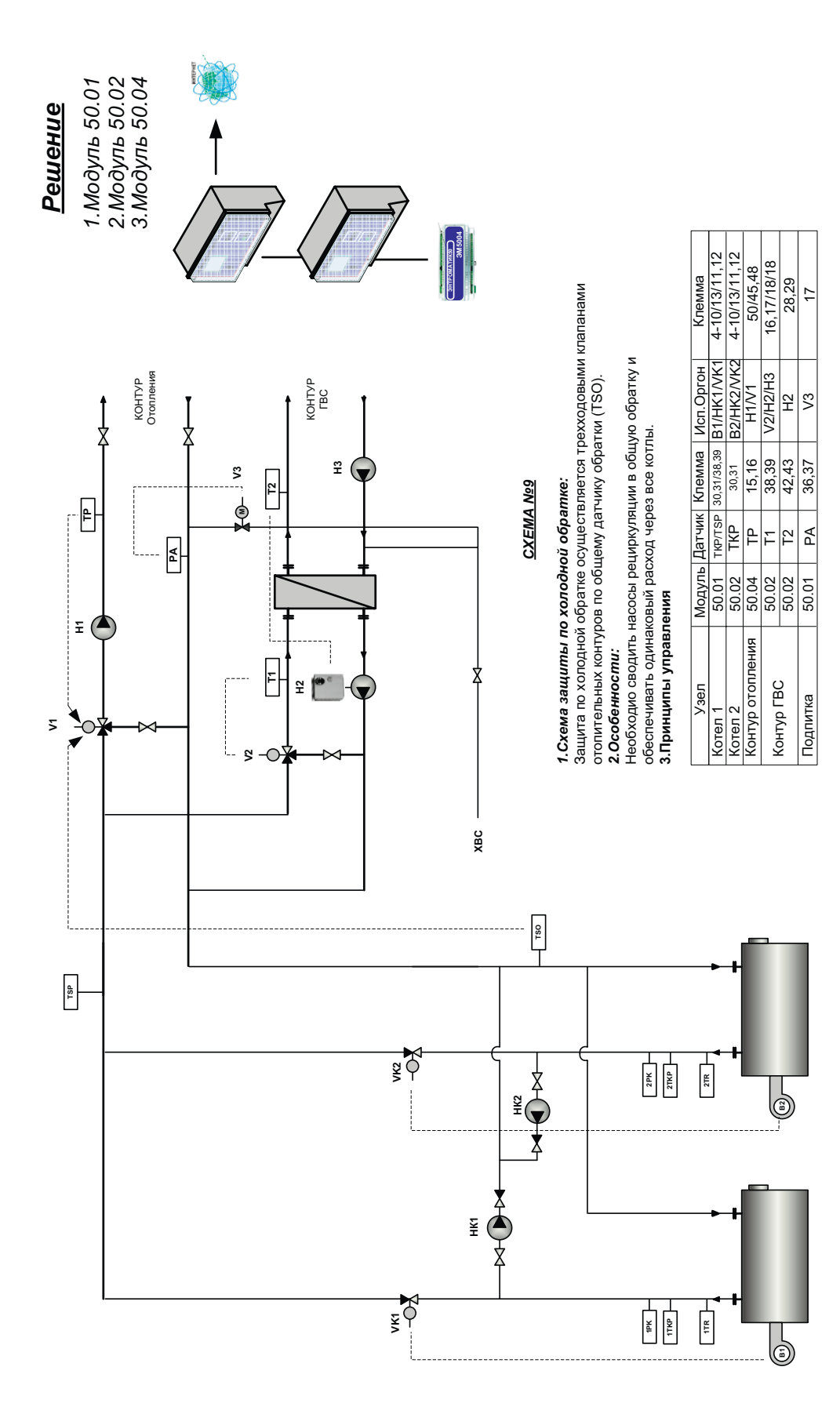

# DHTPOPOC

16

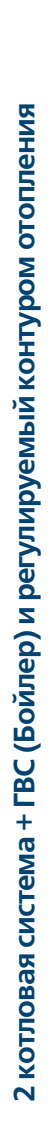

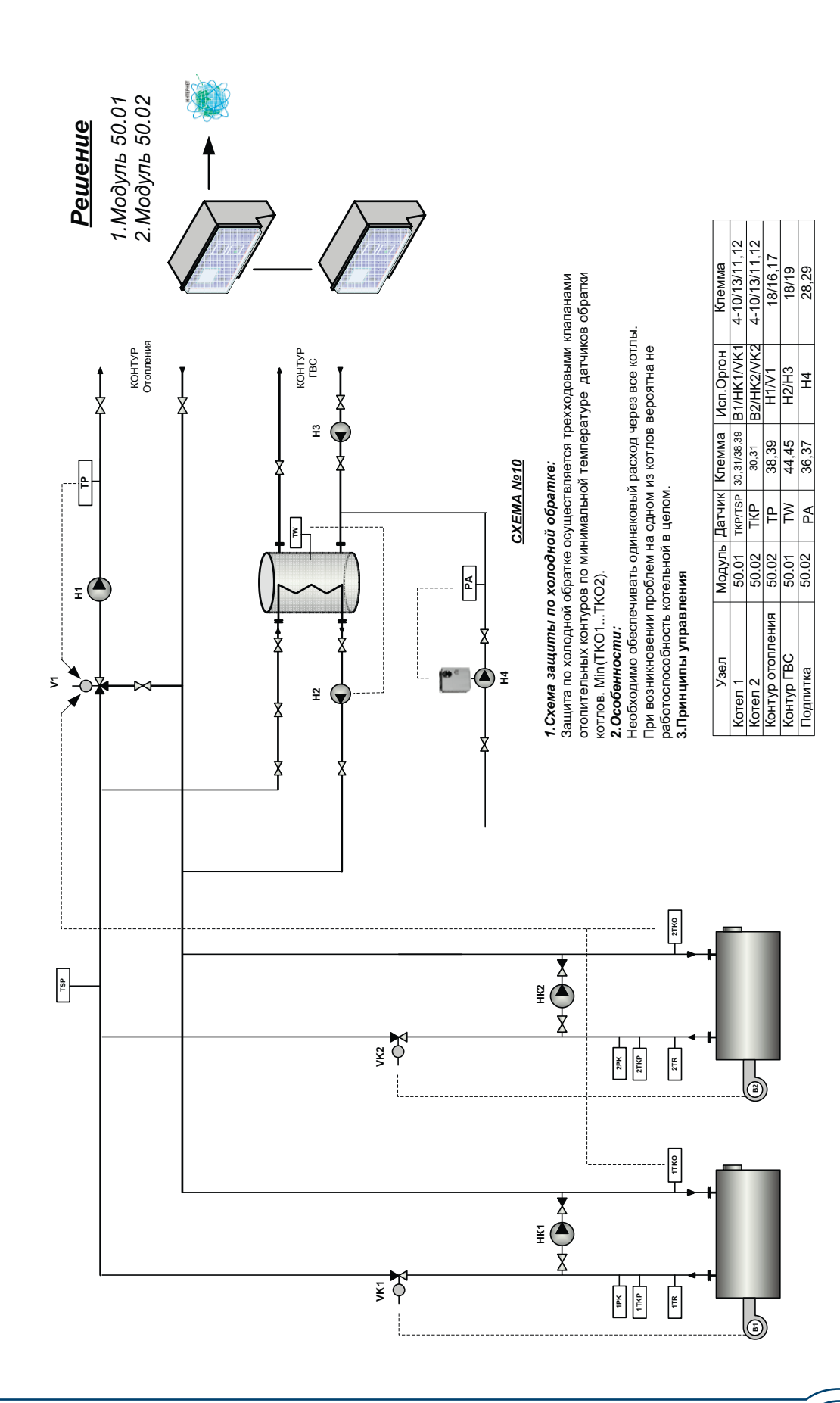

**17**

RACTION

 $\overline{\mathcal{R}}$ 

### ИНСТРУКЦИЯ ПО НАСТРОЙКЕ

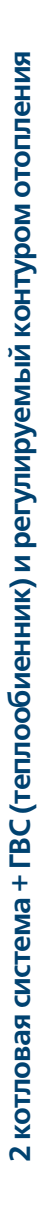

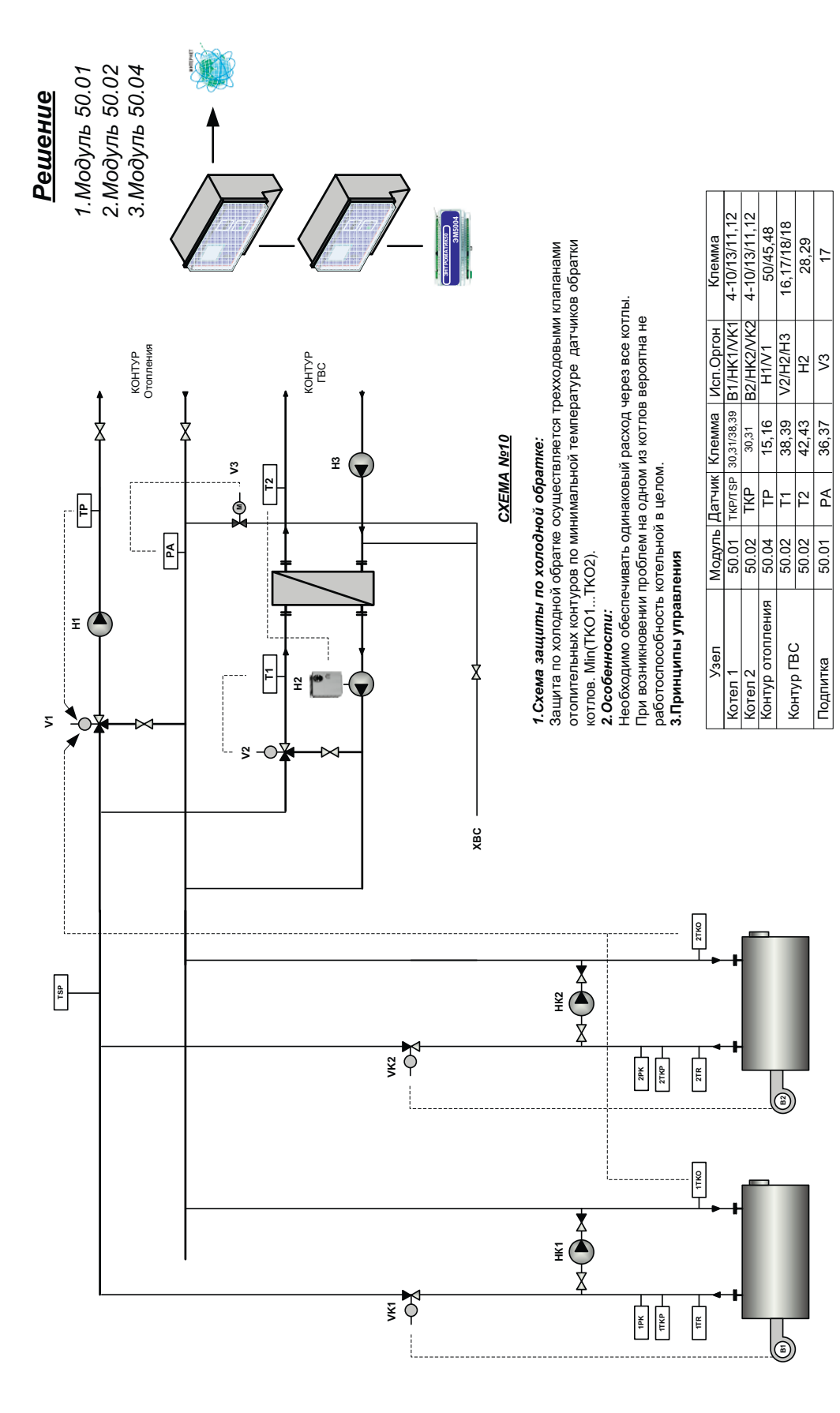

# DHTPOPOC

18

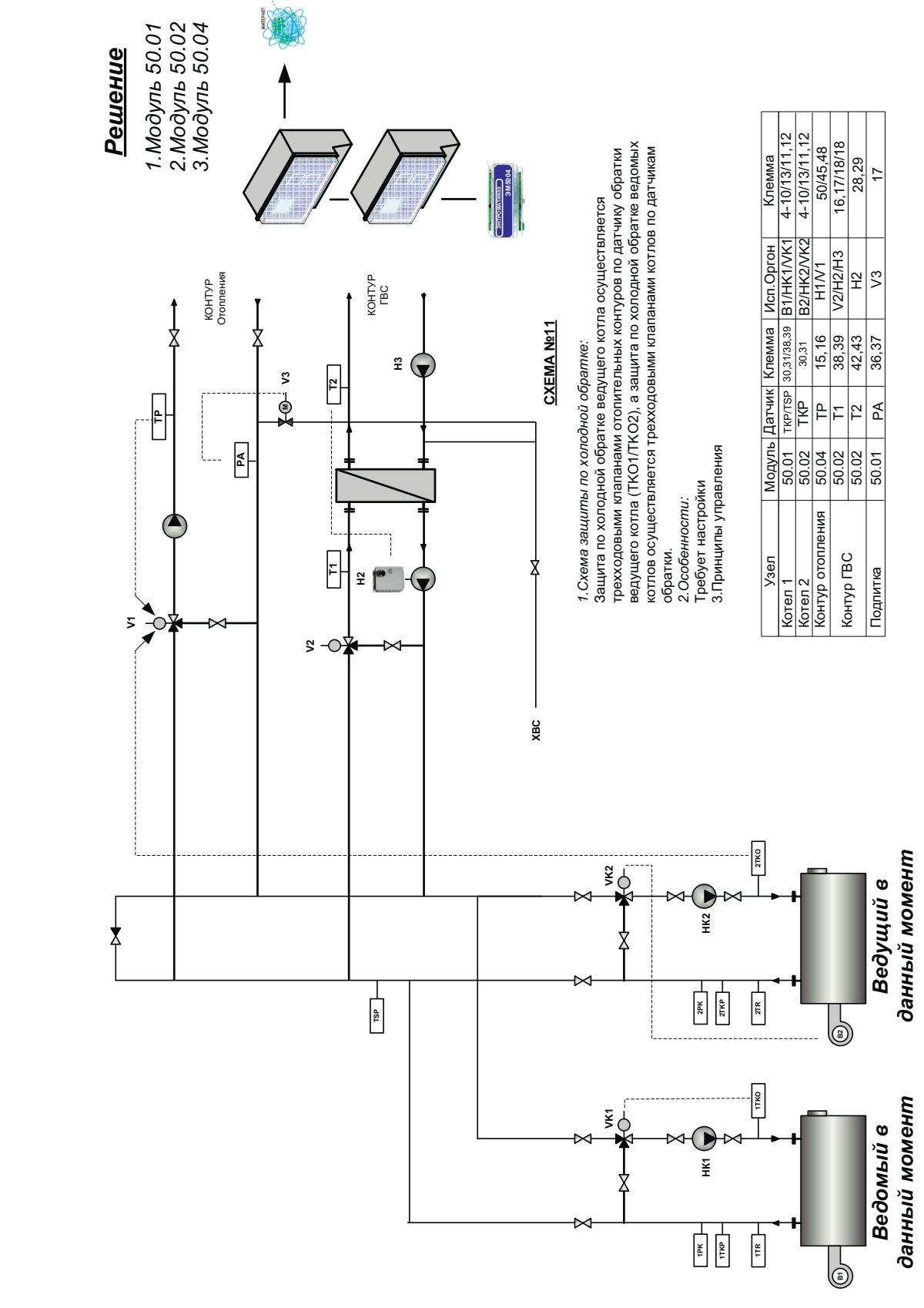

2 котловая система + ГВС (теплообиенник) и регулируемый контуром отопления **2 котловая система + ГВС (теплообиенник) и регулируемый контуром отопления** 

**19**

RACTES

 $\overline{1}$ 

ER

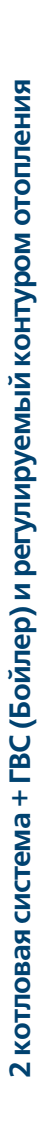

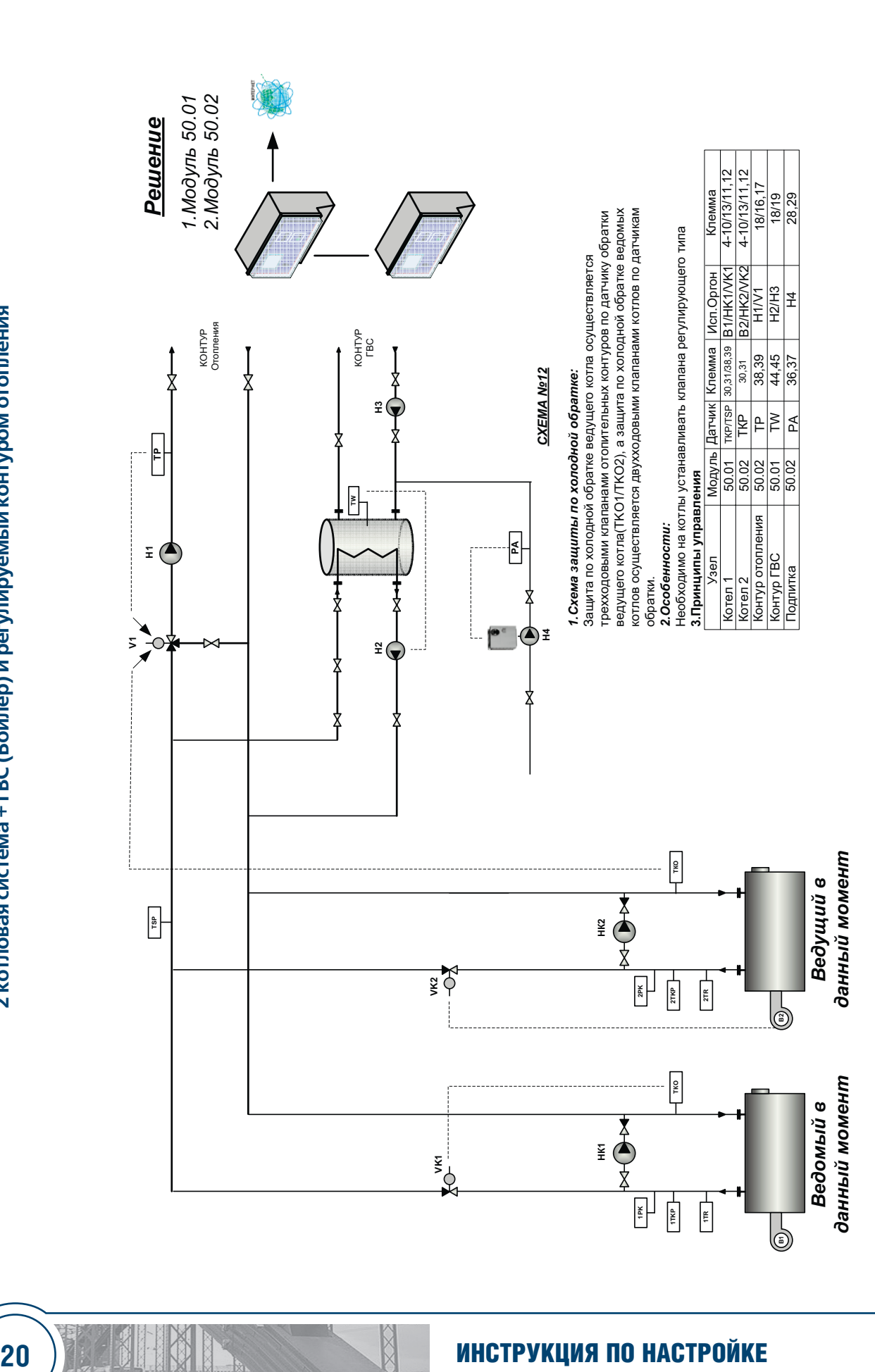

## DHTPOPOC

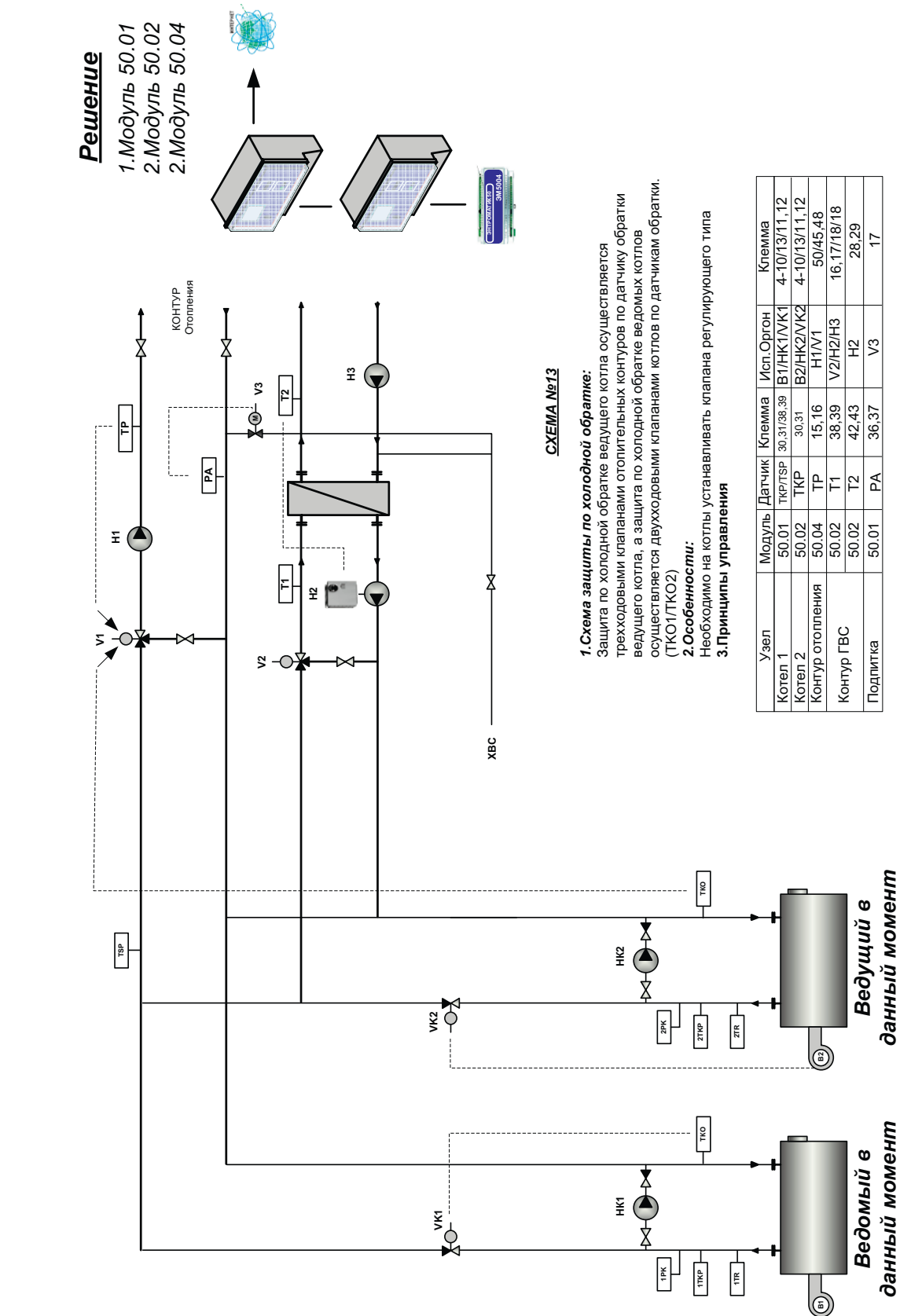

2 котловая система + ГВС (теплообиенник) и регулируемый контуром отопления **2 котловая система + ГВС (теплообиенник) и регулируемый контуром отопления**

**Alice** 

TAVA

50.02

Подпитка

36,37

Н6 28,29

Ψ

28,29

PA

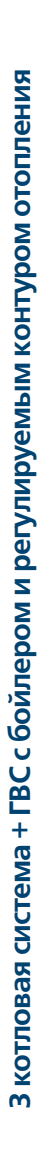

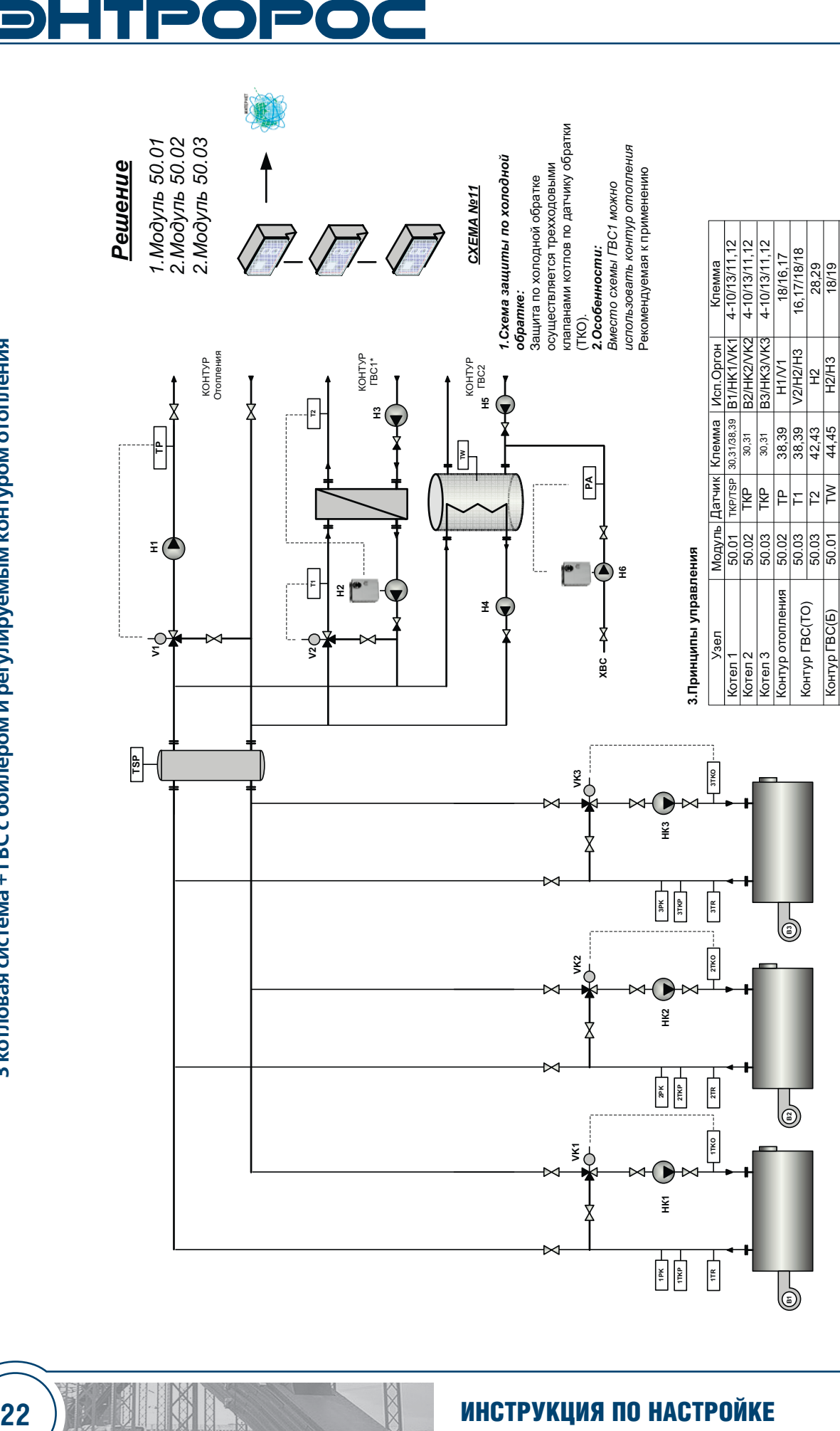

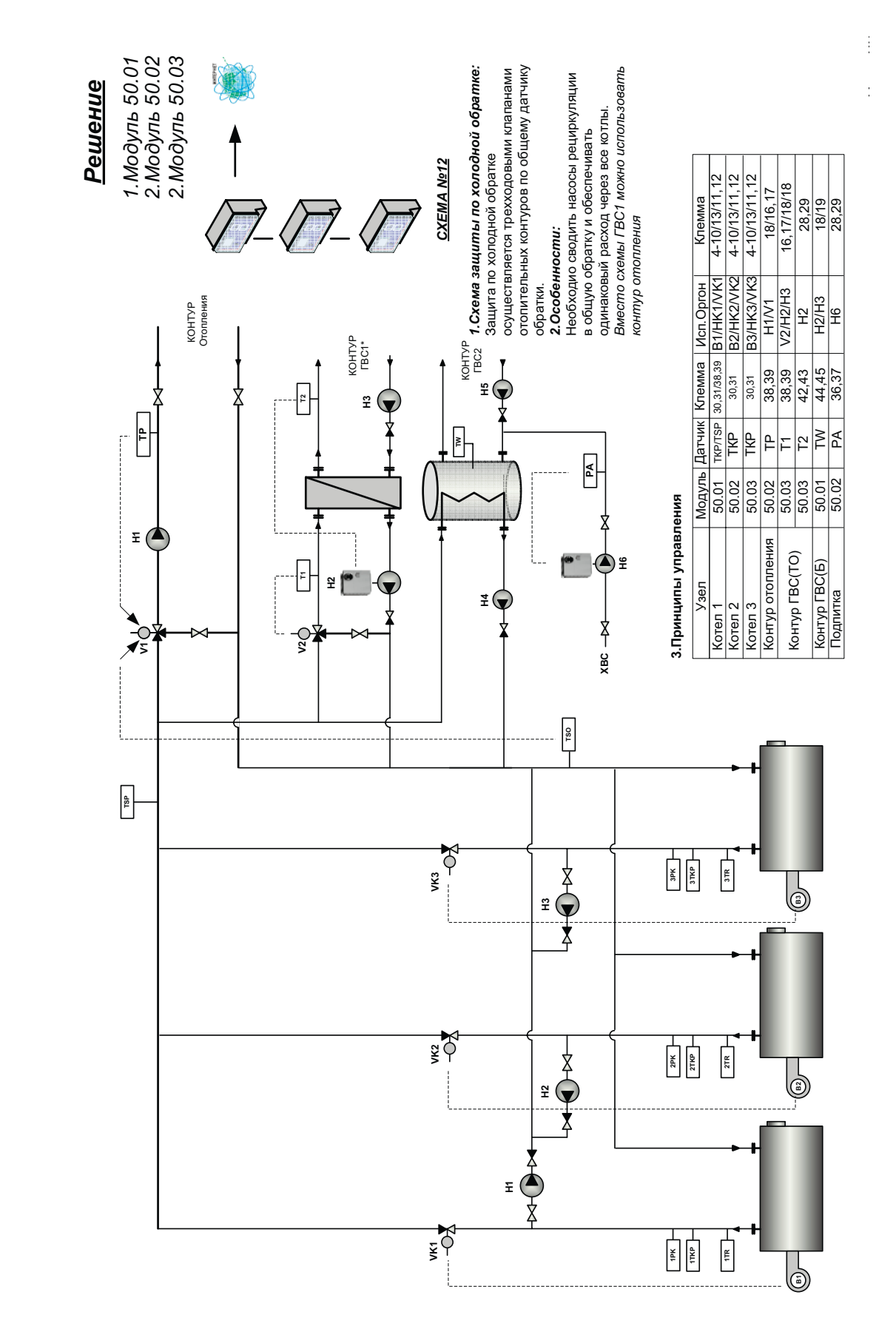

3 котловая система + ГВС с бойлером и регулируемым контуром отопления **3 котловая система + ГВС с бойлером и регулируемым контуром отопления**

RACTION

 $\overline{\mathcal{R}}$ 

 $\sqrt{\frac{2}{\sqrt{3}}}$ AR

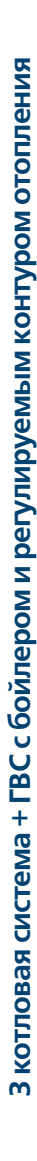

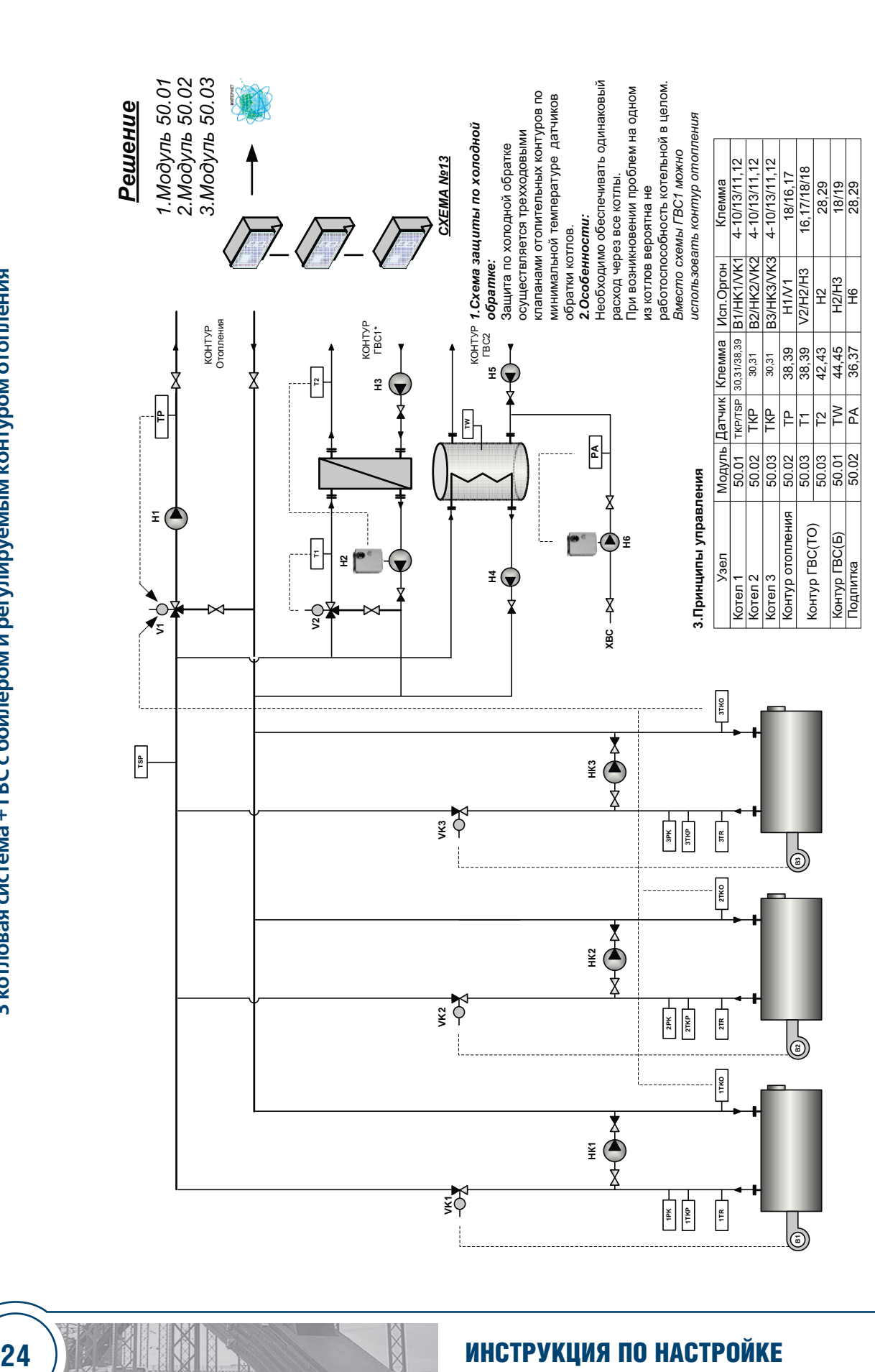

# DHTPOPO

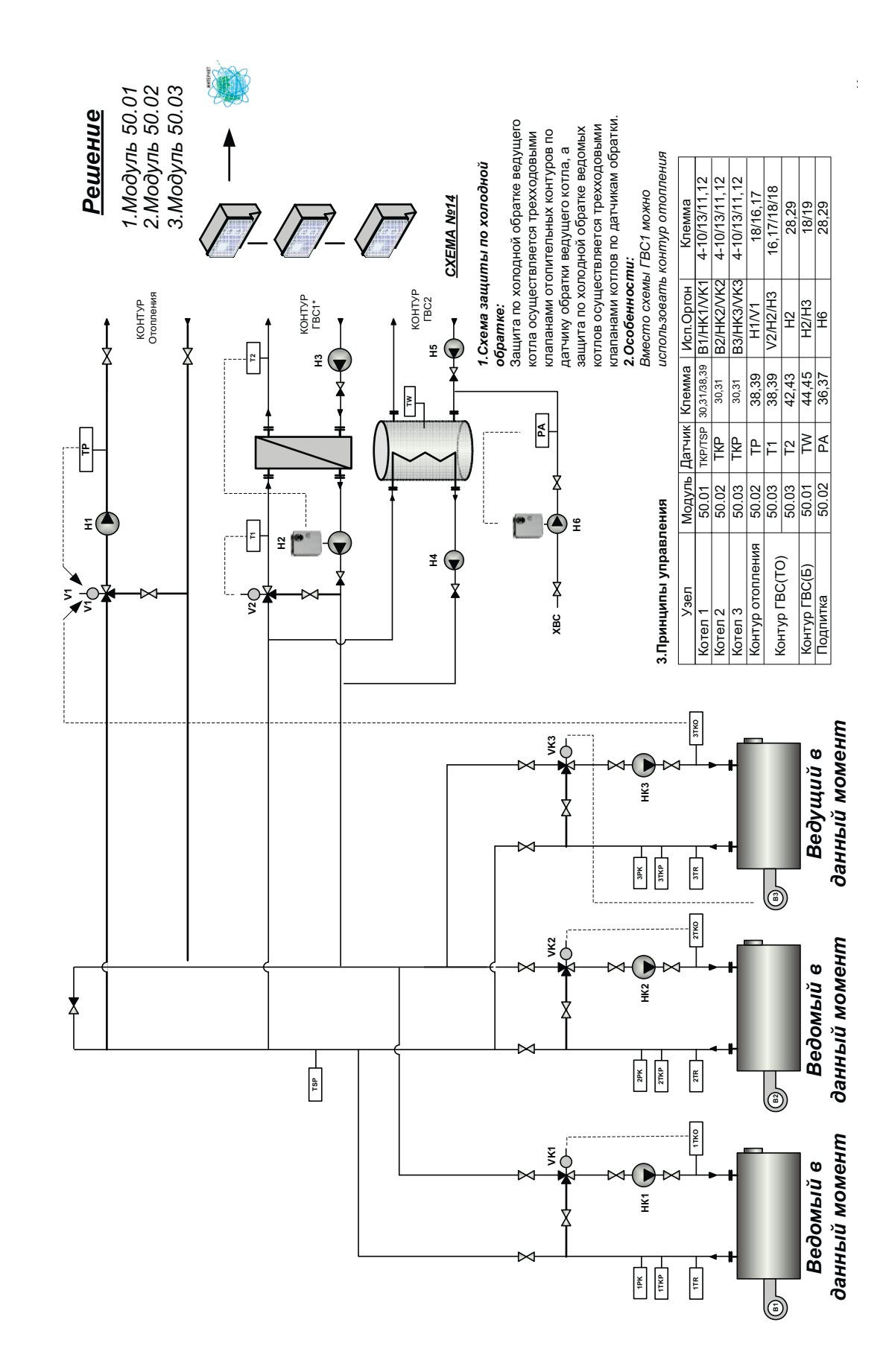

3 котловая система + ГВС с бойлером и регулируемым контуром отопления **3 котловая система + ГВС с бойлером и регулируемым контуром отопления**

经会议

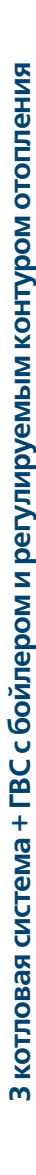

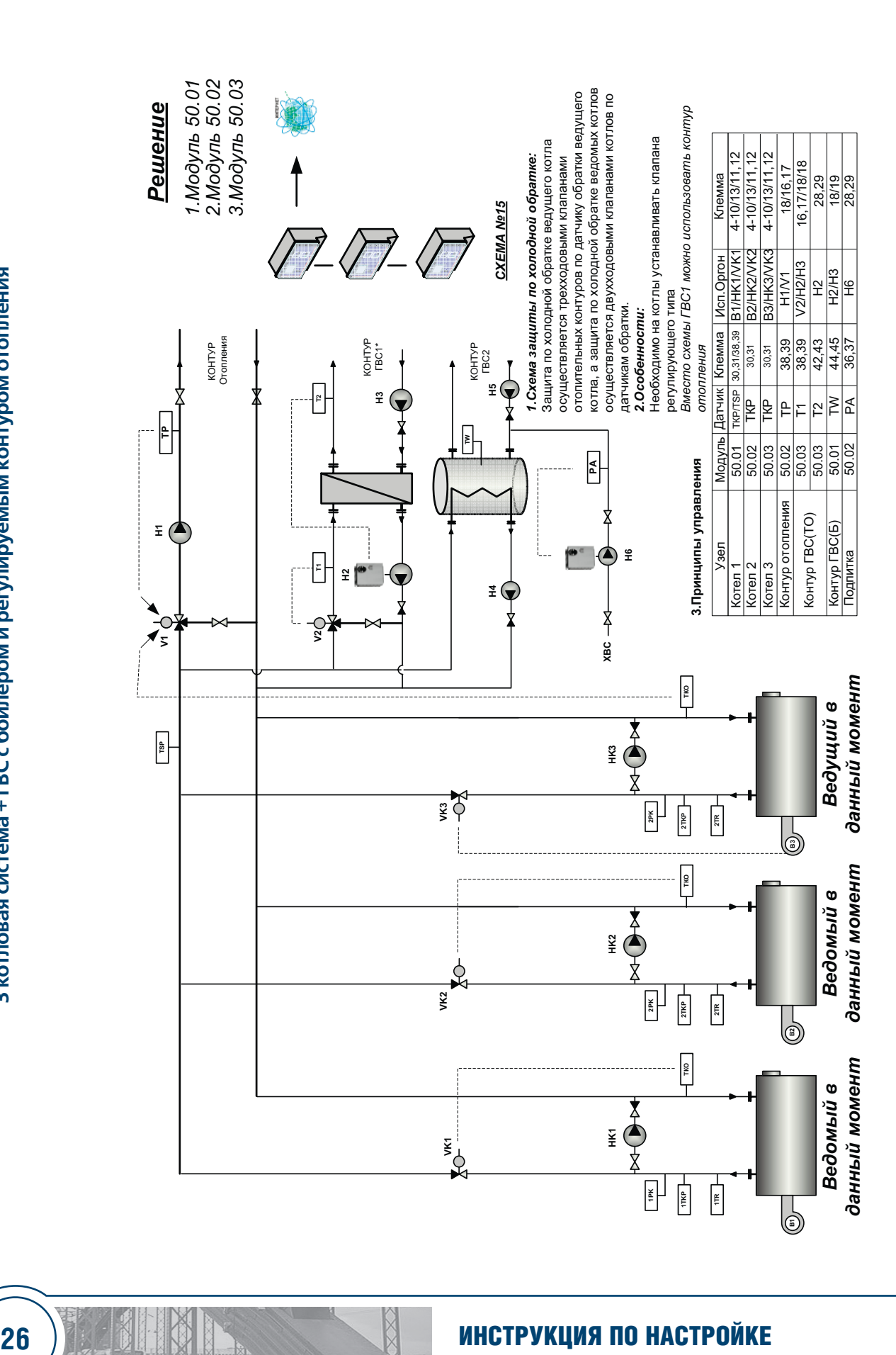

# DHTPOPOQ

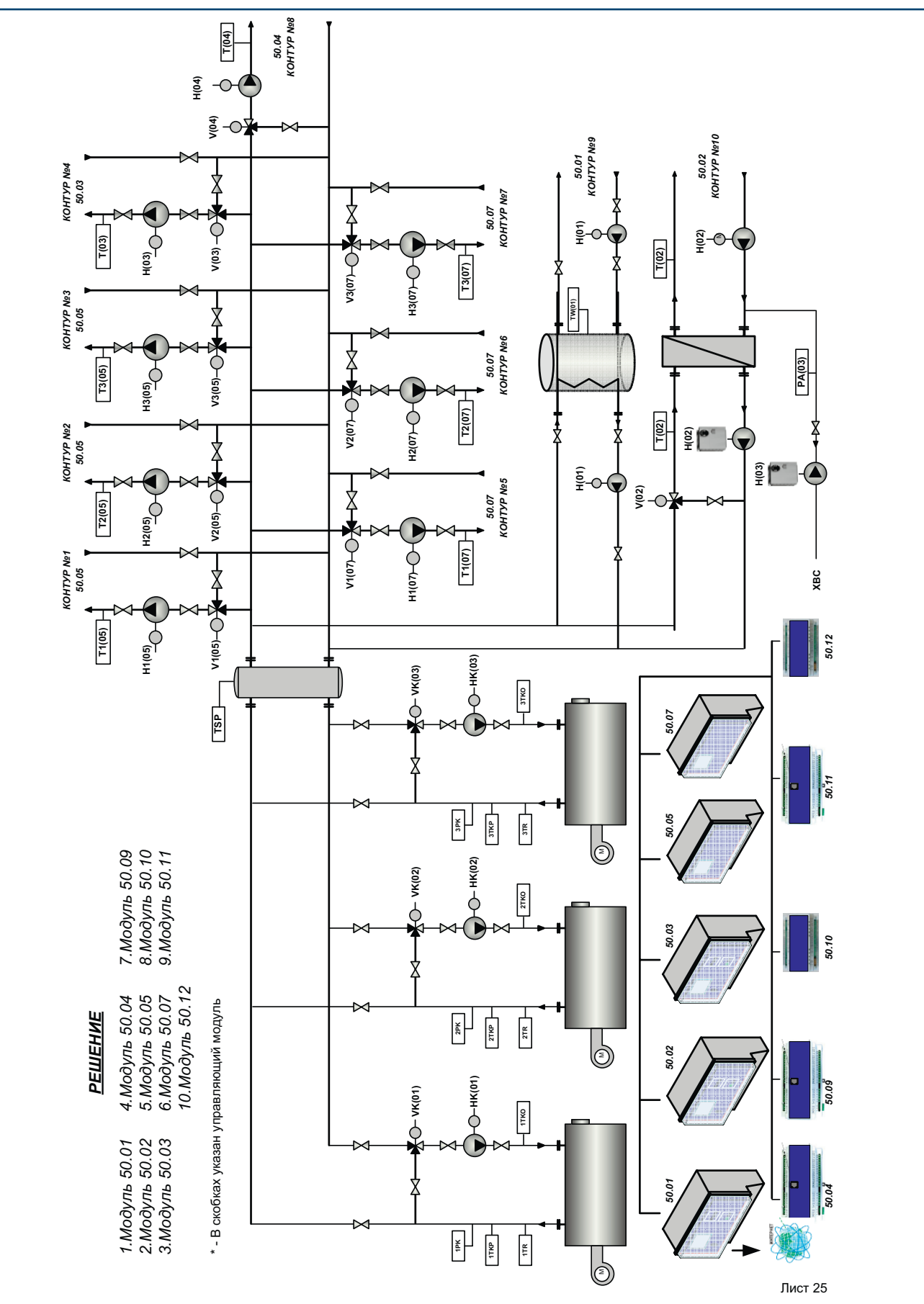

**3х котловая система + ГВС с теплообменником и бойлером + восемь регулируемымых контуров отопления** 3х котловая система + ГВС с теплообменником и бойлером + восемь регулируемымых контуров отопления

**27**

☆メモ

## **DHTPOPOC**

### **Таблица 1.**

### **На схемах приняты следующие обозначения**

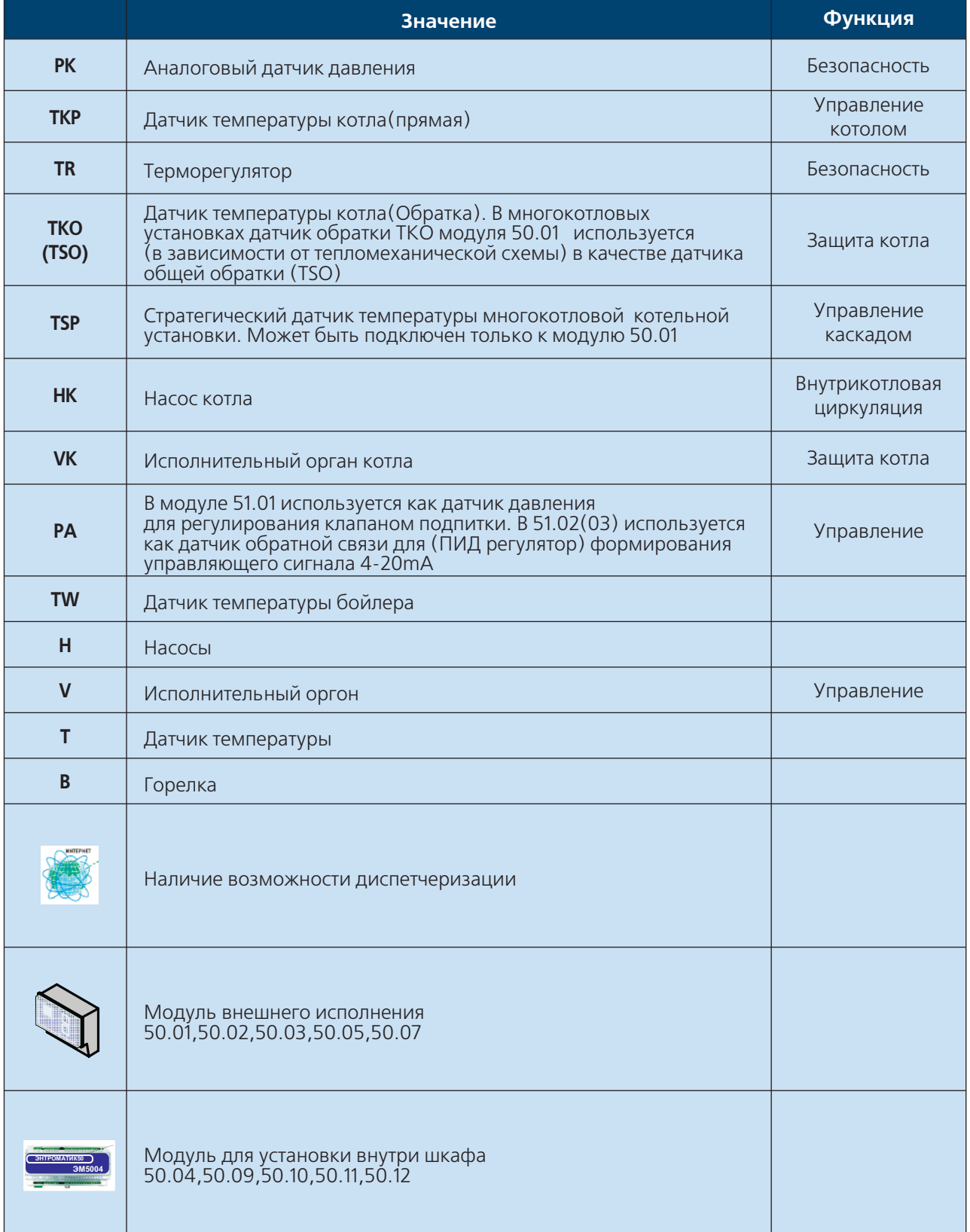

### **28** ИНСТРУКЦИЯ ПО НАСТРОЙКЕ

### Таблица 2.

### Функциональные возможности системы серии 50

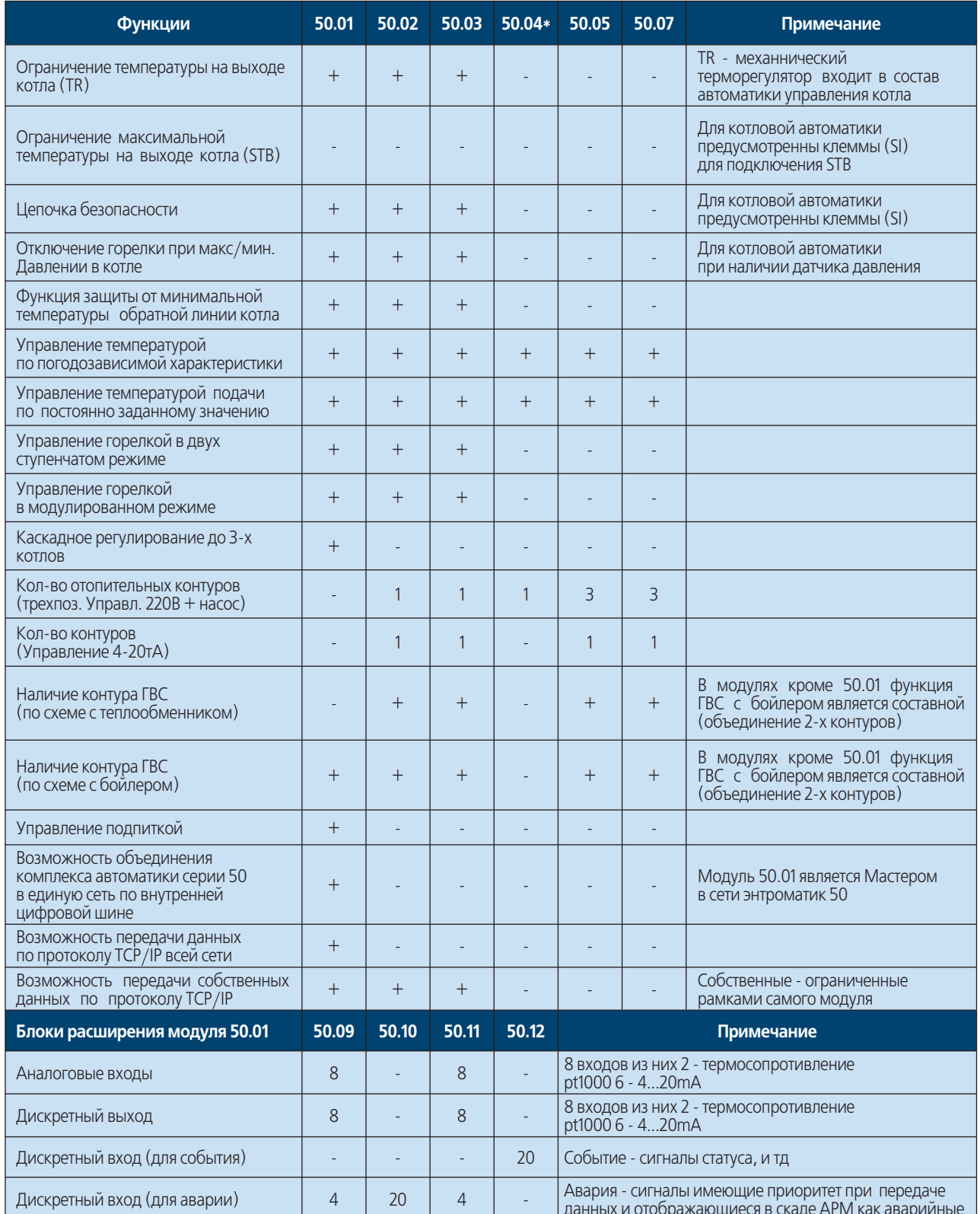

\* - Модуль 50.04 является расширением модуля 50.01 и работает только при его наличии

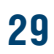

**RANCH CONTROL** 

## **HTPOP**

### **ЭНТРОМАТИК 50**

### **Область применения**

Система управления ЭНТРОМАТИК 50 разработана для решения вопросов регулирования работы котельной установки:

- **·** с одним (до трех в зависимости от подключенных модулей) напольным отопительным котлом;
- **·** с двухступенчатыми и модулируемыми работающими топливе, на газе, или горелками комбинированного исполнения;
- **·** управление циркуляционными насосами и трёхходовыми смесительными клапанами для поддержания температуры обратного потока воды котлов;
- **·** управление подпиткой;

### **Устройство регулирования ЭНТРОМАТИК 50.01 (50.02,50.03)**

- **·** управление контуром ГВС с загрузочным и рециркуляционным насосом;
- **·** управление контуром ГВС с по схеме с теплообменником;

Система управления ЭНТРОМАТИК 50.01 оборудована блоком каскадного управления который обеспечивает последовательное (каскадное) регулирование двухкотловой (трехкотловой) котельной установки в зависимости от изменения общей температуры прямого потока котлов, которая настраивается на постоянное номинальное значение или ориентирована на изменение температуры наружного воздуха.

Дополнительно ЭНТРОМАТИК 50.01 (50.02, 50.03) снабжен терморегулятором, который позволяет в ручном режиме управлять первой ступенью горелки, а в автоматическом используется как ограничитель температуры котла (функция безопасности)

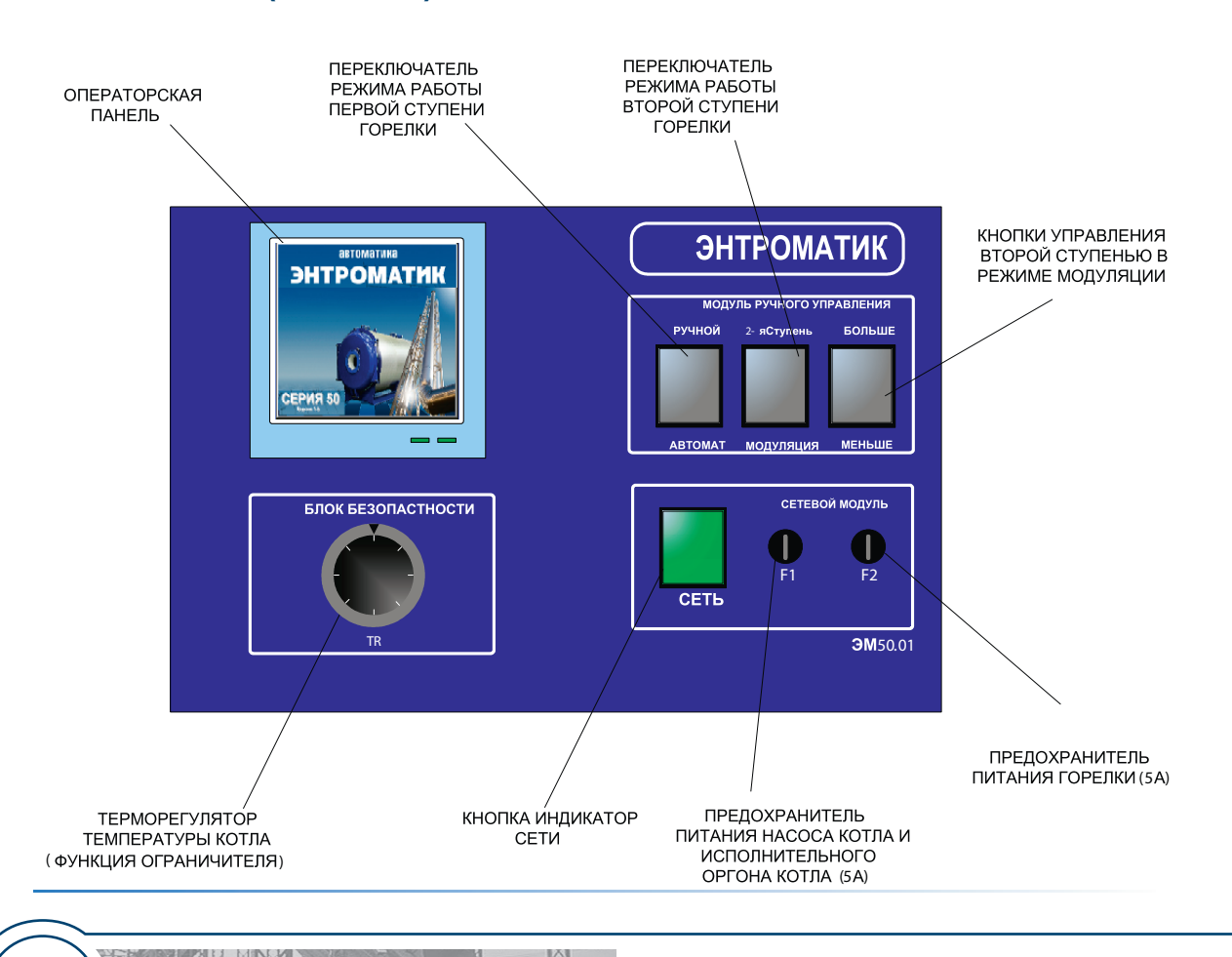

**30 ИНСТРУКЦИЯ ПО НАСТРОЙКЕ** 

### **ЭНТРОМАТИК 50.05 (07)**

### **Область применения**

Система управления Энтроматик-50.05(07) разработана как модуль расширения контуров регулирования системы управления серии 50:

- **·** управление контуром (до 4);
- **·** управление системой регулирования температуры в внутри установки

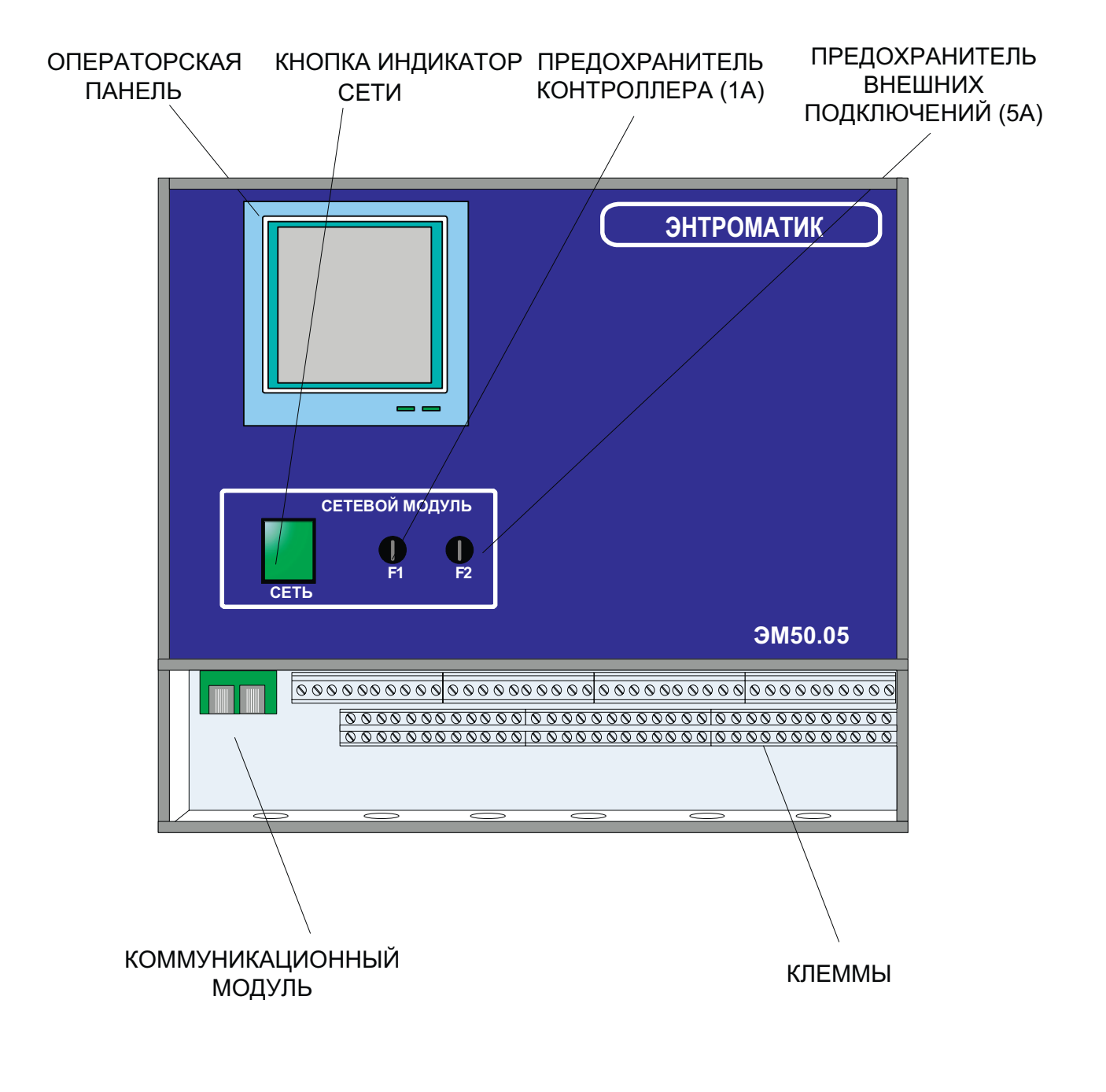

### **Внешний вид интерфейса**

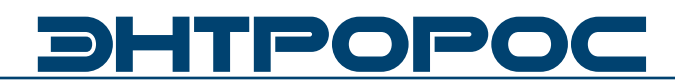

**Внешний вид интерфейса 50.05 (07) (шкафное исполнение с выносным пультом)**

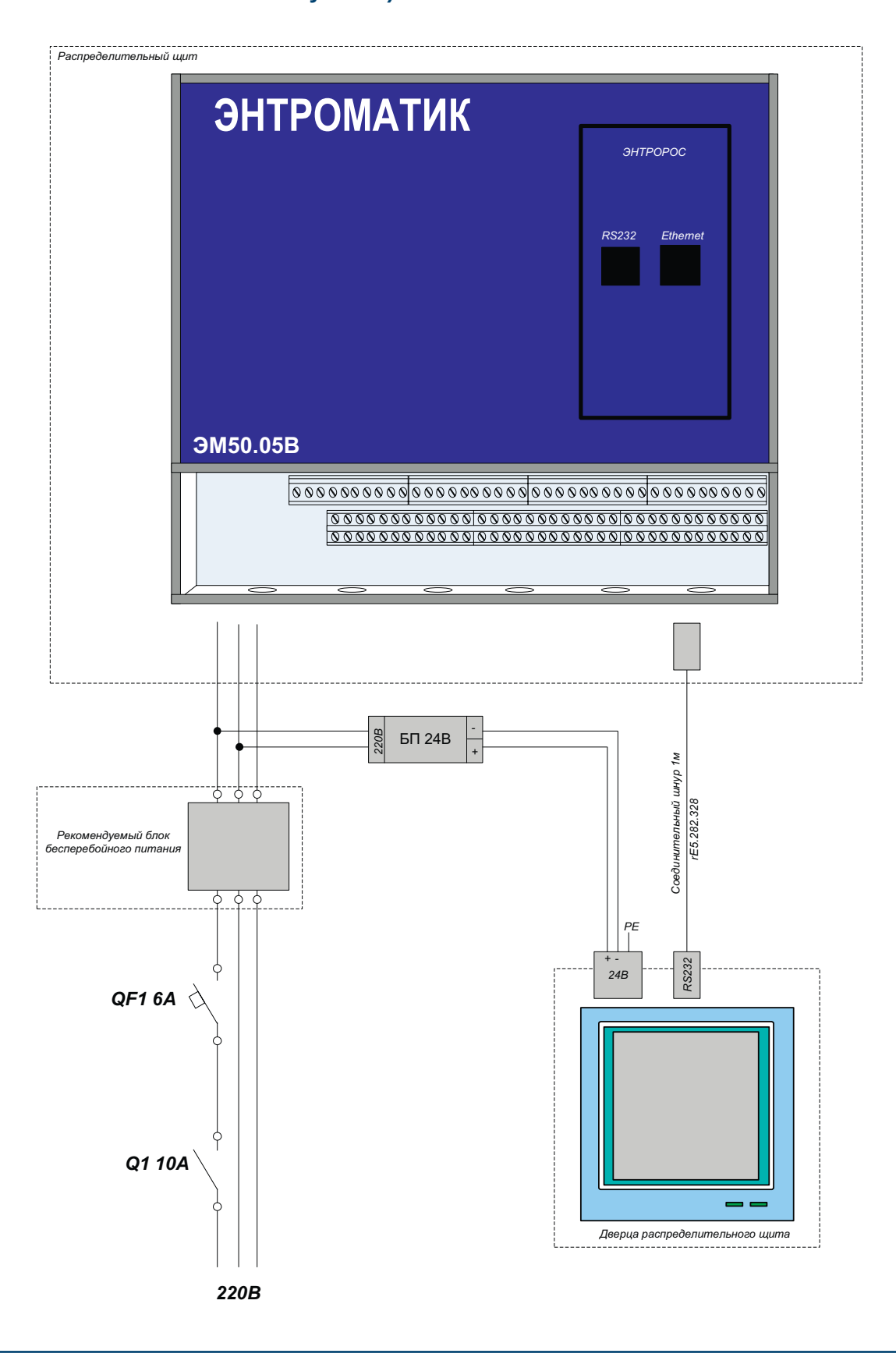

**32 ВИЗИНСТРУКЦИЯ ПО НАСТРОЙКЕ** 

### **Основные технические данные и характеристики 50.01 (50.02, 50.03)**

### **Условия эксплуатации**

- **·** Температура воздуха от 5 до 50 °С ;
- **·** Относительная влажность не более 80 %, без конденсата;
- **·** Атмосферное давление от 86 до 106,7 кПа;
- **·** Вибрация амплитуда не более 0,1 мм с частотой не более 25 Гц;
- **·** Агрессивные и взрывоопасные компоненты в окружающем воздухе должны отсутствовать.

### **Требования к питанию**

- **·** Номинальное напряжение переменного тока – 220 В,
- **·** Допускаемые отклонения напряжения питания – от 187 до 242 В;
- **·** Частота от 48 до 50 Гц;
- **·** Потребляемая мощность не более 50 ВА;

### **Конструктивное исполнение**

- **·** Габаритные размеры 280х295х131 мм;
- **·** Масса не более 2 кг;
- **·** Монтаж болтовое настенное соединение
- **·** Степень защиты IP51.

### **Дискретные входы**

- **·** Количество входов 2(АК АН);
- **·** Вид сигнала "сухой" ключ;
- **·** Ток через ключ не менее 10 мА постоянного тока;
- **·** Ток утечки ключа не более 0,05 мА
- **·** Гальваническая изоляция от всех остальных цепей.

### **Аналоговые выходы (50.02..03)**

- **·** Количество выходов 1(АN2);
- **·** Погрешность ЦАП не более 1,5 %;
- **·** Возможные диапазоны сигналов от 4 до 20мА постоянного тока на нагрузку не более 0,5 кОм;

### **Интерфейс**

- **·** RS485 на частоте 57600 Бод (с гальванической изоляцией от остальных цепей);
- **·** RS232C на частоте 115200 Бод; разъем RJ45 для подключения интерфейса Ethernet;

### **Дискретные выходы**

- **·** Тип выхода релейный контакт;
- **·** Максимальное напряжение 250 В переменного тока;
- **·** Коммутируемый ток 3 А переменного тока;
- **·** Характеристики однофазного двигателя 0,185 кВат

## **DHTPOPO**

### **Основные технические данные и характеристики 50.05 (50.07)**

### **Условия эксплуатации**

- **·** Температура воздуха от 5 до 50 °С ;
- **·** Относительная влажность не более 80 %, без конденсата;
- **·** Атмосферное давление от 86 до 106,7 кПа;
- **·** Вибрация амплитуда не более 0,1 мм с частотой не более 25 Гц;
- **·** Агрессивные и взрывоопасные компоненты в окружающем воздухе должны отсутствовать.

### **Требования к питанию**

- **·** Номинальное напряжение переменного тока – 220 В,
- **·** Допускаемые отклонения напряжения питания – от 187 до 242 В;
- **·** Частота от 48 до 50 Гц;
- **·** Потребляемая мощность не более 50 ВА;

### **Конструктивное исполнение**

- **·** Габаритные размеры 280х295х131 мм;
- **·** Масса не более 2 кг;
- **·** Монтаж болтовое настенное соединение
- **·** Степень защиты IP51.

### **Дискретные входы**

- **·** Количество входов 12;
- **·** Вид сигнала "сухой" ключ;
- **·** Ток через ключ не менее 10 мА постоянного тока;
- **·** Ток утечки ключа не более 0,05 мА
- **·** Гальваническая изоляция от всех остальных цепей.

### **Аналоговые выходы**

- **·** Количество выходов 2;
- **·** Погрешность ЦАП не более 1,5 %;
- **·** Возможные диапазоны сигналов от 4 до 20мА постоянного тока на нагрузку не более 0,5 кОм;

### **Интерфейс**

- **·** RS485 на частоте 57600 Бод (с гальванической изоляцией от остальных цепей).
- **·** RS232C на частоте 115200 Бод ;

### **Дискретные выходы**

- **·** Тип выхода релейный контакт;
- **·** Максимальное напряжение 250 В переменного тока;
- **·** Коммутируемый ток 3 А переменного тока;
- **·** Характеристики однофазного двигателя 0,185 кВат

### **Основные технические данные и характеристики 50.09, 50.10**

### **Условия эксплуатации**

- **·** Температура воздуха от 5 до 50 °С ;
- **·** Относительная влажность не более 80 %, без конденсата;
- **·** Атмосферное давление от 86 до 106,7 кПа;
- **·** Вибрация амплитуда не более 0,1 мм с частотой не более 25 Гц;
- **·** Агрессивные и взрывоопасные компоненты в окружающем воздухе должны отсутствовать.

### **Требования к питанию**

- **·** Номинальное напряжение переменного тока – 220 В,
- **·** Допускаемые отклонения напряжения питания – от 187 до 242 В;
- **·** Частота от 48 до 50 Гц;
- **·** Потребляемая мощность не более 6 ВА;

### **Конструктивное исполнение**

- **·** Корпус OKW Railtec, тип 157, версия I;
- **·** Габаритные размеры 157х86х59 мм;
- **·** Масса не более 0,8 кг;
- **·** Монтаж на DINрейку по стандарту DIN EN 50 022;
- **·** Подключение внешних соединений:

 под винт (максимальное сечение провода 2,5 мм);

 разъем RJ11 для подключения интерфейса RS232C ;

**·** Степень защиты – IP20.

### **Дискретные входы**

- **·** Количество входов 4;
- **·** Вид сигнала "сухой" ключ;
- **·** Ток через ключ не менее 10 мА постоянного тока;
- **·** Ток утечки ключа не более 0,05 мА
- **·** Гальваническая изоляция от всех остальных цепей.

### **Дискретные выходы**

- **·** Количество выходов 8;
- **·** Тип выхода "сухой" транзисторный ключ;
- **·** Максимальное напряжение 48 В постоянного тока;
- **·** Коммутируемый ток от 0,01 до 0,15 А постоянного тока;
- **·** Падение напряжения на открытом ключе не более 1,2 В.

### **Интерфейс**

**·** RS485 на частоте 57600 Бод (с гальванической изоляцией от остальных цепей).

### **Индикация**

Светодиоды:

- **·** «Сеть» постоянное свечение при нормальной работе и мигание при загрузке алгоритма или сбое;
- **·** «TxD» (прием) и «RxD» (передача) мигание при обмене по интерфейсу RS485.

## DHTPOP

### **Основные технические данные и характеристики 50.10, 50.12**

### **Условия эксплуатации**

- **·** Температура воздуха от 5 до 50 °С ;
- **·** Относительная влажность не более 80 %, без конденсата;
- **·** Атмосферное давление от 86 до 106,7 кПа;
- **·** Вибрация амплитуда не более 0,1 мм с частотой не более 25 Гц;
- **·** Агрессивные и взрывоопасные компоненты в окружающем воздухе должны отсутствовать.

### **Требования к питанию**

- **·** Номинальное напряжение переменного тока – 24 В,
- **·** Допускаемые отклонения напряжения питания – от ~20,4 до 26,4 В
- **·** Частота от 48 до 62 Гц;
- **·** Потребляемая мощность не более 6 ВА;

### **Дискретные входы**

- **·** Количество входов 20;
- **·** Вид сигнала "сухой" ключ;
- **·** Напряжение на ключе не менее 35В постоянного тока;
- **·** Ток через ключ не менее 10 мА постоянного тока;
- **·** Ток утечки ключа не более 0,05 мА
- **·** Гальваническая изоляция от всех остальных цепей.

### **Гальваническая изоляция**

- **·** Цепи питания модуля / остальные цепи 1500 В (электрическая прочность изоляции);
- **·** Дискретные входы / остальные цепи 100 В;
- **·** Интерфейс RS485 / остальные цепи 100 В.

### **Интерфейс**

**·** RS485 – для обмена информацией с устройствами сети Контар.

### **Индикация**

Светодиоды:

- **·** «Сеть» постоянное свечение при нормальной работе и мигание при загрузке алгоритма или сбое;
- **·** «TxD» (прием) и «RxD» (передача) мигание при обмене по интерфейсу RS485.
# **Основные технические данные и характеристики 50.04**

#### **Условия эксплуатации**

- **·** Температура воздуха от 5 до 50 °С ;
- **·** Относительная влажность не более 80 %, без конденсата;
- **·** Атмосферное давление от 86 до 106,7 кПа;
- **·** Вибрация амплитуда не более 0,1 мм с частотой не более 25 Гц;
- **·** Агрессивные и взрывоопасные компоненты в окружающем воздухе должны отсутствовать.

#### **Требования к питанию**

- **·** Номинальное напряжение переменного тока ~ 220 В
- **·** Допускаемые отклонения напряжения питания – от 187 до 242 В
- **·** Частота от 48 до 62 Гц;
- **·** Потребляемая мощность не более 6 ВА.

#### **Конструктивное исполнение**

- **·** Габаритные размеры 157х86х58,5 мм;
- **·** Масса не более 0,8 кг;
- **·** Монтаж на DIN рельс по стандарту DINEN 50 022;
- **·** Степень защиты IP20.

#### **Дискретные входы**

- **·** Количество входов 4;
- **·** Вид сигнала "сухой" ключ;
- **·** Напряжение на ключе не менее 35 В постоянного тока;
- **·** Ток через ключ не менее 10 мА постоянного тока;
- **·** Гальваническая изоляция от аналоговых входных и дискретных выходных цепей;
- **·** Частота коммутации не более 300 Гц.

#### **Аналоговые входы**

**·** Количество входов – 1;

# **Дискретные выходы (всего 5)**

#### **Релейные выходы**

- **·** Количество выходов 3;
- **·** Тип выхода "сухой" контакт реле на переключение;
- **·** Максимальное напряжение 250 В переменного тока 50(60) Гц;
- **·** Коммутируемый ток от 0,005 до 3 А;
- **·** Гальваническая изоляция от всех цепей.

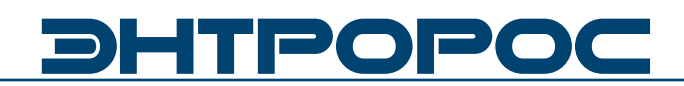

# **Основные технические данные и характеристики 50.04**

#### **Интерфейс**

**·** RS485 на частоте 57600 Бод.

### **Дополнительный интерфейс 1**

**·** RS232С на частоте 115200Бод.

#### **Диагностика**

- **·** Светодиод статуса контроллера "Норма/ Отказ" (постоянно светится нормальной работе, мигает при загрузке или отключении алгоритма);
- **·** Светодиоды "RS485 прием", "RS485 передача"; светодиод состояния дискретного выхода.

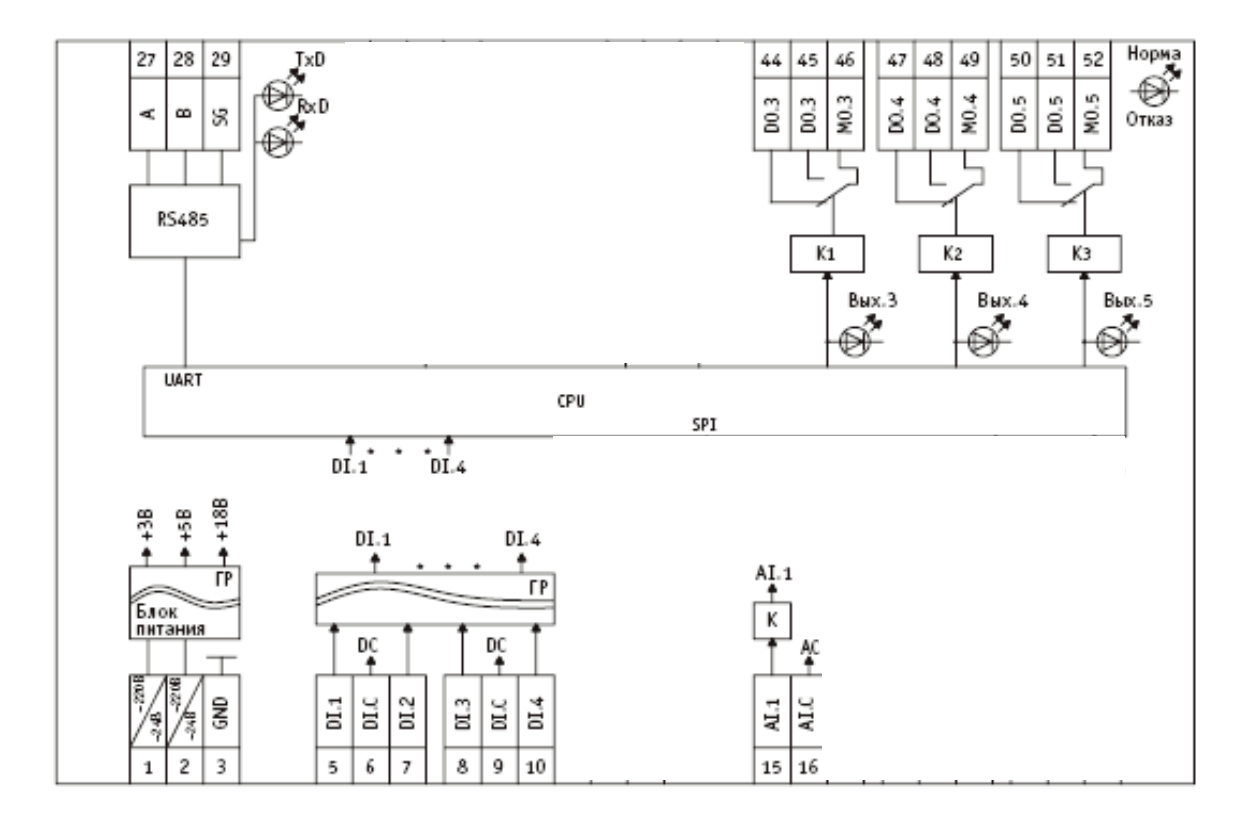

# **Примечания:**

- AC общая точка аналоговая;
- DC общая точка дискретная;
- AI аналоговый вход
- AI.C общая точка аналоговых входов
- DI дискретный вход
- DI.C общая точка дискретных входов
- DO дискретный выход

# **Габаритные размеры**

**Габаритные размеры модулей 50.01 (50.02, 50.03, 50.05, 50.07)**

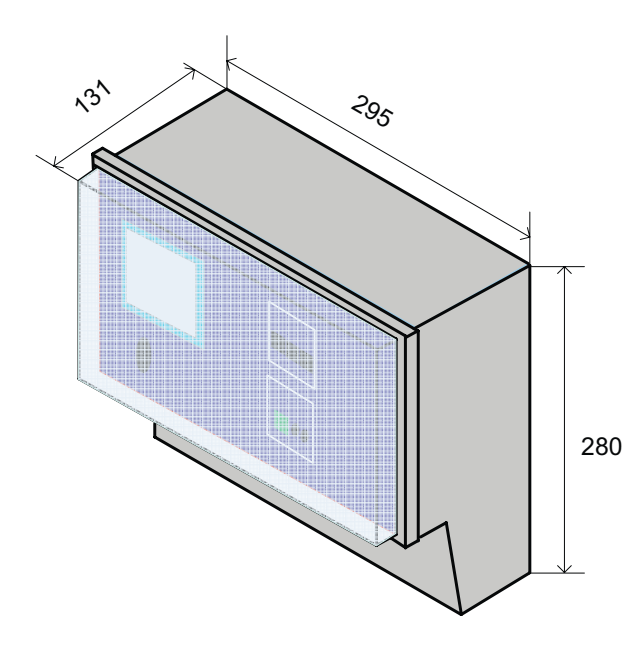

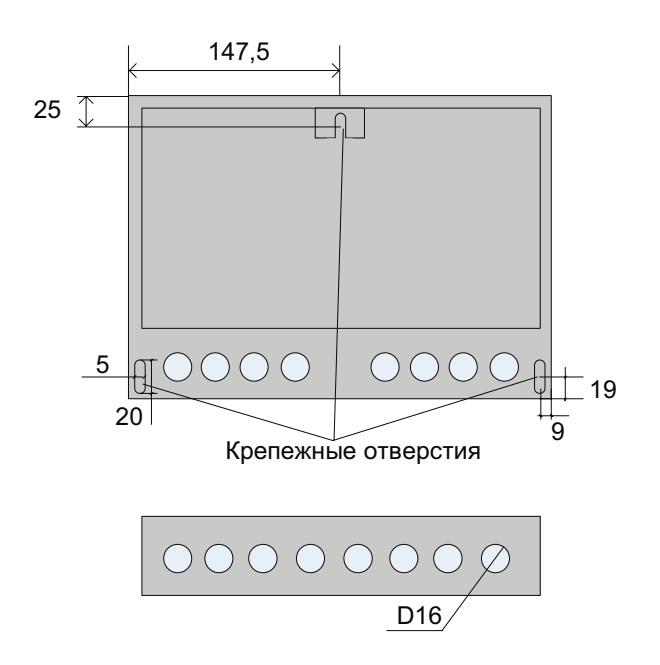

### **Габаритные размеры модуля 50.04 (50.09, 50.11)**

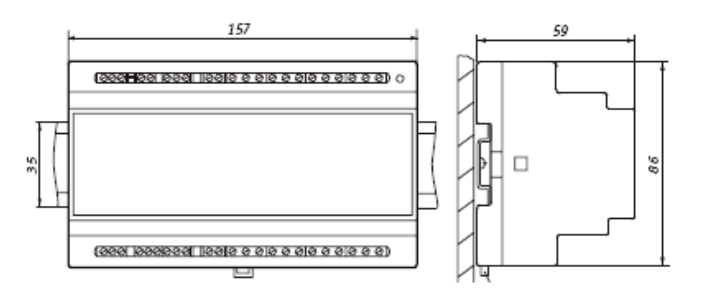

При размещении приборов в ряду на одной DIN рейке рекомендуется устанавливать их на расстоянии не менее 10 мм друг от друга. Для проводки проводов лучше использовать пластиковые кабельные короба, расстояние от клеммников до короба должно быть не менее 30 мм.

# **Габаритные размеры модуля 50.04 (50.10, 50.12)**

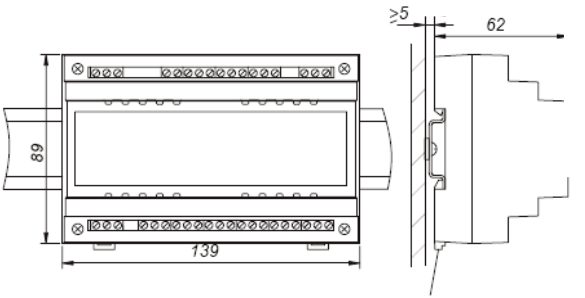

Защелки для крепления на DIN-рейку

При размещении приборов в ряду на одной DIN рейке рекомендуется устанавливать их на расстоянии не менее 10 мм друг от друга. Для проводки проводов лучше использовать пластиковые кабельные короба, расстояние от клеммников до короба должно быть не менее 30 мм.

**WWW.ENTROROS.RU** 

# DHTPOPOC

# **Расположение (50.01 – 50.03)**

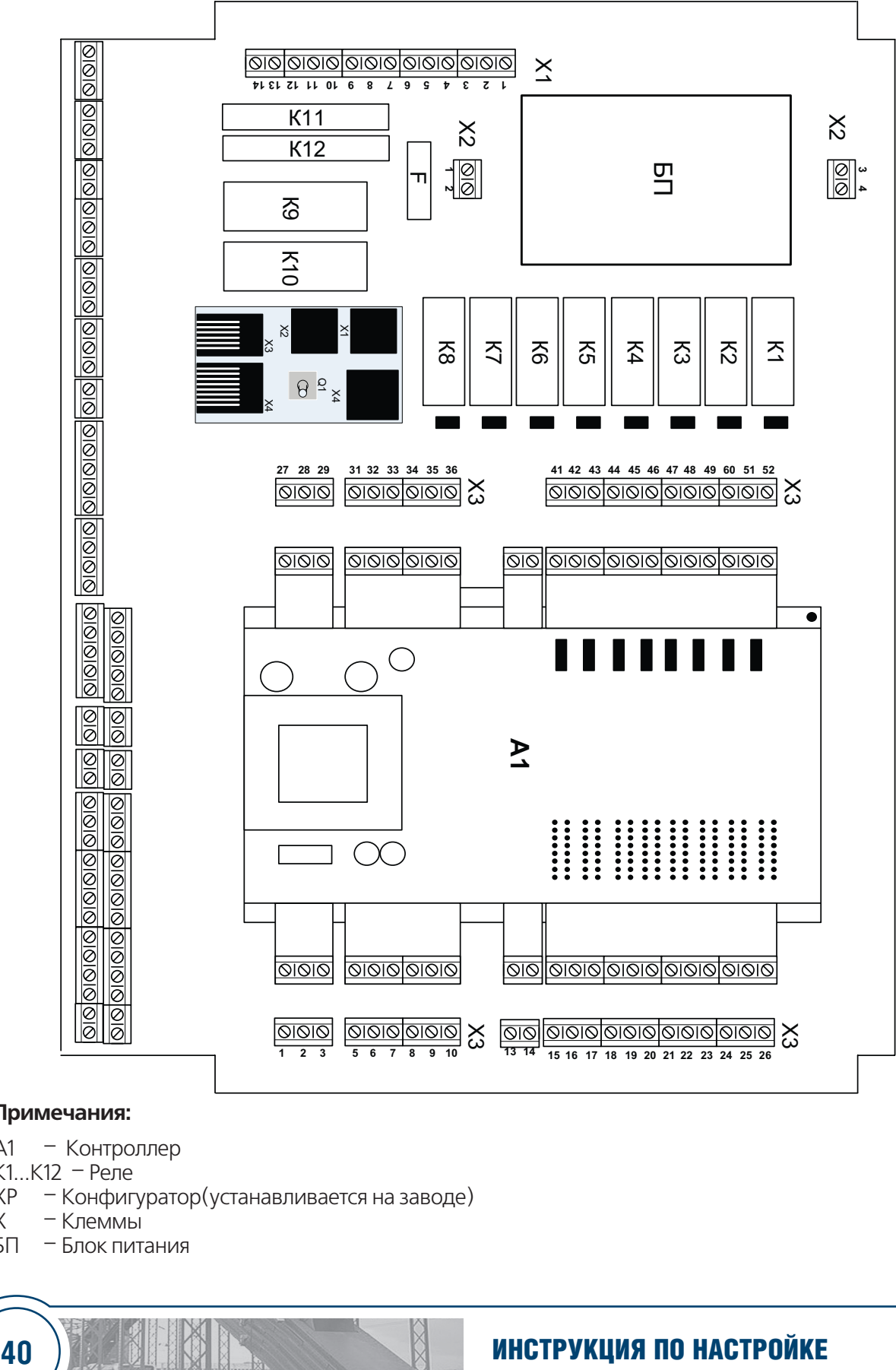

# **Примечания:**

- А1 Контроллер
- К1...К12 Реле<br>ХР Конфиг
- ХР Конфигуратор(устанавливается на заводе)
- Клеммы
- БП Блок питания

# **Техническое обслуживание**

В целях обеспечения правильной эксплуатации комплекса автоматики Энтроматик 50 обслуживающий персонал должен пройти производственное обучение на рабочем месте. В процессе бучения персонал должен быть ознакомлен в объеме, необходимом для данной должности, с назначением, техническими данными, работой и устройством комплекса, с порядком подготовки и включения автоматики в работу и другими требованиями данного руководства.

Техническая поддержка комплекса<br>автоматики по управлению котловой управлению установки "ЭНТРОМАТИК 50" обеспечивается специалистами компании Энтророс на сайте по адресу: www.entroros.ru

Для обеспечения нормальной работы рекомендуется выполнять в установленные сроки следующие мероприятия.

#### **В период наладки**

Проверять правильность функционирования комплекса в составе средств управления по показаниям контрольно-измерительных приборов, фиксирующих протекание регулируемых технологических процессов

#### **Еженедельно**

При работе мудулей расширения в условиях повышенной запыленности сдувать сухим воздухом пыль с клеммных колодок.

#### **Ежемесячно**

Сдувать сухим воздухом пыль с клеммных колодок модулей расширения.

Проверять надежность крепления внешних электрических соединений.

# **Указание мер безопасности**

При включенном питании на клеммах модулей расширения, а также на внутренних элементах конструкции содержится опасное для жизни напряжение. Поэтому модули расширения должны устанавливаться в щитах управления, доступных только квалифицированным, специально проинструктированным специалистам.

Техническое обслуживание комплекса автоматики Энтроматик 51 должно производиться с соблюдением требований действующих "Правил технической эксплуатации электроустановок потребителей" (ПТЭ), "Правил техники безопасности при эксплуатации электроустановок<br>потребителей" (ПТБ), "Правил устройства потребителей" (ПТБ), электроустановок" (ПУЭ).

Обслуживающий персонал при эксплуатации должен иметь не ниже 2й квалификационной группы по ПТБ.

**Все модули должны быть надежно заземлены с помощью специально предусмотренной для этой цели клеммы. Эксплуатация комплекса автоматики при отсутствии заземления не допускается. При установке контроллеров в металлический щит управления последний также должен быть заземлен.**

Должно быть обеспечено надежное крепление модулей.

Любые подключения к модулям и техническое обслуживание необходимо производить только при отключенном питании, предусмотрев для этого нужно количество автоматов питания или аналогичных устройств

Не допускается работа модуля с открытой крышкой.

Не допускается попадание влаги на контакты клеммников и внутрь приборов.

Должно быть обеспечено сопротивление изоляции цепей питания, а также силовых цепей от носительно остальных электрических цепей не менее 40 МОм при испытательном напряжении 500 В.

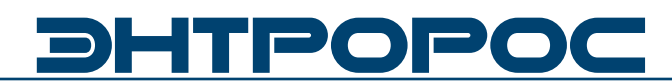

# **НАСТРОЙКА КОТЛОВЫХ МОДУЛЕЙ 50.01, 50.02, 50.03**

# **ГЛАВА 2**

# **КОТЛОВОЙ МОДУЛЬ**

### **Рассмотренные вопросы:**

- **·** Система безопасности
- **·** Ручной режим
- **·** Интерфейс
- **·** Настройка модуля 50.01
- **·** Настройка модуля 50.02, 50.03
- **·** Заводские настройки

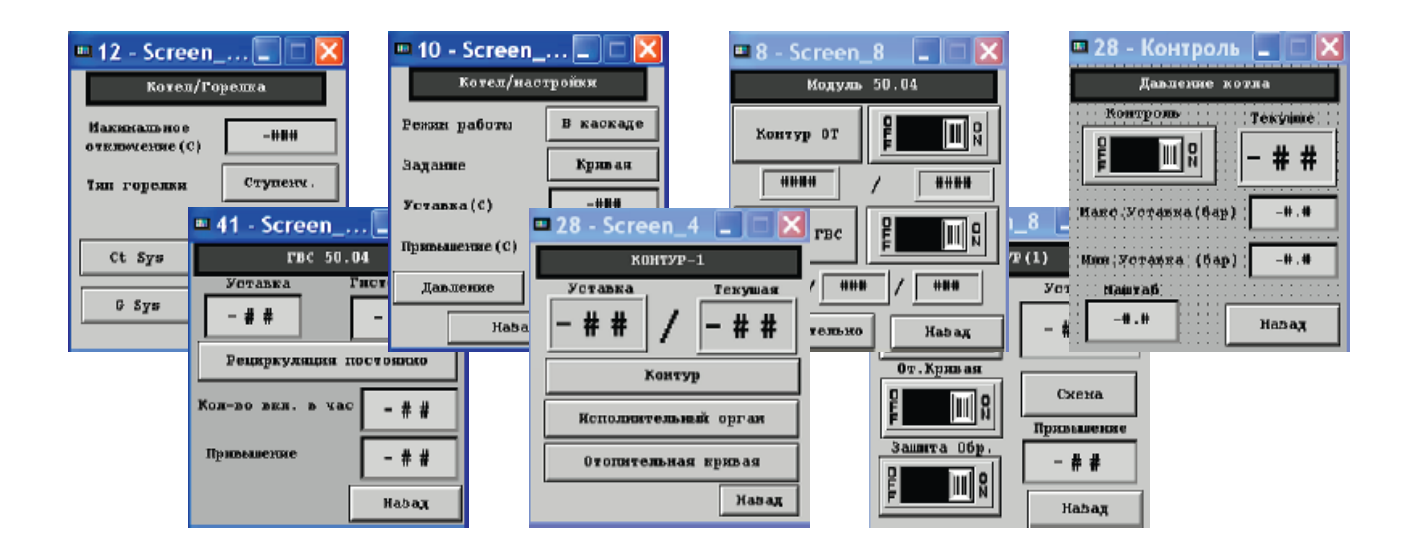

# **42** ИНСТРУКЦИЯ ПО НАСТРОЙКЕ

# **Ввод в эксплуатацию**

Перед включением питания:

- **·** проверьте правильность подключения внешних устройств и датчиков температур;
- **·** проверьте положение переключателей на лицевой панели, они должны находиться вположении средних положениях;
- **·** нажмите кнопку СЕТЬ.

На экране операторской панели (ОП) отобразится:

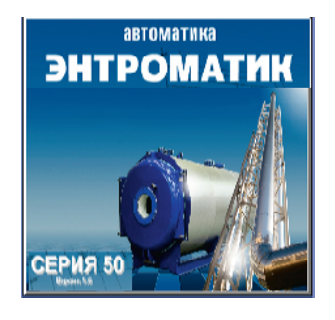

Проверьте показание температуры на терморегуляторе котла.

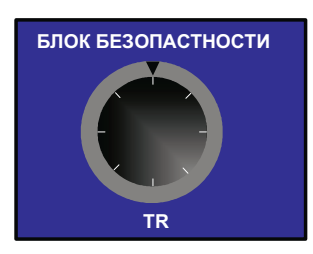

# **Терморегулятор котла в ручном режиме**

В случае невозможности управлять котлом в автоматическом режиме, предусмотрено управление котлом в ручном режиме.

Чтобы перевести котел в ручной режим работы необходимо выполнить следующие действия:

- 1. Переведите переключатель режима работы автоматики в положение ручной(1-ступ.);
- 2. Для активизации работы второй ступени (модуляции)
- а) для 2х ступенчатой горелки Переключатель режима работы второй ступени установить в положение 2-я Ступень;
- б) для модулируемой горелки горелки Переключатель режима работы второй ступени установить в положение МОДУЛЯЦИЯ и клавешой управления второй ступенью модуляции БОЛЬШЕ-МЕНЬШЕ установить необходимый режим;
- 3. Задать уставки в терморегуляторе TR по достижении которой будет отключена первая ступень горелки

# DHTPOPO

### **ВНИМАНИЕ!!!**

При переключении ЭНТРОМАТИК 50.01 (02,03) из ручного в автоматический режим необходимо изменить уставку температуры котла на терморегуляторе на 105С0, если на терморегуляторе уставка будет меньше чем уставка температуры котла на контроллере, котел в автоматическом режиме будет работать некорректно, поскольку в автоматическом режиме терморегулятор работает как ограничитель температуры котла.

# **Алгоритм работы терморегулятора**

 Наглядно работа терморегулятора отображена на графике ниже:

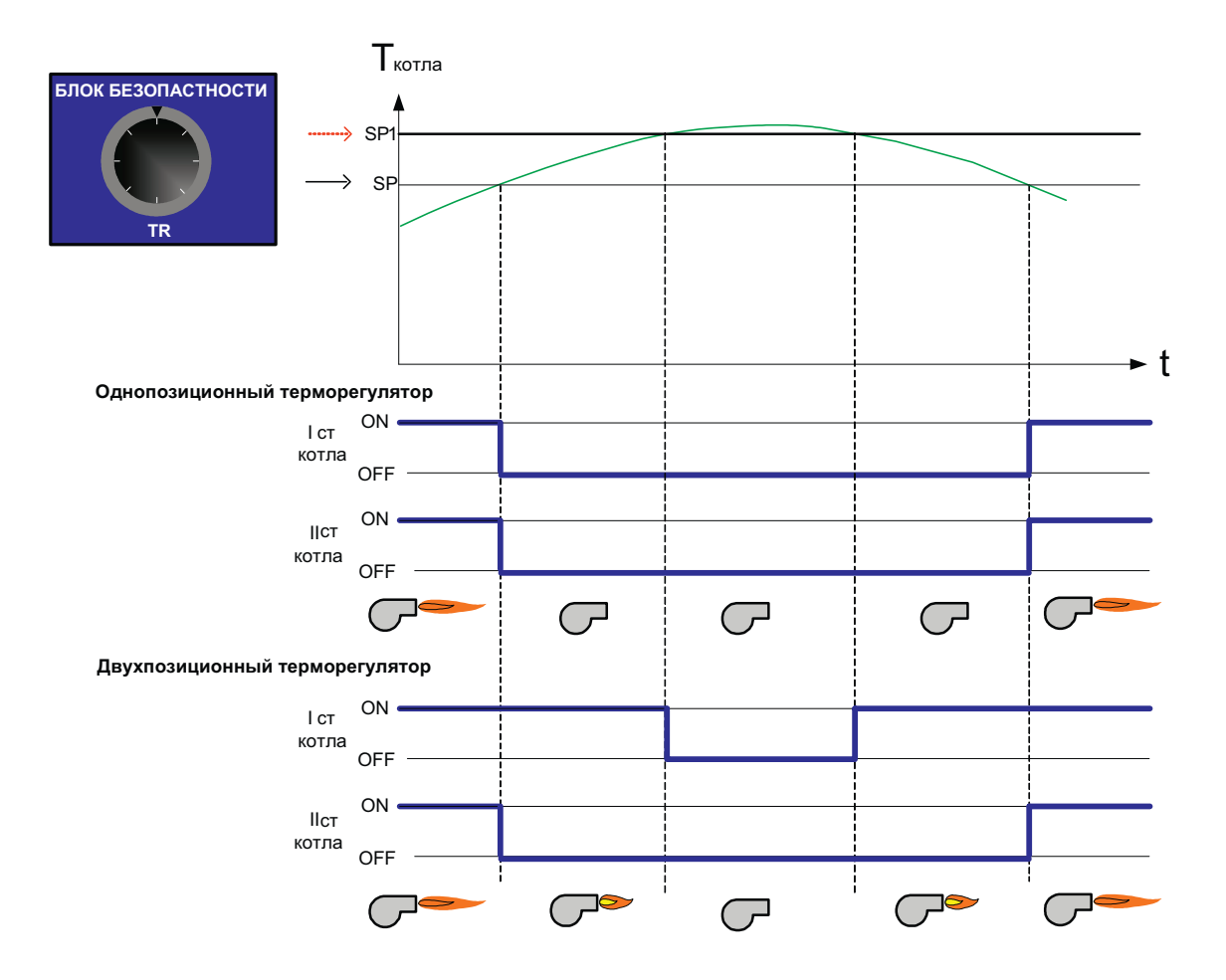

# **Где:**

SP1 – Макс. возможная уставка механически установленная на заводе (Зависит от типа терморегулятора однопозиционный / двухпозиционный).Двух позиционный терморегулятор явлется опцией.

SP – Заданная уставка.

# **Модуль ручного управления**

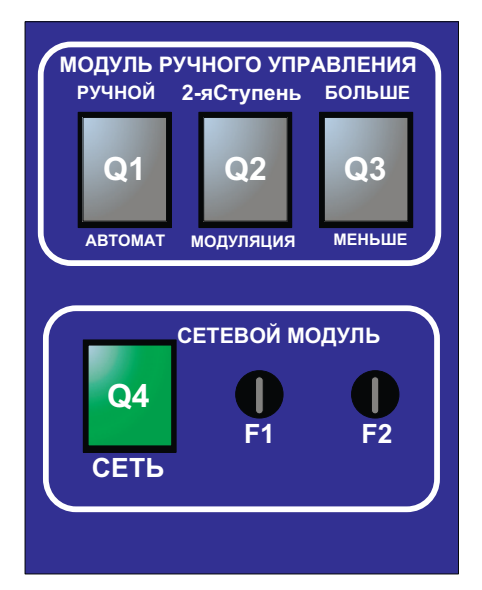

 Модуль ручного управления служит для управления горелкой в ручном режиме.

Q1 – Переключение горелки в режим Автомат./ ручной

Q2 – Переключение (в ручном режиме) горелки в режим двух ступенчатой/модулируемой

Q3 – Управление горелкой в ручном модулируемом режиме

Q4 – Питание автоматики

F1 – Предохранитель 1 (3х ходовые клапана, насос котла)

F2 – Предохранитель 2(Горелка)

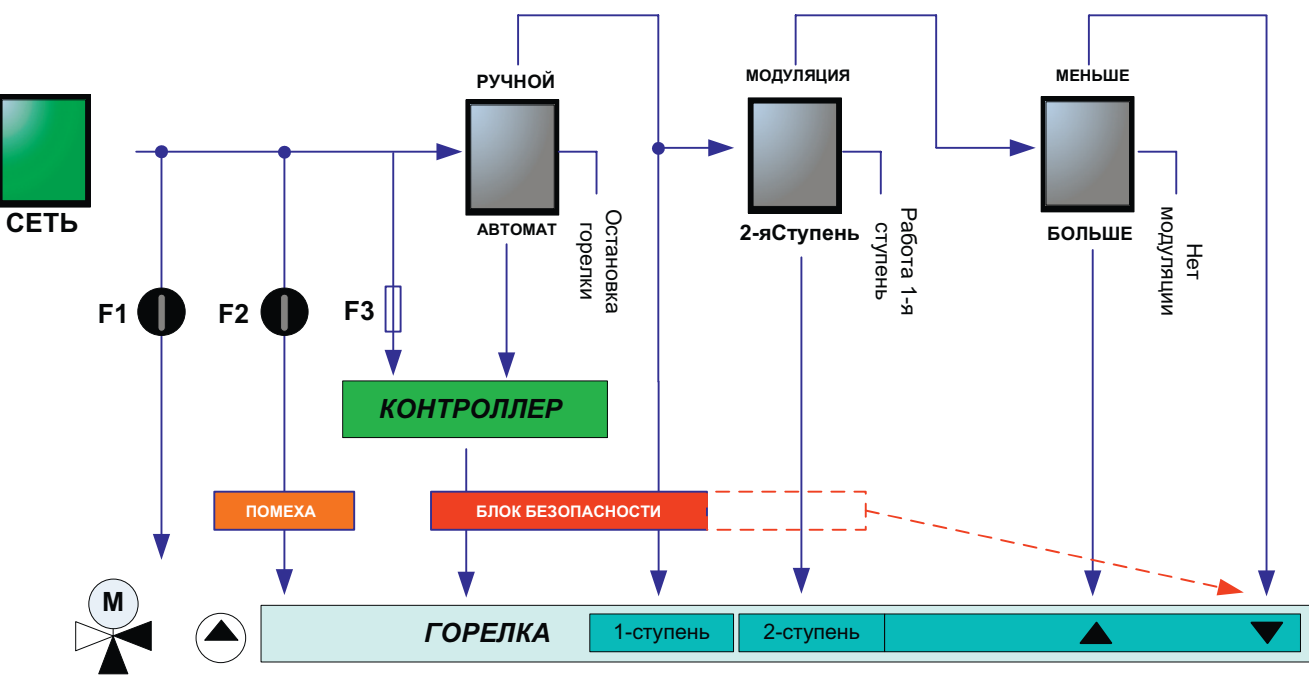

#### **Примечания:**

1. Предохранитель F3 установлен на плате

2. Блок безопасности -

Собственный,установленный внутри автоматики (TR одно/двух позиционный)

3. Помеха – внешняя цепочка безопасности (Клемма SI)

**Алгоритм**

# DHTPOPO

# **Структура безопасности (ограничения)**

 В сиситеме Энтроматик 50 предусмотрено применение трех предохранительных уровней по обеспечению безопасности котла по перегреву.

#### **1-й предохранительный уровень**

1-й предохранительный уровень обеспечивается логикой работы автоматики. Максимальная уставка ограничения горелки вводится в окне:

#### **Осн. меню > Котел > Горелка > Макс. отключение**

При срабатывании предохранительного уровня происходит отключение ступеней горелки (алгоритмически).

#### **2-й предохранительный уровень**

2-й предохранительный уровень обеспечивается входящим в состав автоматики терморегулятором (на передней панели). Ограничительная уставка задается при помощи поворотной ручки.

При срабатывании предохранительного уровня происходит отключение ступеней горелки (механическое).

### **3-й предохранительный уровень**

3-й предохранительный уровень обеспечивается включением в цепочку безопасности SI (1) SI (2) устройства STB, а также сигналов безопасности( Максимальное давление котла, Минимальное давление котла, Минимальный уровень в котле, Загазованность, пожар и т.д.).

При срабатывании предохранительного уровня происходит снятие питания с горелки.

Перемычка устанавливается на заводе. При монтаже цепочки безопасности снять!

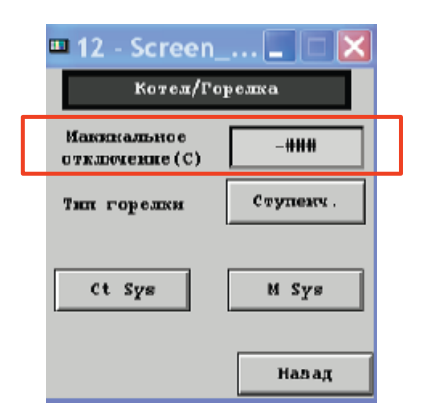

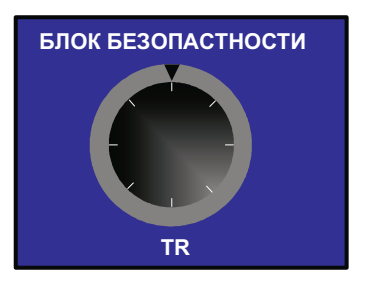

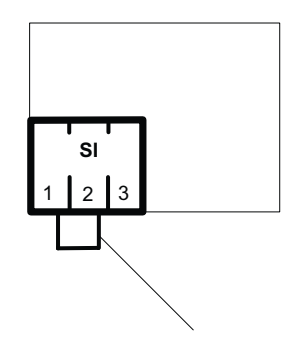

Уставки предохранительных контуров должны быть настроены с убыванием от 3-го к 1-му.

**ВНИМАНИЕ!!!**

# **Пример:**

Максимальное отключение горелки – 90 Терморегулятор (TR) – 115 STB -120

# **46 ИНСТРУКЦИЯ ПО НАСТРОЙКЕ**

# **Операторская панель**

 Операторская панель представляет собой пульт для управления пользовательским оборудованием, используя человеко-машинный интерфейс.

Внешний вид панели: использование и производит и индикация:

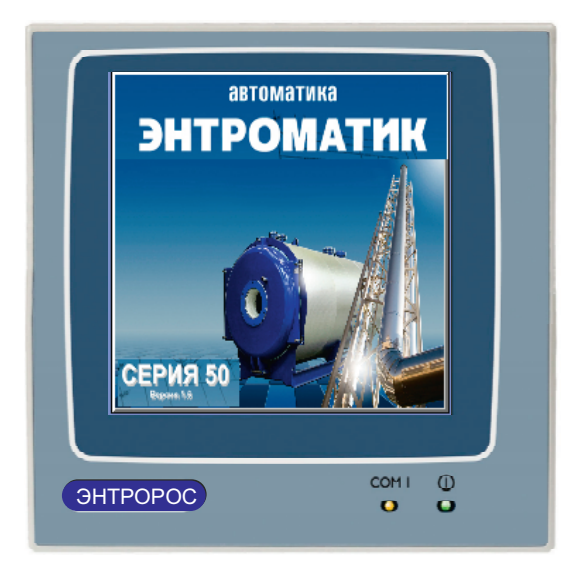

Пульт имеет степень защиты IP-65 (для лицевой панели), дисплей размером 240х240 пикселей 16 оттенков черного(сенсорный экран)

COM1 – Мигание индикатора указывает на процессы чтения и записи оперативных данных

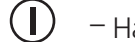

– Наличие питание панели.

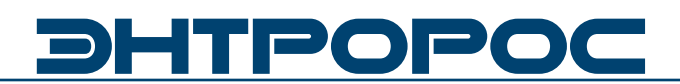

# **Функциональный алгоритм интерфейса**

Ниже приведен типовой алгоритм дерева окон управления а также указан способ перемещения между ними.

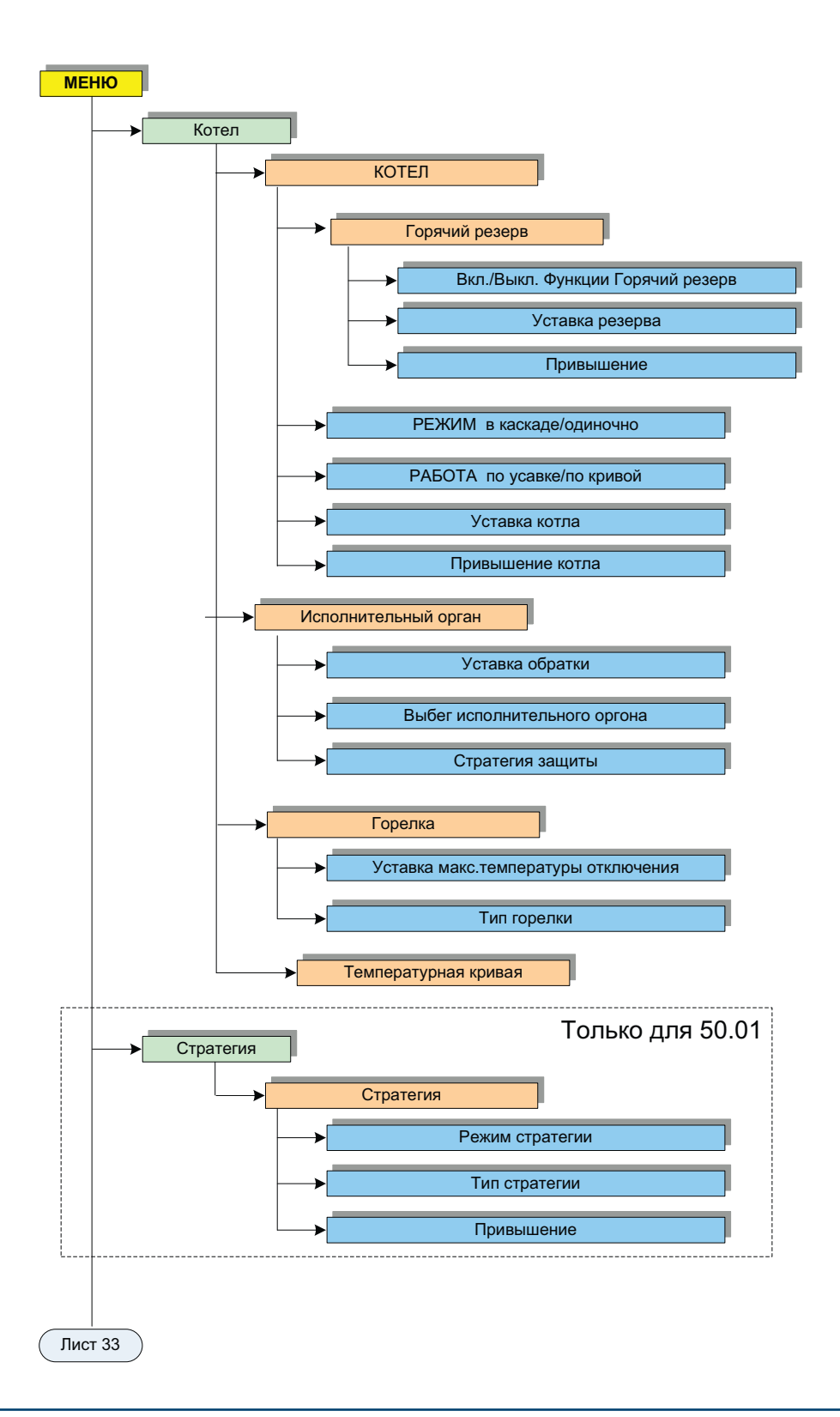

# **48** ИНСТРУКЦИЯ ПО НАСТРОЙКЕ

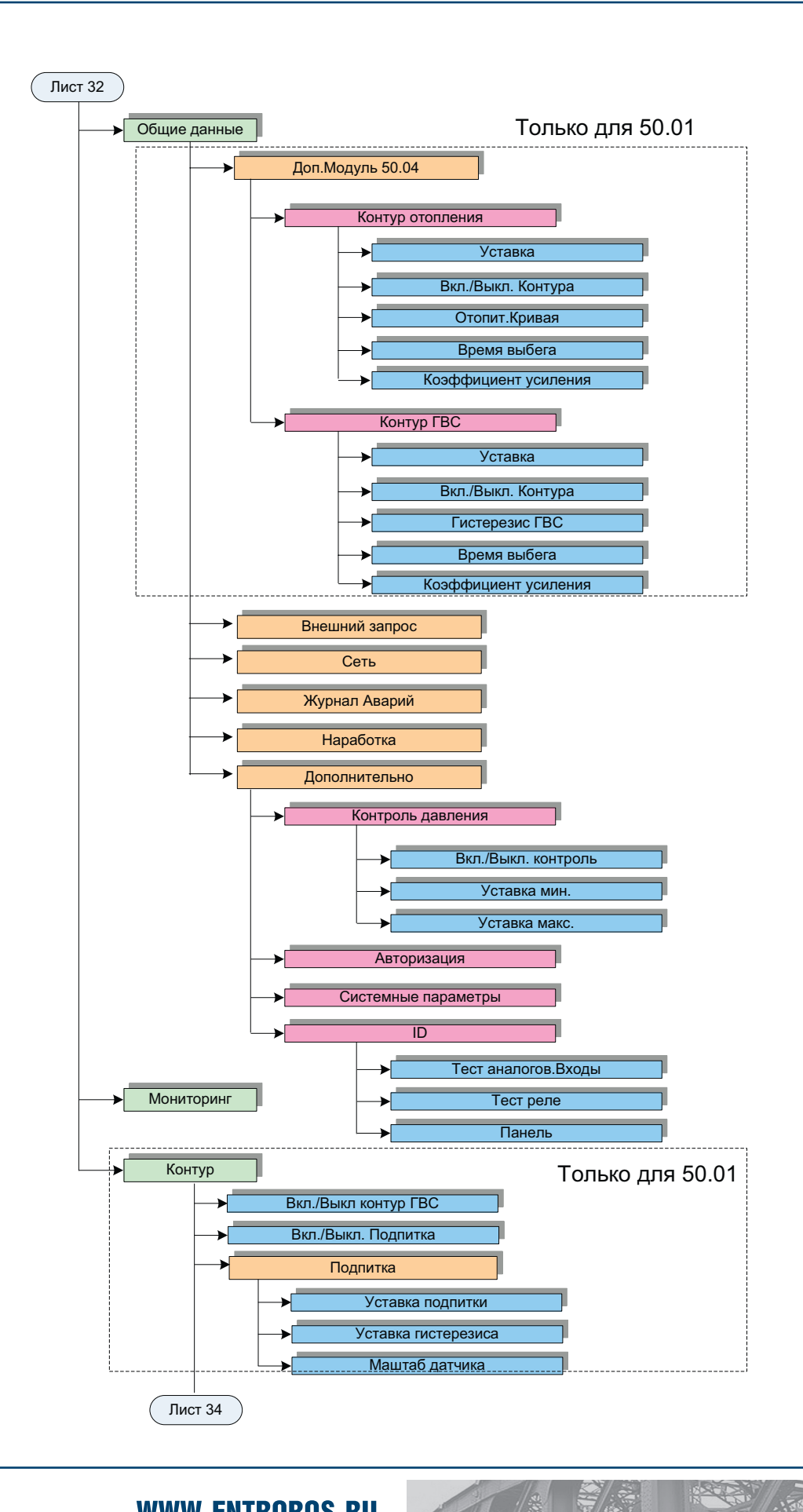

**WWW.ENTROROS.RU** 

**49**

# **DHTPOPOC**

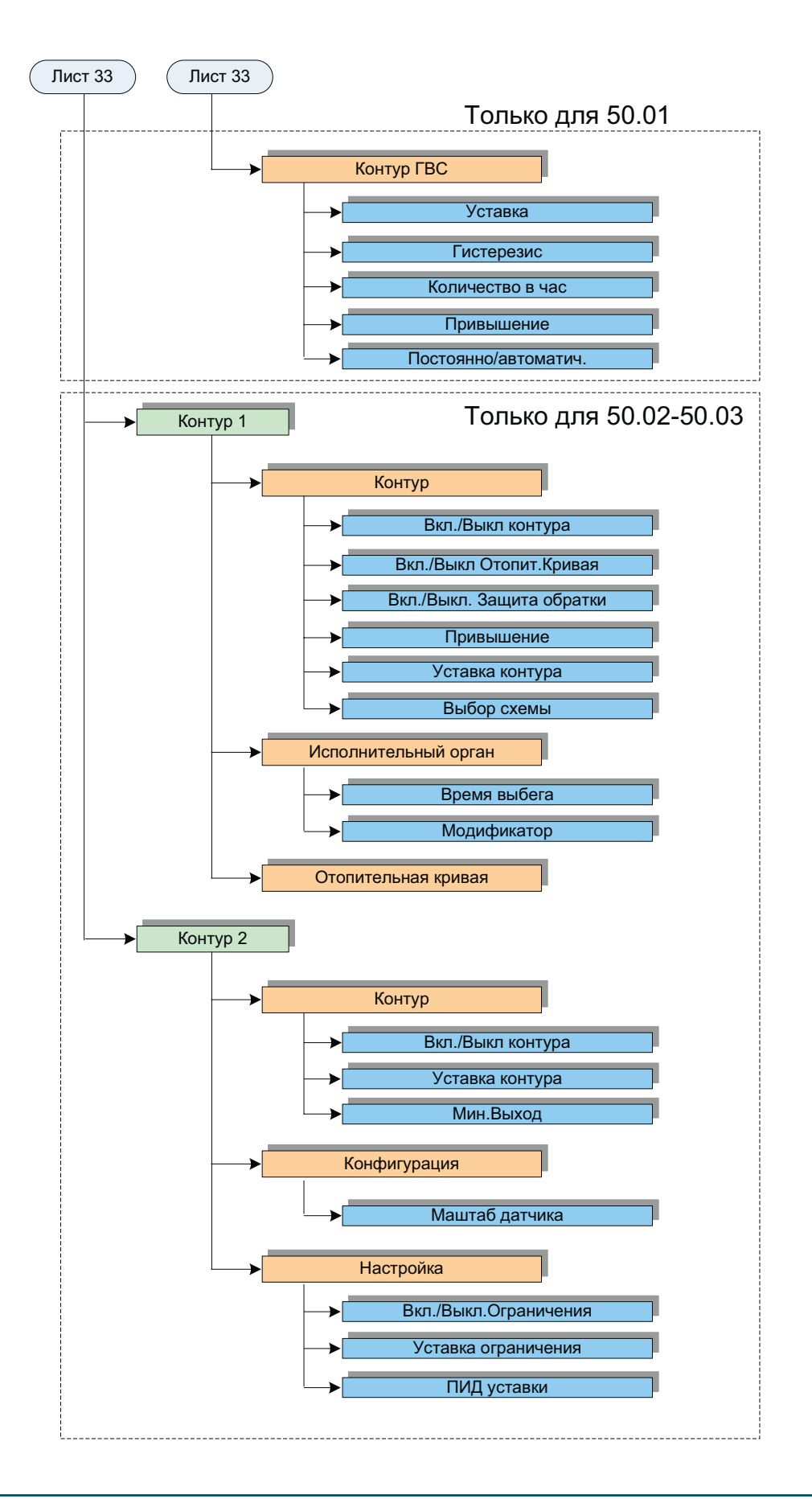

# **50** ) **ВИНСТРУКЦИЯ ПО НАСТРОЙКЕ**

# **Настройка**

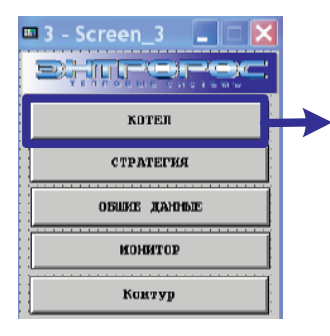

*Настройка котла Настройка горелки Контроль давления Отопительная кривая*

> Для перехода между окнами или для ввода<br>уставки необходимо однократно нажать необходимо однократно нажать пальцем(указкой) на элемент управления изображенный на экране панели.

### **Настройка котла**

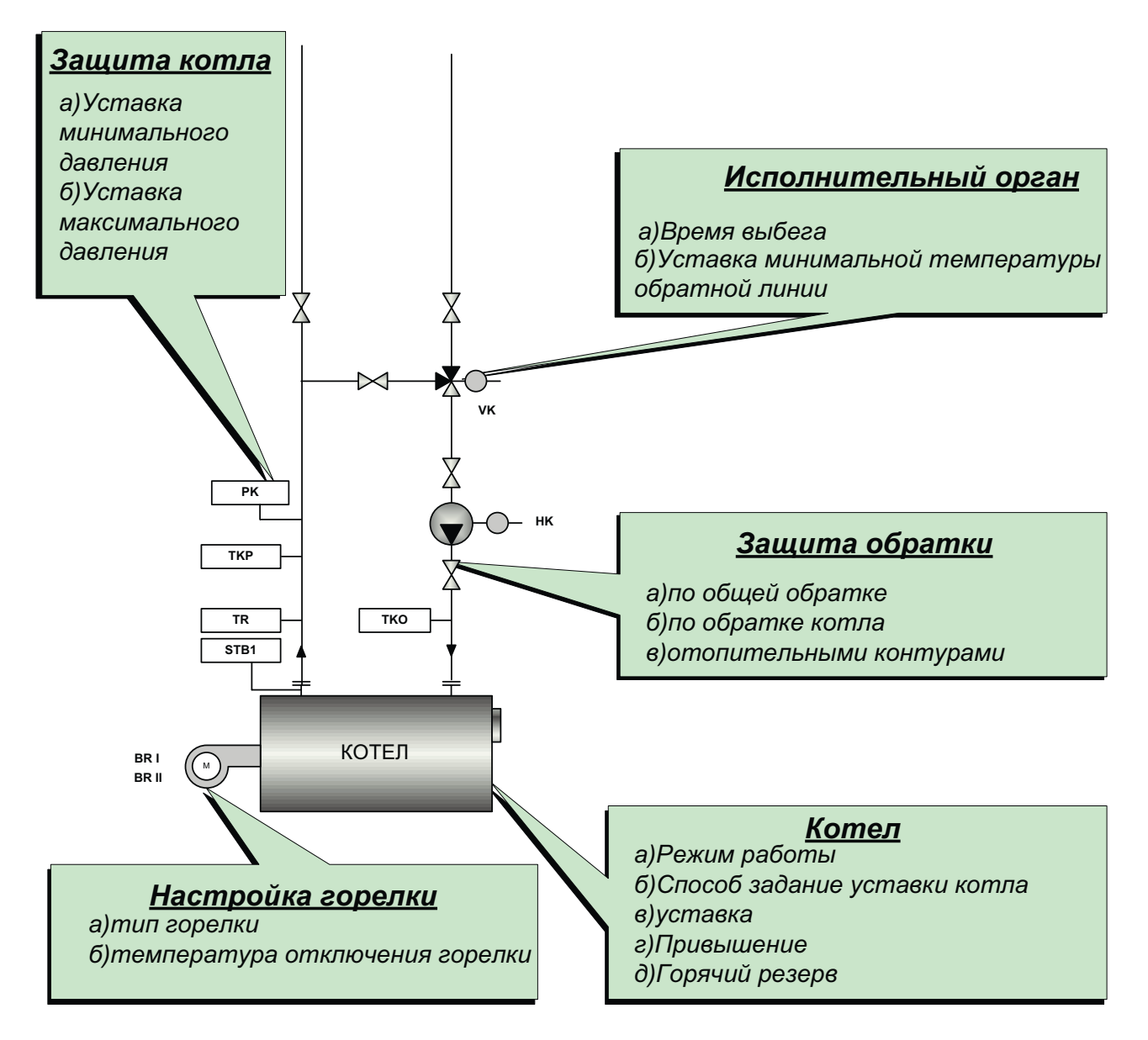

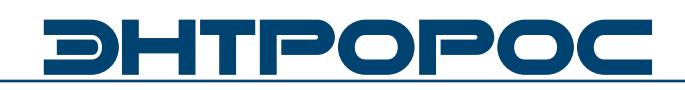

# Настройка котла

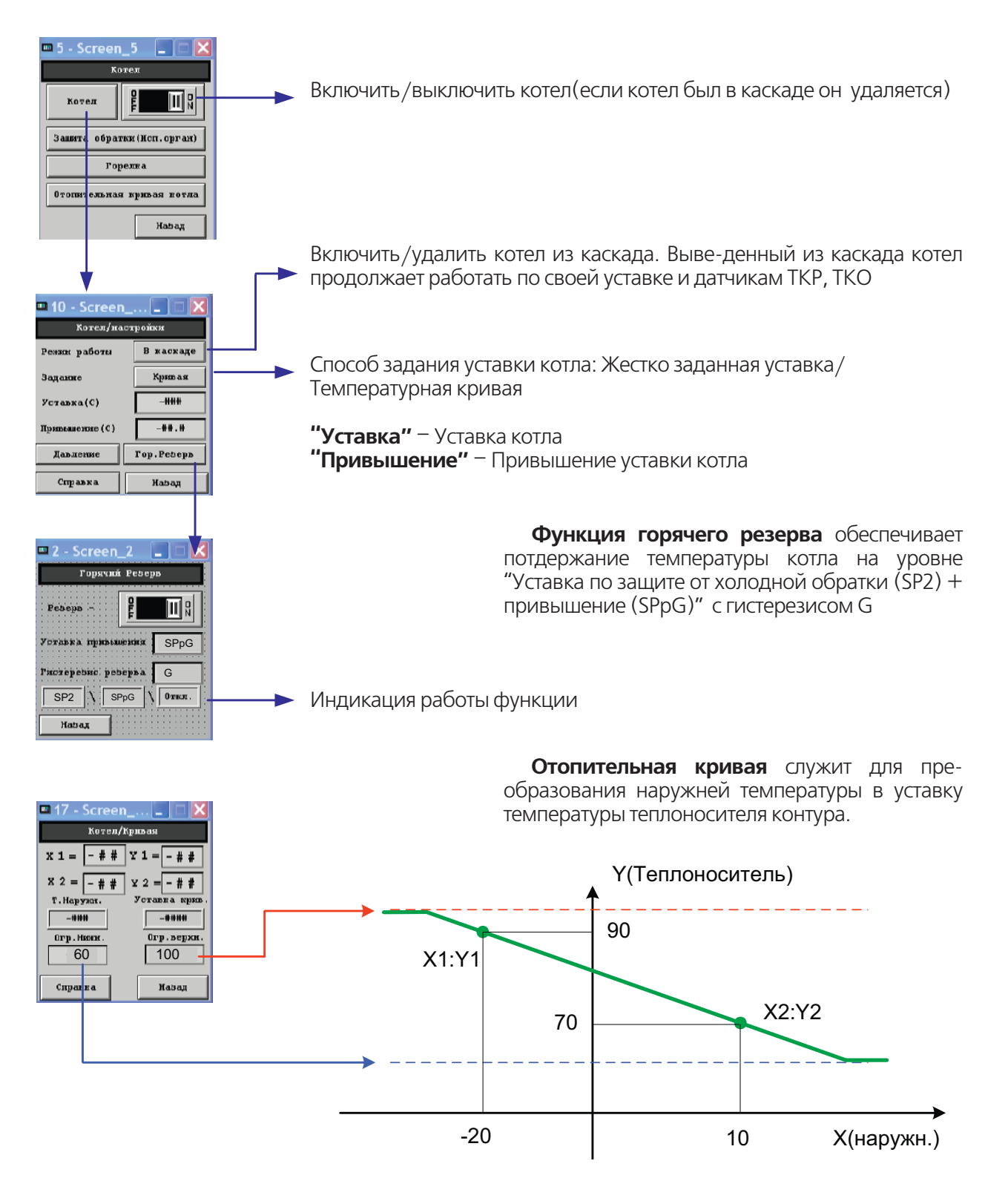

Т.Наружн. - Наружняя температура Уставка Крив. - Расчетная температурная уставка

52

#### **Давление котла**

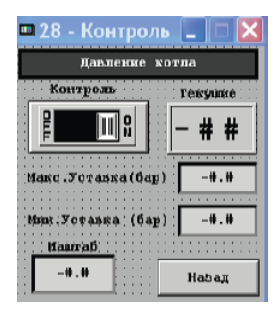

# **Исполнительный орган котла**

**□11 - Screen\_...** □□<mark>×</mark> Koren/HOK **For, obparint(C)** S<sub>P2</sub> Bufer HOK(Cex) Tv Стратегия **BAUDINER**  $\begin{array}{c}\n- \text{ Horse} \\
\hline\n- (1...4)\n\end{array}$ - # ший котел-Конт. Отоні<br>ведомый ИО котла веду справка Haban

Для использования функции контроля давления необходимо

- 1. Подключить датчик (PK)
- 2. Установить максимальную (минимальную) уставку давления котла выше (ниже) которой произойдет аварийное отключение
- 3. Отмаштабировать датчик
- 4. Включить функцию контроля

Минимальная уставка обратной линии(SP2).

**Время выбега** исполнительного органа котла  $(Tv)$ .

Выбор способа защиты котла от холодной обратки (в соответствии с тепловой схемой).

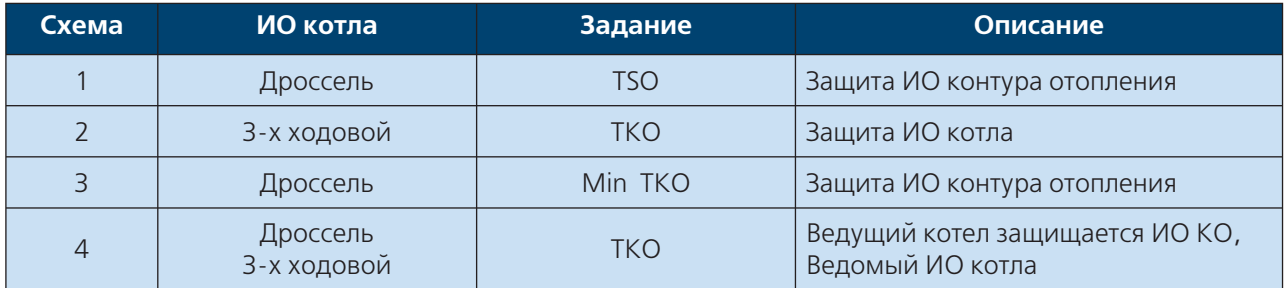

См. Тепловые решения

# **Настройка горелки**

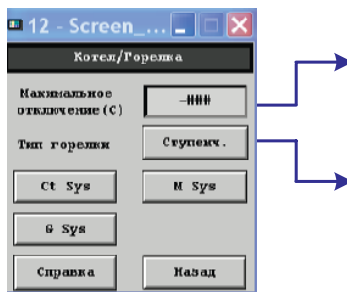

**Уставка** первого придохранительного контура. При срабатывании предохрани-тельного контура происходит отключение ступеней горелки (алгоритмически)

Выберается **тип грелки** 2-х ступенчатая/Модулируемая

**53**

Ct Sys , M Sys ,G Sys системное меню

**WWW.ENTROROS.RU** 

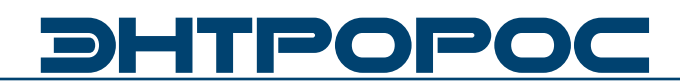

# **Настройка контуров**

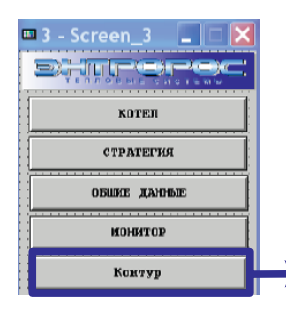

*Настройка контура ГВС Настройка подпитки Настройка Контура отопления 50.04 Настройка Контура ГВС 50.04*

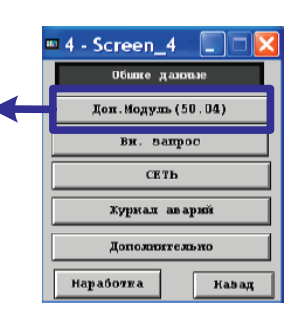

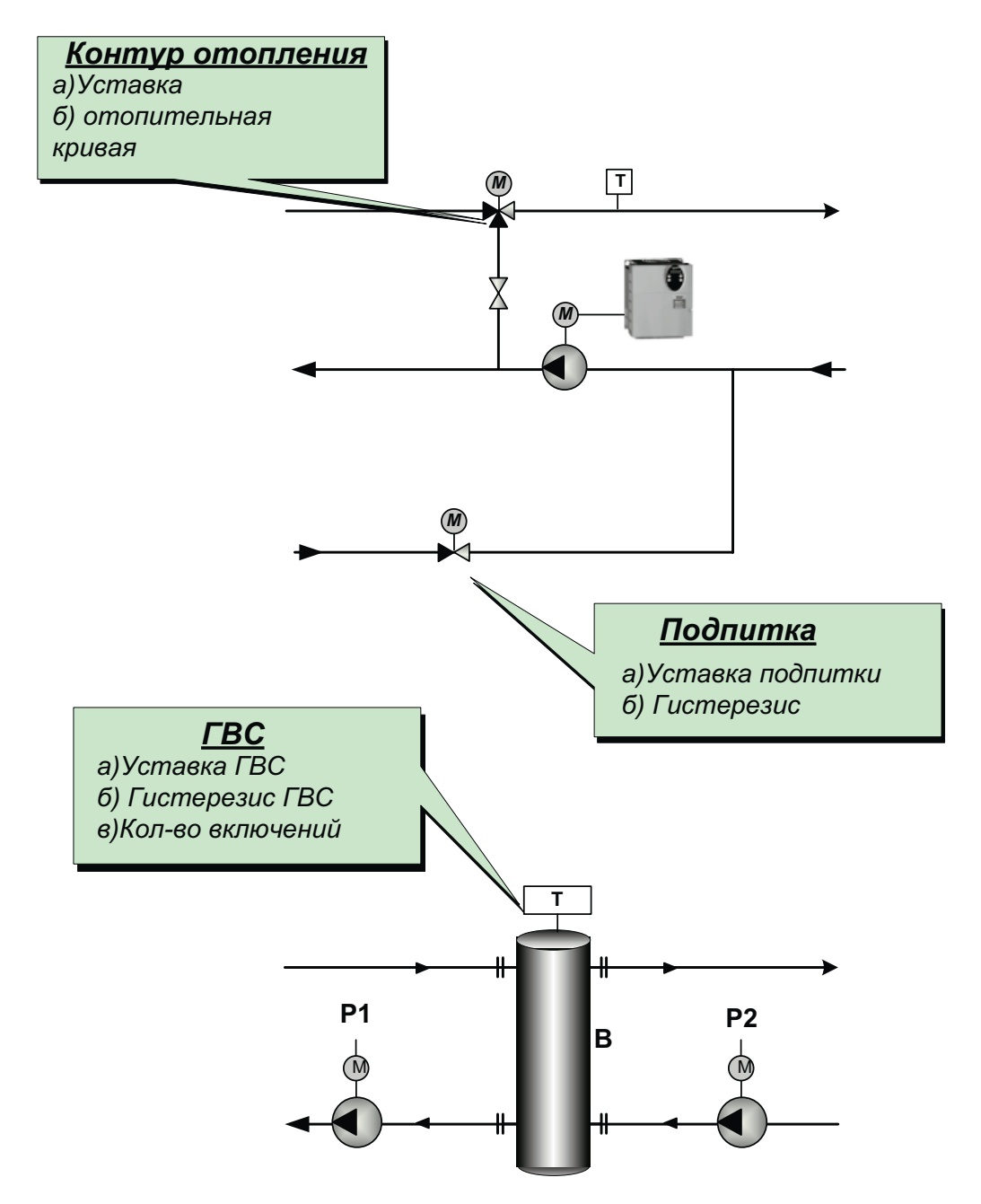

**54** ИНСТРУКЦИЯ ПО НАСТРОЙКЕ

# **Настройка контуров (50.01)**

В модуле 50.01 реализованы функции управления контуром ГВС по схеме "c бойлером" и управление клапаном подпитки.

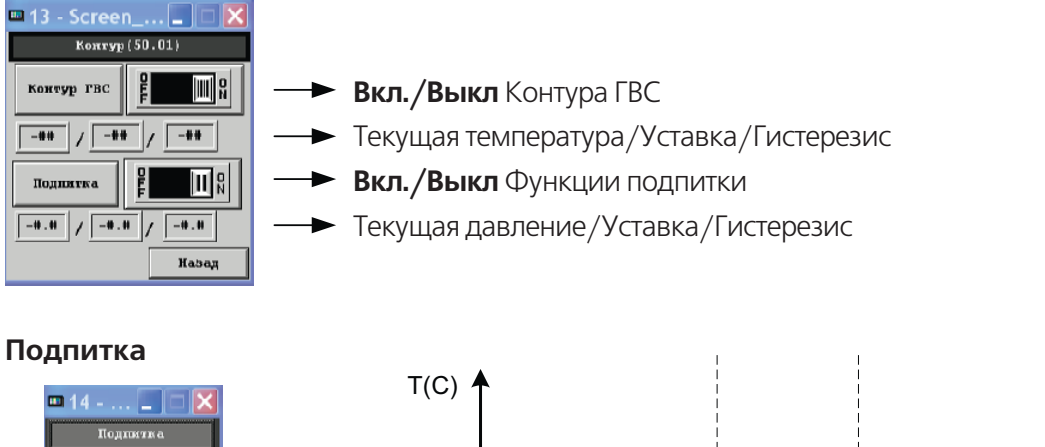

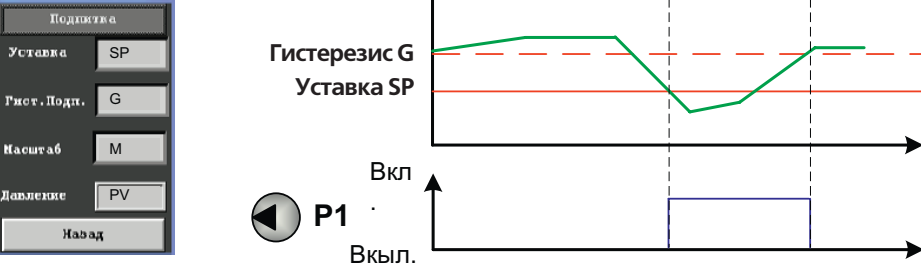

В поле Маштаб задается максимальное значение датчика (в соответствии с его типом)

Входной сигнал будет маштабироватся как 4mA-0 Бар 20mA – M Бар

# **Контур ГВС**

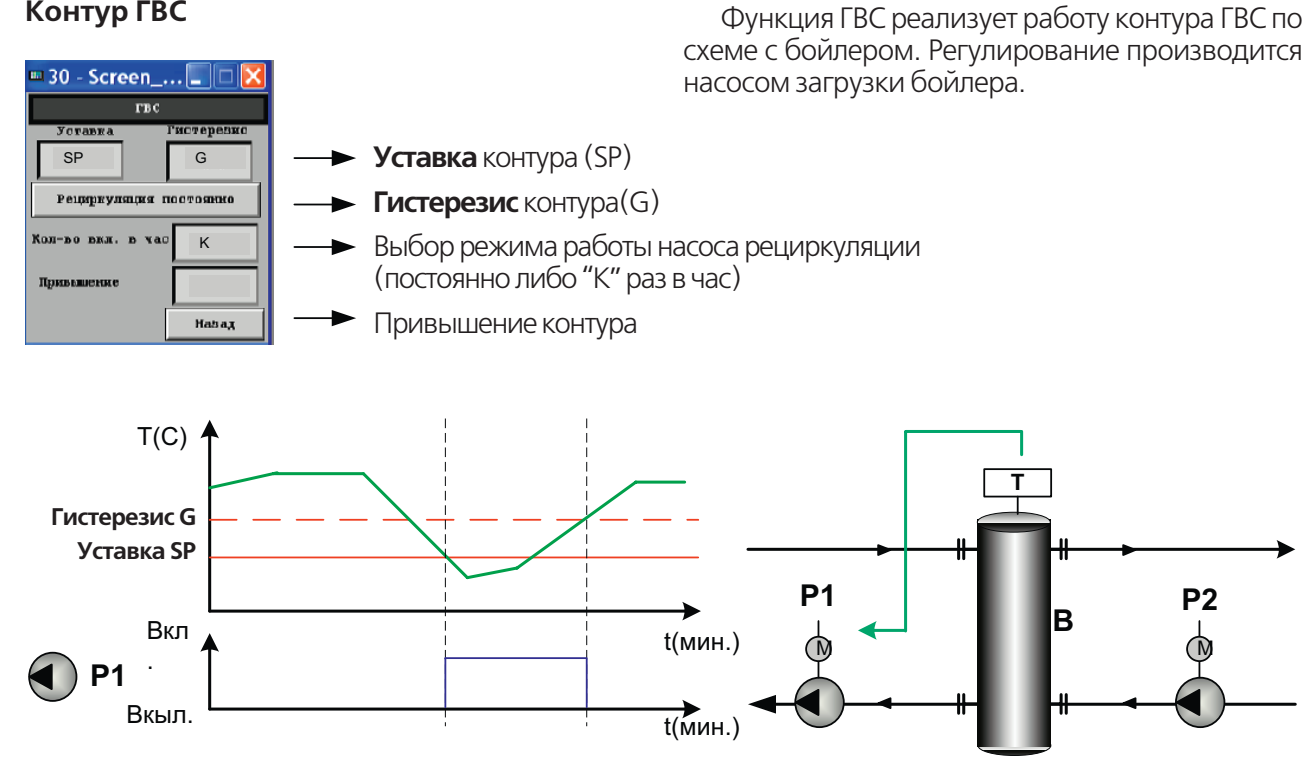

**WWW.ENTROROS.RU** 

# DHTPOF

# **Дополнительный модуль 50.04**

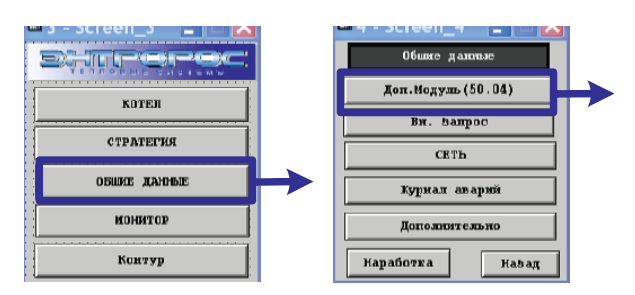

Дополнительный модуль 50.04 предназначен для расширения контуров отопления и ГВС.

Для работы необходим модуль 50.01

# **Модуль 50.04 настройка**

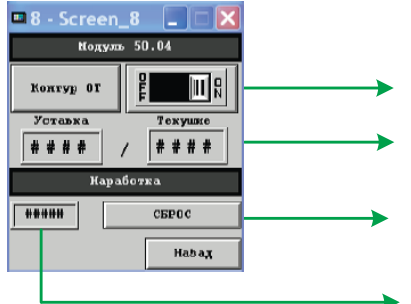

**Вкл./Выкл** Контура отопления **Мониторинг** Текущая температура/Текущая уставка **Сброс счетчика наработки**

Наработка насоса контура отопления

# **Контур отопления**

 $\blacksquare$  9 - Screen\_9  $\blacksquare$ Модуль 50.04/КО  $0$ T. Kpmmax *<u>Yeranka</u>* KO H  $||\mathbf{u}||$   $||\mathbf{u}||$  $# ##$ ### Выбег Пинаода  $##$ Kpmas Hab an

Выбор режима работы отопит. кривая/ постоянная уставка.

Ввод постоянной уставки

Ввод времени выбега исполнительного механизма контура Ввод превышения контура

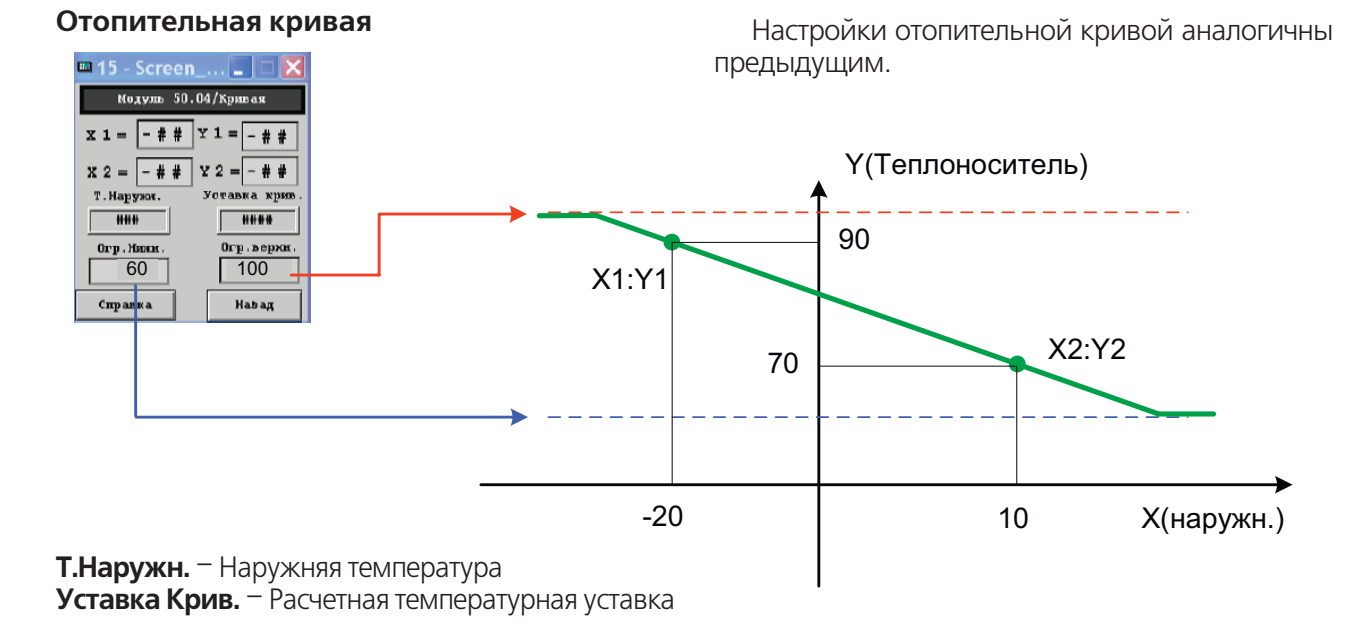

**56** ИНСТРУКЦИЯ ПО НАСТРОЙКЕ

# Справка

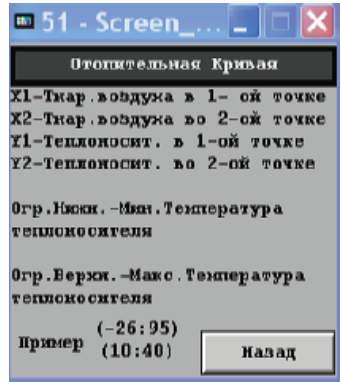

В окне настройки отопительной кривой доп. модуля как и во многих других существует возможность просмотра краткой справки по<br>настройке той или иной функции. Данные справки не заменяют информацию которую можно почерпнуть из инструкции а лишь дополняют ее

RACK

A.

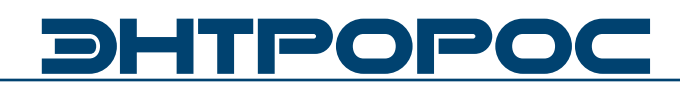

# **Настройка контуров**

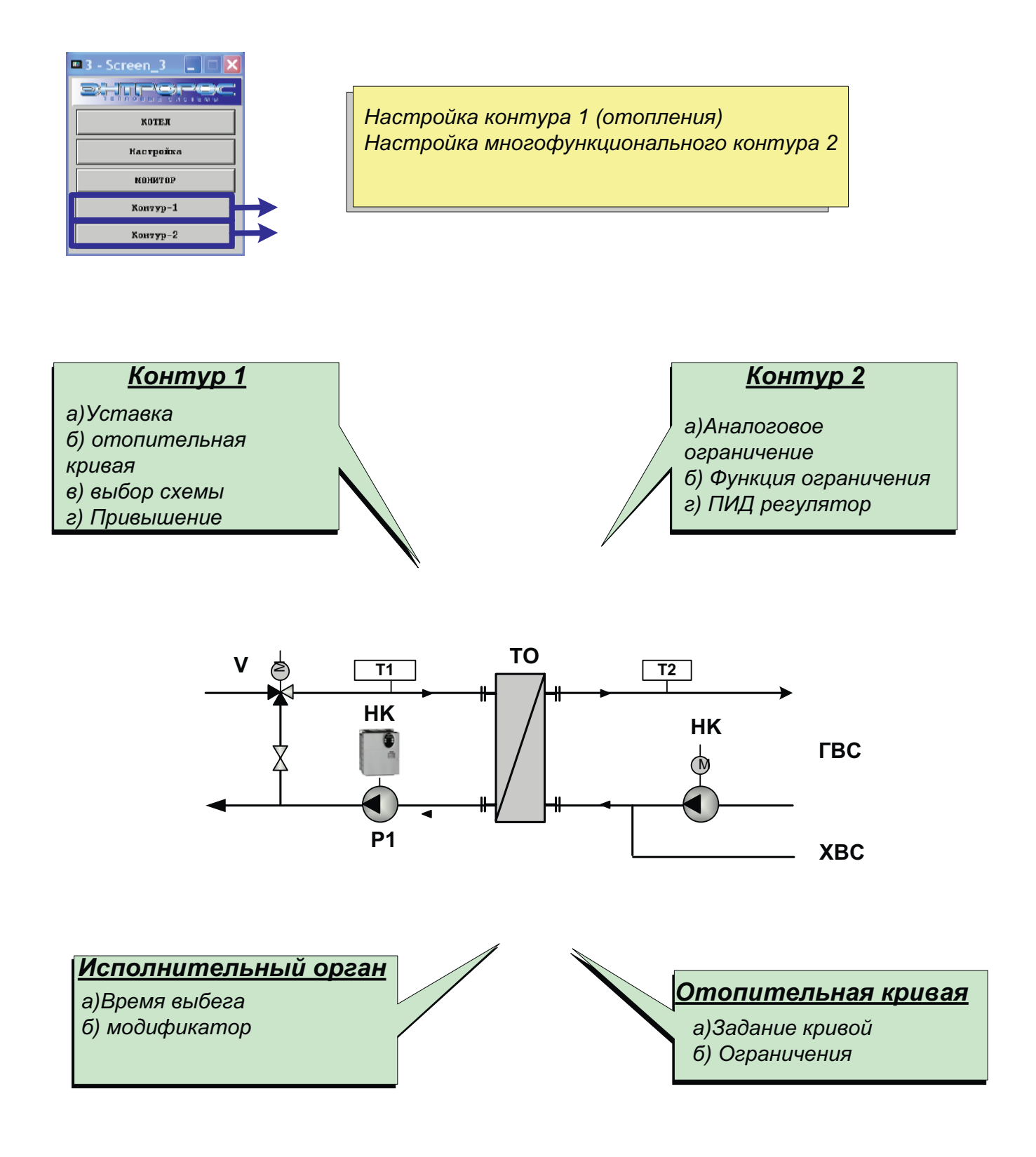

### **Настройка контуров (50.02-50.03)**

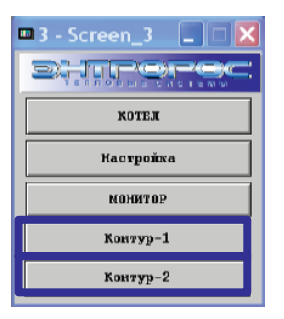

В модулях 50.02 50.03 реализованы функции управления контуром отопления (Контур-1) и вспомогательным контуром в котором для управления исполнительным органом используется аналоговое задание 4-20mA (повысительный насос и т.д.)

# **КОНТУР -1**

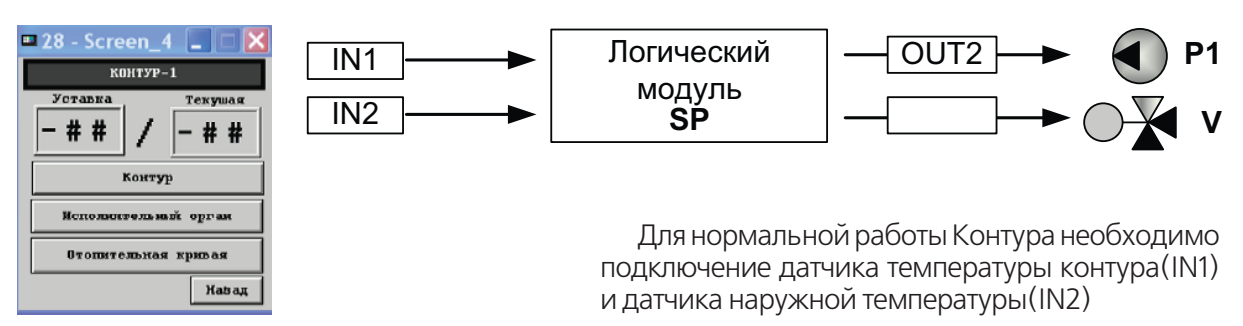

### **Контур**

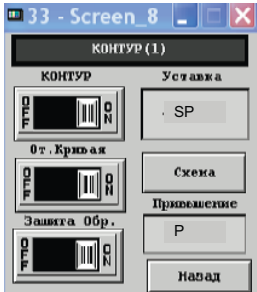

**Контур** – Вкл./Выкл контура **Oт. кривая** – Вкл./Выкл отопительной кривой

**Уставка** – Уставка контура

**Схема** – Выбор тепловой схемы

**Привышение** – Привышение контура

### **Схема**

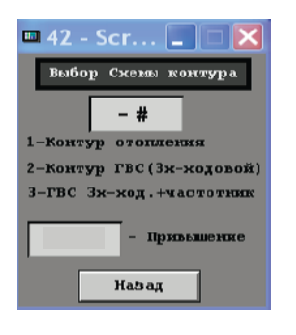

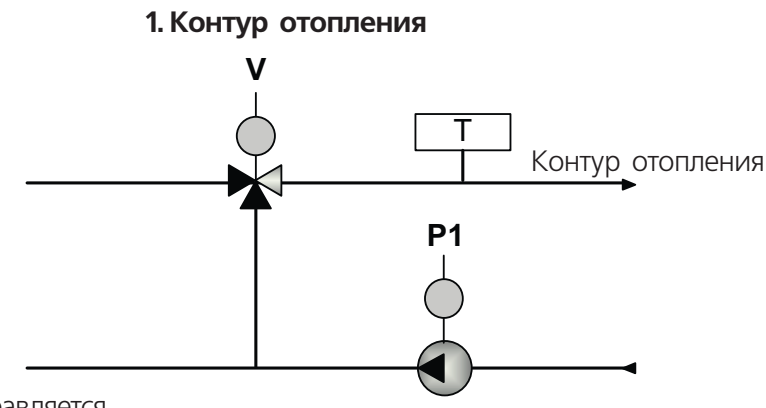

Меню выбора технологической схемы

Исполнительный орган (V) управляется по датчику (Т). Уставка – либо определяется температурной кривой либо задается жестко (SP).

**WWW.ENTROROS.RU** 

# DIENPOP

# 2-Контур ГВС (3-х ходовой)

Исполнительный орган (V) управляется по датчику (T). Уставка контура определяется как уставка контура (SP)+ привышение на теплообменнике (РК)

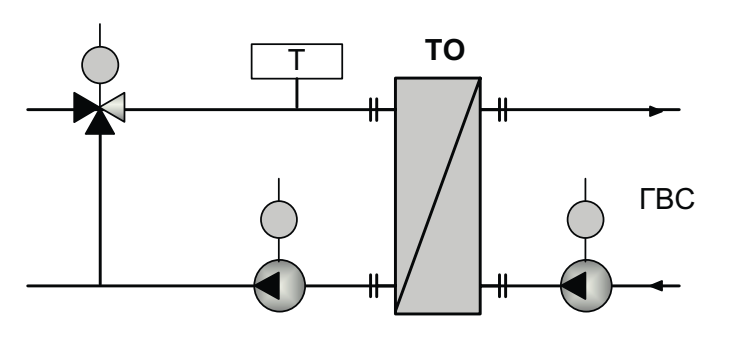

# 3-Контур ГВС + Частотник

Зх-ходовой клапан (V) контура-1 осуществляет регулирование температуры до ТО по датчику Т1, уставка для исполнительного органа V определяется как SP+Pk

НасосР1оснащенчастотнымрегули-рованием, для задание частоты используется уставка SP и датчик T2 он осуществляет регулирование температуры после ТО.

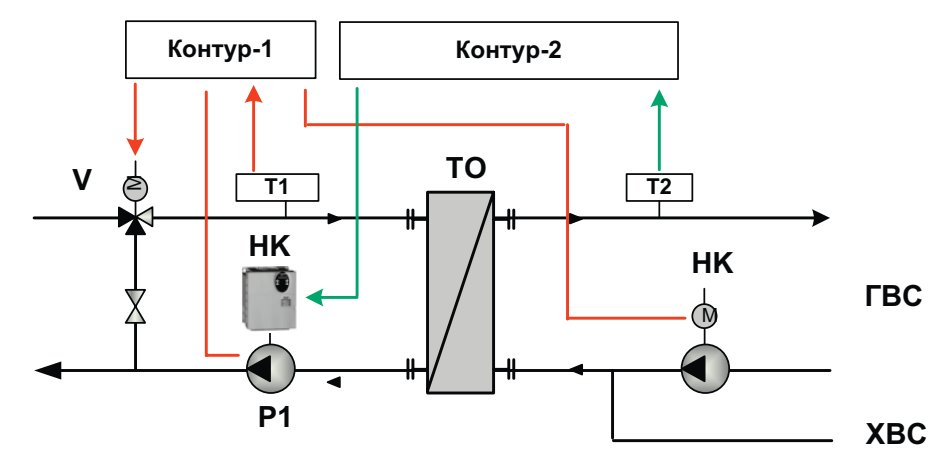

# Исполнительный орган контур - 1

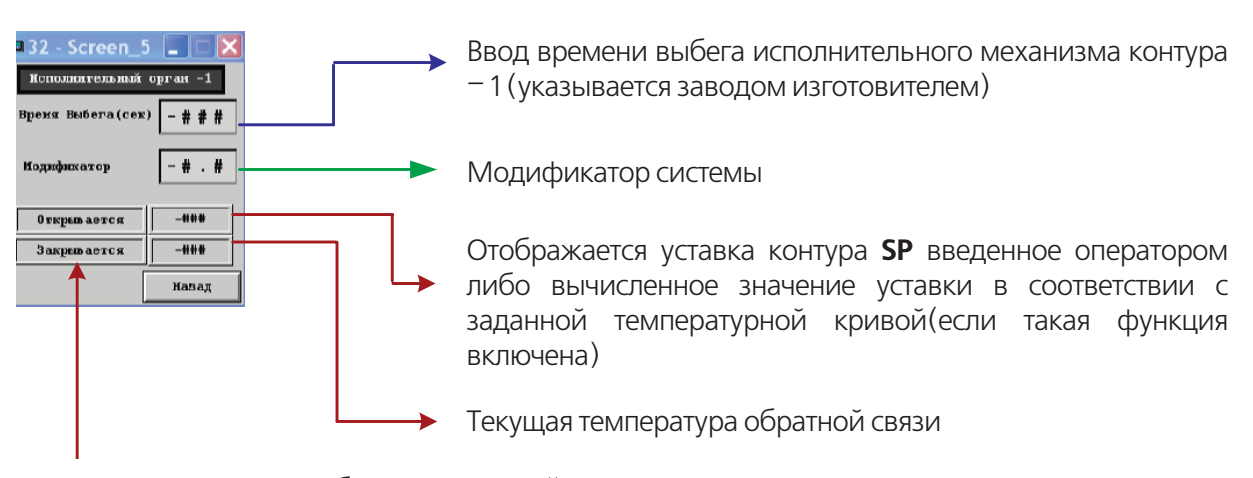

Информационные окна отображающие действия исполнительного органа контура - 1 (открывается/закрывается)

60

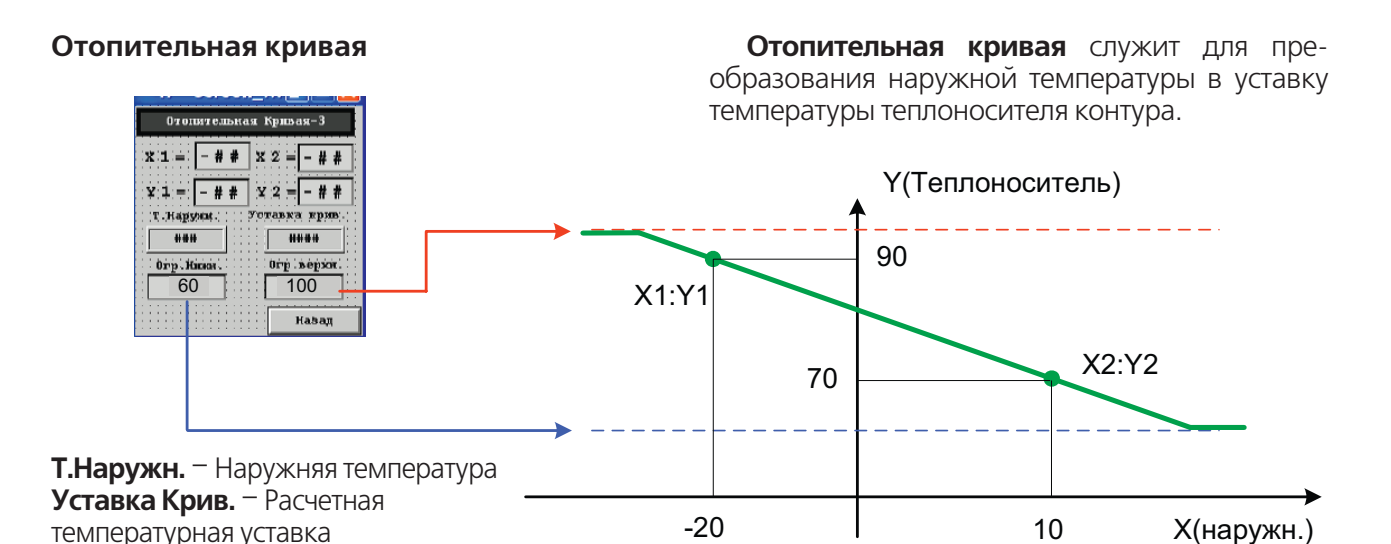

# KOHTYP-2

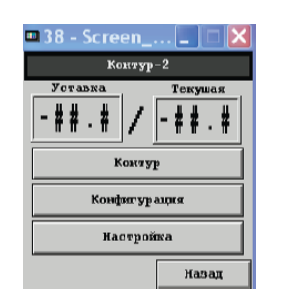

Контур-2 является как вспомогательным контуром Контура - 1 (При выборе схемы управления №3) при этом уставка контура определяется автоматически так и самостоятельной системой регулирования (по ПИД закону) выходным аналоговым сигналом 4-20mA (при выборе схемы №1 или №2)

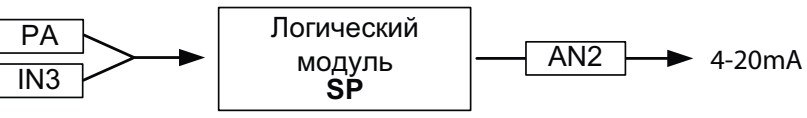

# Контур

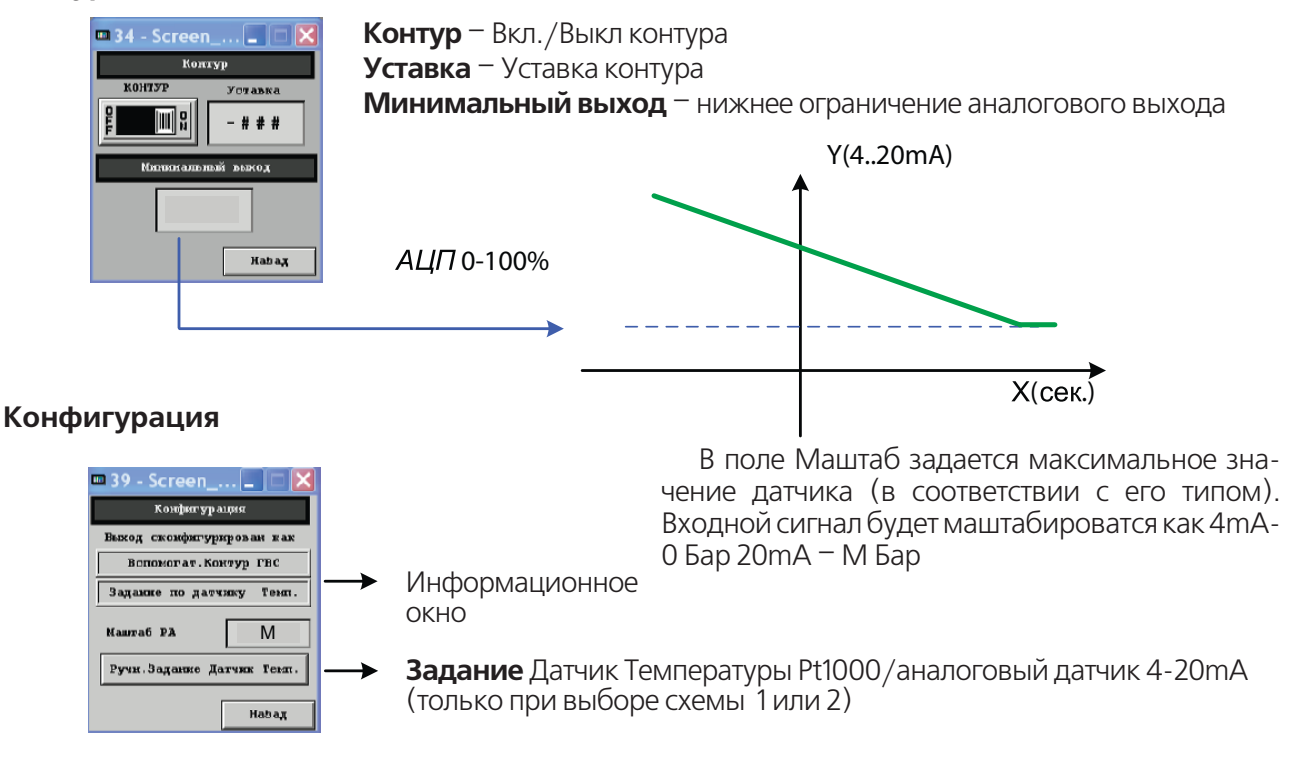

**WWW.ENTROROS.RU** 

# DHTPOPO(

#### Аналоговое ограничение СЛУЖИТ **Настройка** ДЛЯ предотвращения выхода регулируемого параметра из зоны регулирования (функция защиты). **m** 41 - Screen\_... $\boxed{\square}$   $\boxed{\blacksquare}$ В случае если значения датчика больше чем **Лиалогов** ограничение Макс. Уставка (SPM) управляющий выход уста-Orpannenne Mako . Foranka навливается в значение 0 (4mA). 圖 **SPM** Бар T) - \* \* \* ||- \* \* \* |  $-$  #  $-$  #  $X$ ( $CEK$ .)  $20mA$ Masag ПИД 4  $X$ (сек.) КР - Коэффициент усиления  $W(p) = KP * [1 + \frac{1}{\pi |mp} + \frac{D * \pi |mp}{1 + \frac{D * \pi |mp}{2}}]$ TI - Время интегрирования D - Дифференциальный Коэффициент

# Настройка ПИД регулятора

При прочих равных условиях пропорционально-интегрально-дифференциальные или ПИД (PID - Proportional-Integral-Derivative) регуляторы позволяют поднять точность управления в 5-100 раз по сравнению с позиционным регулятором.

При ПИД регулировании сигнал управления зависит от разницы между измеренным параметром и заданным значением, от интеграла от разности и от скорости изменения параметров. В результате ПИД регулятор обеспечивает такое состояние исполнительного устройства (промежуточное между включен или выключен), при котором измеренный параметр равен заданному. Поскольку состояние исполустройства нительного стабилизируется, точность поддержания параметра в системе повышается в десятки раз. Таким образом, закон регулирования обеспечивает точность.

Сигнал управления, который вырабатывает регулятор, определяется тем, насколько вели- $K<sub>O</sub>$ рассогласование (пропорциональная

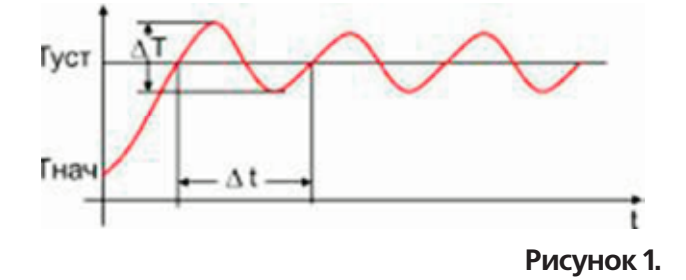

компонента), насколько долго сохраняется рассогласование (интегральная компонента) и, наконец, как быстро изменяется рассогласование (дифференциальная компонента). Качество управления, которое обеспечивает ПИД регулятор в значительной степени зависит от того, насколько хорошо выбранные параметры регулятора соответствуют свойствам системы. Это означает, что ПИД регулятор перед началом работы необходимо настроить.

#### Этап 1. Настройка пропорциональной **КОМПОНЕНТЫ ПИД**

Перед настройкой зоны пропорциональности интегральная и дифференциальная компоненты отключаются, либо постоянная интегрирования устанавливается максимально возможной, а постоянная дифференцирования - минимально возможной. Устанавливается необходимая уставка SP. Зона пропорциональности устанавливается равной 0 (минимально возможной). В этом случае регулятор выполняет функции двухпозиционного регулятора. Регистрируется переходная характеристика.

- Тнач начальная температура в системе
- Туст заданная температура (уставка)
- T. - размах колебаний температуры
- dt - период колебаний температуры

ИНСТРУКЦИЯ ПО НАСТРОЙКЕ

62

Установить зону пропорциональности равной размаху колебаний температуры равной Т. Это значение служит первым приближением для зоны пропорциональности. Следует проанализировать переходную характеристики еще раз и при необходимости скорректировать значение зоныпропорциональности. Возможные варианты переходных характеристик показаны на рис.2.

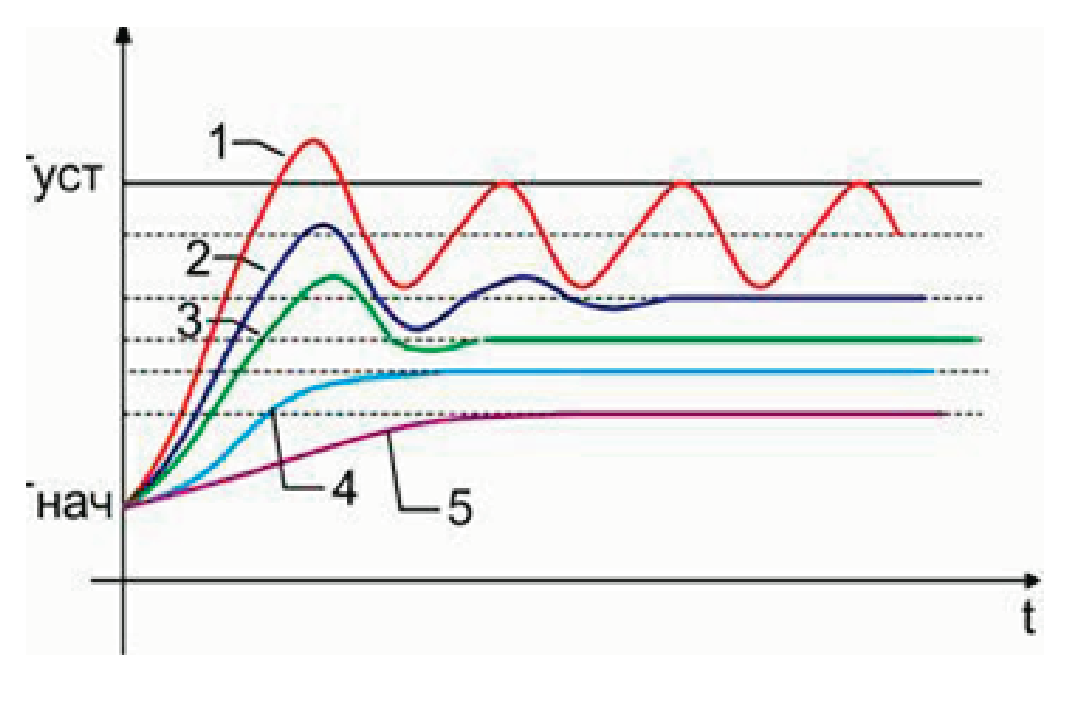

#### Рисунок 2.

#### Переходная характеристика типа 1

Значение 30Hbl пропорциональности по-прежнему очень мало, переходная характеристика (а значит, и настройка регулятора) далека от оптимальной. Зону пропорциональности следует значительно увеличить.

#### Переходная характеристика типа 2

В переходной характеристике наблюдаются затухающие колебания (5-6 периодов). Если в дальнейшем предполагается использовать дифференциальную компоненту ПИД регулятора, то выбранное значение зоны пропорциональности является оптимальным. Для этого случая настройка зоны пропорциональности считается законченной.

Если в дальнейшем дифференциальная использоваться компоненты He будет, то рекомендуется еще увеличить зону пропорциональности так, чтобы получились переходные характеристики типа 3 или 4.

#### Переходная характеристика типа 3

В переходной характеристике наблюдаются небольшой выброс и быстро затухающие колебания (1-2 периода). Этот тип переходной характеристики обеспечивает хорошее быстродействие и быстрый выход на заданную температуру. В большинстве случаев его можно считать оптимальным, если в системе допускаются выбросы (перегревы) при переходе с одной температуры на другую.

Выбросы устраняются дополнительным увеличением зоны пропорциональности так, чтобы получилась переходная характеристика типа 4.

### Переходная характеристика типа 4

Температура плавно подходит к установившемуся значению без выбросов и колебаний. Эта тип переходной характеристики также можно считать оптимальным, однако быстродействие регулятора несколько снижено.

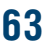

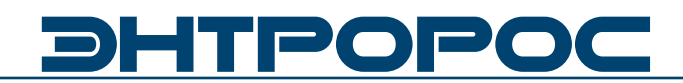

#### Переходная характеристика типа 5

Сильно затянутый подход ycra- $K$ новившемуся значению говорит о том, что зона пропорциональности чрезмерно велика. Динамическая и статическая точность регулирования здесь мала.

Следует обратить внимание на два обстоятельства. Во-первых, во всех рассмотренных выше случаях установившееся значение температуры в системе не совпадает со значением уставки. Чем больше зона пропорциональности, тем больше остаточное рассогласование. Во-вторых, длительность переходных процессов тем больше, чем больше зона пропорциональности. Таким образом, нужно стремиться выбирать зону пропорциональности как можно меньше. Вместе с тем, остаточное рассогласование, характерное для чисто пропорциональных регуляторов (П-регуляторов), убирается интегральной компонентой регулятора.

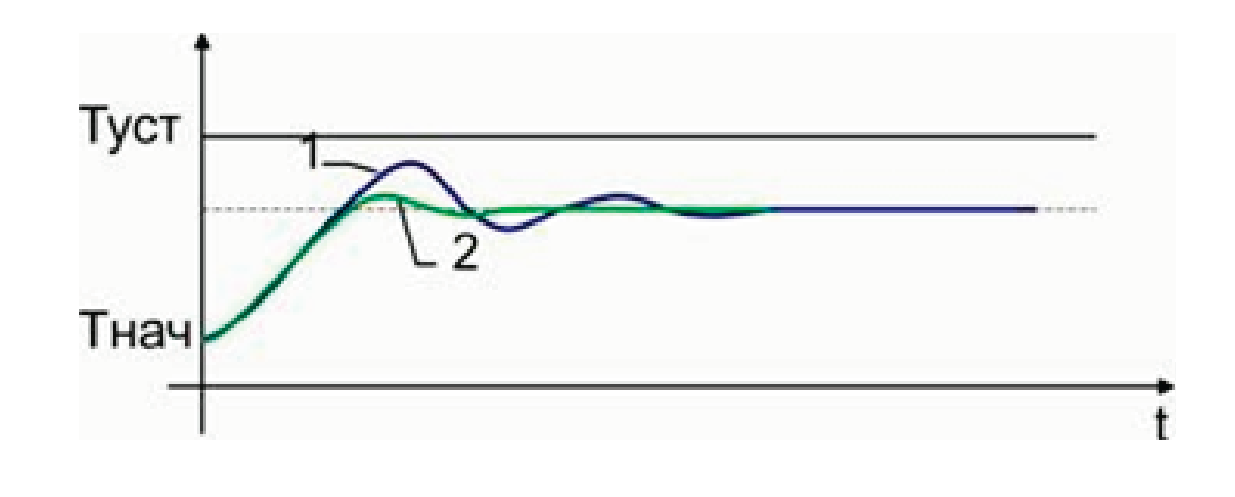

#### Этап 2. Настройка дифференциальной компоненты td

#### Рисунок 3.

Этот этап присутствует только в том случае, если применяется полнофункциональный ПИД регулятор. Если дифференциальная компонента применяться не будет (используется пропорционально-интегральный (ПИ) регулятор), то следует сразу перейти к этапу 3 (Настройка интегральной компоненты ti).

На этапе 1. настройки зоны пропорциональности установлена зона пропорциональности, соответствующая переходной характеристике типа 2, в которой присутствуют затухающие колебания (см. рис.1, кривая 2, рис.3, кривая1.). Следуетустановить постоянную времени дифференцирования так, чтобы пере-

64

ходная характеристика имела вид кривой 2 на рис.3. В качестве первого приближения постоянная времени дифференцирования делается равной  $t = 0.2Dt$ .

Примечательно то, что дифференциальная компонента устраняет затухающие колебания и делает переходную характеристику, похожей на тип 3 (см. рис.2). При этом зона пропорциональности меньше, ДЛЯ чем типа 3. Это значит, что динамическая и статическая точность регулирования при наличии дифференциальной компоненты (ПД-регулятор) может быть выше, чем для П-регулятора.

### **Этап 3. Настройка интегральной компоненты ti**

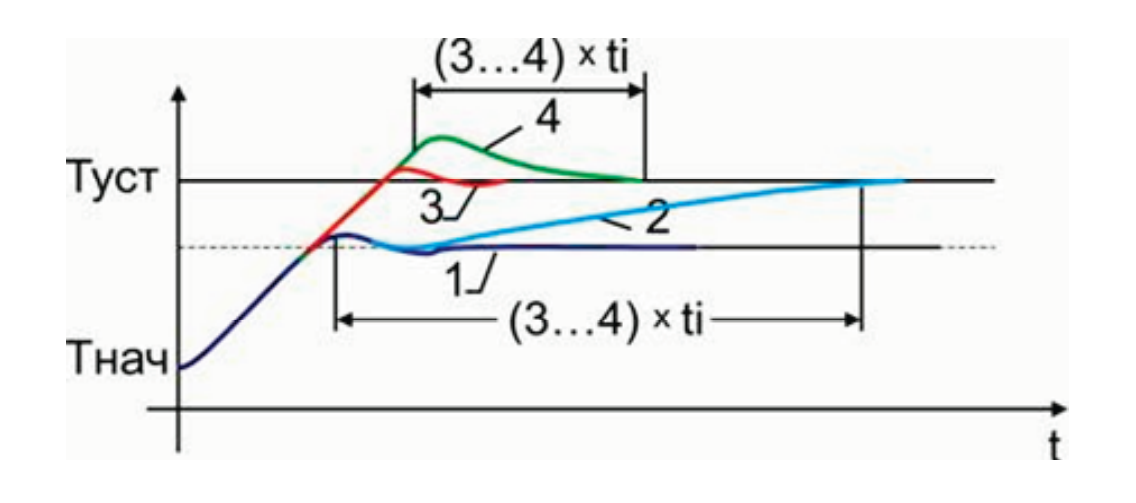

**Рисунок 4.**

После настройки пропорциональной компоненты (а при необходимости и дифференциальной переходная характеристика, показанная на рис., кривая 1. Интегральная компонента предназначена для того, чтобы убрать остаточное рассогласование между установившимся в системе значением температуры и уставкой. Начинать настраивать постоянную времени интегрирования следует с величины, равной Dt.

#### **Переходная характеристика типа 2**

Получается при чрезмерно большой величине постоянной времени интегрирования. Выход на уставку получается очень затянутым и длится примерно (3…4)ґti.

#### **Переходная характеристика типа 4**

Получается при слишком малой величине постоянной времени интегрирования. Выход на уставку также длится (3…4)ti. Если постоянную времени интегрирования уменьшить еще, то в системе могут возникнуть колебания.

#### **Переходная характеристика типа 3**

Оптимальная.

# **DHTPOPO**

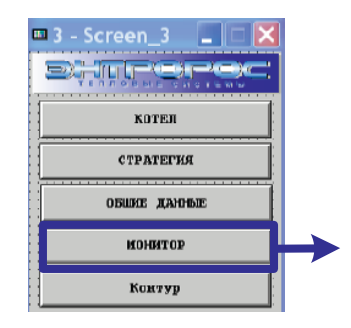

# **Мониторинг**

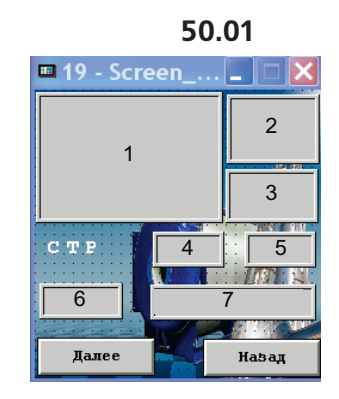

15 16

17 18

Назад

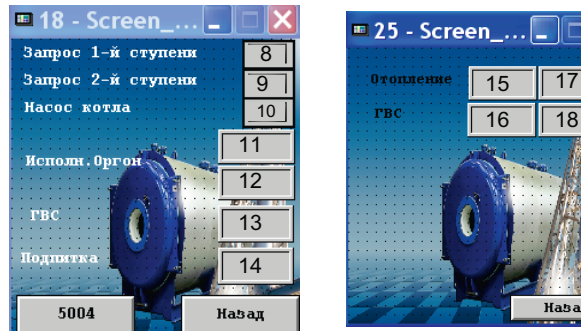

- 1. Прямая
- 2. Уставка котла
- 3. Обратка
- 4. Темп.стратегии
- 5. Уставка стратегии
- 6. Ведущий/ведомый
- 7. Состояние автоматики
- 
- 8. Запрос 1-й ступени<br>9. Запрос 2-й ступени 9. Запрос 2-й ступени
- 10. Работа насоса котла
- 11-12. Положение исполнительного оргона котла
- 13. Температура ГВС
- 14. Давление подпитки
- 15. Температура КО
- 16. Уставка КО
- 17. Температура ГВС
- 18. Уставка ГВС

*Мониторинг котла Мониторинг каскада Мониторинг контуров Мониторинг доп.модуля*

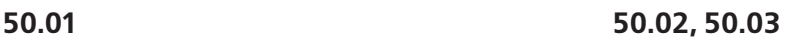

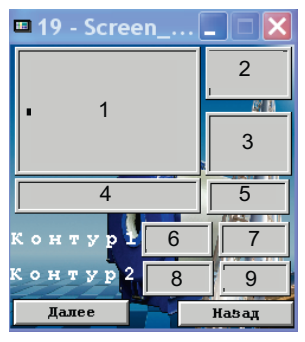

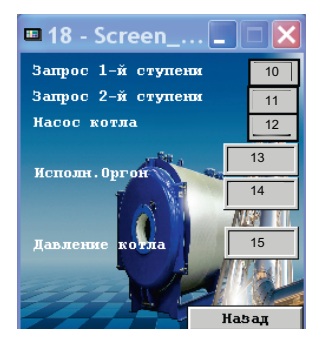

- 1. Прямая
- 2. Уставка котла
- 3. Обратка
- 4. Состояние автоматики
- 5. Ведущий/ведомый
- 6. Текущ.Темп.
- 7. Уставка
- 8. Текуш.Темп.
- 9. Уставка
- 10. Запрос 1-й ступени
- 11. Вапрос 2-й ступени<br>12. Вабота насоса котла
- 12. Работа насоса котла
- 13-14. Положение исполнительного оргона котла
- 15. Давление котла

# **66** ИНСТРУКЦИЯ ПО НАСТРОЙКЕ

# Стратегия (только для 50.01)

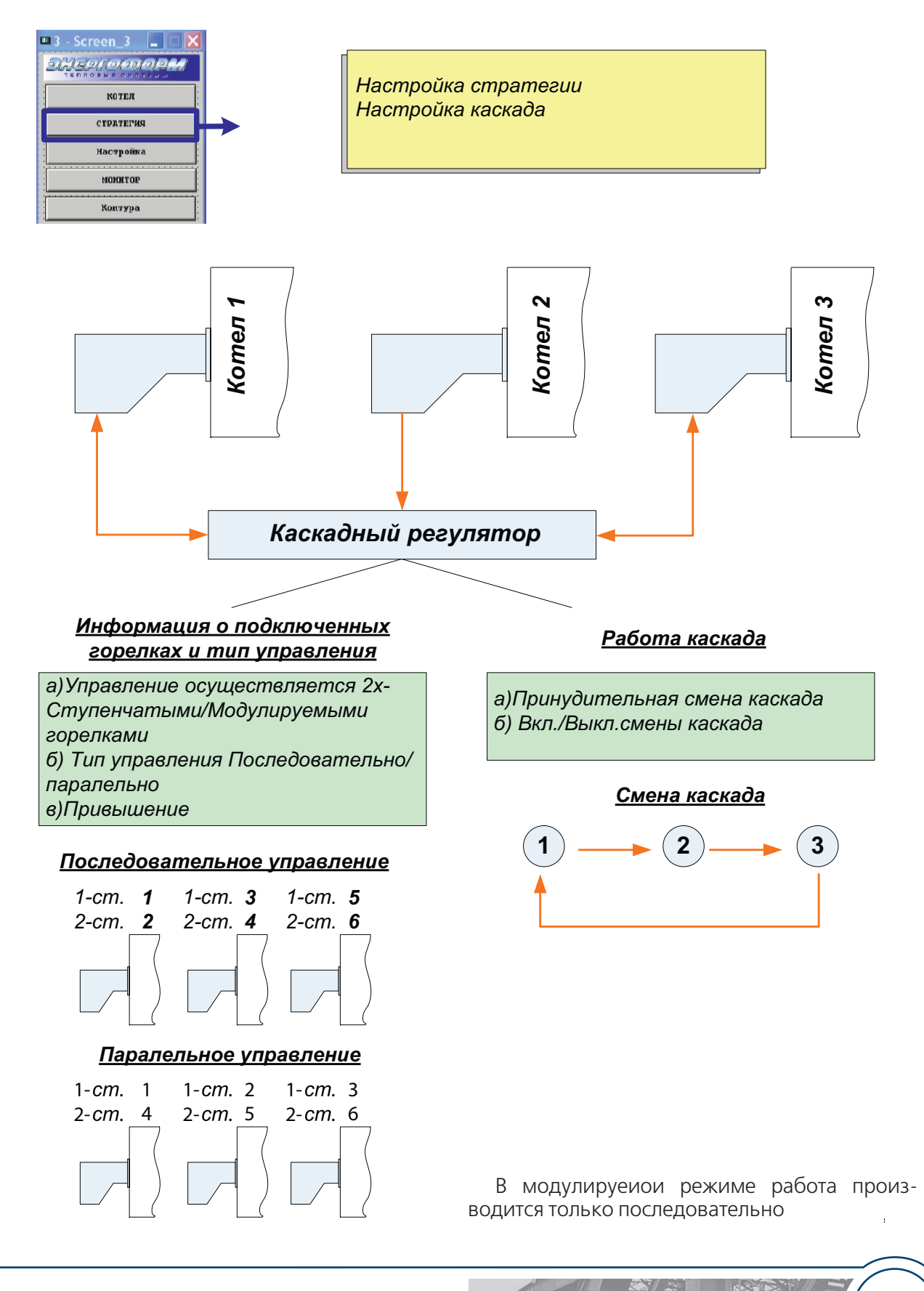

**WWW.ENTROROS.RU** 

67

# POF

# Стратегия

# Стратегия/стратегия

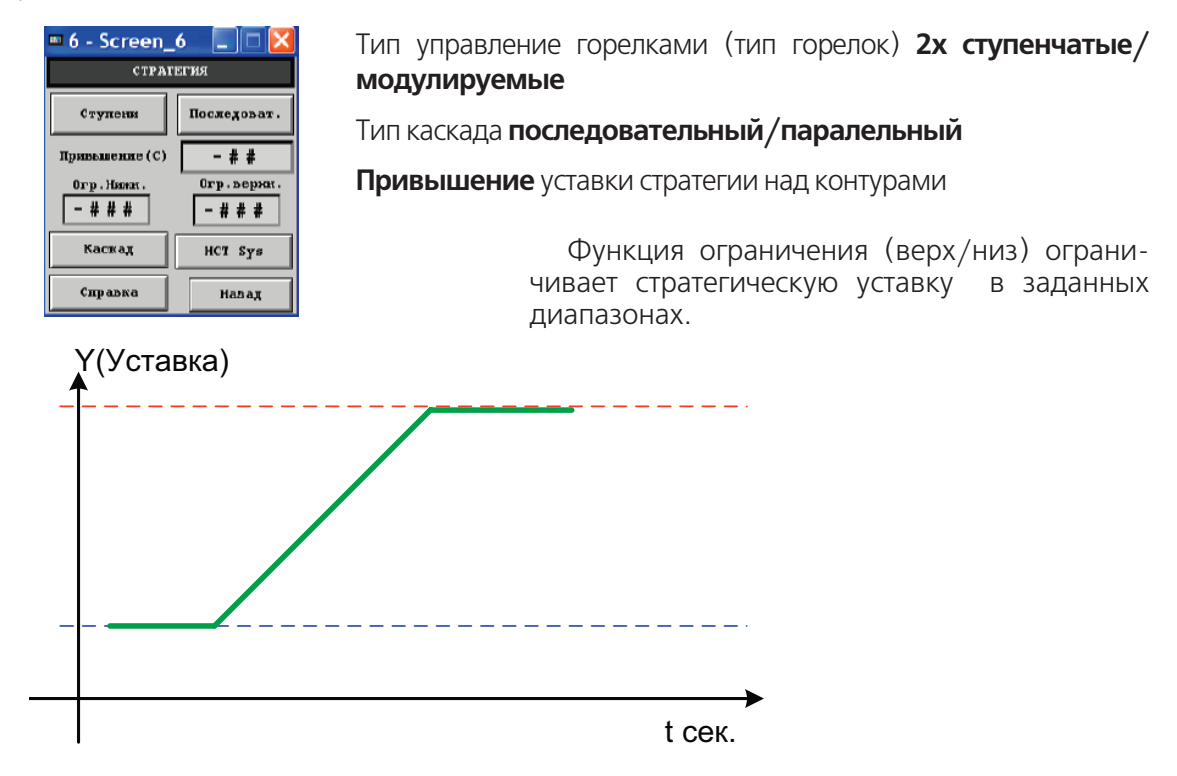

### Каскад

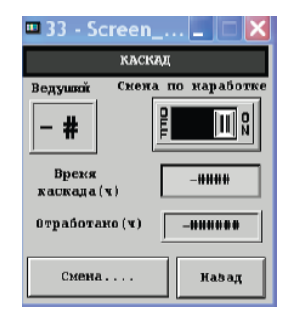

Включить/выключить смену каскада (автоматически) Принудительная смена каскада Время каскада время переключения каскада Отработанное время Номер ведущего котла

### Общие данные

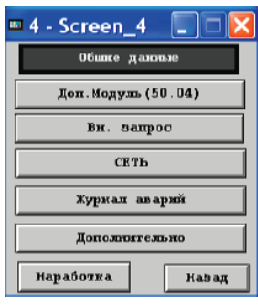

Внешний запрос Сеть Журнал аварий Дополнительные настройки

# ИНСТРУКЦИЯ ПО НАСТРОЙКЕ

**Сеть**

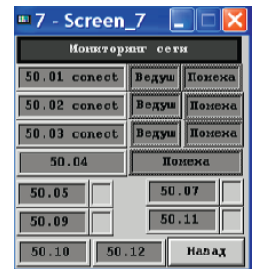

# **Журналы аварий**

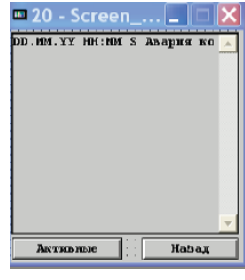

# **Внешний запрос**

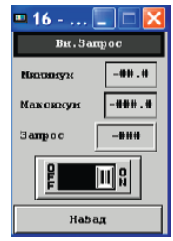

# **Дополнительно**

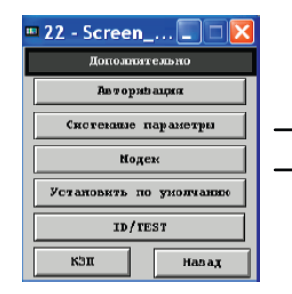

# **Наработка**

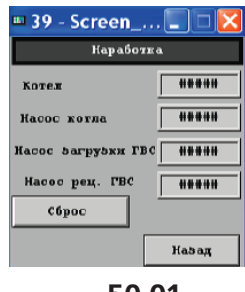

**50.01**

В окне **СЕТЬ** отображается мониторинг сетевых подключений комплекса Энтроматик 50.Также указывается какой из котловых модулей является ведущим и наличие в модуле помехи. В модулях диспетчеризации указывается на наличие обрыва подключенного датчика или наличии аварийного сигнала.

Энтроматик 50 ведет два журнала аварий. 1-й журнал аварий с указанием даты и время возникновения и квитирование аварийной ситуации, а так же журнал активных аварий где указываются активные на данный момент аварии.

- S Возникновение
- А Квитирование

Функция запроса реализована в модуля 50.01 и служит для внешнего задания запроса температуры при помощи сигнала 4..20mA.

В окне Внешнего запрса маштабируется входящий аналоговый сигнал (4mА – **Минимум** 20mA – **Максимум**).

В графе **Вход** отображается полученная температура.

Меню для входа в дополнительные настройки системы.

Вход в системное меню (для заводских испытаний)

Отображается наработка. Исходными данными для счета является запрос на включение.

**69**

# **TPO**

# Общие данные /Дополнительно

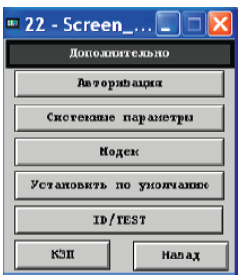

#### Модем

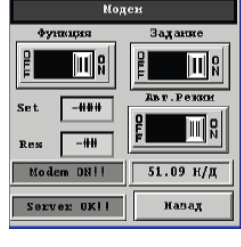

Тест реле Настройки панели Настройки модема Hacmpoйки порта(Modbus)

В меню Модем задается алгоритм работы модема при потери и востановлении связи с сервером. Данное окно доступно при наличии модуля 50.09.

Автоматич. режим - вкл. / выкл. автоматического режима

Функция - вкл./выкл. Функции модема

Задание - состояние модема в ручном режиме

- индикатор состояния модема
- индикатор состояния сервера

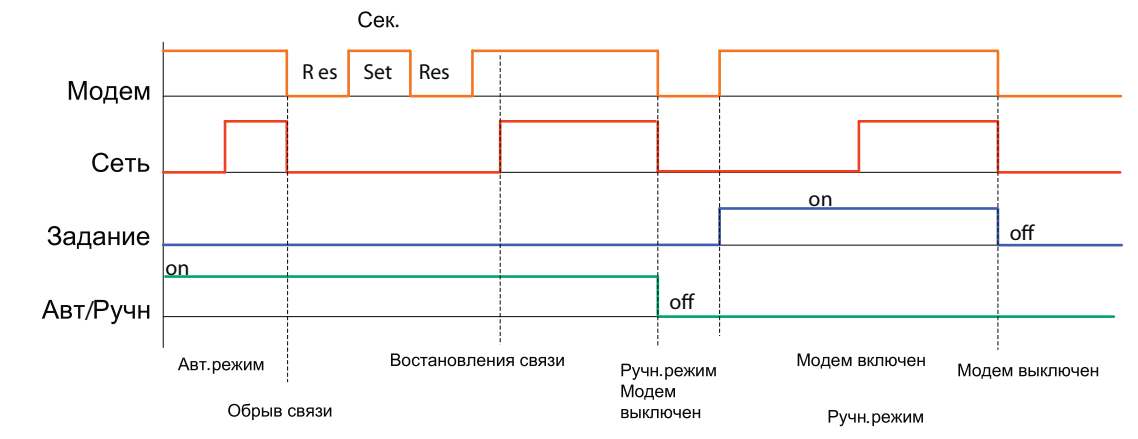

ID/TEST

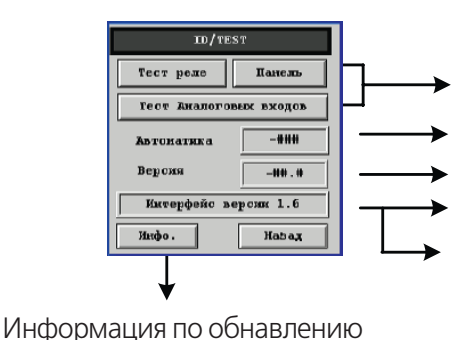

Вход в тестовое меню

Тип автоматики

Версия прошивки Энтроматика Версия прошивки Интерфейса

При ошибки программного обеспечения контроллера выдается сообщение "НАРУШЕНА ЛИЦЕНЗИЯ" автоматика при этом блокируется

### **ВНИМАНИЕ!!!**

Алгоритм контроллера защищен от перезаписи. Попытка перезаписать bin файл контроллера в другой контроллер не относящийся к автоматики "Энтроматик" приведет к ошибке "НАРУШЕНА ЛИЦЕНЗИЯ" и как следствие к блокированию автоматики в течении суток (время отключения определяется случайным образом)

# ИНСТРУКЦИЯ ПО НАСТРОЙКЕ

70

### **Тест-реле**

Вход в меню разрешен только специалистам. Функция предназначена для облегчения пусконаладочных работ (проверка исполнительных органов контура).

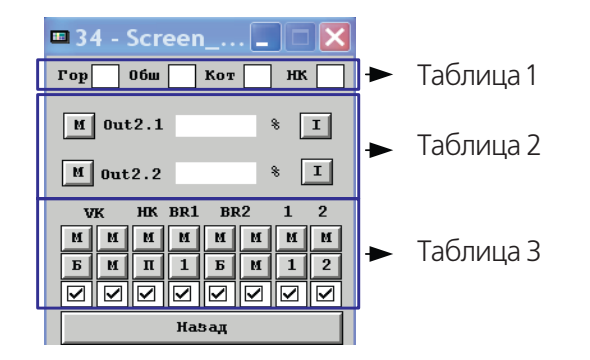

**Для принудительного управления Выходами необходимо перевести про-**

**веряемый выход в ручной режим,**

**Элемент Событие Значение**  $1 \n\begin{array}{|c|c|c|c|}\n1 \n\end{array}$   $\begin{array}{|c|c|c|}\n1 \n\end{array}$   $\begin{array}{|c|c|c|}\n1 \n\end{array}$ горелки Фаза 5BR  $2 \Box$  2  $\overline{V}$  0бщая авария | SI  $\overline{3}$  3  $\overline{V}$  Авария котла  $\overline{X}$ (22-23)  $4 \Box$  4  $\overline{V}$  Авария нас. котла АH (24-25)

**Дискретные входы**

**Таблица 1**

**Таблица 2**

# **ВНИМАНИЕ!!!**

Для принудительного управления Выходами необходимо перевести проверяемый выход в ручной режим.

#### **Аналоговые выходы**

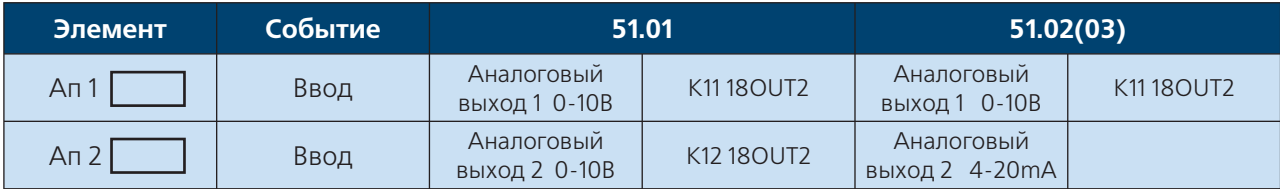

#### **Дискретные выходы**

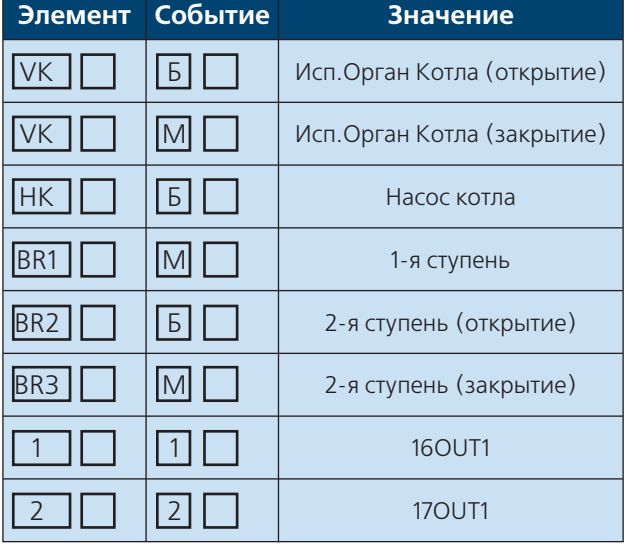

#### **Таблица 3**

**Элемент** – изображение в неактивном виде

**Событие** – изображение в активном виде (после нажатия)

**Значение** – действие по событию

# **WWW.ENTROROS.RU**

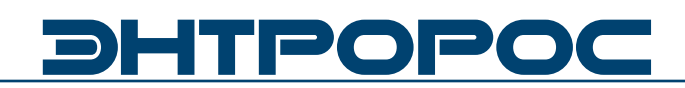

#### **Тест аналоговых входов**

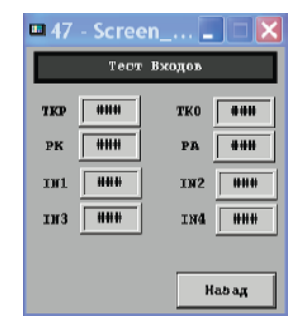

Отображаются значения от подключенных датчиков

#### **Настройка ModBus**

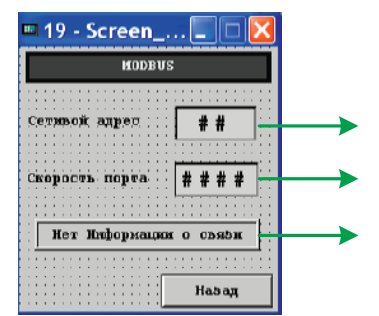

**Только для модуля 50.02**

Сетевой адрес ModBus устройства

Скорость порта

Информационное окно.(Активно если задействован информационный бит по адресу 00001)

Модуль обеспечивает связь с Modbusустройствами со следующими настройками коммуникационного интерфейса: 8 инфор-

мационных бит, контрольный бит отсутствует, 1 стоповый бит. Скорость порта задается с помощью операторской панели.

#### **Настройки параметров порта RS232C для обмена данными по протоколу Modbus. Скорость**

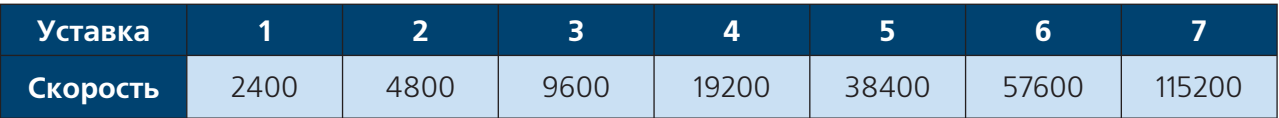

**ВНИМАНИЕ!!!**

Для того, чтобы изменения скорости вступили в силу, необходимо перезапустить модуль.
#### **Порты Ввода/Вывода**

Модули 50.01 (02,03) внешнего и внутреннего исполнения оборудованы портами ввода вывода информации.

Для внешнего исполнения (Рис. 1) внутри клемного отсека установлен коммуникационный блок оснащенный двумя внешними портами и конфигуратором (тумблер) порта 1.

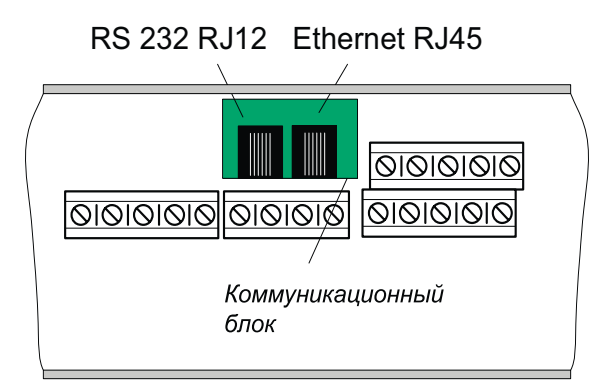

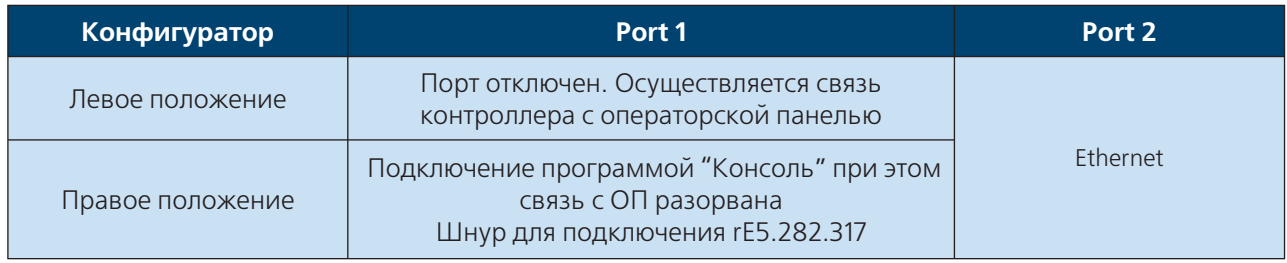

#### **Подключение к интерфейсному каналу Ethernet**

Канал **Ethernet** предназначен для подключения модуля 50.01 к сети приборов Энтроматик серии 50 к **сети Ethernet** и организации коммуникационного канала выхода в ИНТЕРНЕТ, а также для подключения к ПК и КПК черезпорт Ethernet. Для отображения данных о всех модулях находящихся в сети подключение необходимо осуществитьк модулю Энтроматик 50.01 через разъем RJ45.

При подключении к ПК и КПК, на которых установлена программа КОНСОЛЬ пользователь, может производить **дистанционно**: наладку системы автоматизации

объекта, загрузку bin файла функционального алгоритма, управление и мониторинг параметров.

При таком использовании рекомендуется выбирать модель КПК со встроенной картой WiFi, в противном случае карта WiFi приобретается отдельно.

Основное назначение интерфейсного канала **Ethernet** использование для мониторинга и диспетчеризации объекта через системы **КОНТАР-АРМ**.

# **DHTPOPOC**

#### **Аварийные ситуации**

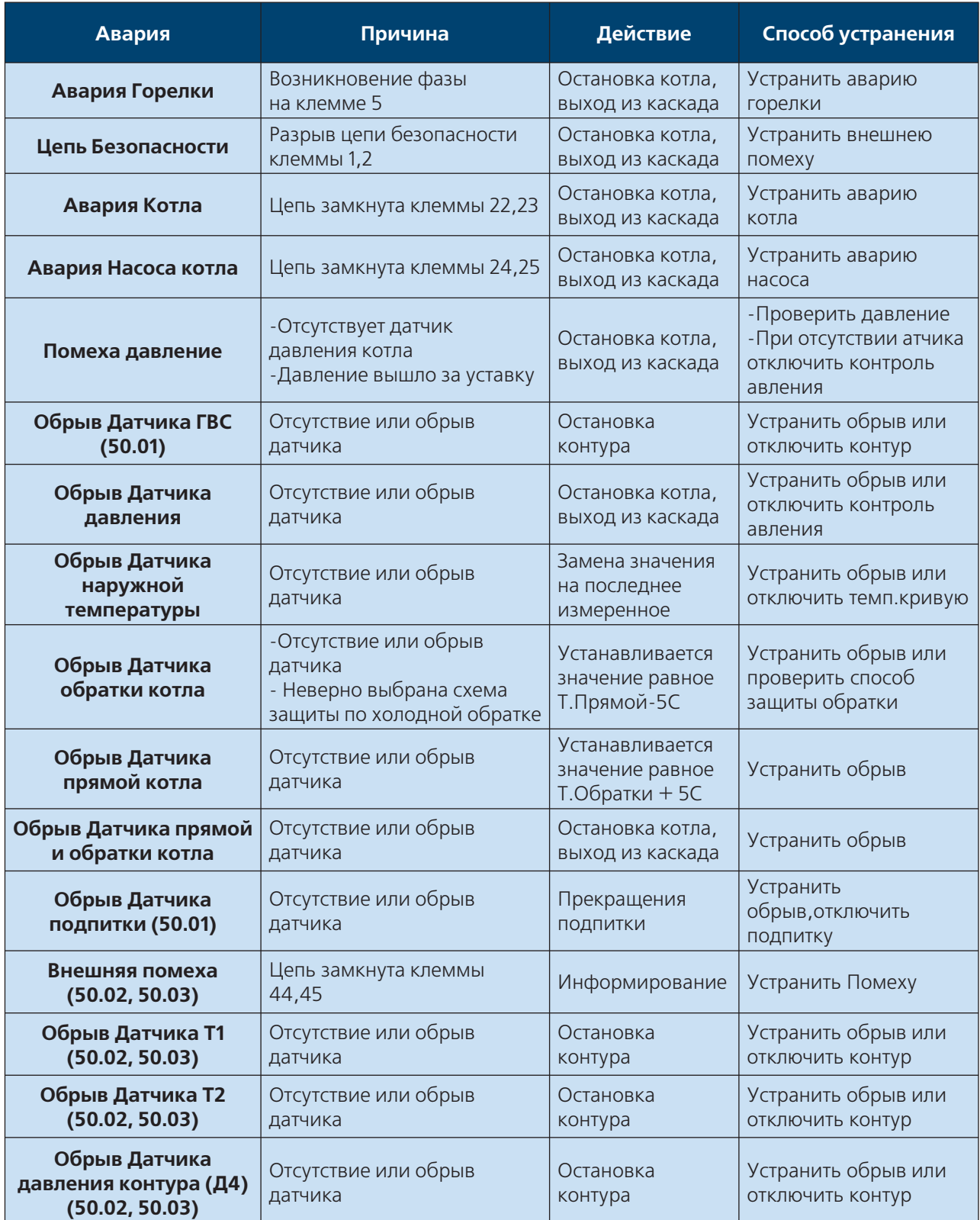

#### **Формирование уставок**

#### **Для одиночного режима**

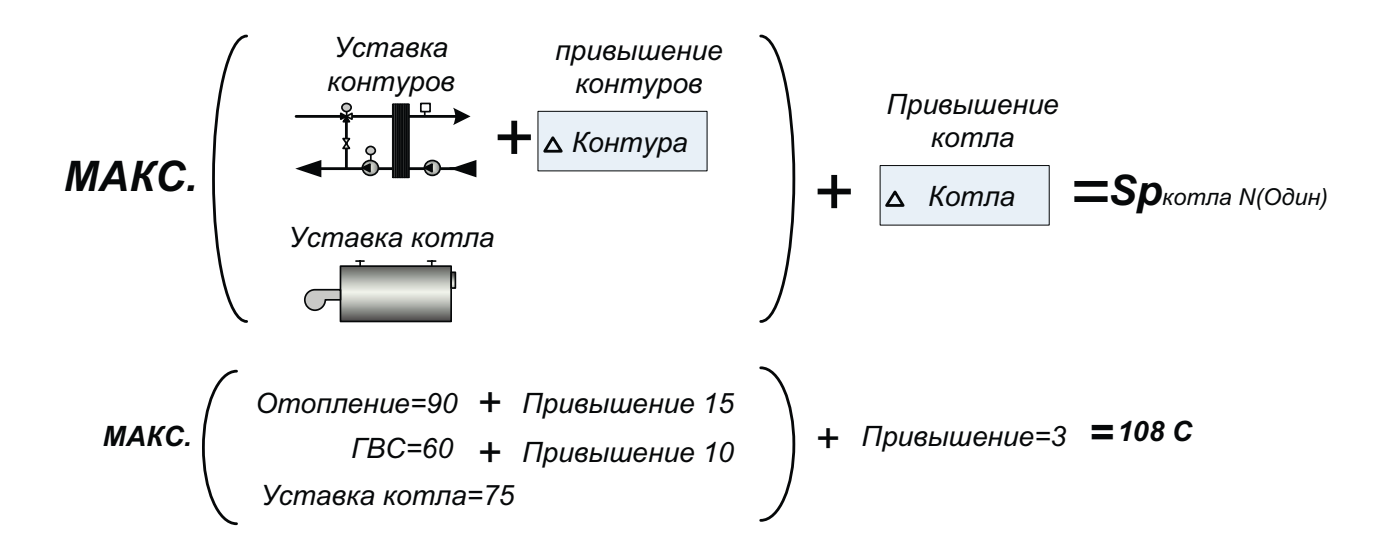

**Для каскадного режима**

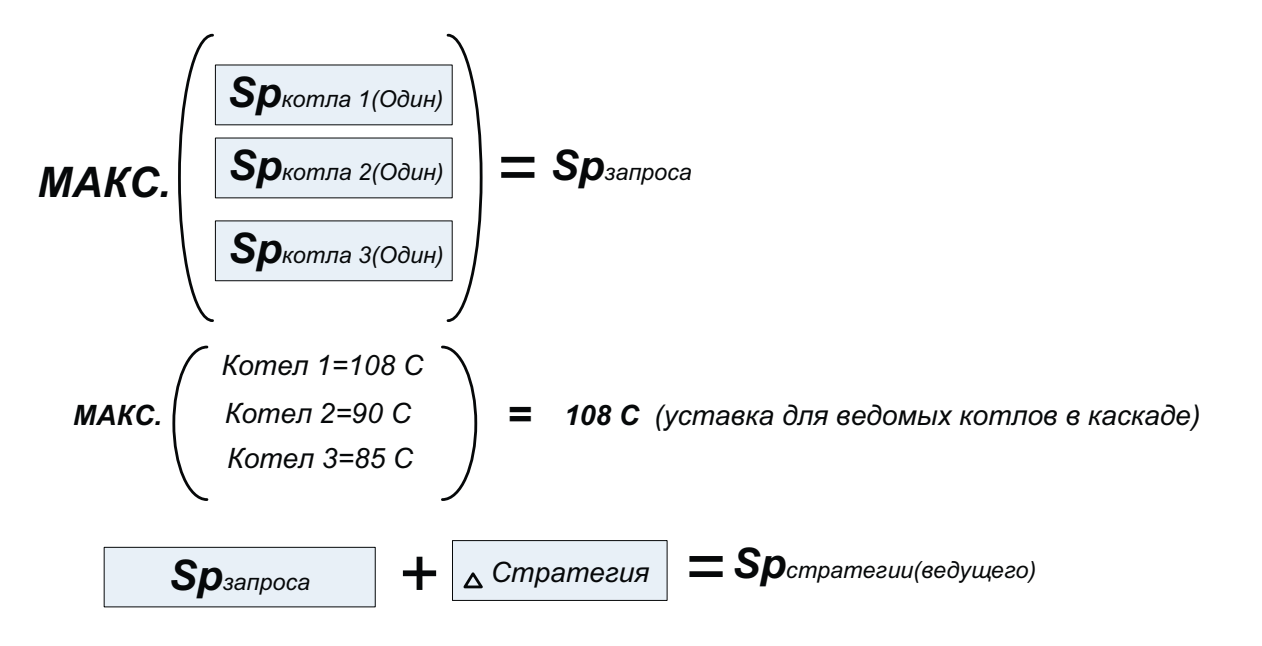

*108 C+ Стратегическое привышение = 3 = 111 C (уставка для ведущего котла)*

# **DHTPOPOC**

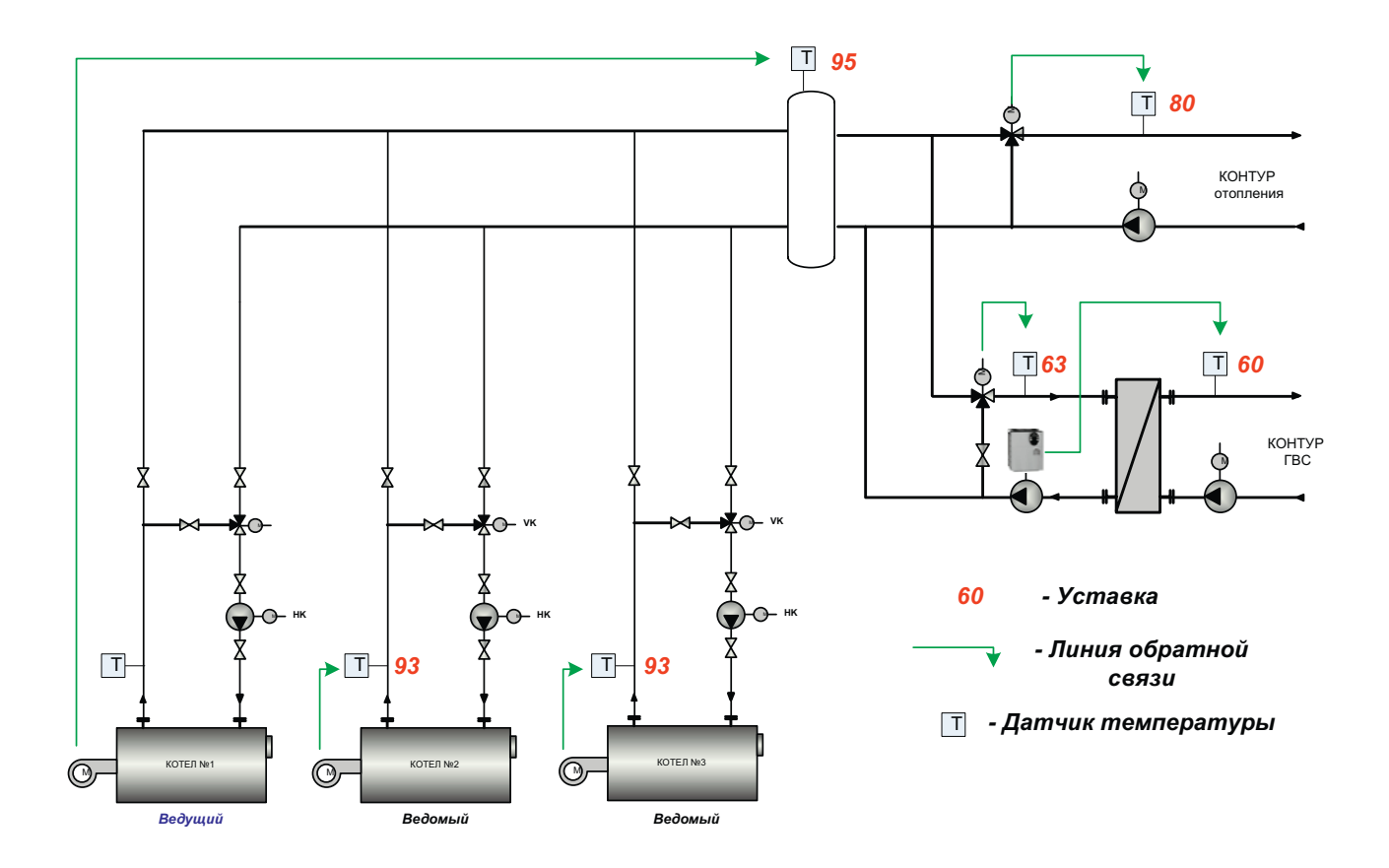

#### **Формирования уставок (пример)**

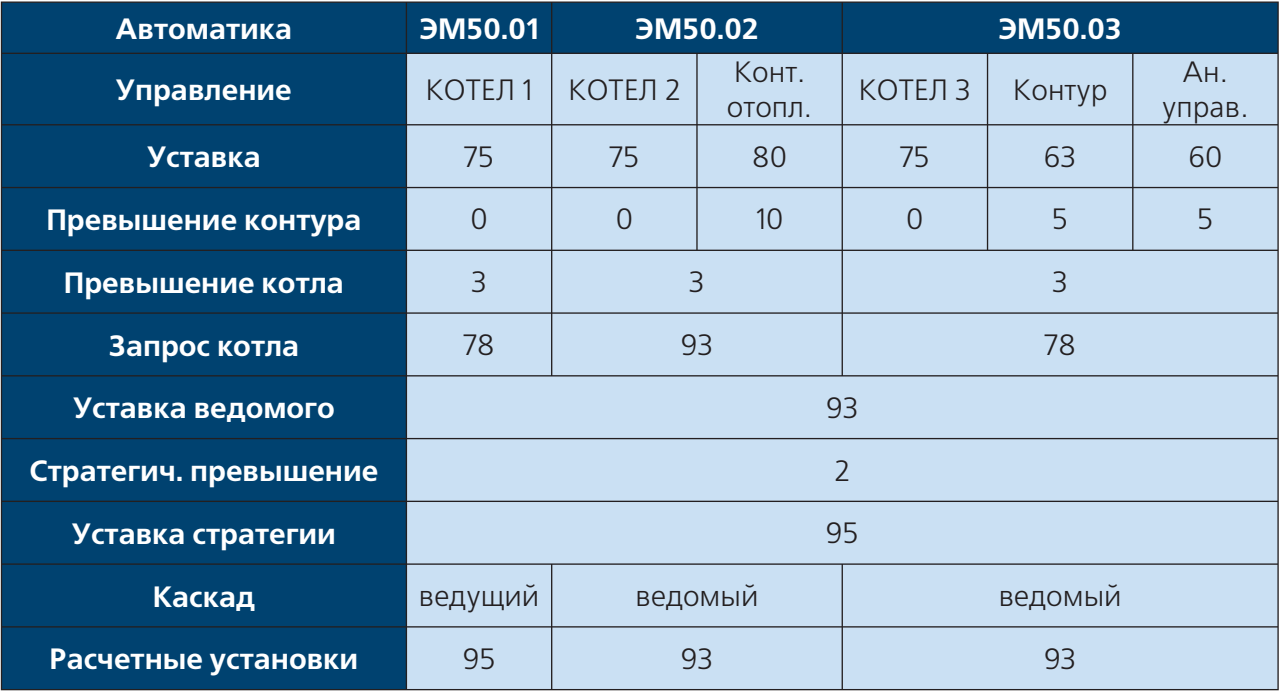

### **76** ИНСТРУКЦИЯ ПО НАСТРОЙКЕ

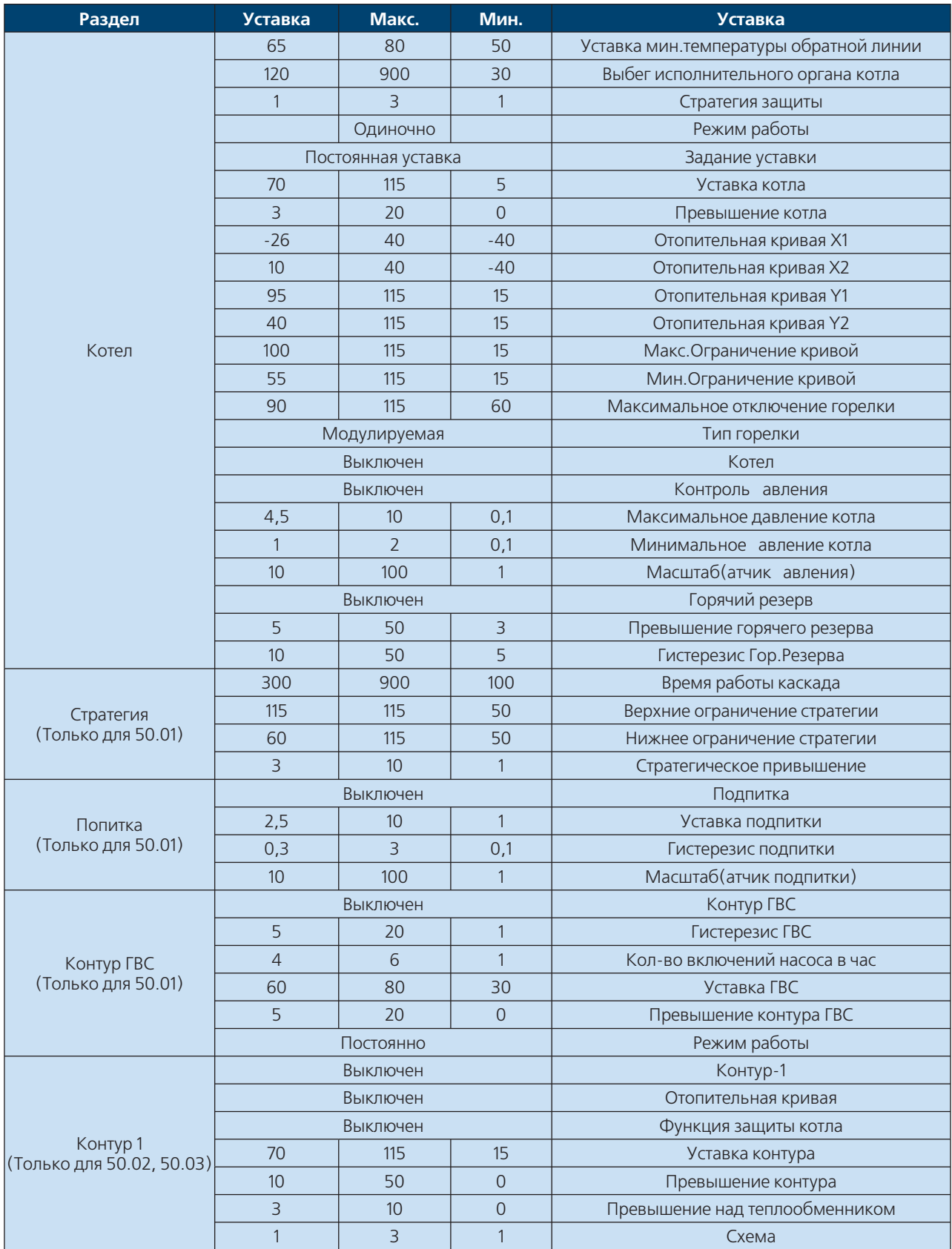

### **Заводские настройки**

**WWW.ENTROROS.RU** 

**BSOD** 

# **DHTPOPOC**

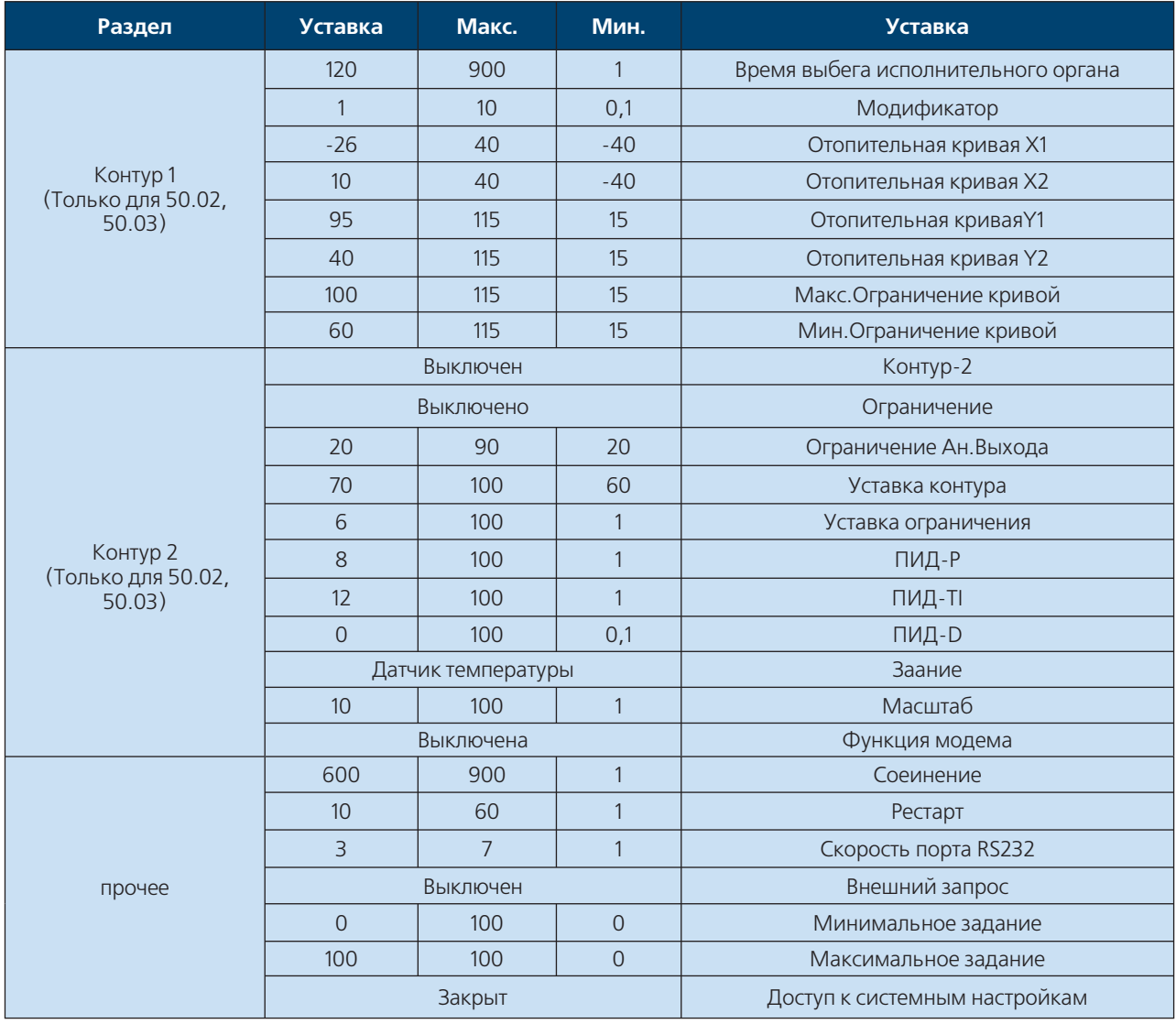

#### **ВНИМАНИЕ!!!**

Уставки невошедшие в список являются системными. Их изменение повлечет за собой выход из строя системы регулирования!!!

#### Пример 1

#### Исходные данные приведены на тепловой схеме

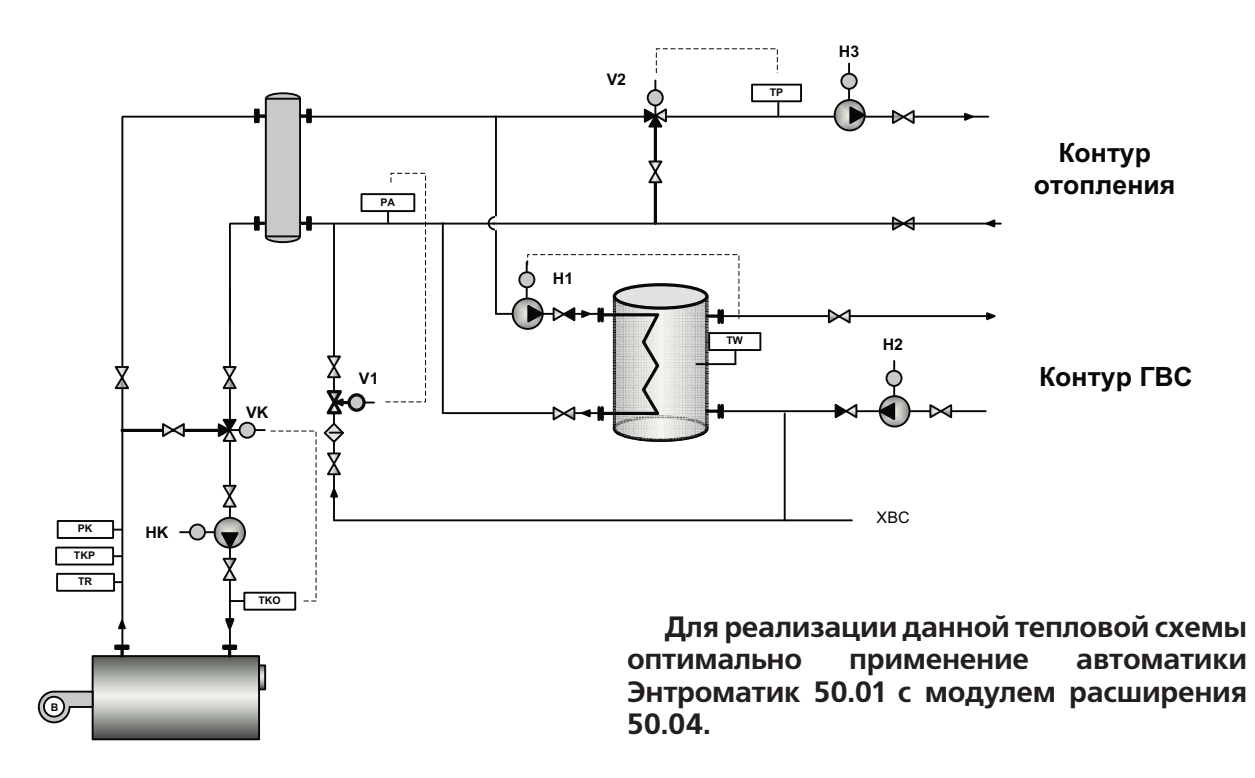

#### Порядок настройки

Примим то что начальные настройки установлены по умолчанию, система под давлением.

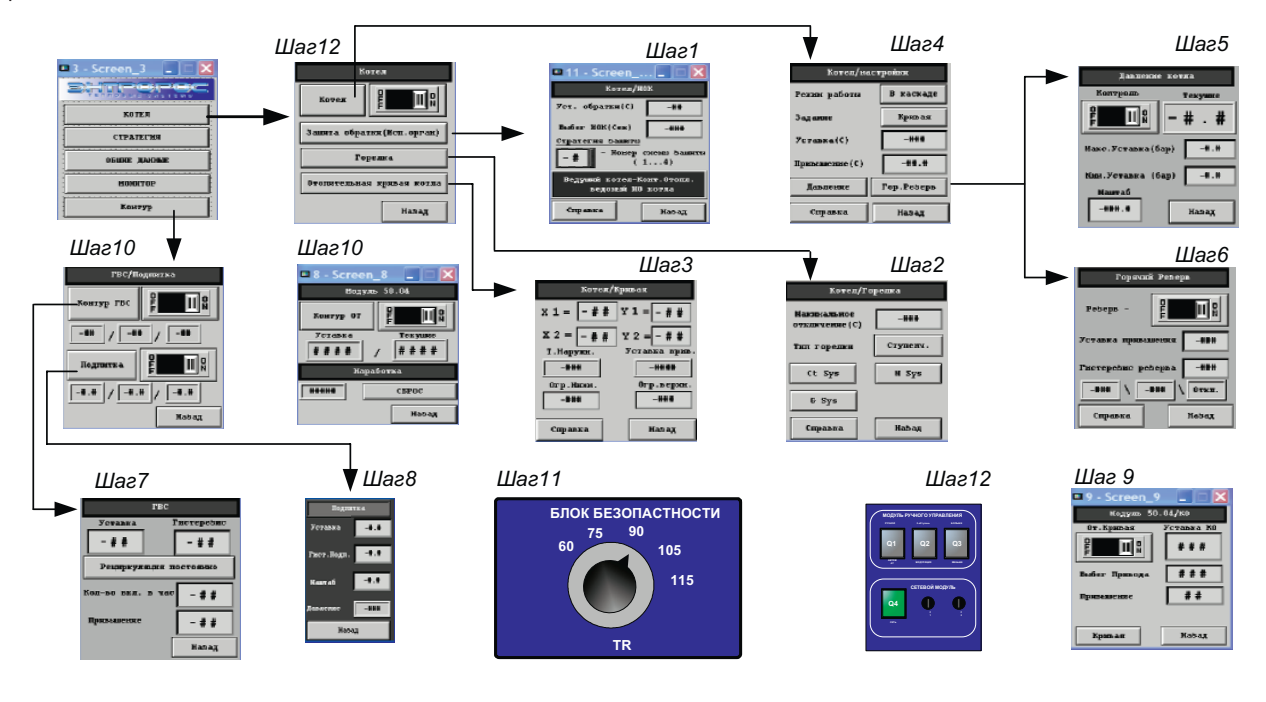

# **DHTPOPOC**

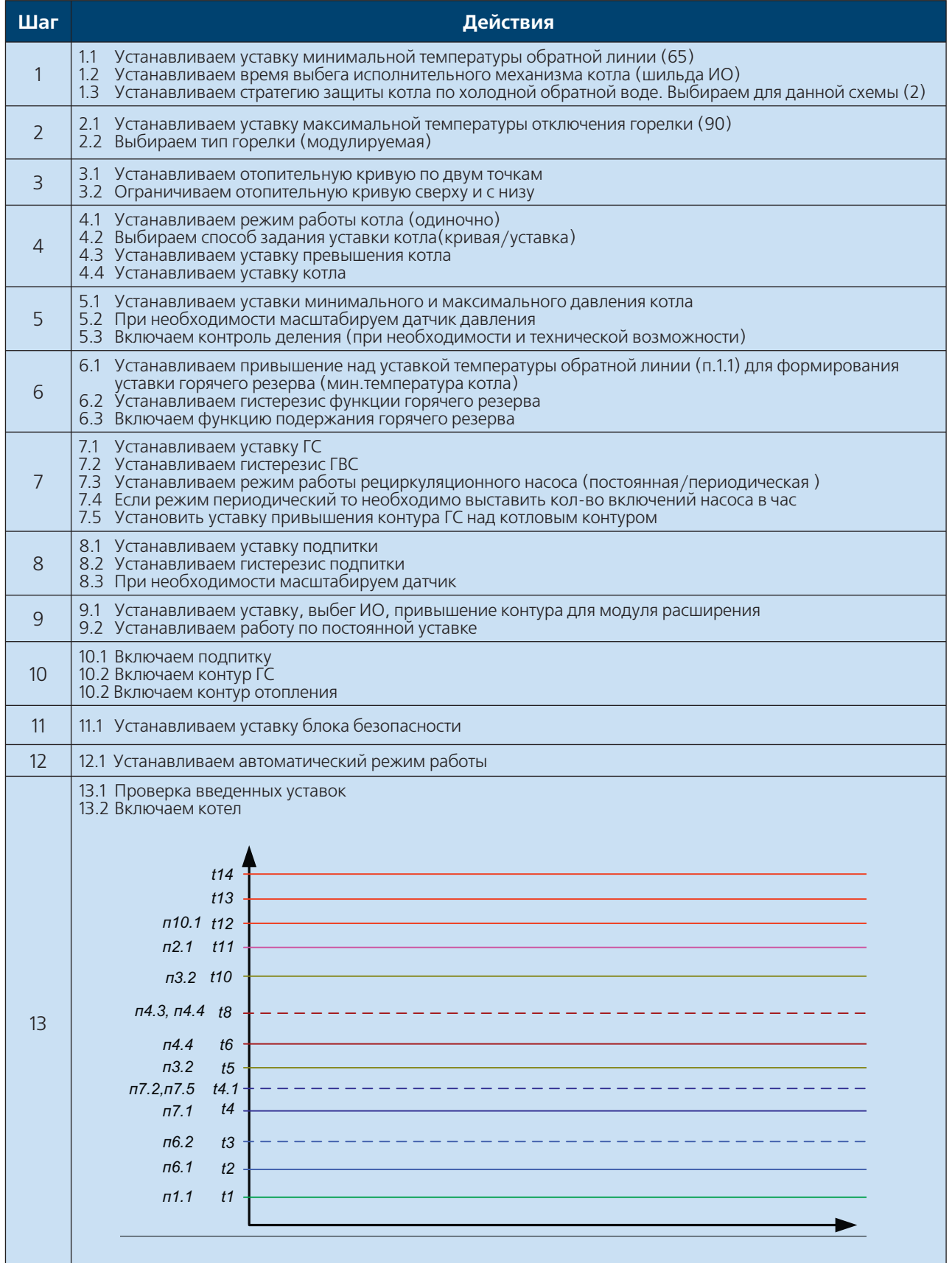

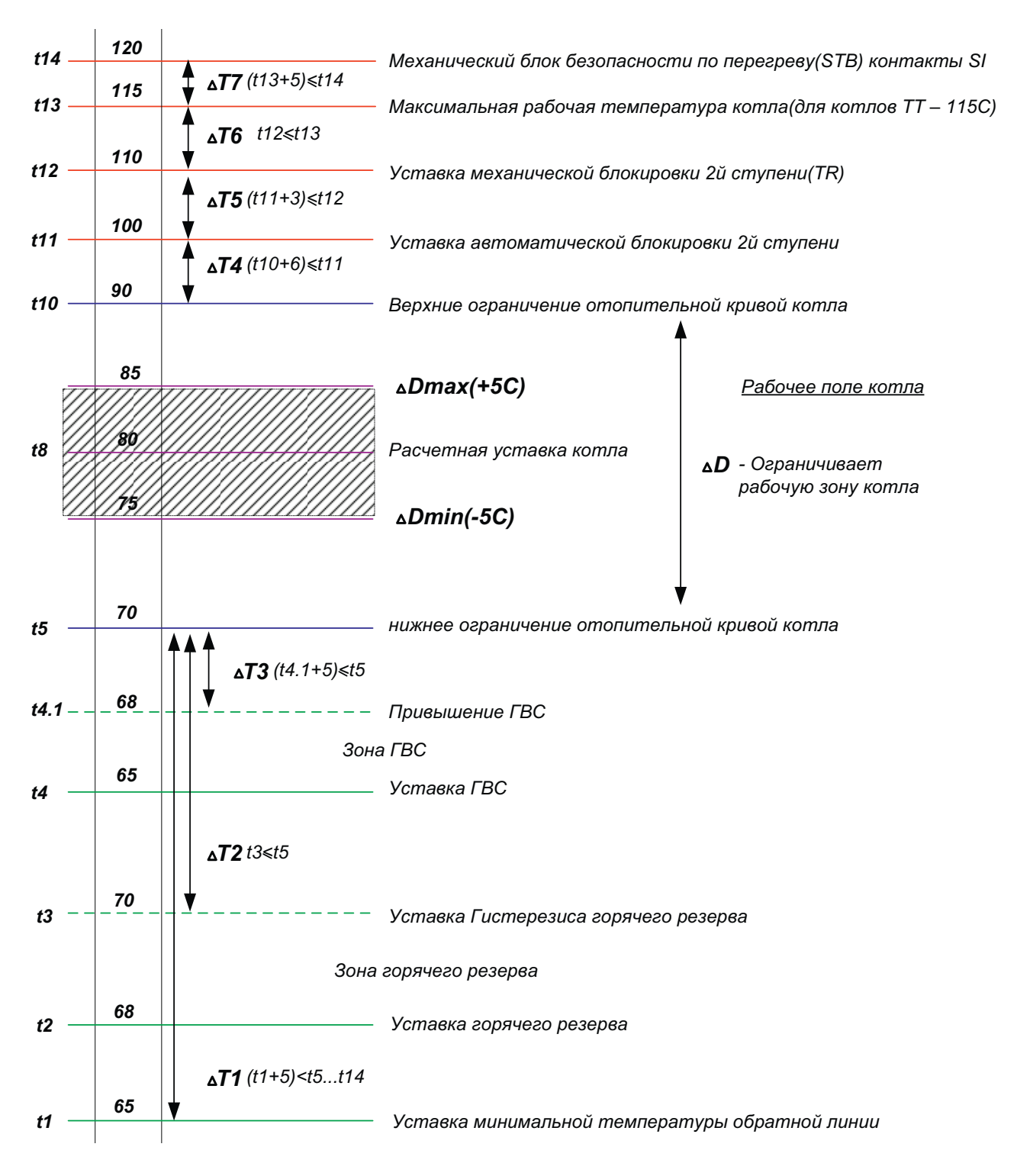

**Уставки (работа котла по температурной кривой)**

t14 = внешнее устройство безопасности (STB) подключаемое на контакты SI

t4.1 = уставка гвс+гистерезис+привышение контура

**WWW.ENTROROS.RU** 

#### **Уставки** (работа котла постоянной уставке)

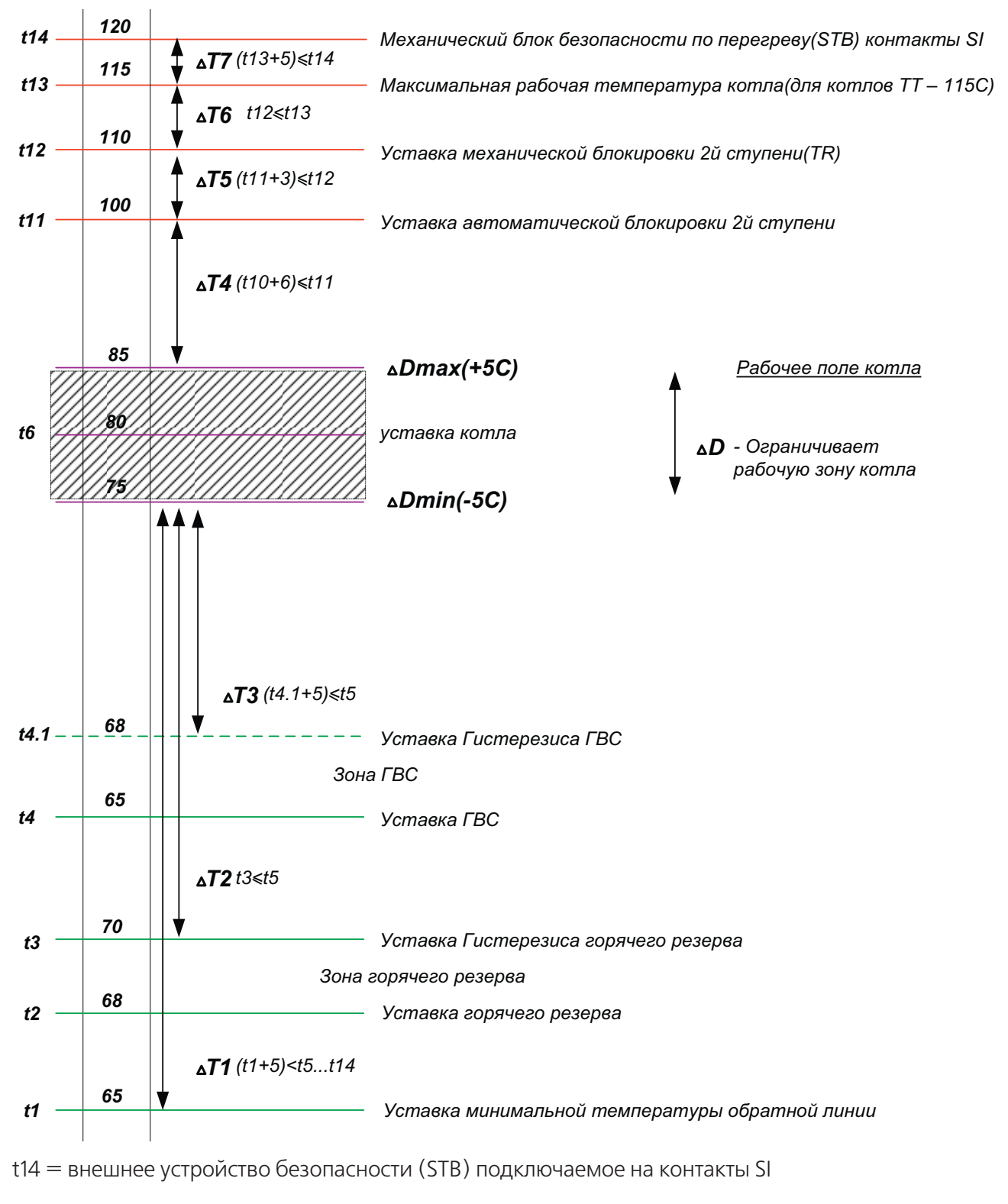

t4.1 = уставка гвс+гистерезис+привышение контура

82

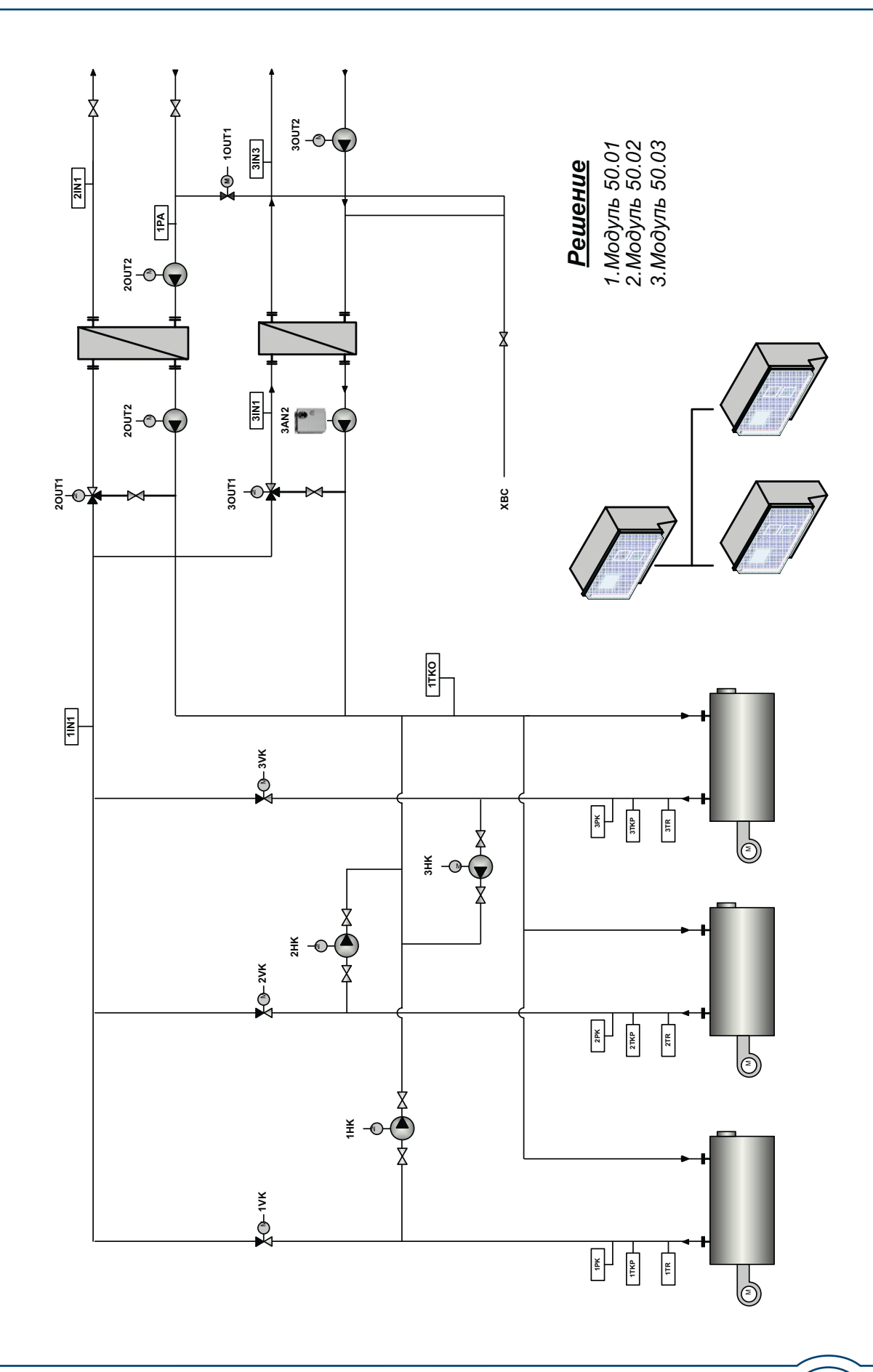

Пример 2<br>(модулируемые грелки) **(модулируемые грелки)Пример 2** 

经会议

雨

### **DHTPOPOC**

#### **Порядок настройки 50.01**

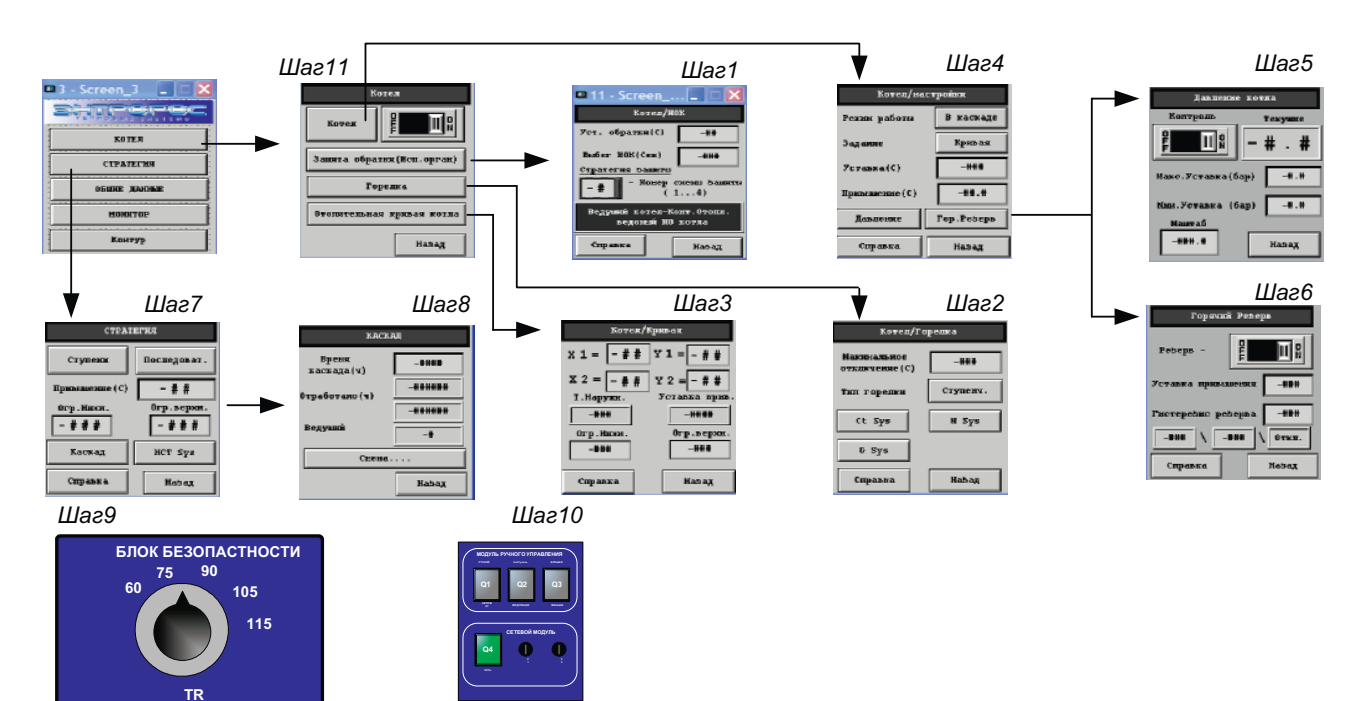

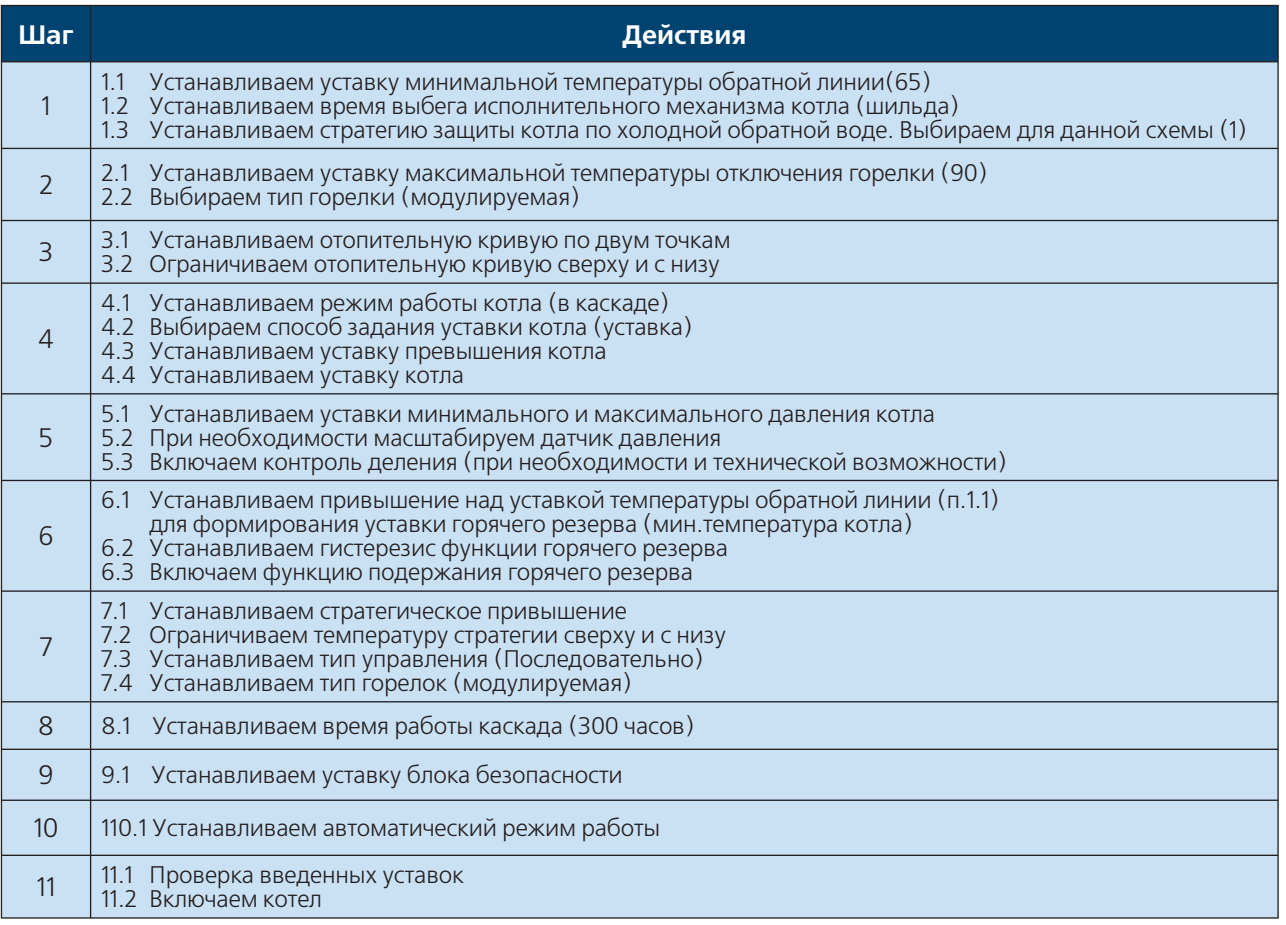

### **84** ИНСТРУКЦИЯ ПО НАСТРОЙКЕ

#### **Порядок настройки 50.02**

#### **Контур отопления**

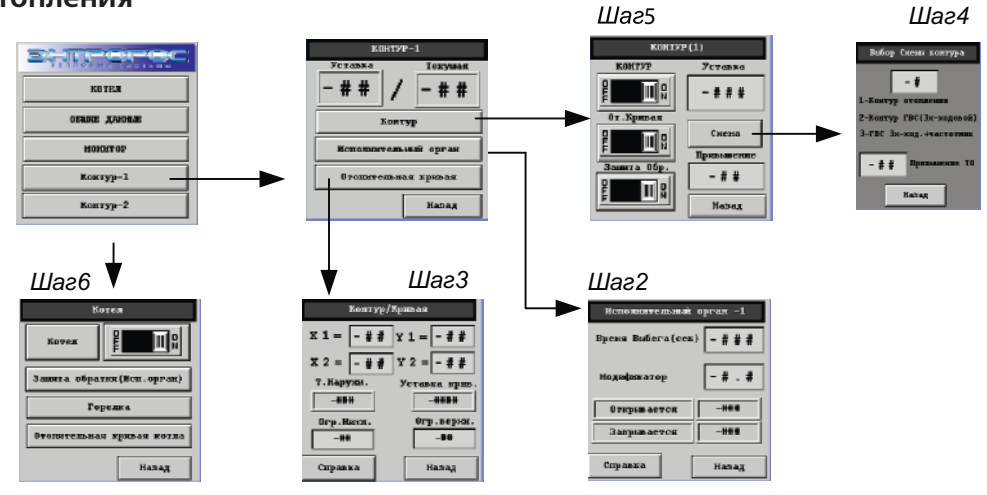

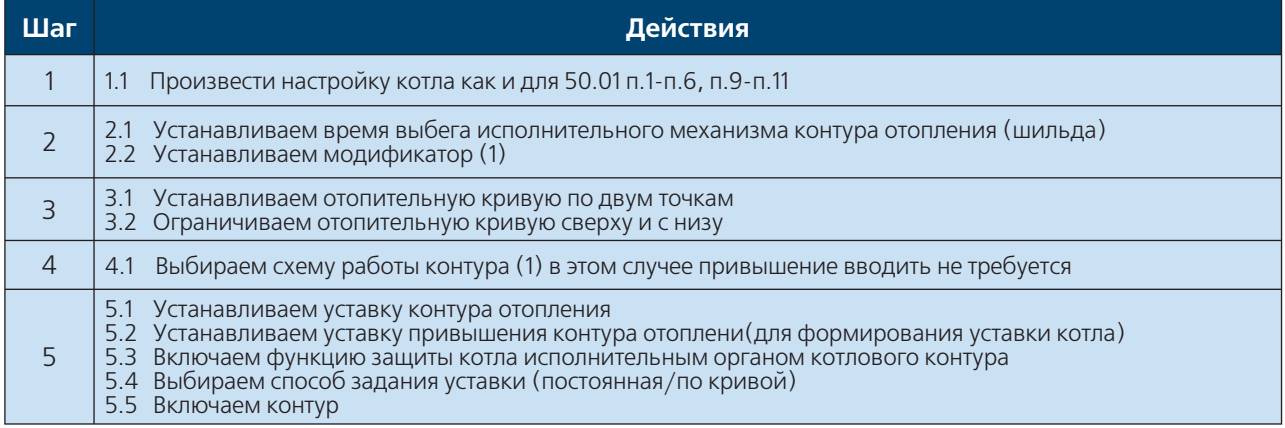

#### **Эффект качения**

 При первом включении котловой установки(на холодном контуре отопления) с защитой котлов по холодной обратной воде с помощью исполнительного органа контура отопления (ИОКО) как правило наблюдается эффект качения системы. Характеризуется следующим:

- 1. При включении котлов ИОКО закрыт так как защищает котлы от холодной обратки
- 2. При превышении уставки по защите котлов ИОКО начинает открываться тем самым понижая температуру в котле и опять вынуждая ИОКО закрыться. При таком режиме прогрев контура может занять долгое время.

# DHTPOPO

#### **Порядок настройки 50.03**

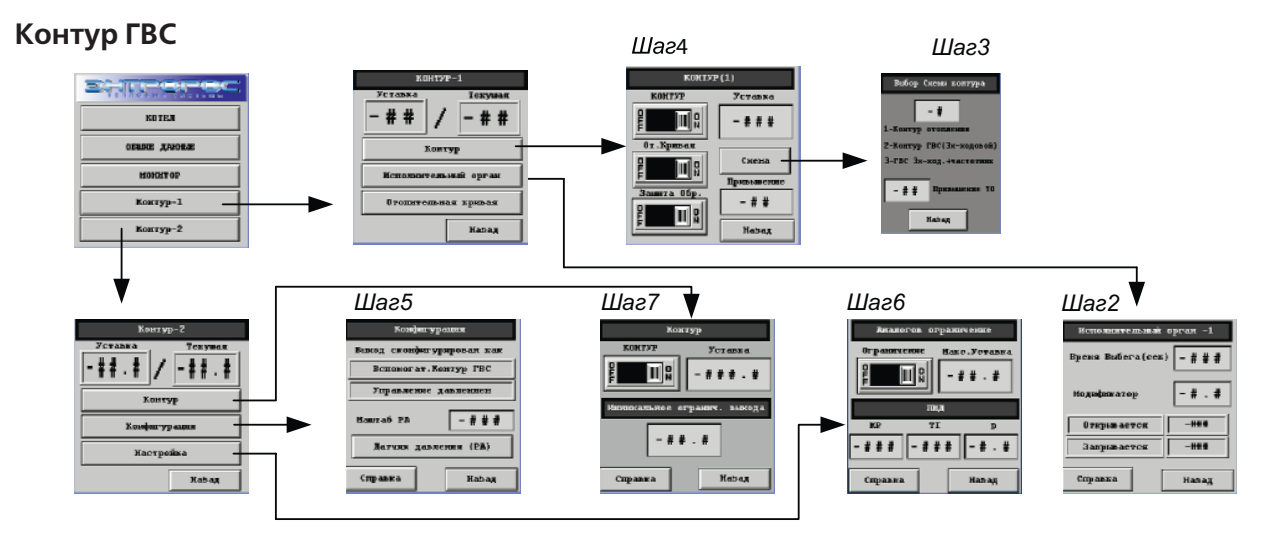

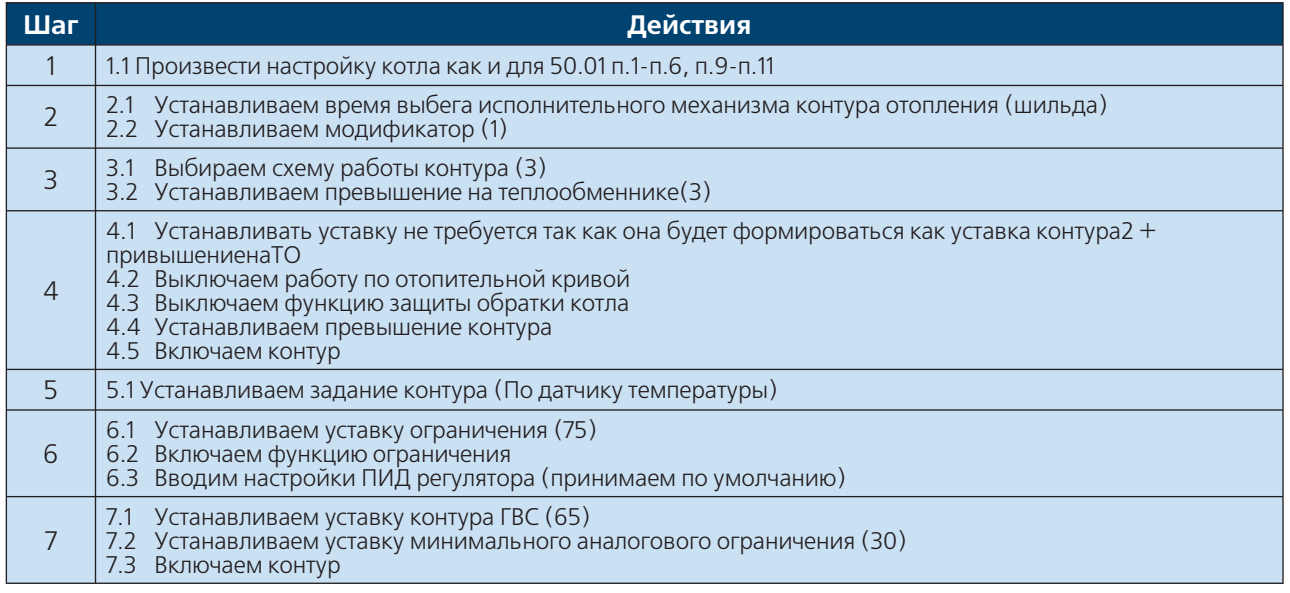

#### **Рекомендации**

Привышение на ТО (п.3.2) зависит от падения температуры на теплообменнике (теплопередача) т.е. при понижении перепада давления на теплообменнике (уменьшение теплопередачи) данную уставку необходимо увеличить.

Минимальное аналоговое ограничение так как контур 2 управляет насосом с частотным регулированием то необходимо установить уставку таким образом чтобы нулевое задание

соответствовало минимально допустимой частоте для данного типа насоса. Увеличить минимальное ограничение необходимо в случее:

- перепада на насосе работающего на минимальной частоте недостаточно для преодоление сопротивления на теплообменнике.
- увеличился перепад давления на теплообменнике

#### **ВНИМАНИЕ!!!**

Для нормальной работы контура ГВС насос загрузки ГВС должен работать постоянно (изменяется только частота), насос рециркуляции работает постоянно.

#### Комплексная проверка (предпусковая)

 $\mathcal{C}$ целью профилактики **ВОЗМОЖНЫХ** нештатных ситуаций и обеспечения нормальной работы установки перед запус-ком (на тех. обслуживании) необходимо произвести следующие работы по проверке:

#### Датчики

- наличие (согласно тепломеханической схе- $Me$ )
- правельность установки (согласно тепломеханической схеме)
- длину (в ламинарном потоке)
- правильность подключения (согласно схеме)
- наличие мер препятствующим выпадению датчика из гильзы
- наличие в месте установки датчика (гильза) теплопередающих материалов (паста, масло ит.д.)

#### Примечание

Проверять правильность подключения датчика следует путем нагрева его сторонним нагревательным прибором и фиксирование изменение температуры на операторской панели (меню – Тест аналоговых входов) в соответствующим этому датчику окне.

#### Технологическое оборудование (насосы, исполнительные оргоны, клапаны)

- наличие (согласно тепломеханической схе- $Me$ )
- правильность установки (согласно тепломеханической схеме для насосов направление вращение, для клапанов положение)
- правильность подключения (согласно схе-Me)

#### Примечание

Проверять правильность подключения оборудования следует путем включения/ выключения насосов, клапанов, сигналов на открытие/закрытие с операторской панели меню "Тест Реле".

#### **ВНИМАНИЕ!!!**

При невыполнении или отсутствии одного из требований проверки эксплуатация котловой установки запрещена!

#### Ситуации указывающие на необходимость провести комплексную проверку

- котел перегревается (STB)
- котел отключается (TR, макс.ограничение)
- Котел(веущий/ведомый) не держит уставку
- Котел (веущий/ведомый) не держит уставку
- Контур отопления не держит уставку
- Контур ГВС не держит уставку
- Избыточное включение котлов в каскад
- Неостаточное включение котлов в каскад

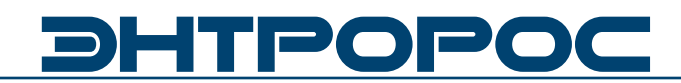

#### **Нештатная ситуация контура**

Ситуации рассмотрены при условии отсутствия аварий в журнале, проведенной комплексной проверки и прогретого контура

#### **Контур отопления не держит уставку**

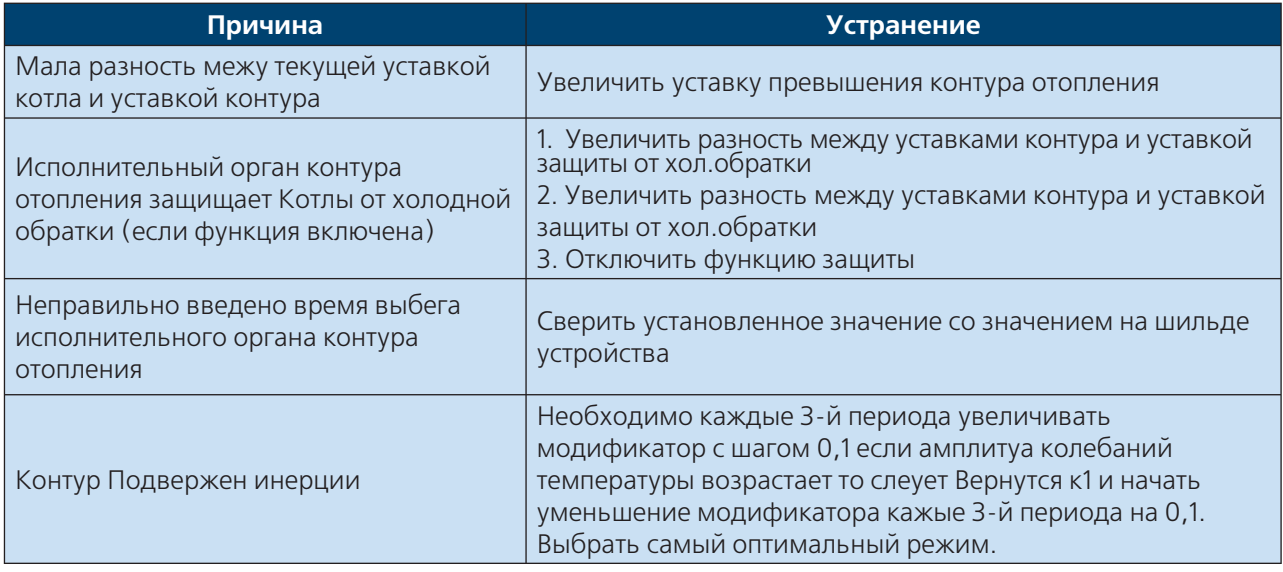

#### **Контур ГВС не держит уставку**

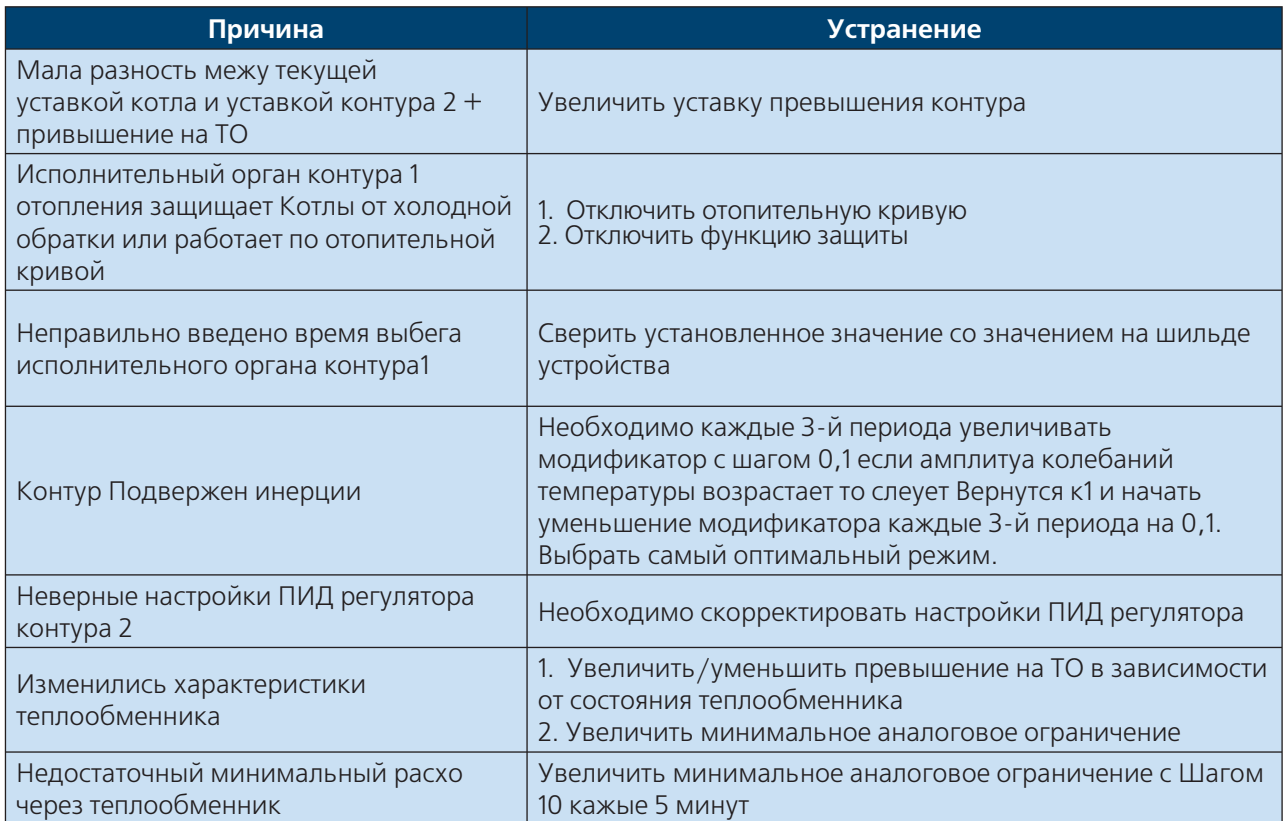

### **88** В ИНСТРУКЦИЯ ПО НАСТРОЙКЕ

### **МОДУЛЬ УПРАВЛЕНИЯ ТЕХНОЛОГИЧЕСКИМИ КОНТУРАМИ 50.05, 50.07**

#### **ГЛАВА 3**

#### **МОДУЛЬ 50.05, 50.07**

#### **Рассмотренные вопросы:**

- **·** Общие настройки
- **·** Настройка контуров общего назначения
- **·** заводские установки

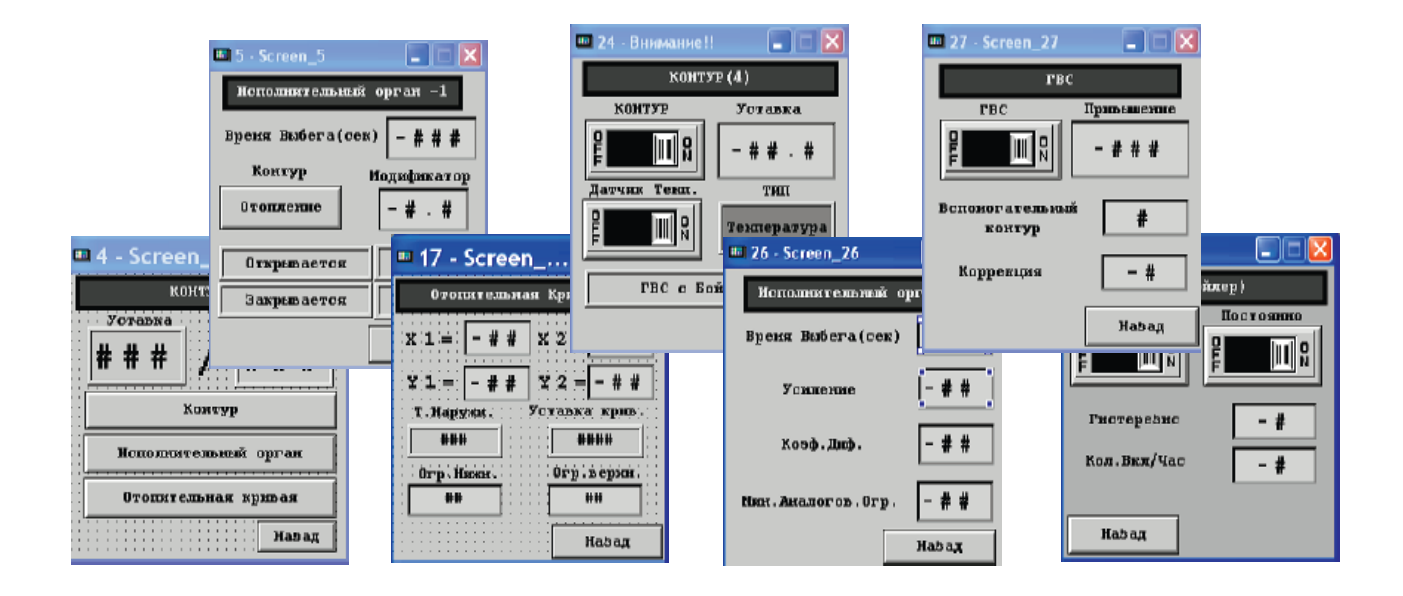

**RATE** 

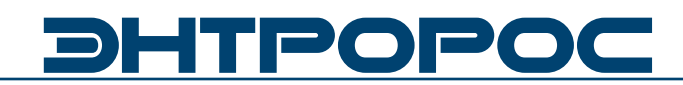

#### **Операторская панель**

 Операторская панель представляет собой пульт для управления пользовательским оборудованием, используя человеко-машинный интерфейс.

Внешний вид панели: и индикация: Индикация:

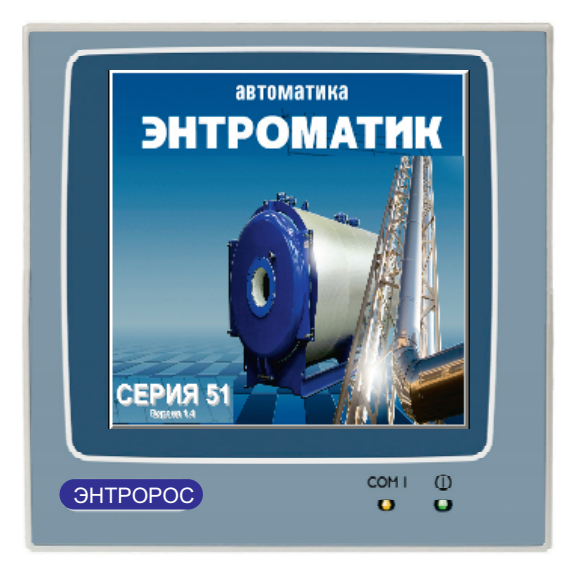

Пульт имеет степень защиты IP-65 (для лицевой панели), дисплей размером 240х240 пикселей 16 оттенков черного (сенсорный экран) сенсорный экран).

COM1 – Мигание индикатора указывает на процессы чтения и записи оперативных данных

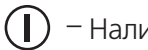

 $\left(\parallel\right)$  – Наличие питание панели.

#### **Функциональный алгоритм интерфейса**

Ниже приведен типовой алгоритм дерева окон управления.

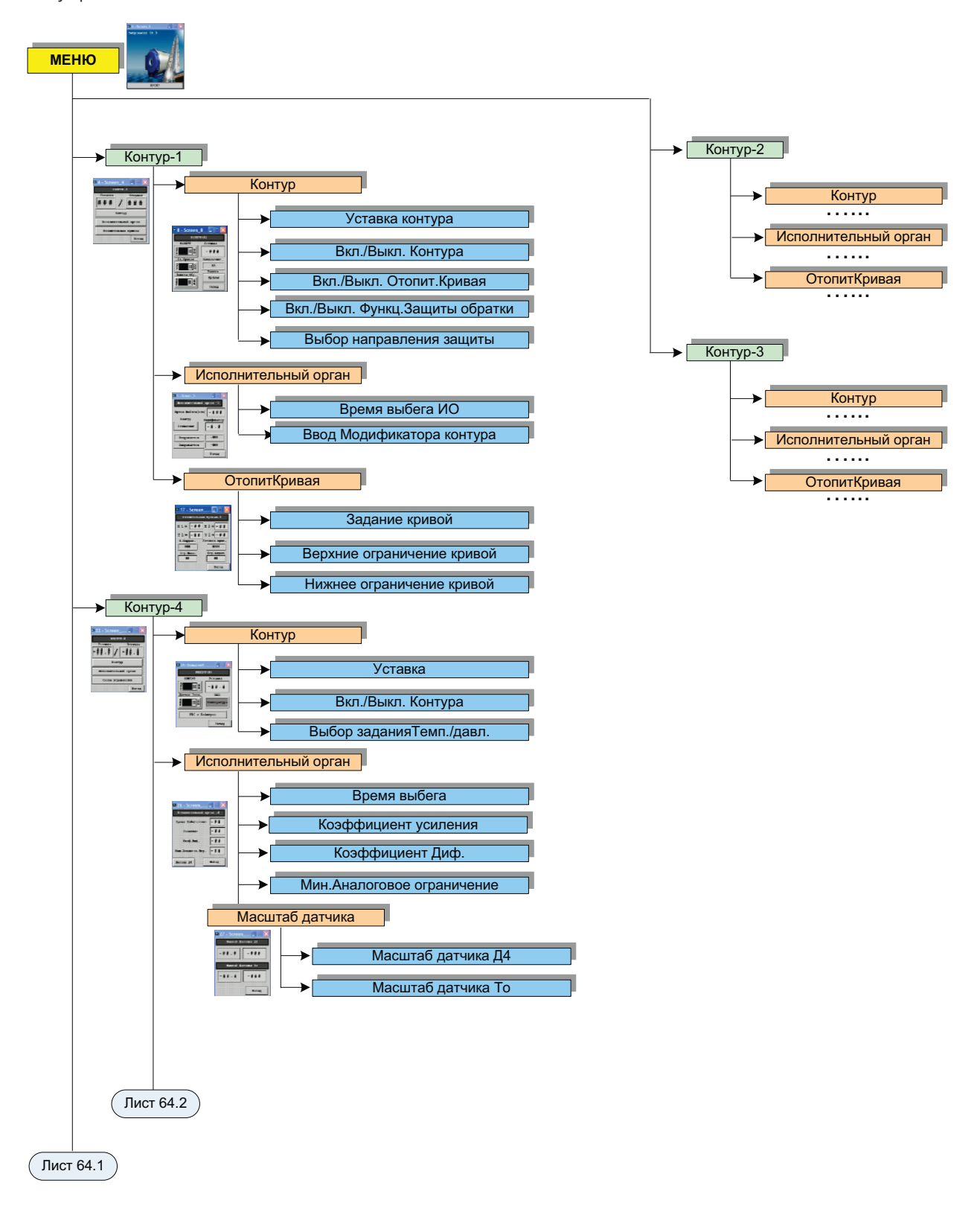

1955

**Tark** 

## **DHTPOPOC**

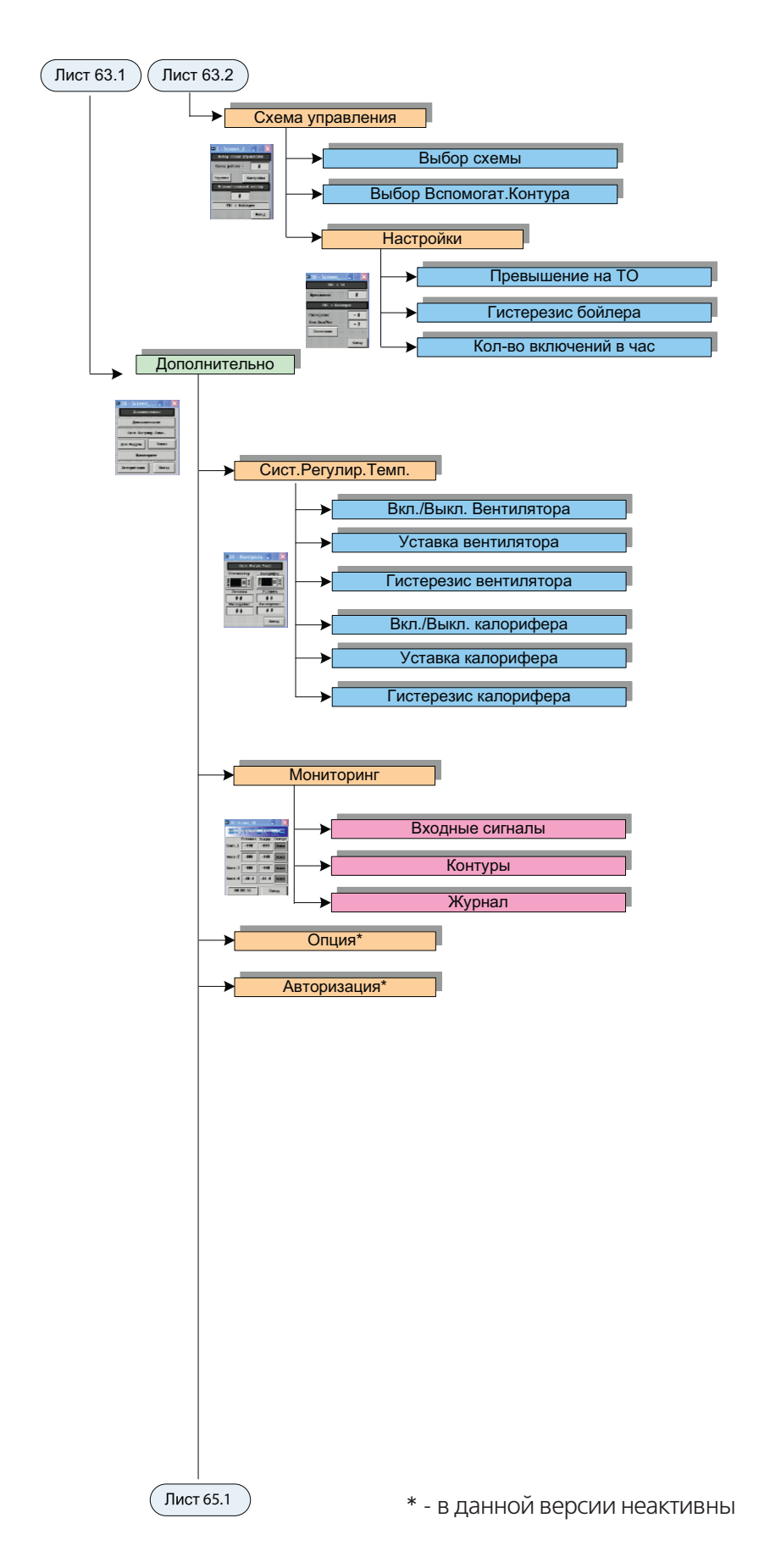

**92** ) **ВИНСТРУКЦИЯ ПО НАСТРОЙКЕ** 

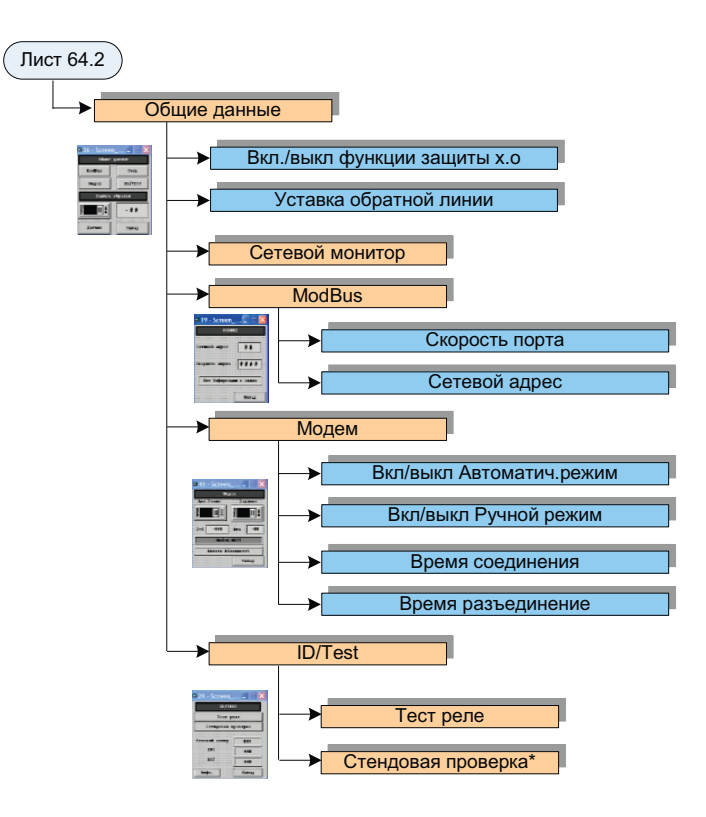

#### Примечание

В зависимости от версии программного обеспечения некоторые пункты могут быть изменены или добавлены, однако структура и принципы навигации остаются неизменными.

\* - в данной версии неактивны

**WWW.ENTROROS.RU** 

93

RACK

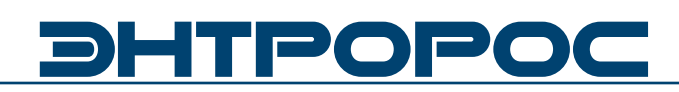

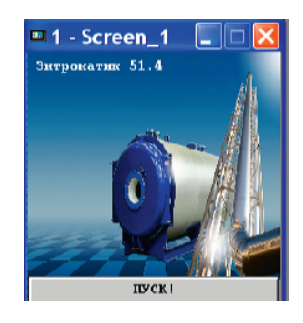

Для перехода между окнами или для ввода уставки необходимо однократно нажать пальцем (указкой) на элемент управления изображенный на экране панели.

#### **Принципы управления**

Энтроматик 50.05 (50.07) управляет 4-я контурами (Рис.1). Настройка контуров 1-3 является одинаковой, в данном описании рассмотрена настройка Контура 1 и контура 4.

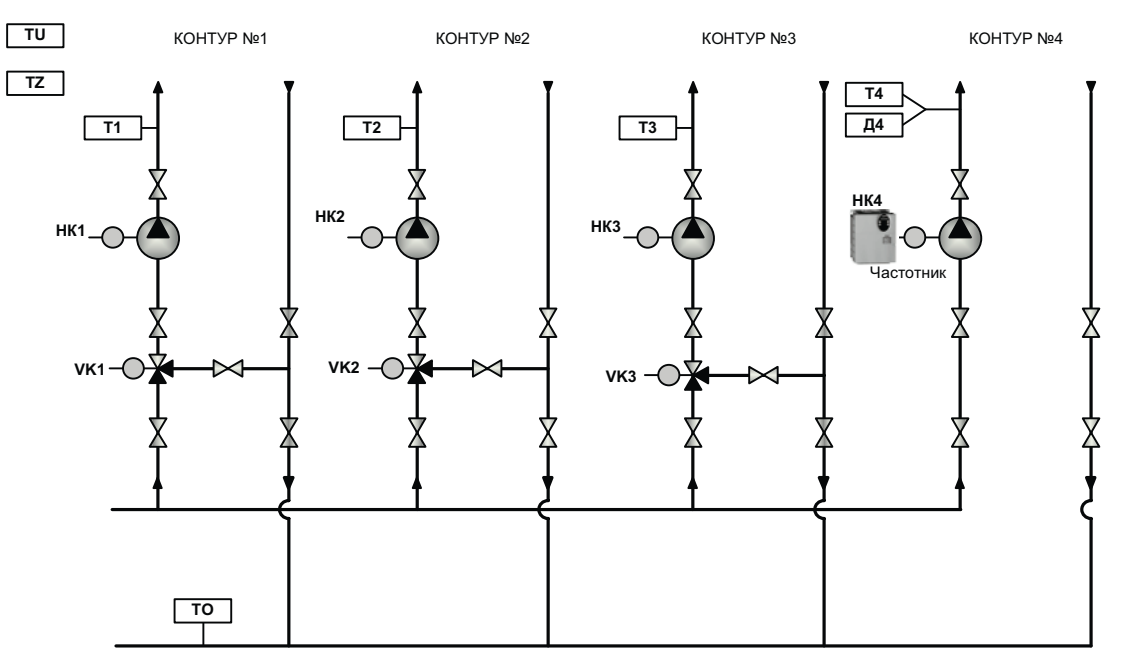

**Рисунок 1. Тепловое решение Энтроматик 51.01 (51.03).**

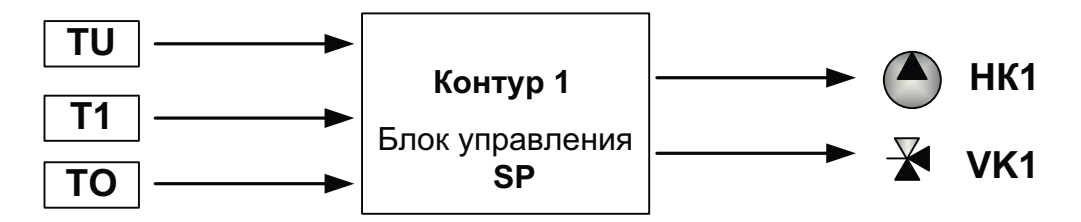

В качестве исходных данных для управления насоса контура НК1, а также исполнительного механизма VK1 принимаются:

- 1. Наружная температура **TU** (если необходимо установить зависимость между температурой теплоносителя и наружной температурой)
- 2. Текущая температура теплоносителя **Т1** (обратная связь)
- 3. Температура обратной линии **Т0** (для дополнительной защиты котельной установки от холодной обратной воды)
- 4. Постоянная уставка температуры контура SP (задается в ручную)

#### **94** ИНСТРУКЦИЯ ПО НАСТРОЙКЕ

#### **Настройка Контуров 1-3**

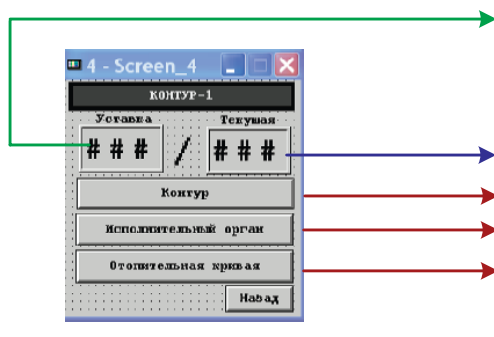

Отображается уставка контура SP введенное оператором либо вычисленное значение уставки в соответствии с заданной температурной кривой(если такая функция включена)

- Текущая температура теплоносителя **Т1**
- Переход к заданиям параметров контура
- Переход к настройкам исполнительного органа
- Переход к настройкам отопительной кривой

#### **Меню контур**

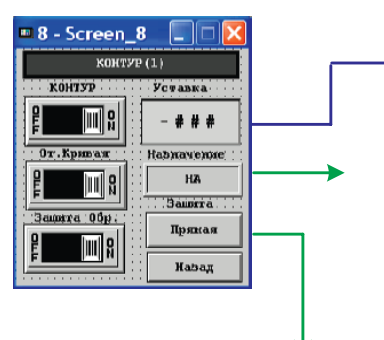

Указывает на Способ защиты обратной линии

**От. кривая** – Вкл./Выкл. задание уставки в

**Защита обр.** – Вкл./Выкл. Функции защиты от холодной обратной воды исполнительным

Ввод постоянной уставки температуры теплоносителя SP

#### **Информационные окна**

Указывает на конфигурацию контура

**НА** – неопределенно

**Отопление** – Контур является отопительным

**ГВС(ТО)** – Контур является вспомогательным контуром ГВС и регулирует температуру теплоносителя до теплообменника

**ГВС(Бойлер)** – Контур является вспомогательным контуром ГВС и управляет насосом рециркуляции

**Прямая** – При понижении температуры ниже уставки температуры обратки исполнительный орган контура будет закрыватся

**Обратная** – При повышении температуры выше уставки температуры обратки исполнительный орган контура будет закрываться

#### **Меню Исполнительный контур**

отгоном контура. (см.Лист 00)

**КОНТУР** – Вкл./Выкл. Контура-1

соответствии с отопительной кривой

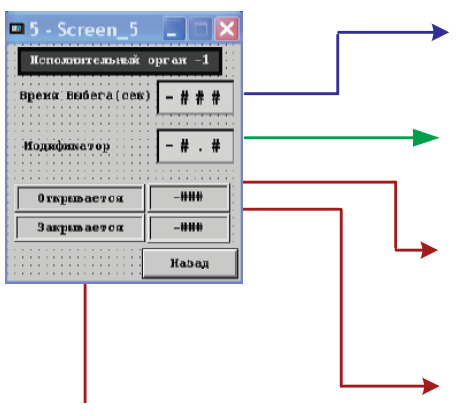

Ввод времени выбега исполнительного механизма контура 1 (указывается заводом изготовителем)

Модификатор системы

Отображается уставка контура SP введенное оператором либо вычисленное значение уставки в соответствии с заданной температурной кривой (если такая функция включена)

Текущая температура теплоносителя Т1

Информационные окна отображающие действия исполнительного органа контура 1 (открывается/закрывается)

**WWW.ENTROROS.RU** 

### -ITPOP

Модификатор - является поправочным коэффициентом для более точной настройки системы управления влияет на скорость отклика системы при изменение входного сигнала (температуры). Нормальное значение 1. Рекомендуется изменять в приделах от 0,4 до 2.

#### Отопительная кривая

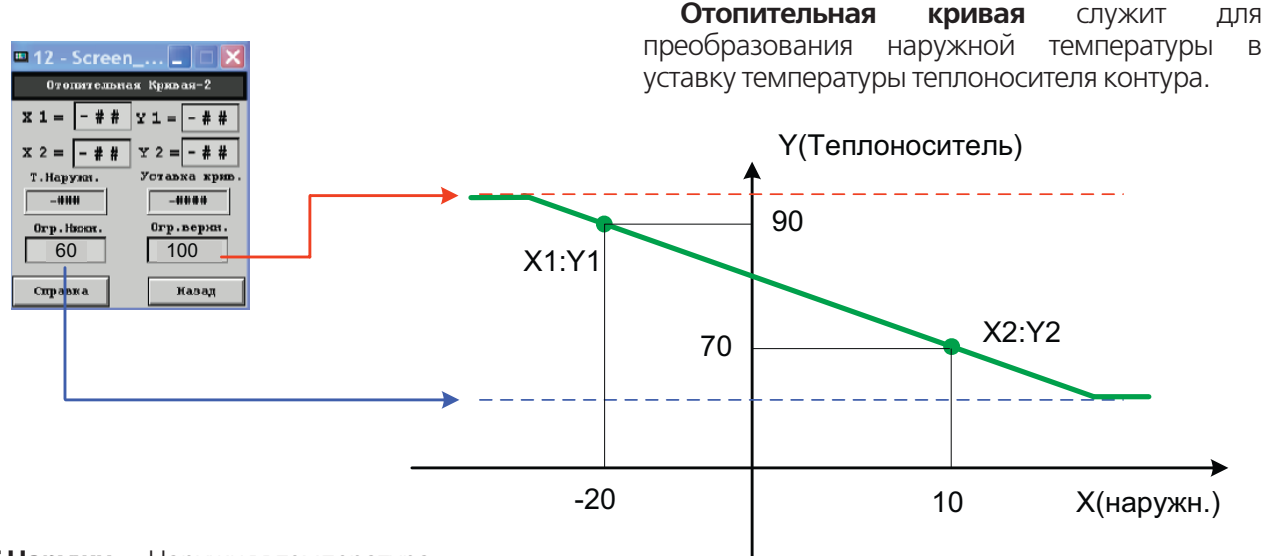

**Т.Наружн.** - Наружняя температура Уставка Крив. – Расчетная температурная уставка

#### Настройка Контура 4

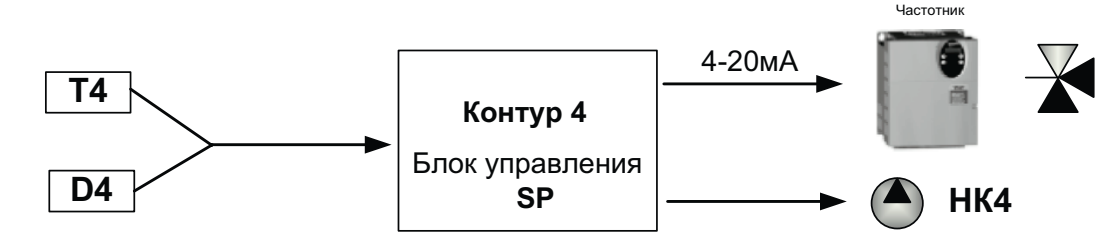

В качестве исходных данных для формирования сигнала управления 4-20мА: принимается на выбор либо температура либо давление (определяется поставленными задачами).

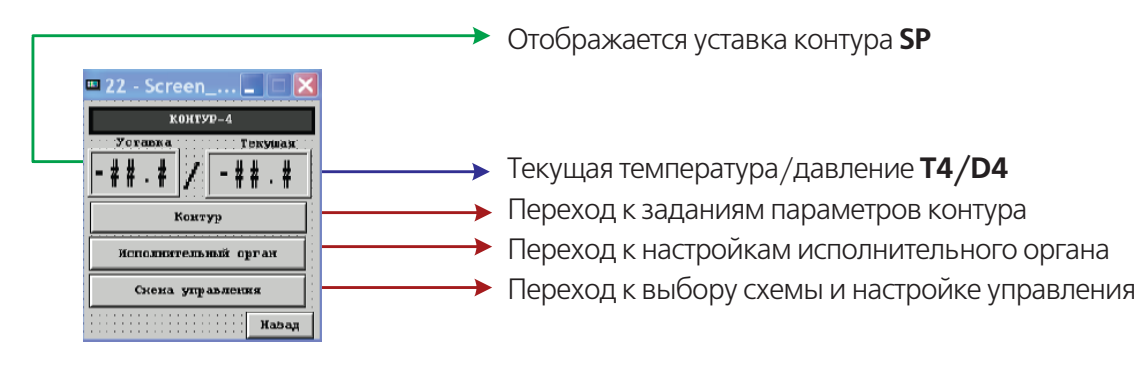

ИНСТРУКЦИЯ ПО НАСТРОЙКЕ

96

#### **Контур**

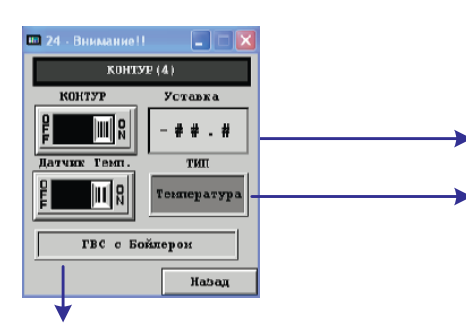

Ввод постоянной уставки **SP**

**Инф. окно** указывает какой входной канал открыт для обратной связи температура/давление

**КОНТУР** – Вкл./Выкл. Контура-4

**Датчик Темп.** – Вкл./Выкл. Открытие входного канала обратной связи по температуре(в противном случае по давлению)

**97**

**Инф. окно** указывает на текущую конфигурацию контура. Возможные конфигурации:

**НА** – контур не определен

**Аналогов. управление** – контур имеет конфигурацию по управлению сторонней системой по средствам аналогового сигнала 4-20mA

**ГВС с Теплообменником** – контур имеет конфигурацию по управлению системой гвс по схеме с теплообменником

**ГВС с Бойлером** – контур имеет конфигурацию по управлению системой гвс по схеме с бойлером

#### **Настройка исполнительного органа контура 4**

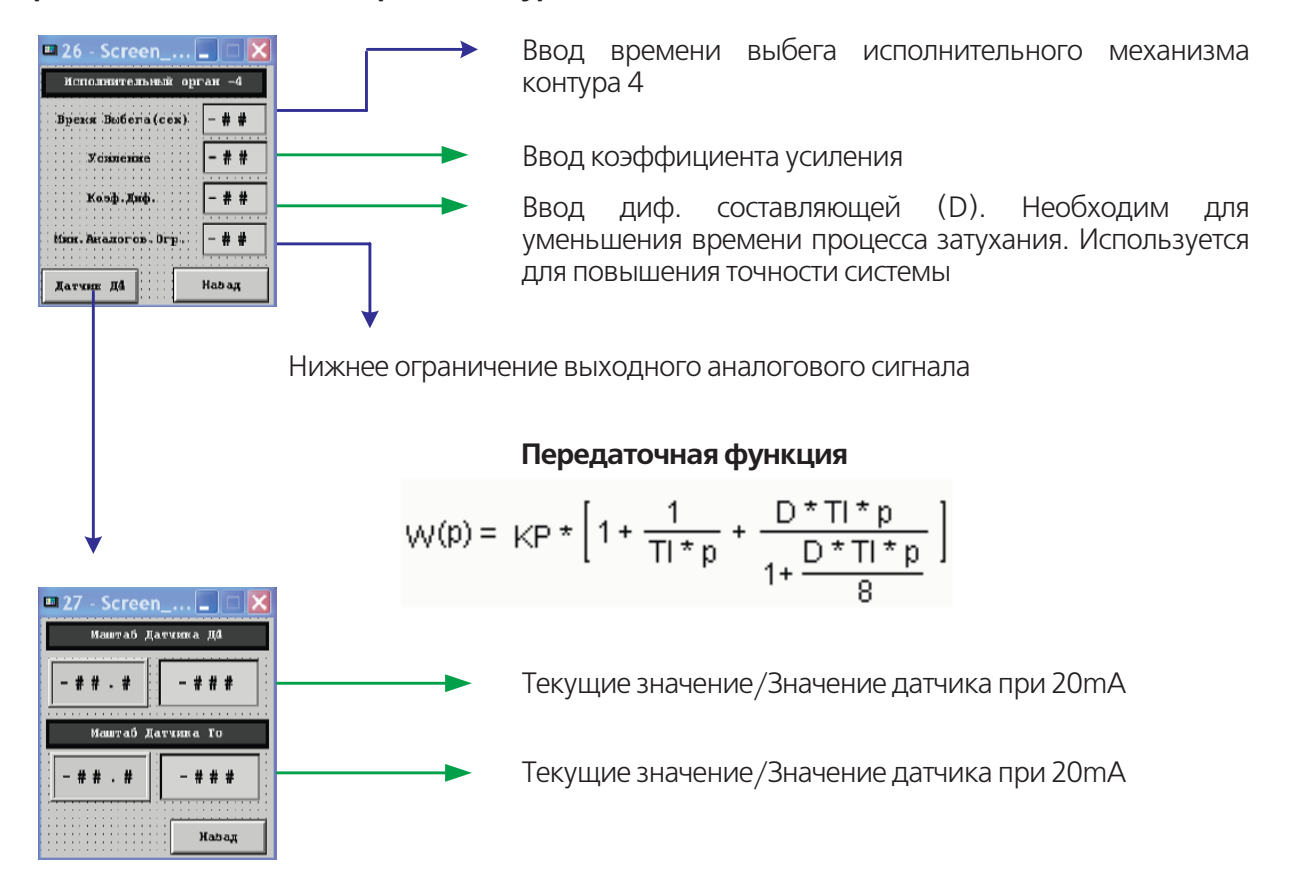

**WWW.ENTROROS.RU** 

# PO

#### **Схема управления**

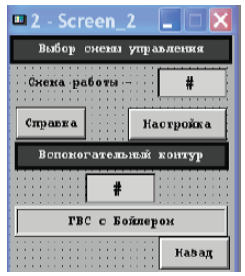

**Контур 4** является универсальным и может работать по 5-и схемам управления.

**Выбор схемы управления**– В данном разделе осуществляется выбор схемы управления контура а также производятся его настройки. По кнопке "Справка" осуществляется переход в информационное окно с описанием схем управления.

**Вспомогательный контур (ВК)** необходим при выборе схем ГВС, он назначается из свободных 3х контуров. Которые будут работать по выбранной схеме, т.е. при схеме ГВС с ТО вспомогательный контур должен управлять температурой до ТО и насосом рециркуляции, при выборе схемы ГВС с Бойлером вспомогательный контур управляет только насосом рециркуляции.

Если контур выбран как ВК, то его нельзя больше задействовать под другие схемы. Уста-вка вспомогательного контура формируется и задается автоматически при настройке Контура-4. На

ВК нельзя включить функцию Защиты по холодной обратной линии. Для нормальной работы ВК необходимо включить и задать время выбега его исполнительного органа.

#### **Схемы управления**

#### **1. Аналоговое управление по датчику Т4**

При этом контур 4 управляет насосом (Вкл./ Выкл.) и выдает аналоговый сигнал управления

4-20mA по ПИД закону. Датчиком обратной связи является датчик температуры Т4.

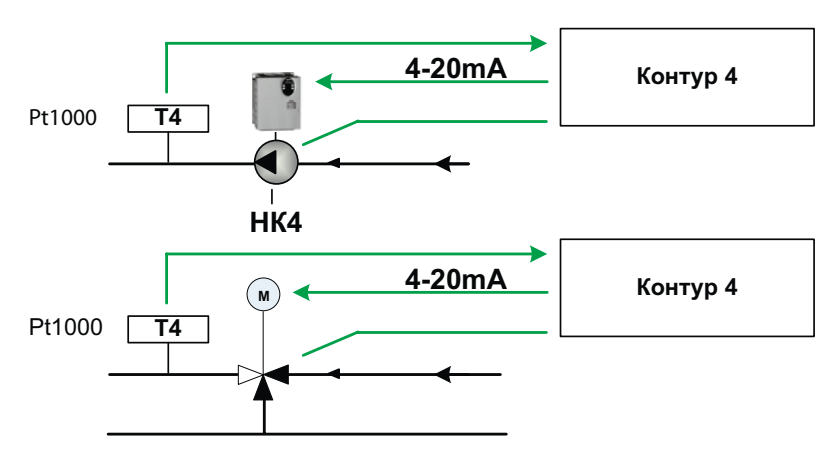

#### **2. Аналоговое управление по датчику Д4**

При этом контур 4 управляет насосом (Вкл./ Выкл.) и выдает аналоговый сигнал управления 4-20mA по ПИД закону. Датчиком обратной связи является аналоговый датчик Д4 4-20mA.

Так как датчик Д4 может являться как датчиком температурным так и давления то нормальной работы необходимо указать его тип (См. лист 00) и придел измерения (См. лист 00).

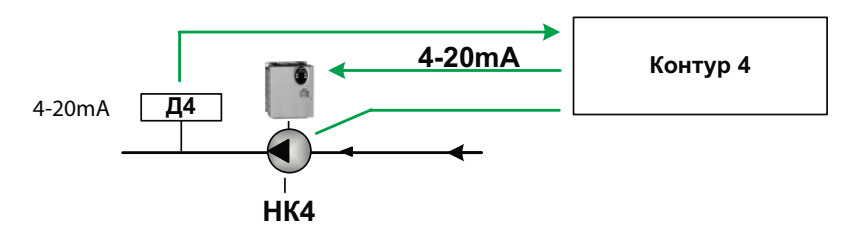

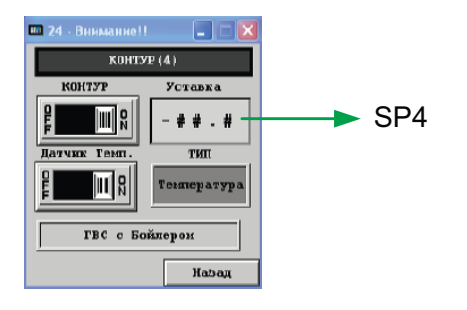

#### 3. ГВС с Теплообменником

Для работы схемы необходимо ввести следующие данные:

- Уставку контура SP4
- Превышение на ТО SPp
- Выбрать вспомогательный контур
- Ввести настройки ПИД регулятора для аналогового выхода
- Установить мин.аналоговое ограничение (для обеспечение расхода через ТО при минимальном задании)

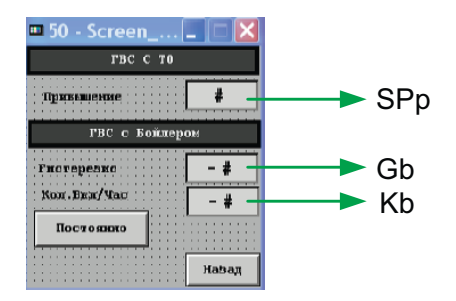

3х-ходовой клапан (V) вспомогательного контура осуществляет регулирование температуры до ТО по датчику Т1-ТЗ, уставка для исполнительного органа V определяется как  $SP(1-3) = SP4 + SPD$ 

Насос Р1 оснащен частотным регулированием, для задание частоты используется уставка SP и датчик Т4 он осуществляет регулирование температуры после ТО.

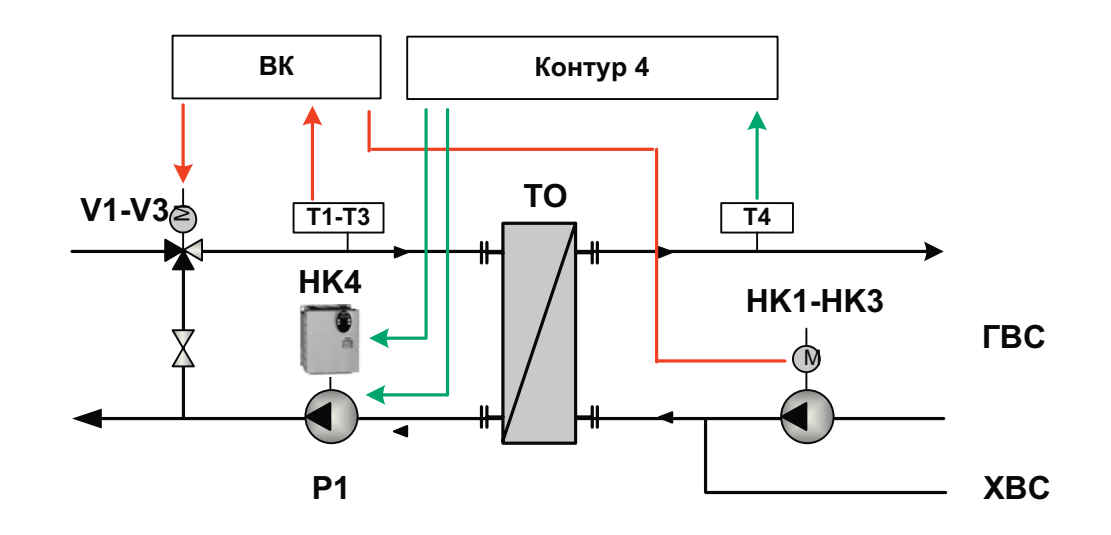

#### 4. ГВС с Бойлером

Для работы схемы необходимо ввести следующие данные:

- Уставку контура SP4
- Уставку гистерезиса Gb
- Выбрать режим работы насоса рецирку- $\bullet$ ляции:постоянно либо в автоматическом режиме при котором включение будет осуществляться определенное кол-во раз в час  $(Kb)$
- Выбрать вспомогательный контур (управление рециркуляцией)

### **TPOP**  $\blacksquare$

#### Схема ГВС с Бойлером

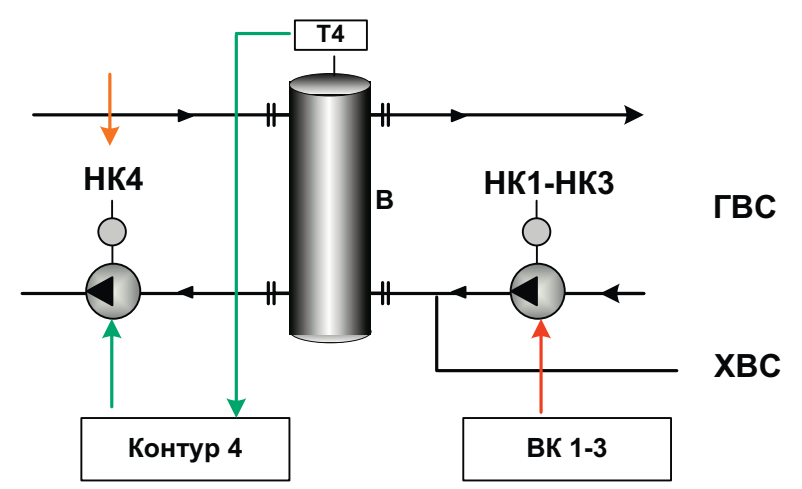

#### Принцип работы Схемы ГВС с Бойлером

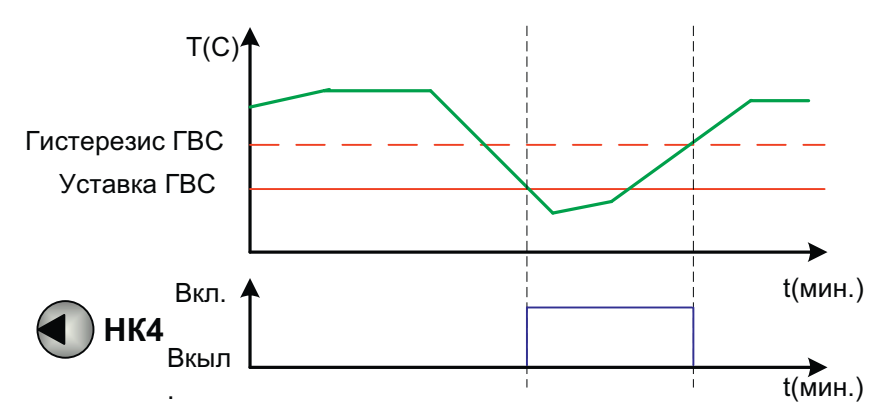

#### 5. ГВС с Бойлером + Ан. управление по датчику Д4

100

Данная схема объединяет в себе схему 2 и 4.

Для работы схемы необходимо ввести данные для схемы 2 и схемы 4.

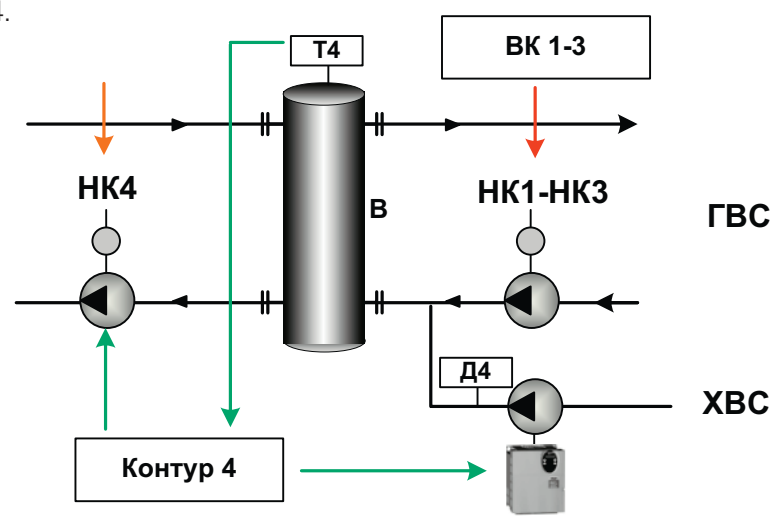

**ИНСТРУКЦИЯ ПО НАСТРОЙКЕ** 

#### Дополнительные функции

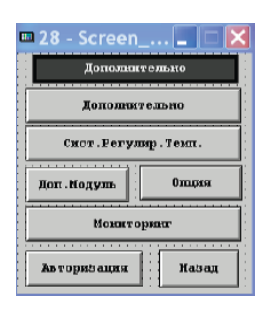

#### Общие данные

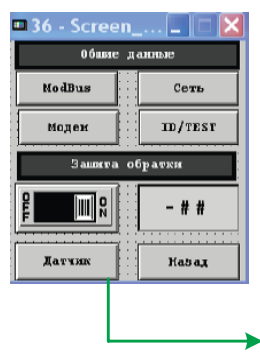

Дополнительные функции

Инф. окно указывает какой входной канал открыт для обратной связи температура/давление

> В разделе Общих данных производится переход к функциям мониторинга сети, тестирования входов/выходов, настройки управления питанием внешнего модема, параметры ModBus и включения функции защиты от холодной температуры обратной линии.

Вкл./выкл. Функции Защиты обратки Уставка функции

Масштабирование аналогового датчика ТО.

Функция устанавливает приоритет уставки обратной линии выше чем уставка контура.

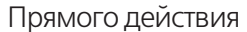

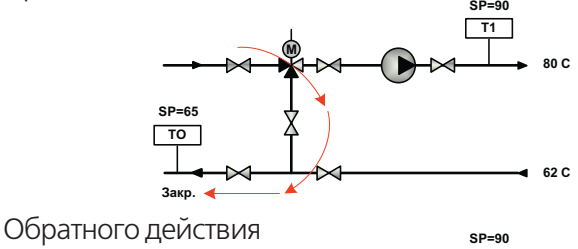

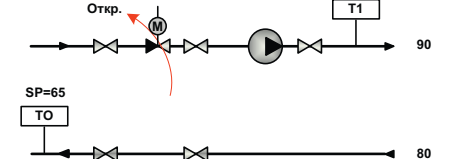

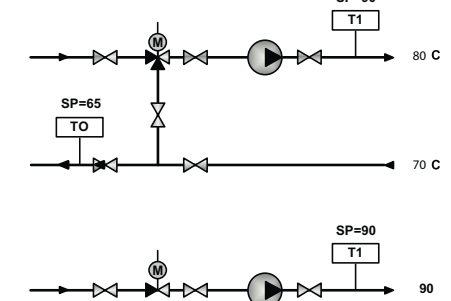

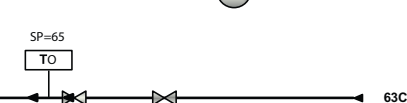

101

 $ID/Te$ CT

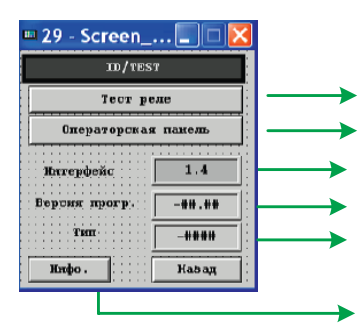

Переход в режим Теста управляющих выходов Переход в режим настройки операторской панели Версия интерфейса Версия программного обеспечения

Тип Автоматики

Информация о прошивке

**WWW.ENTROROS.RU** 

### PO

#### **Система регулирования температуры**

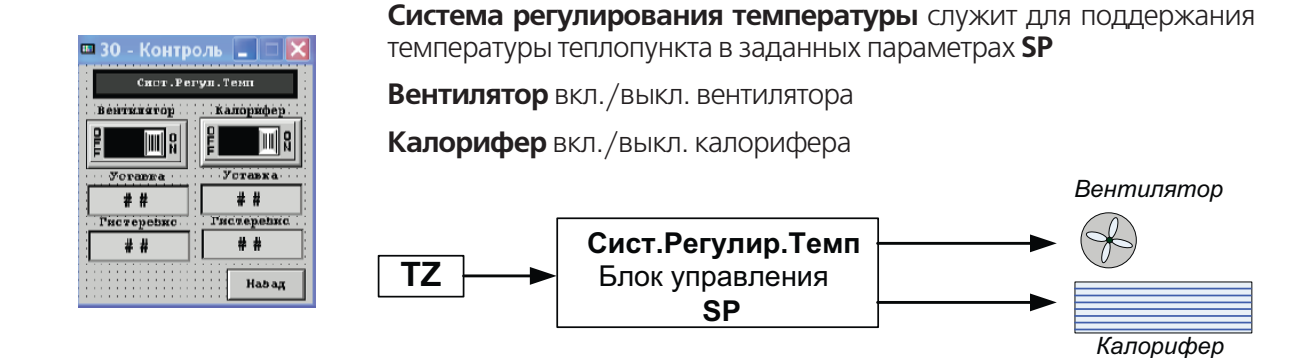

В качестве исходных данных для формирования сигнала управления вентилятором и калорифером является температура **TZ** помещения и соответствующе заданные уставки температуры и гистерезиса **SP**.

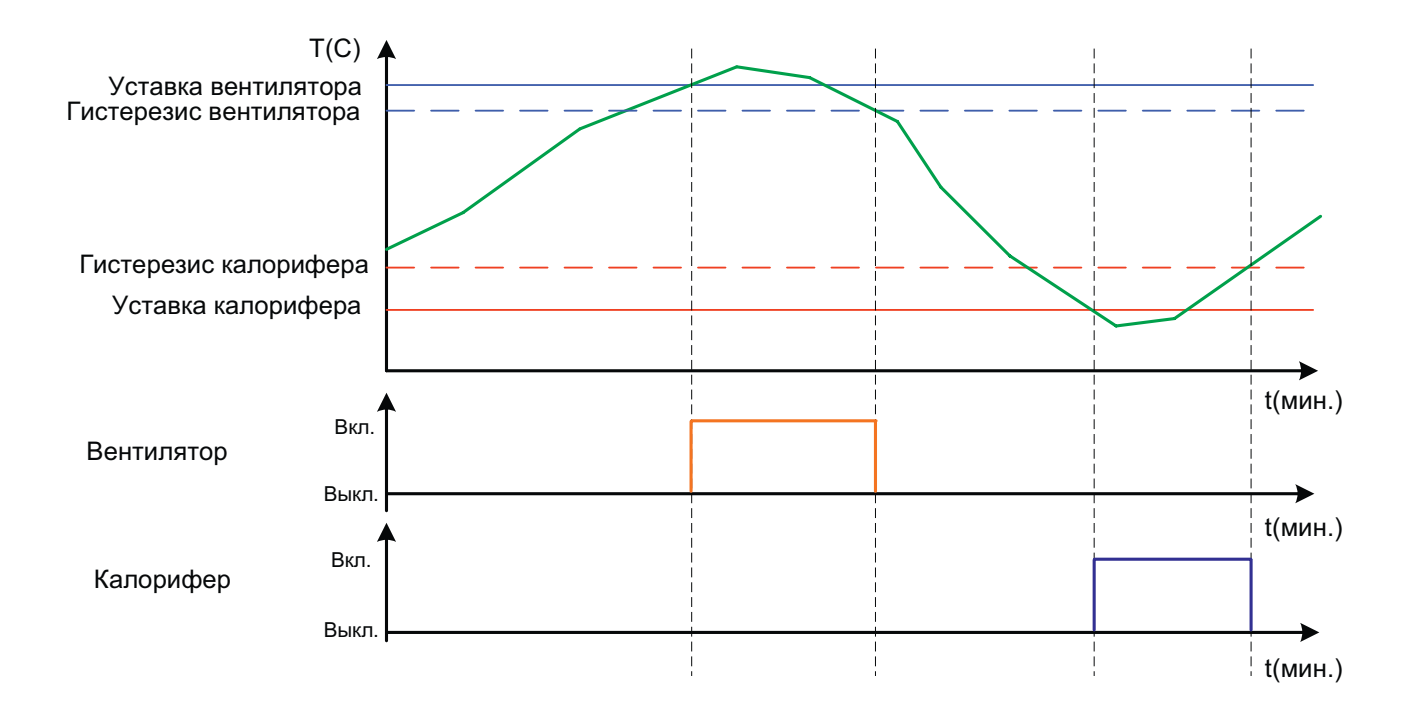

### **Мониторинг**

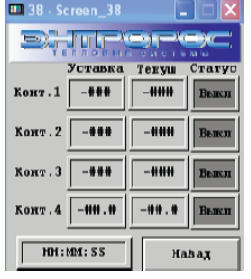

Информационное окно отображает состояние и статус контуров регулирования. Информация выводится в формате.

Уставка/Текущая температура/Статус контура

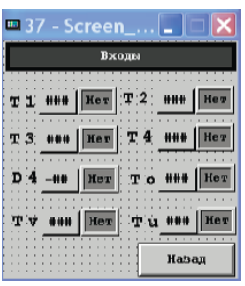

На экране отображаются значения всех аналоговых входных сигналов. Рядом скаждым значением располагается информационное окно которое сигнализирует о необходимости подключения датчика в зависимости от выбранной конфигурации.

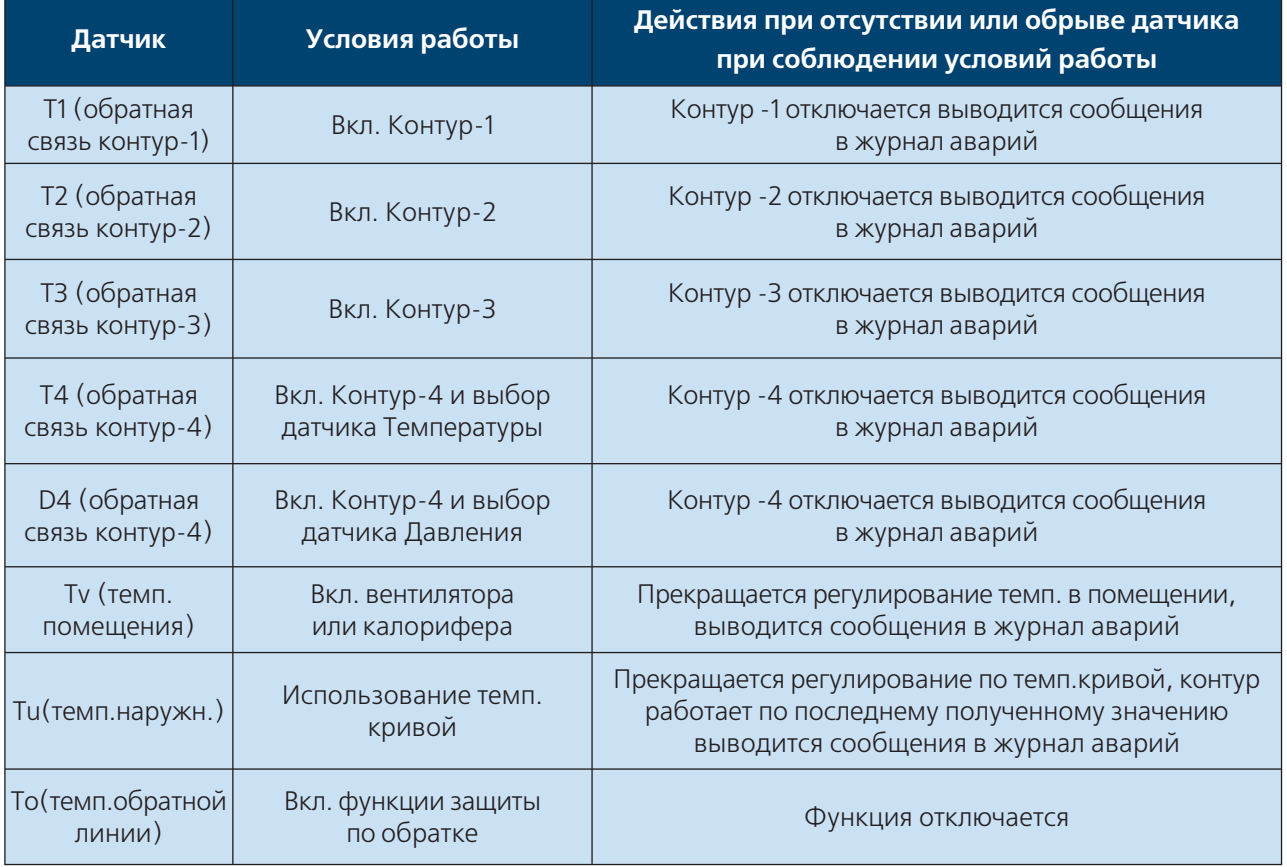

**WWW.ENTROROS.RU** 

RE

### **itpop**

#### **Тест реле**

Меню Тест-Реле находится по адресу: Основное меню / Дополнительно / Общие данные / ID-Test / Test реле. Вход в меню разрешен только специалистам.

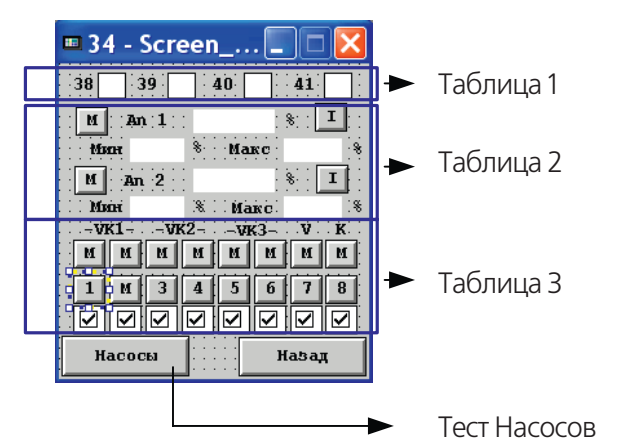

**Для принудительного управления Выходами необходимо перевести проверяемый выход в ручной режим.**

#### **Аналоговые выходы**

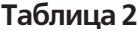

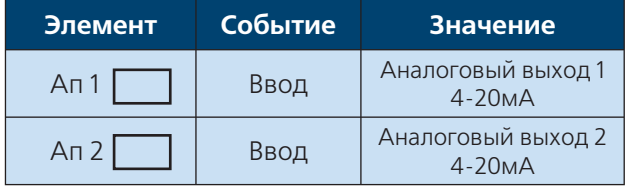

#### **Дискретные выходы**

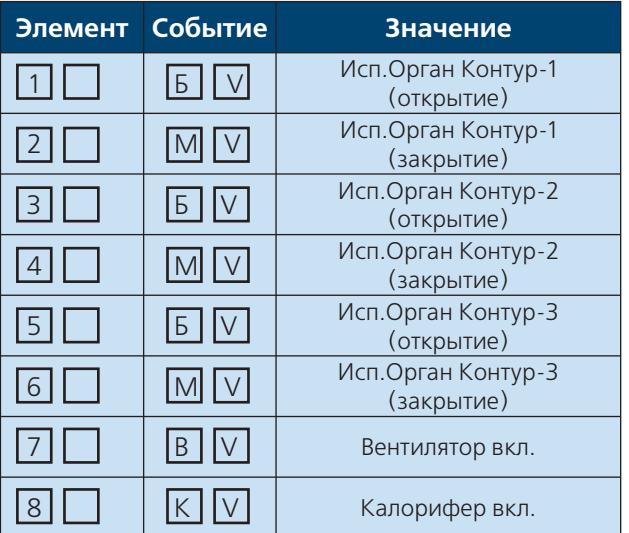

#### **Таблица 3**

Функция предназначена для облегчения пусконаладочных работ (проверка исполнительных органов контура).

**Дискретные входы**

#### **Таблица 1**

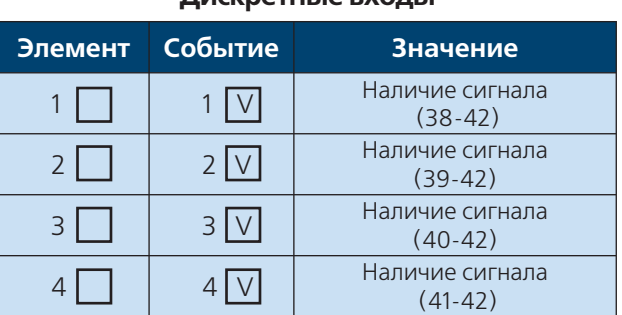

#### **ВНИМАНИЕ!!!**

После окончания проверки установить все выходы в автоматический режим.

Параметры Макс. и Мин. Ограничивают выходной сигнал

Значение 0 соответствует 4 мА значение 100 — 20 мА

**Элемент** – изображение в неактивном виде

**Событие** – изображение в активном виде (после нажатия)

**Значение** – действие по событию

**104** ИНСТРУКЦИЯ ПО НАСТРОЙКЕ

#### Тест Насосов

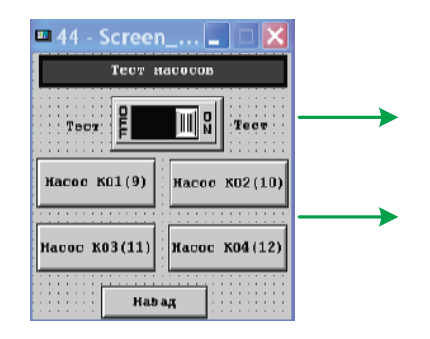

Вкл/Выкл. Теста

Вкл/Выкл. Тестируемый насос

#### Используемые сокращения

- $\top$ - Температура
- Теплообменник **TO**
- Тепловой пункт T<sub>D</sub>
- Макс. Максимальное значение
- Мин. Минимальное значение
- Зап. Заполнение
- Вкл. Включено
- Выкл. Выключено
- ХВС Холодное водоснабжение
- **FBC** - Горячее водоснабжение
- Гист. Гистерезис
- Обр. Обратный трубопровод
- Давл. Давление
- ПС Повысительная станция

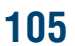

# **DHTPOPOC**

#### **Заводские Уставки**

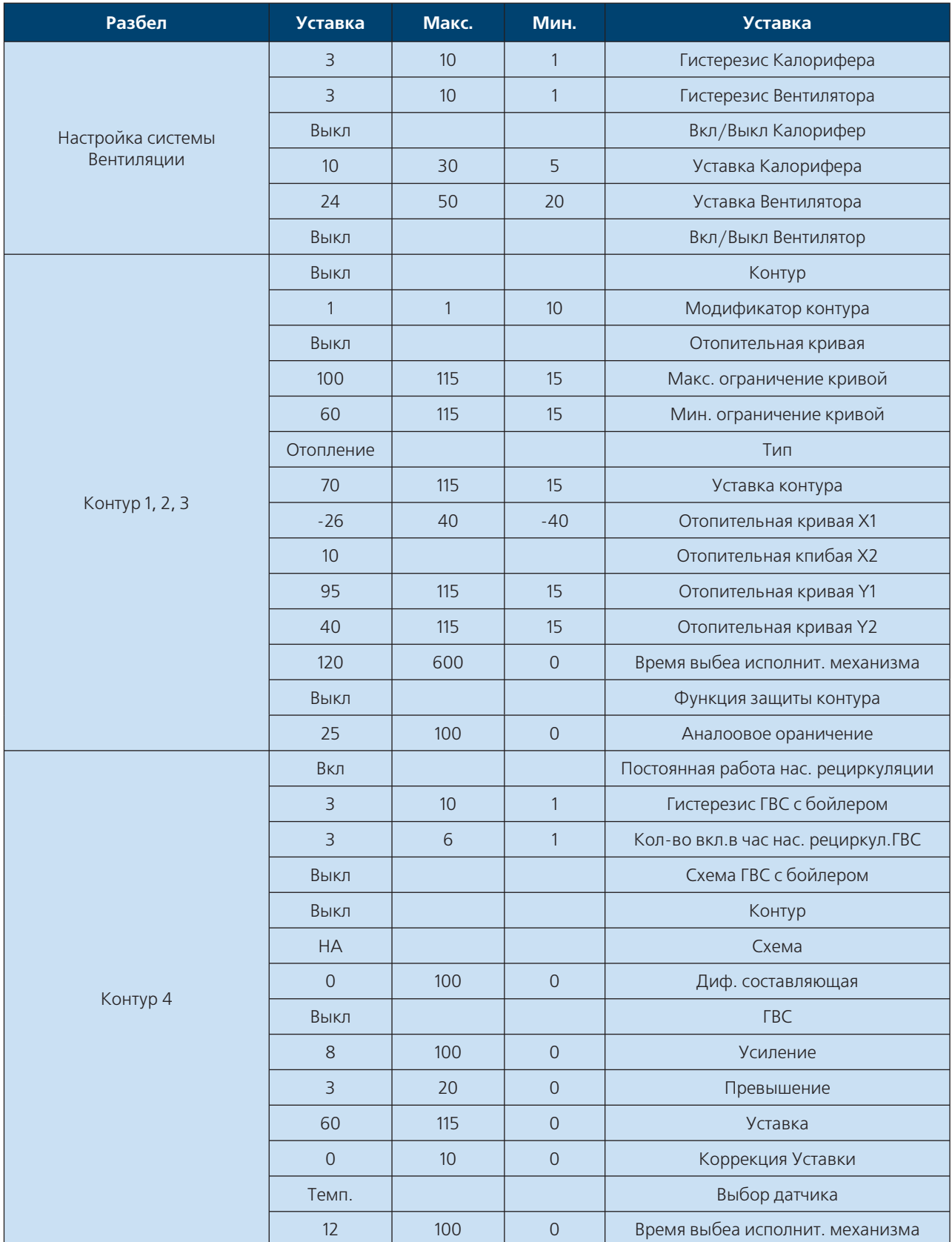

### **106** ) **106** ИНСТРУКЦИЯ ПО НАСТРОЙКЕ

### СИСТЕМА ДИСПЕТЧЕРИЗАЦИИ

#### ГЛАВА 4

#### Рассмотренные вопросы:

- Общие сведения
- Построение системы диспетчеризации
- Настройка диспетчерских модулей
- Внешние подключения
- Таблица тэгов
- Адресация ModBus

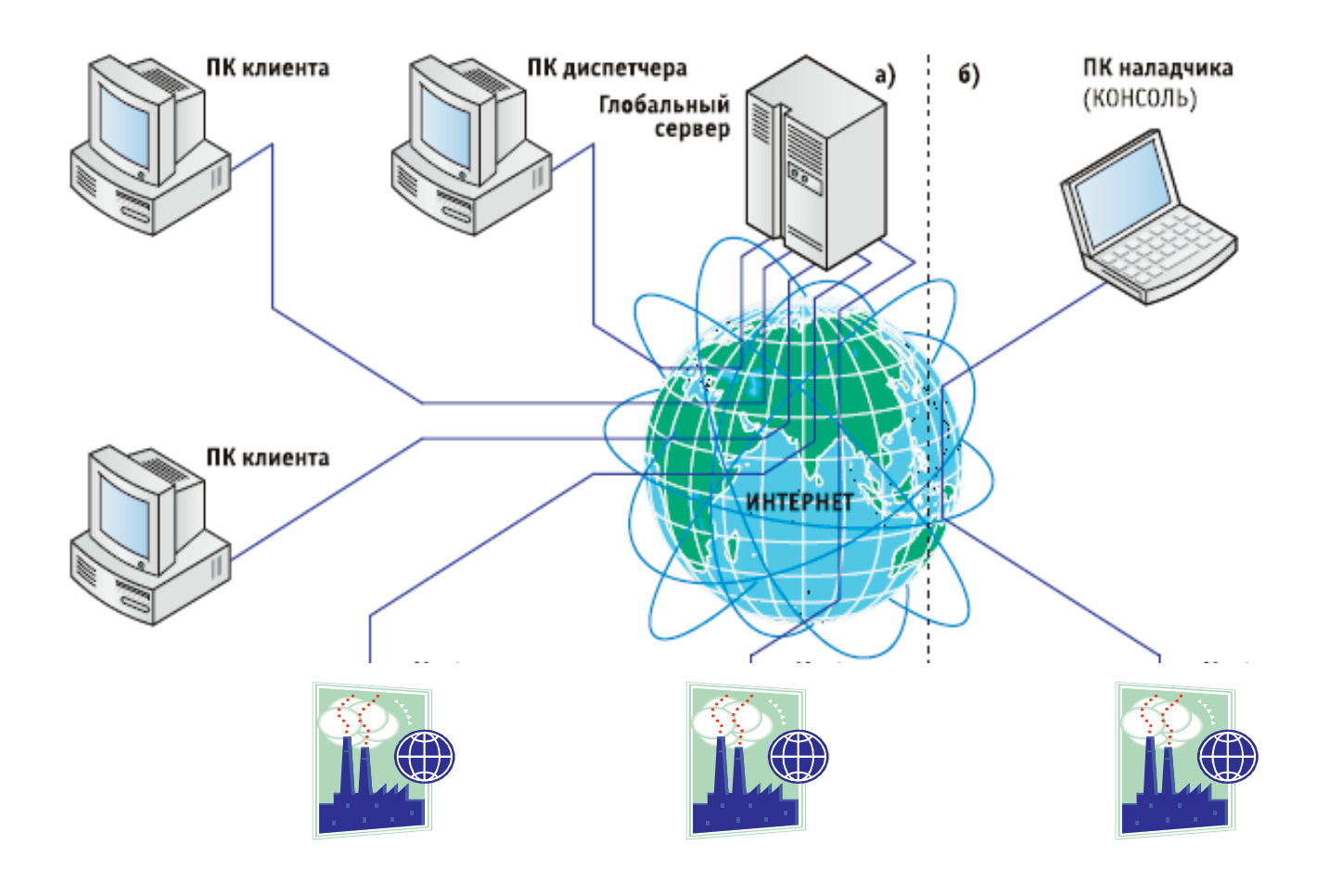

107

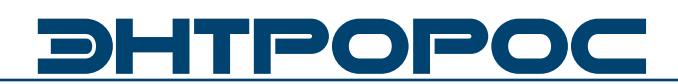

#### Диспетчеризация

Комплекс Автоматики для управления теплопунктом Энтроматик 50 - система управления, основанная на Интернете.

Суть управления сводится к следующему. Модули, установленные на территориально рассредоточенных объектах, посылают информацию о работе объекта на сервер, где эта информациянужнымобразомобрабатывается и, при необходимости, архивируется.

Поскольку для передачи информации используется глобальная сеть Интернет, то расстояние между объектом и сервером роли не играет. В то же время пользователь

(владелец объекта, инженер, отвечающий за его работу и т.д.) с соответствующими правами доступа, обратившись к серверу, получает информацию о работе объекта в удобной для себя форме (мнемосхема, графики отчеты и т.п.). Никаких специальных программ на компьютере пользователя устанавливать не требуется, достаточно любого Интернет браузера. Такое построение системы, когда для получения информации о работе объекта используется "посредник" - глобальный сервер, становится особенно удобной, когда одному пользователю требуется получить информацию о многих объектах, и он при этом не привязан конкретному рабочему месту (доступ из любой точки мира).

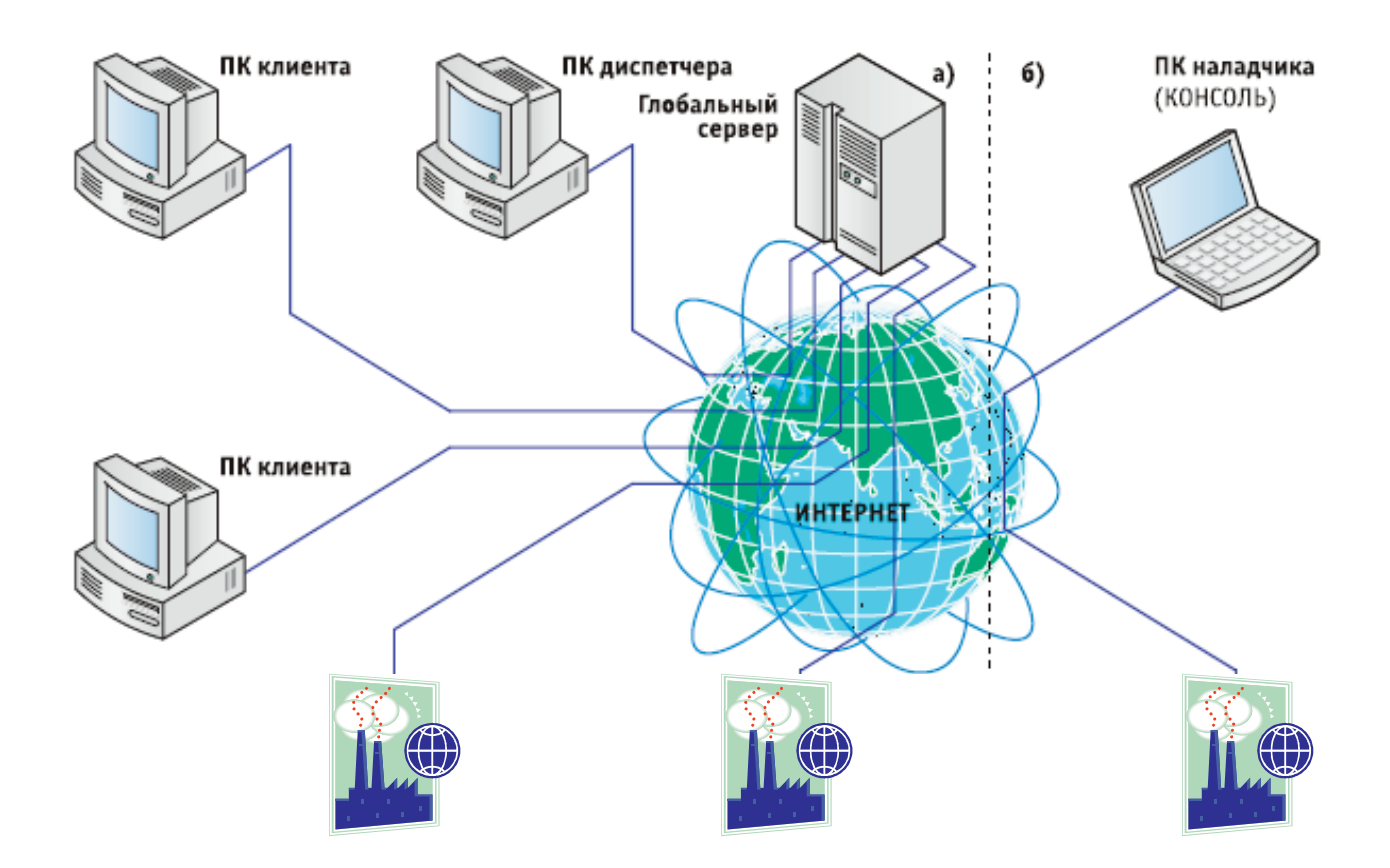

#### ИНСТРУКЦИЯ ПО НАСТРОЙКЕ
В наиболее общем случае клиент серверная архитектура поддерживается глобальным центральным сервером, на котором установлено программное обеспечение, осуществляющее информационный обмен со всеми контроллерами, подключенными к сети Интернет через субмодули WebLinker, входящие в состав модуля 50.01. Доступ к этому глобальному серверу осуществляется с любого клиентского компьютера, подключенного к Интернету.

Модуль 50.01 может одновременно обмениваться информацией с несколькими серверами (до 3).

Так как модуль имеет непосредственный выход в Интернет, то отпадает необходимость в отдельном компьютере на каждом объекте, что приводит к существенному удешевлению системы и повышению ее надежности.

Весь обмен между Модулем 50.01 и компьютером (сервером)  $\Box$ каналам Интернет ведется зашифрованным 64 битным ключом, что исключает несанкционированное вмешательство в работу объекта. В качестве дополнительной защиты в модуле 50.01 предусмотрен встроенный Firewall. Так как Интернет трафик зачастую является платным, то в системе приняты эффективные меры для его снижения. Достигается это следующим способом. После инсталляции модуля на объекте он начинает посылать на сервер с заданным (достаточно большим) интервалом времени небольшие пакеты со своими реквизитами.

Основная цель этих пакетов, называемых "сердцебиением" оповестить сервер о своем состоянии. После получения первого же пакета сервер считывает со всех модулей сети описательную информацию и сохраняет ее в своей базе данных. В пакетах сердцебиения кроме реквизитов Master модуля 50.01 (серийный номер время и т.д.) содержится битовая карта тревог (алармов) объекта. При необходимости получить более детальную информацию сервер открывает так называемую сессию, в течение которой модуль начинает посылать на сервер пакеты расширенной информации. Пакеты сессии посылаются с интервалом и в течение времени, заданных командой с сервера. По истечении заданного времени сессия автоматически закрывается. При необходимости сессия может быть закрыта принудительно.

Пакеты сессии, равно как и сердцебиения, могут посылаться с данного модуля не более чем на три сервера.

### ПРОВОДНЫЕ СПОСОБЫ СВЯЗИ МЕЖДУ КОНТРОЛЛЕРАМИ И ДРУГИМ **ОБОРУДОВАНИЕМ**

Контроллер-СПТ. Соединение осуществляется между соответствующими клеммами контроллера и контактами периферийных устройств. Для подключения приборов учета используется интерфейс RS232C.

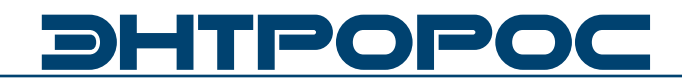

Выход в Интернет может быть обеспечен через локальную сеть с помощью маршрутизатора (или сервера) по выделенной линии, либо с помощью DSL-модема по телефонной линии.

**Пример подключения сети контроллеров к Интернету**

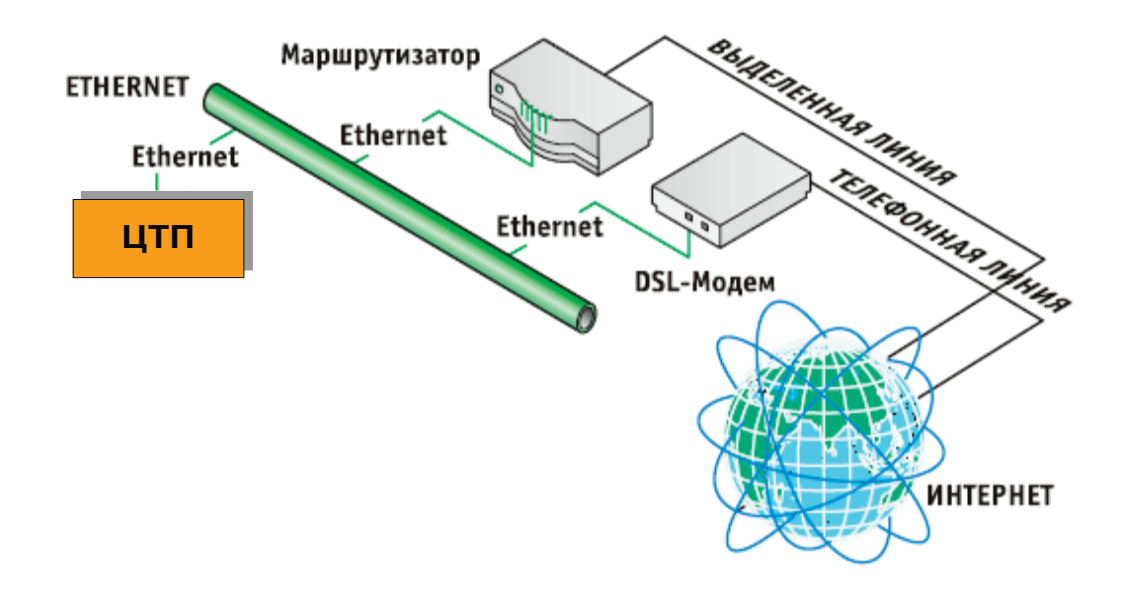

Другой вариант выхода в Интернет это использование сотовых сетей мобильной связи стандартов GSM и CDMA. Для этого используется GPRS и CDMA модемы, которые подключаются к Master-контроллеру через модуль WebLinker Modem или **WebLinker EM**. В последнем случае пользователь, применяя программу КОНСОЛЬ, может установить желаемый вид подключения к сети ИНТЕРНЕТ.

Для обеспечения максимальной надёжности соединения возможно **резервирование** каналов связи путём одновременного подключения к модулю WebLinker EM канала Ethernet и сотового модема. Программа WebLinker тестирует качество связи и автоматически переключает вид соединения.

### **Консоль**

Настройка WebLinker осуществляется с помощью программы Консоль.

### Внешний вид программы Консоль

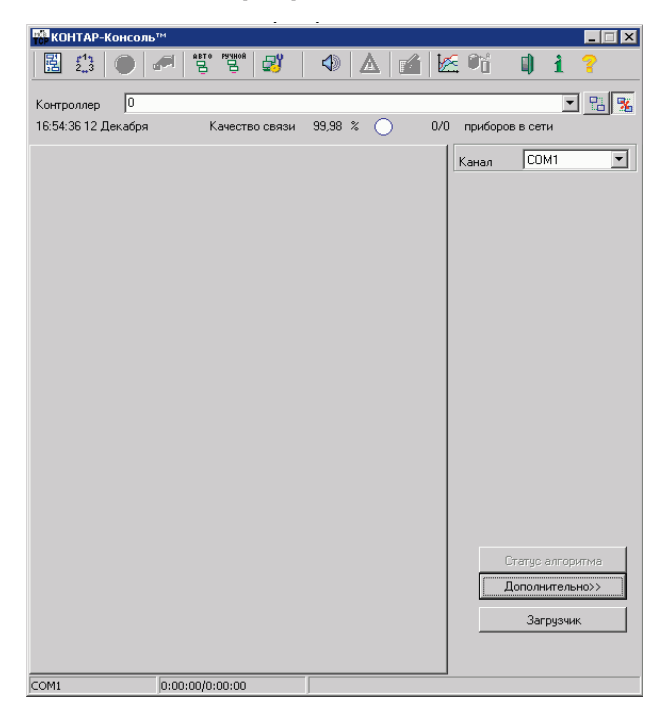

#### Примечание:

«Сердцебиения» информационные пакеты, содержащие серийный номер Masterконтроллера, его системное время и битовую карту отказов. Основное предназначение таких пакетов - сообщать серверу о своей работоспособности и о состоянии сети в целом. Пакеты сессии представляют собой двоичный дамп значений параметров заранее определенных пользователем при составлении алгоритмического проекта.

#### Общие сведения

С Master-модулем 50.01 предусмотрена связь через сеть Интернет или локальную сеть (LAN). Для обеспечения такой связи Masterмодуль имеет дополнительный интерфейс Ethernet который должен быть настроен должным образом: иметь соответствующие сетевые настройки.

#### Обмен данными

Обмен данными между компьютером и модулями, подключенными поканалу Ethernet, ведется по ТСР-протоколу с использованием криптографического алгоритма с 64-битным ключом.

Для того чтобы расшифровать эти данные, сервер должен предварительно считать определенную информацию из контроллеров даннойсети. Пакеты «сердцебиения» выдаются контроллером с 5-минутным интервалом, пакеты сессии - по команде с сервера.

### **Настройка**

Для изменения сетевых настроек, нажмите на кнопку (Сетевые настройки) на панели инструментов. При этом соединяться с Masterмодулем не обязательно. Для подключения будет использован выбранный канал связи (COM или Ethernet).

Подключение по каналу СОМ используется в следующих случаях:

- когда сетевые настройки устанавливаются в первый раз;
- требуется определить текущий IP-адрес контроллера;
- в сетевых настройках включена функция FireWall. а подключение ведется  $\sqrt{ }$ компьютера, IP-адрес которого не включен в список разрешенных;
- запрешено использование канала Ethernet.

Доступ к сетевым настройкам может быть защищен паролем администратора.

111

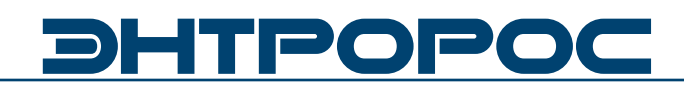

### **Настройка**

Контроллер может обмениваться информацией не более чем с тремя серверами. Для каждого сервера задается его IP-адрес и номер программного порта на который отправляются пакеты.

В разделе **Настройка сервера** установите флажок и задайте IP-адрес, программный порт и интервал пакетов для каждого сервера. Если серверов меньше трех, то для отсутствующего сервера флажок должен быть снят.

Установите флажок **FireWall**, если хотите предоставить доступ к контроллеру только с серверов и определенных компьютеров (не больше двух) и задайте их IP-адреса в появившемся разделе **Дополнительные сервера.**

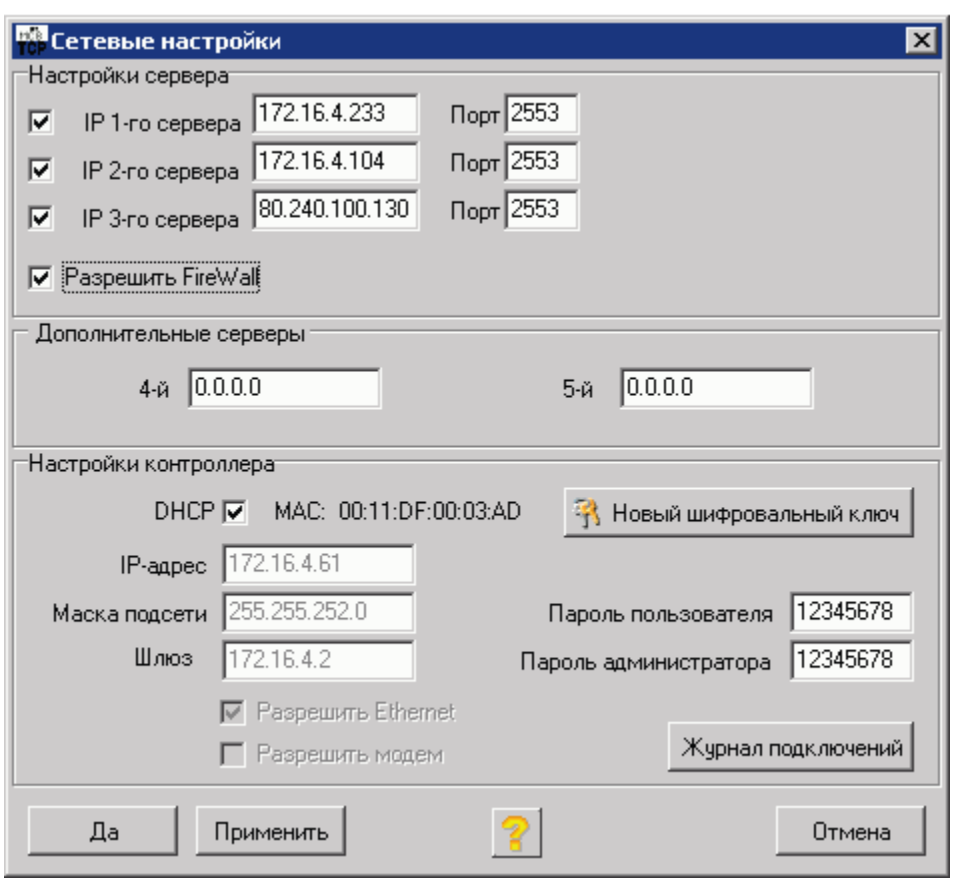

Контроллер должен иметь свой IP-адрес. Дополнительно необходимо указать маску подсети и шлюз. Данные параметры могут быть фиксированными или назначаться автоматически сервером сети (еспи поддерживается функция DHCP).

В разделе Настройки контроллера установите флажок **DHCP** для автоматического определения IP-адреса контроллера, маски подсети и шлюза или введите фиксированные значения в соответствующих полях.

Если для подключения был использован канал Ethernet и были изменены сетевые настройки контроллера (например, IPадрес), то после нажатия на кнопку Да или Применить, связь с сетью контроллеров может быть прервана.

Если для подключения был использован канал СОМ, то будут доступны следующие ОПЦИИ:

• Разрешить Ethernet. Установка данного разрешает использование флажка канала Ethernet для подключения к сети контроллеров. В противном случае такое подключение невозможно.

При необходимости задайте (или измените) пароли пользователя и администратора. Если поля паролей оставить пустыми,

то в контроллер будет прописан пароль по умолчанию. Любой пароль можно изменить в любой момент времени.

- Пароль пользователя предоставляет возможность подключаться к сети приборов только просмотра.
- Пароль администратора предоставляет полный ДОСТУП к сети приборов (изменение параметров, загрузка файлов, изменение планировщика, ручное управление выходами прибора, доступ к сетевым настройкам, настройка модема встроенного пульта, возможность  $\overline{M}$ очистки внутреннего архива, добавление параметров к сессии).

Кнопка Новый шифровальный ключ предназначена для записи в контроллер так называемого мастер-ключа, который генерируется случайным образом. Одновременно на диске записывается специальный файл с расширением КЕҮ и именем, равным серийному номеру контроллера, который необходимо любым доступным способом службам, обслуживающим доставить серверы, с которыми контроллер будет вести обмен. Этот файл должен быть недоступным для посторонних. Описанная процедура проводится редко, обычно при установке контроллеров на объекте.

#### Просмотр произведенных подключений

Чтобы просмотреть совершенные ранее подключения к сети приборов, нажмите кнопку Журнал подключений.

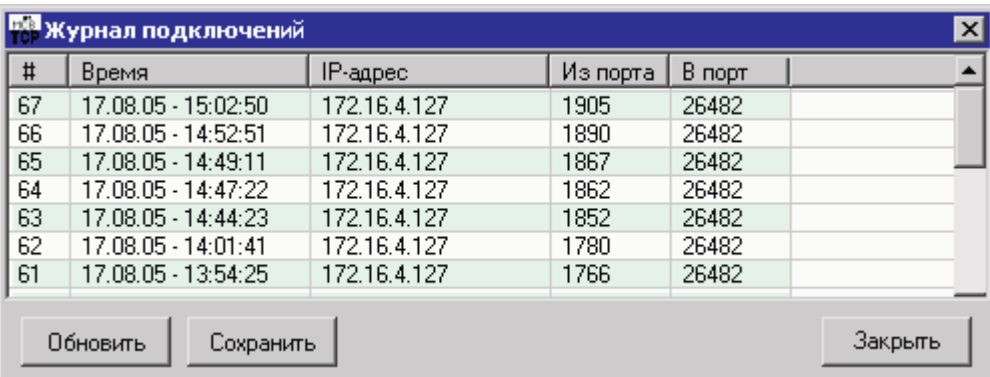

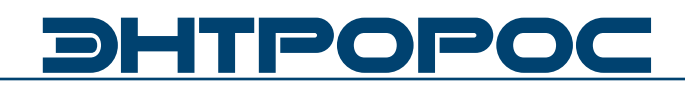

### Проверка связи с сервером

При установке контроллеров на объекте программа КОНСОЛЬ позволяет проверить связь с сервером по каналу Ethernet.

Подключите компьютер к каналу Ethernet вместо контроллера.

При необходимости настройте компьютер для работы с каналом Ethernet (установите требуемые сетевые настройки его сетевого адаптера).

Подключите контроллер с дополнительным интерфейсом RS232 к компьютеру, чтобы иметь возможность установить сетевые настройки.

114

### Выберите Дополнительно - Тест соединения с сервером.

В открывшемся диалоговом окне наберите (или выберите из выпадающего списка) IPадрес сервера.

Нажмите кнопку Тест.

Через некоторое время будет выведен результат теста.

Если связь с сервером доступна и компьютер подключен к контроллеру по каналу RS232, то в этом же окне появится информация о текущих сетевых настройках компьютера и кнопка Настроить WebLinker, которая позволяет открыть окно Сетевые настройки и автоматически установить в соответствующих полях IP-адрес, маску подсети и шлюз.

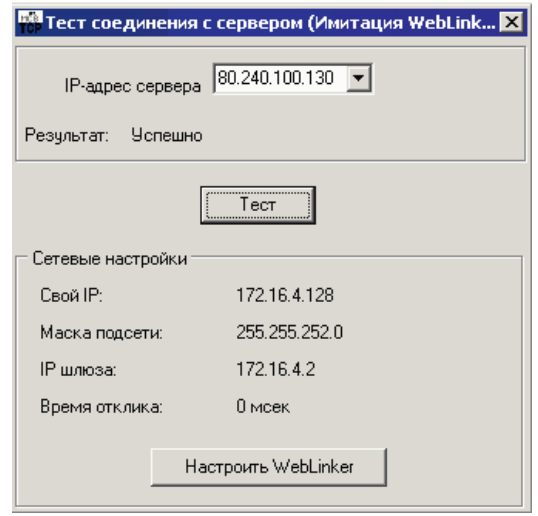

### **Подключения**

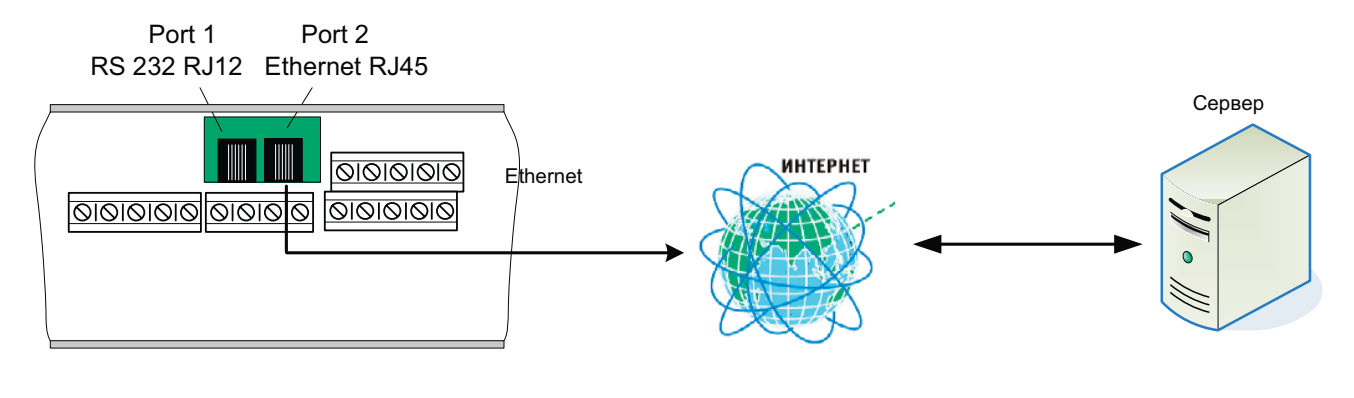

**Рисунок 1.**

**115**

### **Настройка модулей диспетчеризации 50.09, 50.11**

Доступ к настройкам модулей диспетчеризации (50.09,50.11) производится при помощи программы Консоль для этого:

- Загрузить программу Консоль
- Подключить компьютер к порту RS232 модуля 50.09 кабелем (см.выше)
- Установить порт подключения Обнавить состав сети

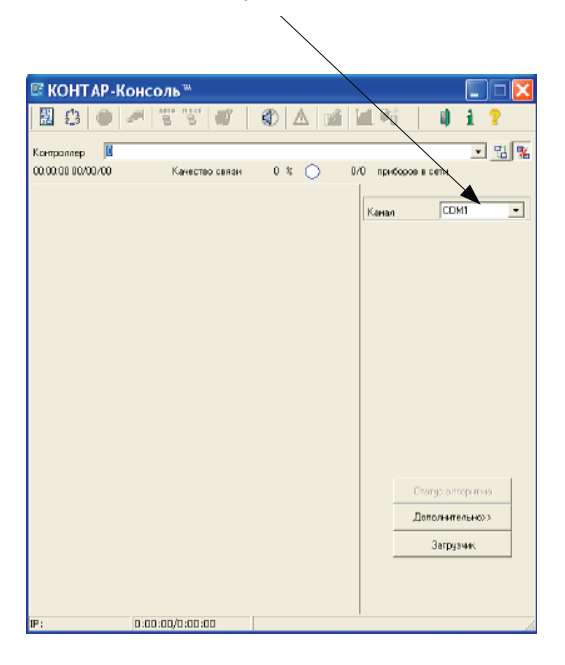

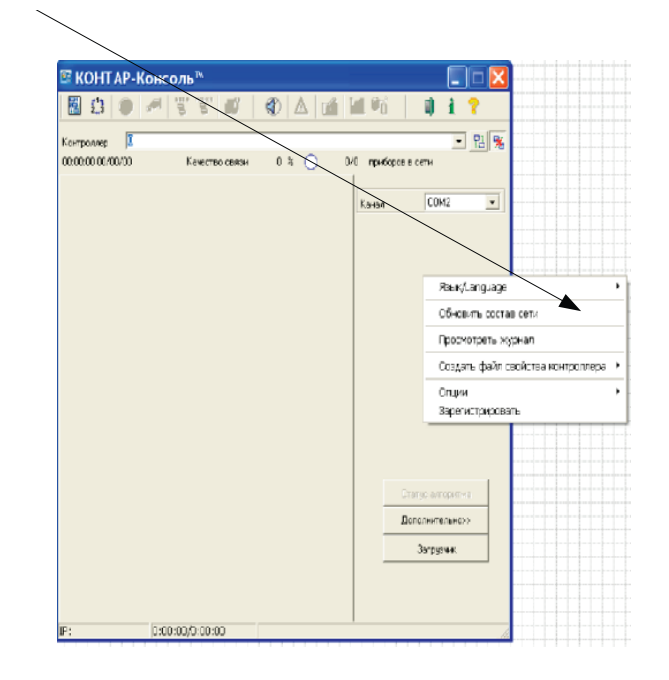

**WWW.ENTROROS.RU** 

 $6(8)$ 

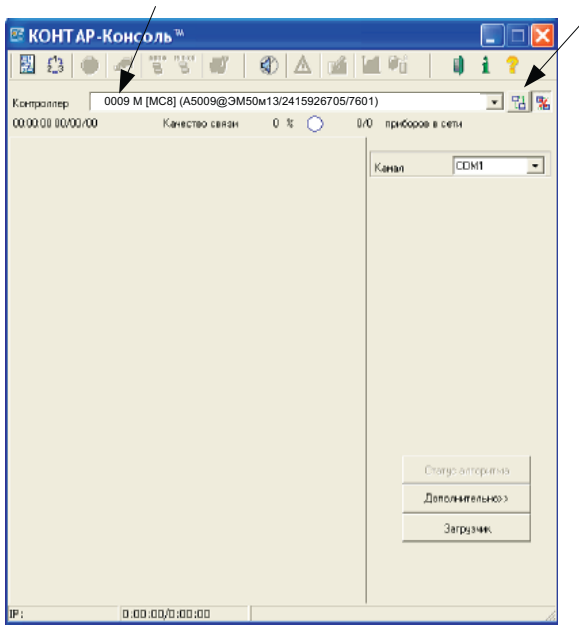

• После загрузки сети выбрать модуль с сетевым номером 9 для 50.09 и 11 для 50.11 и нажать кнопку на панели инструментов Загрузить

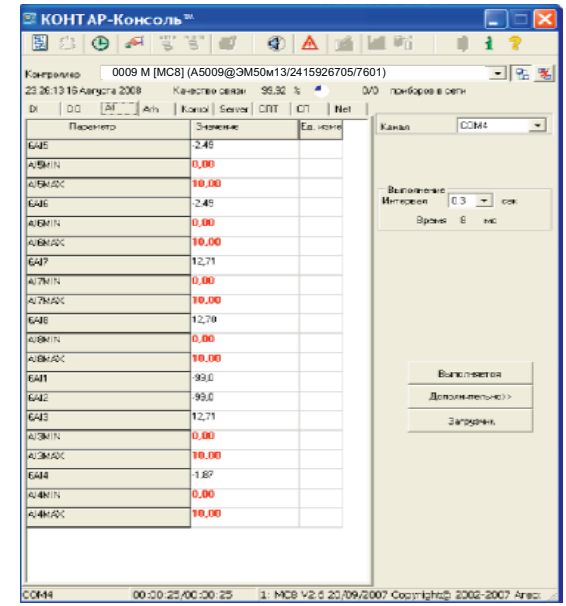

### **Интерфейс**

- $DI$ – Состояние дискретных входов
- DO состояние дискретных выходов
- AI Состояние аналоговых входов
- Arh Список настройки архива
- Server Список настройки сервера

### Настройка аналоговых входов

Настройка аналоговых входов заключается в масштабировании входов 4-20mA(Al3-Al8) и вкл. \выкл. аварийных сигналов по обрыву датчиков.

#### **Перейти в список AI**

116

В списку AI названия тэгов соответствуют входам модуля т.е тэг 6AI3 принимает значение с аналогового входа AI3 модуля. Входы Al1-Al2 не масштабируются так как на них подключены термосопротивления с характеристикой Pt1000. Для настройки применяются соответствующие тэги AI3-8Min

Net - Монитор сети Kontrol - Контроль аналоговых датчиков СПТ - данные с СПТ  $CD = CD$  сеть

AI3-8Max которые необходимо привести в соответствие т.е 4 та соответствуют значению Al3-8Min, а 20 та соответствуют Al3-8 Max.

### Перейти в список Kontrol

Установить влаги наличия датчиков(F). Если датчик на соответствующий вход модуля подключен то для выдачи аварийного сигнала об обрыве необходимо установить F= Вкл

Если аварийный сигнал обрыва инициализировать не требуется то F=Выкл

### Настройка передачи данных с СП сети

Сбор данных с приборов подключенных к СП сети через бортовой интерфейс RS232

### Структура тэгов

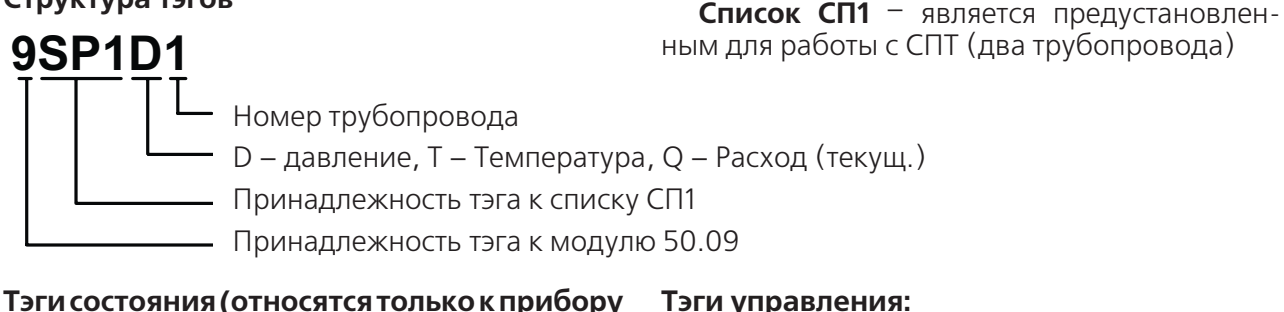

опрашиваемому из списка СП1):

**CRCERR** Ошибка контрольной суммы(True)

**ERR** Ошибка чтения (True)

**NA** Нет связи с прибором (True)

Безадресный режим работы не поддерживается.

### Структура тэгов

### 9SP2CH1

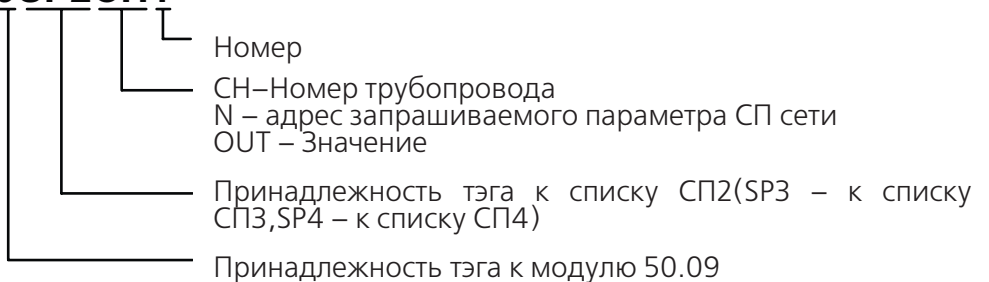

#### Тэги управления (свои для каждого списка CN<sub>2</sub>,  $\overline{C}$ N<sub>3</sub>, CN<sub>4</sub>):

9SP1D2 Сетевой номер прибора в СП-сети с которого необходимо считать данные

9SP1R2 Сетевой номер прибора в СПсети к которому произведено физическое подключение

### Пример

Если нужно считать данные из счетчика, подключенного к контроллеру, то на входы D и R подается сетевой номер этого счетчика. Если контроллер подключен к одному счетчику, а требуются данные из другого прибора в сети счетчиков, то на входе R задается сетевой номер первого (ретранслятор), а на D - второго (из которого считываются данные).

Безадресный режим работы не поддерживается.

Счетчик, к которому подключен прибор, должен быть настроен следующим образом: во внешнем интерфейсе должен использоваться магистральный протокол СПСеть, и введена настройка «для подключения компьютера», т.е. параметр 003 счетчика должен быть 105XXXXXXX.

Параметр для считывания задается с помощью номера канала CH и номера параметра N.

Тэги управления:

СП1, СП2, СП3, СП4.

9SP1D Сетевой номер прибора в СП-сети с которого необходимо считать данные

осуществляется модулем 50.09. Для этих целей в нем предусмотрены четыре списка

9SP1R Сетевой номер прибора в СПсети к которому произведено физическое подключение

Список СП2, СП3, СП4 - являются свободно программируемыми.

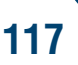

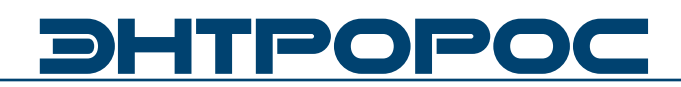

### **Настройка передачи данных со счетчика электрической энергии Меркурий 230**

Сбор данных со счетчиков подключенных по протоколу RS485 производится через

бортовой интерфейс RS232 (необходим конвертор RS232-RS485) модулем 50.11. Для этих целей в нем предусмотрены два списка Mercury1, Mercury2 (два счетчика).

### **Структура тэгов**

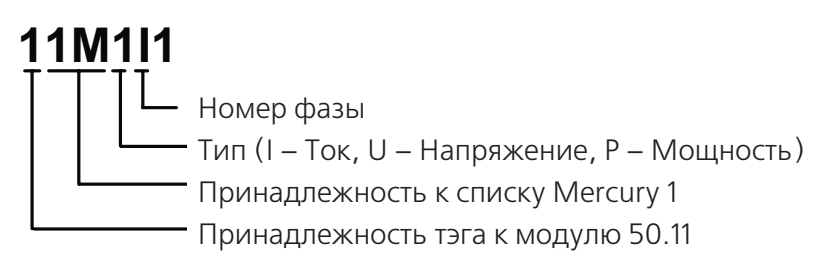

### **Общие тэги:**

**11M1Hz** Частота сети

**11M1kVcH** Электрическая энергия кВат в час

Для списка Mercury2 8M2Hz, 8M2kVcH

### **Тэги управления:**

**11M1К** Коэффициент трансформации

**11M1ID** Сетевой адрес счетчика в сети CAN. Сетевым адресом счетчика являются 2 или 3 последние цифры в заводском номере (зависит от модификации). Шильда с номером расположена на лицевой панели счетчика

Для списка Mercury2 11M2K, 11M2ID

### **Внешние подключения**

Возможны внешние подключения по бортовому порту RS232.

- Приборы СП-сети(50.09)
- ModBus устройство (50.01)
- Счетчик меркурий 230 (RS485) (50.11) опция

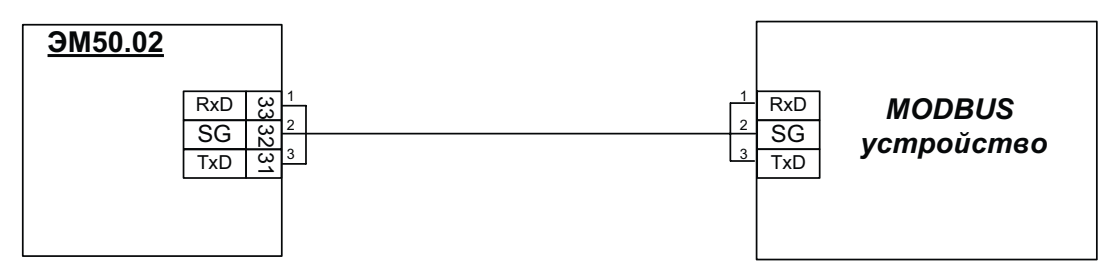

### **Схема подключения к СПТ**

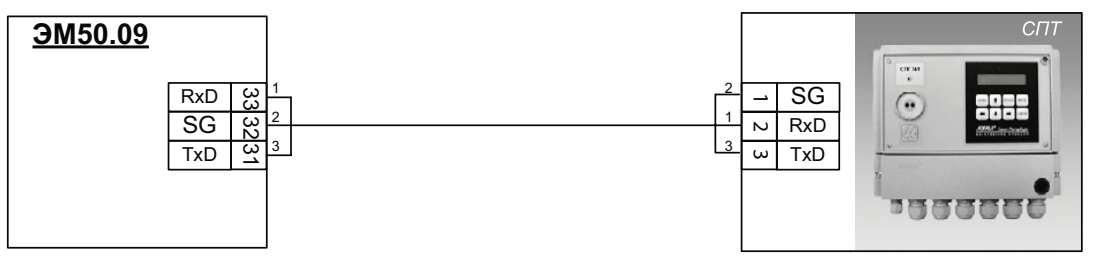

### **Схема подключения к счетчику Меркурий**

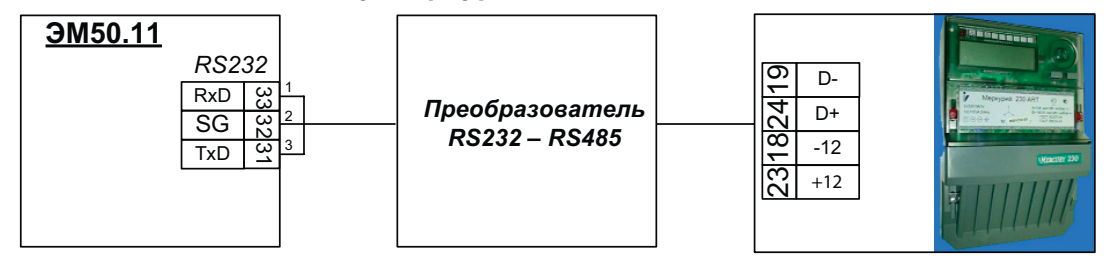

### **Схема подключения к счетчику Меркурий (в качестве преобразователя ICP CON)**

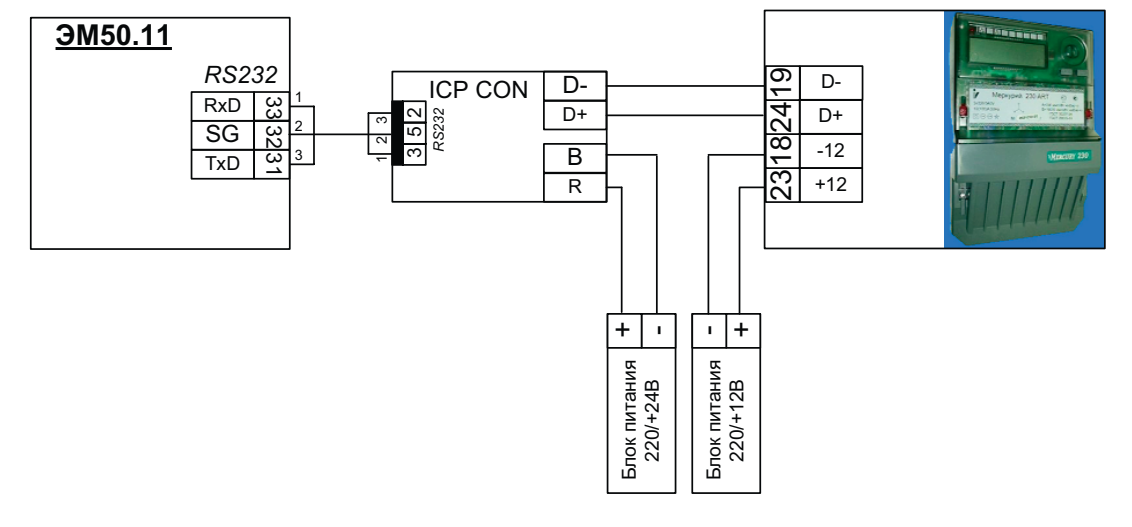

**WWW.ENTROROS.RU** 

# 11120 P

### Модули Расширения 50.09, 50.11

### Обозначения входов и выходов

К клеммам 13, 14 подключается внешний источник (24В, 1,5ВА) для питания цепей дискретных гальванического разделителя входных сигналов.

Центральный процессор (CPU) представляет собой однокристальный микроконтроллер

С8051, включающий многоканальные аналого-цифровой и цифро-аналоговый преобразователи и поддерживающий несколько видов последовательных интерфейсов.

Аппаратное устройство ввода сигналов содержит гальванический разделитель (ГР) для дискретных входных сигналов DI.1...DI.4 и конфигураторы для аналоговых входных сигналов AI.1...AI.8.

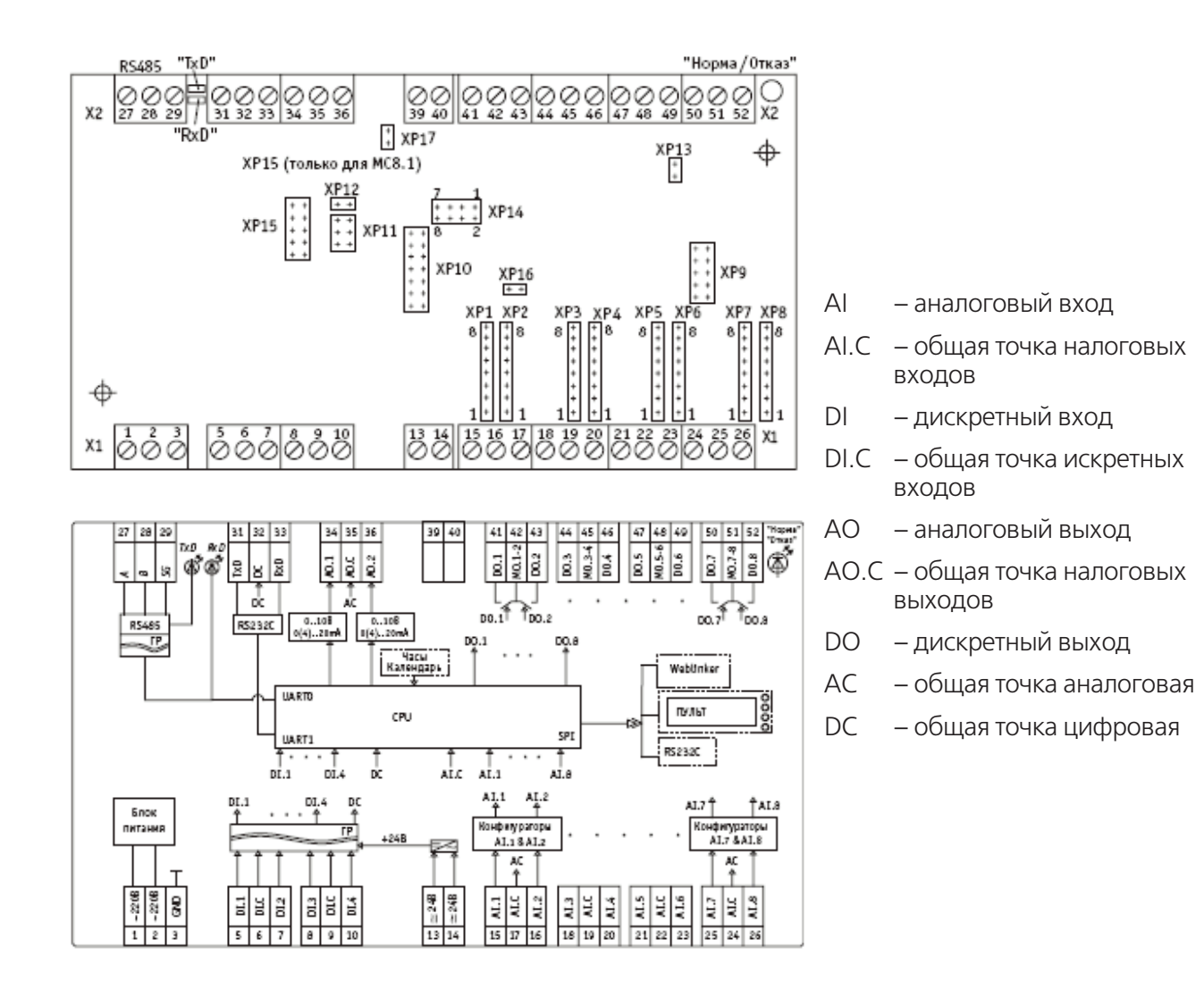

Аппаратное устройство вывода сигна-"сухие" лов включает в себя КЛЮЧИ дискретных выходных сигналов D0.1...D0.8 и конфигурируемое устройство преобразования аналоговых выходных сигналов АО.1, АО.2.

Блок питания формирует напряжения постоянного тока для питания всех узлов контроллера.

120

Часы-календарь поддерживают текущее время и календарную дату. При отсутствии питания работают на ионисторе не менее 300 **YACOB** 

### Интерфейсы:

На основной плате - RS232C и RS485 (гальванически разделенный);

### **Модули Расширения 50.10, 50.12**

Для подключения внешних соединений к винтовым зажимам клеммников используется многожильный медный провод сечением 0,35. Для лучшего контакта рекомендуется применять наконечники для многожильного кабеля соответствующего диаметра.

Для обеспечения безопасности необходимо выполнить заземление модуля (клемма 3 «GND»).

Модули расширения 50.10(12) подключается к сети Энтроматик 50 по интерфейсу RS485 как средство расширения количества дискретных входов сети.

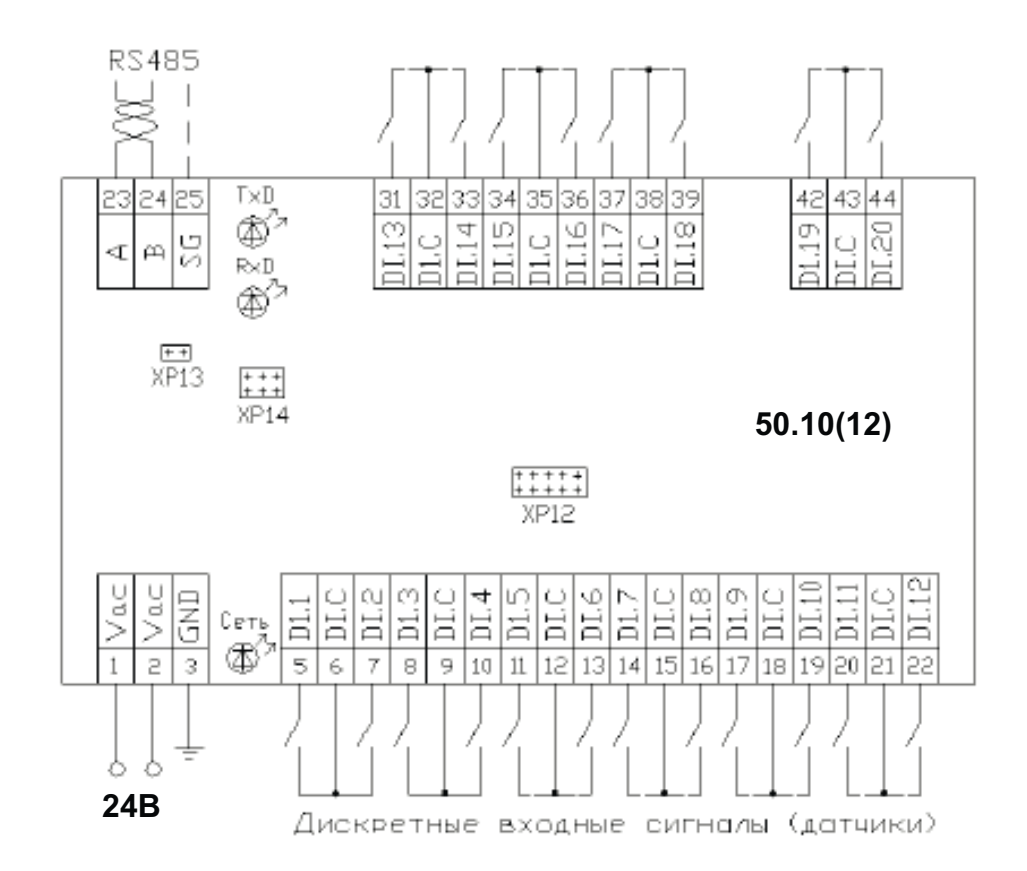

- DI дискретный вход
- DI.C общая точка дискретных входов
- XP12 вилка для записи операционной системы в модуль (технологическая);
- XP13 вилка, которая замыкается для подключения резистора 120 Ом при организации сети по интерфейсу RS485;

XP14 – вилка для заводской проверки модуля (технологическая).

# **Адресация ModBus**

### **Битовые данные**

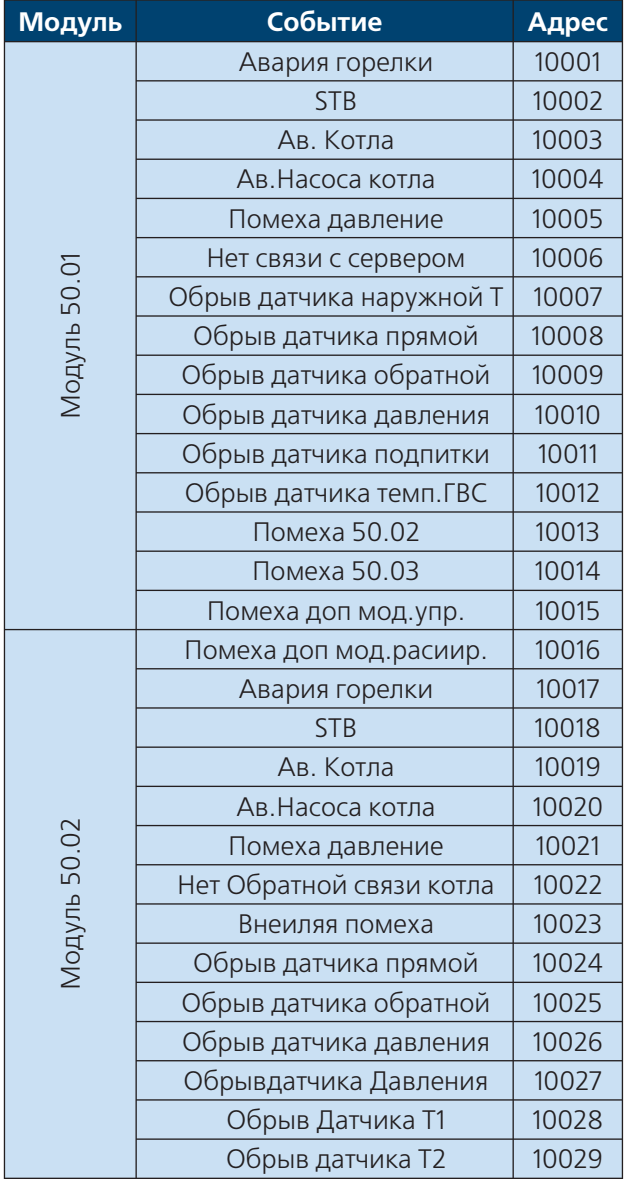

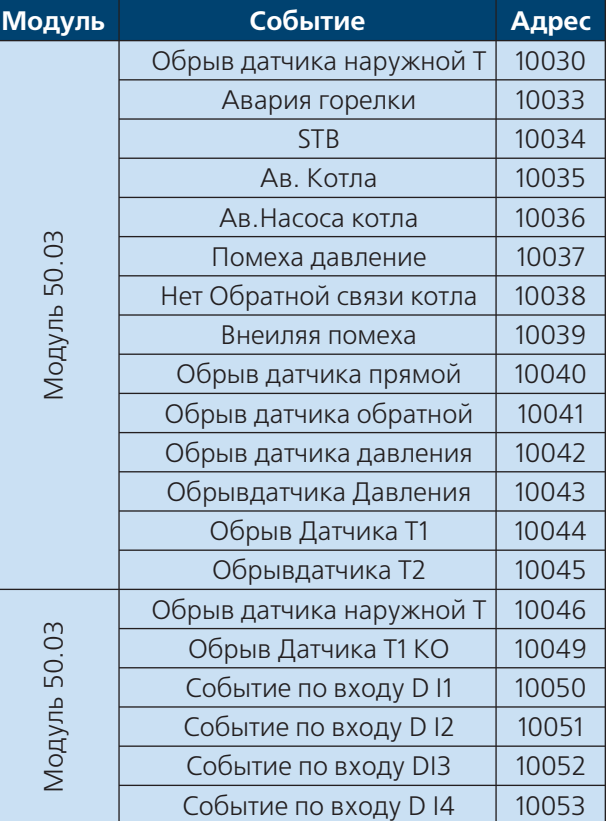

## **Адресация ModBus**

### **Битовые данные**

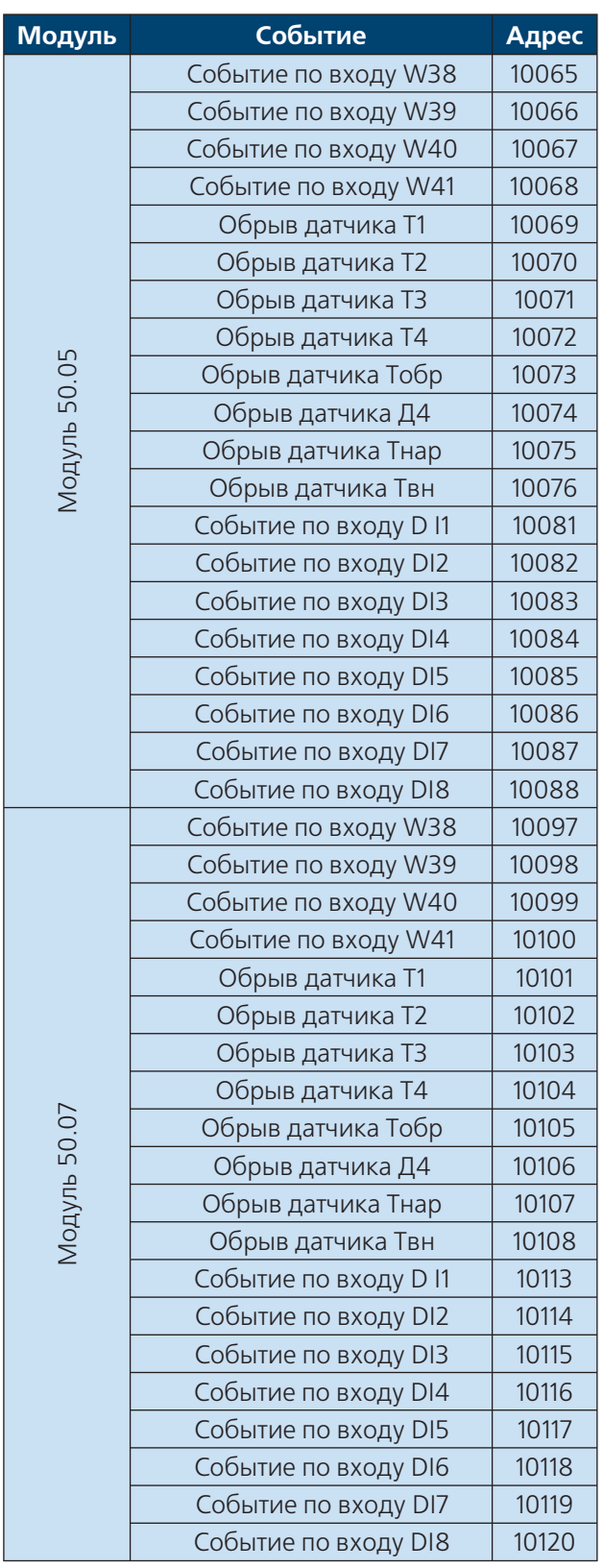

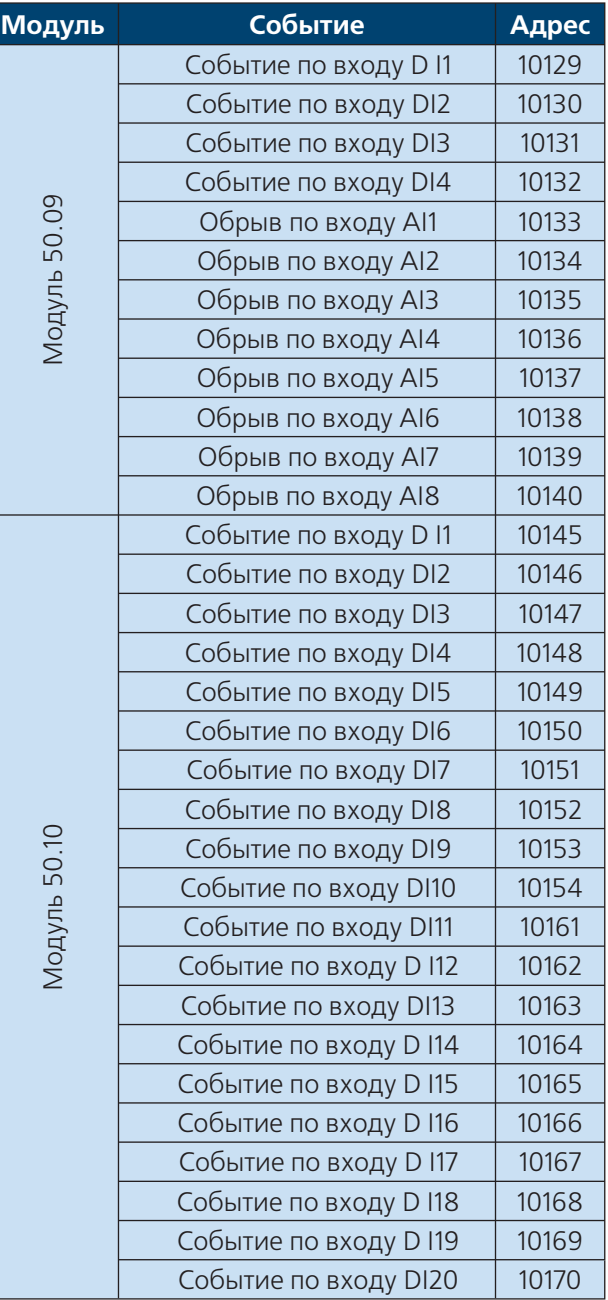

**WWW.ENTROROS.RU** 

# **DHTPOPO(**

### **Адресация ModBus**

### **Битовые данные**

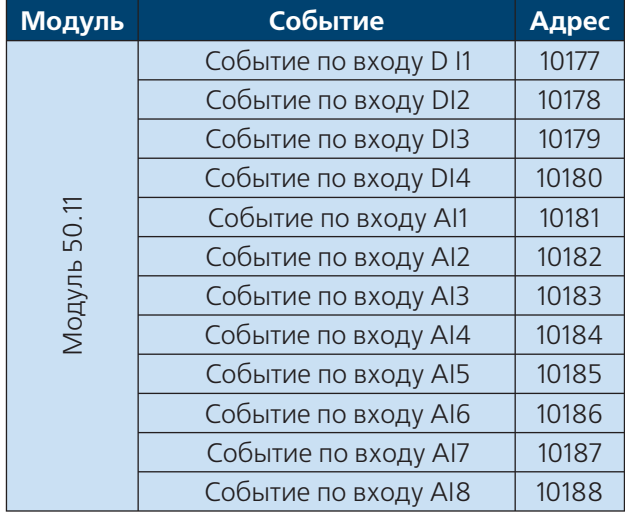

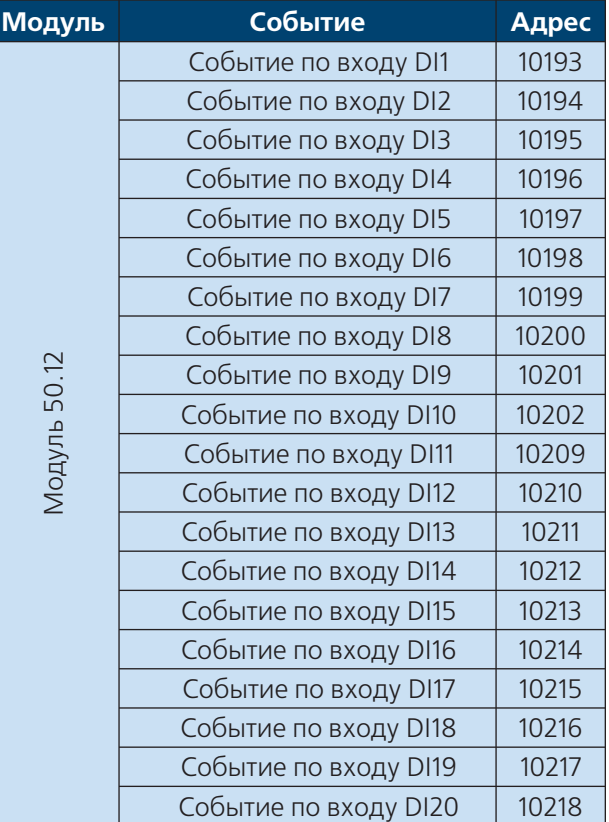

Битовые данные соответствуют входным катушкам по классификации протокола (пространство 1хххх). Чтение этих входов осуществляется функцией 2.

В запросах от мастера сети адреса катушек (так же, как и адреса регистров) указываются в смещении относительно первого элемента. Так, катушке 00017 будет соответствовать смещение 16.

Для выделения значений отдельных катушек можно использовать битовые операции (кодирования-декодирования).

Более полную информацию по функциям протокола можно получить из спецификаций протокола Modbus.

Для реализации проверки связи по протоколу ModBus предусмотрен контрольный бит на входной катушке по адресу 00001. При установление бита в положение True с ведущего ModBus устройства на операторской панели отображается наличие связи. Запись реализуется функцией 5, или функцией 15.

### **ВНИМАНИЕ!!!**

Энтроматик 50.01 является ведомым Mod-Bus устройством

### **Адресация ModBus**

### **Аналоговые данные**

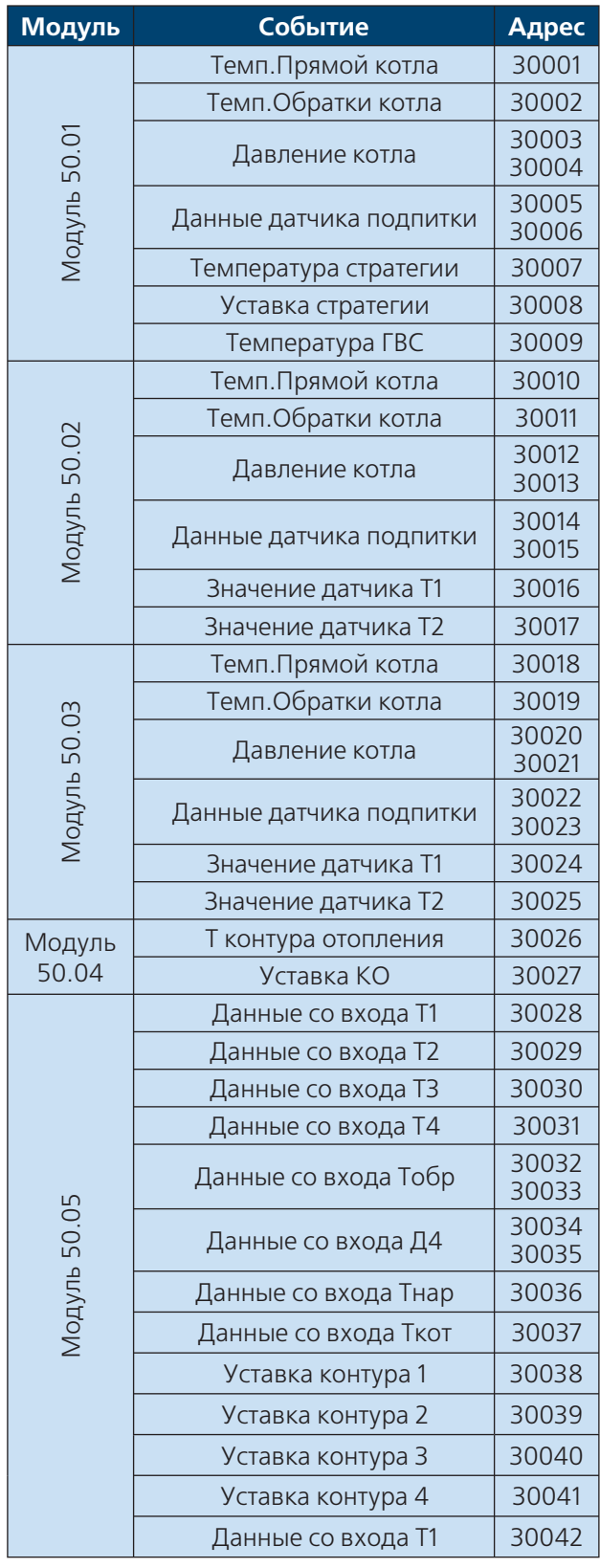

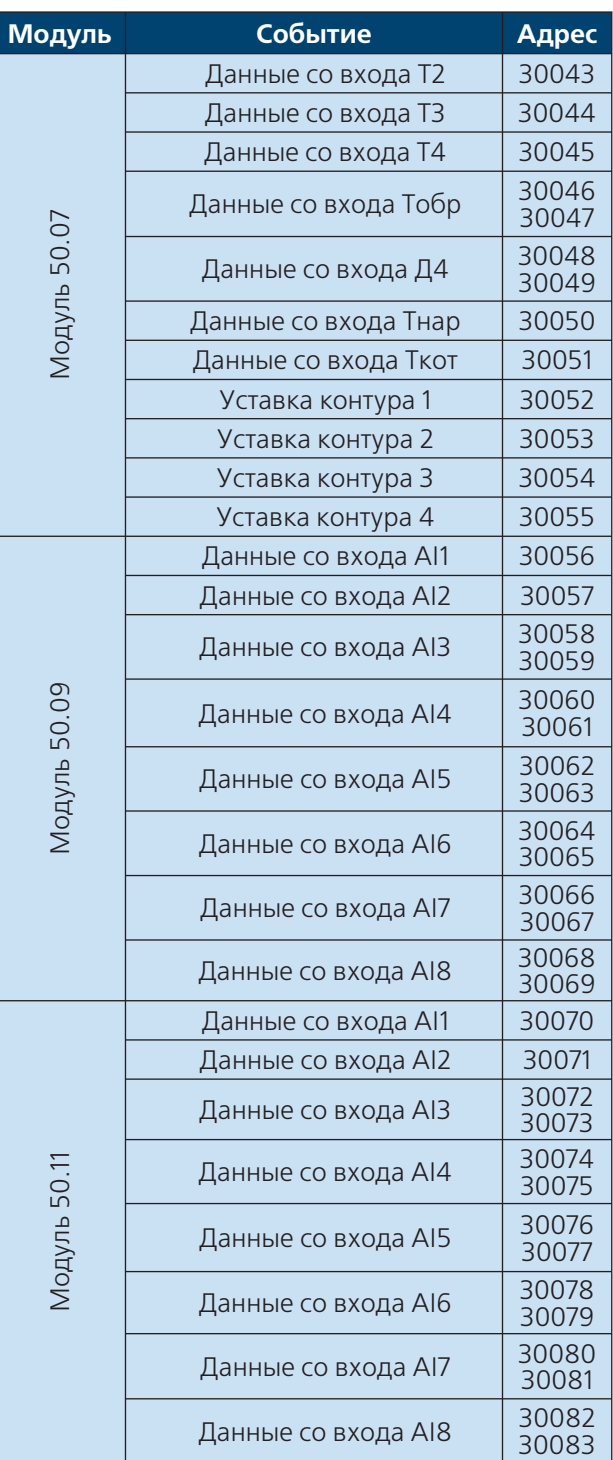

Аналоговые данные соответствуют входным регистрам по классификации протокола (пространство 3хххх). Чтение этих входов осуществляется функцией 4.

**125**

## **WWW.ENTROROS.RU**

### **Адресация KontarBus**

### Диспетчерские сигналы

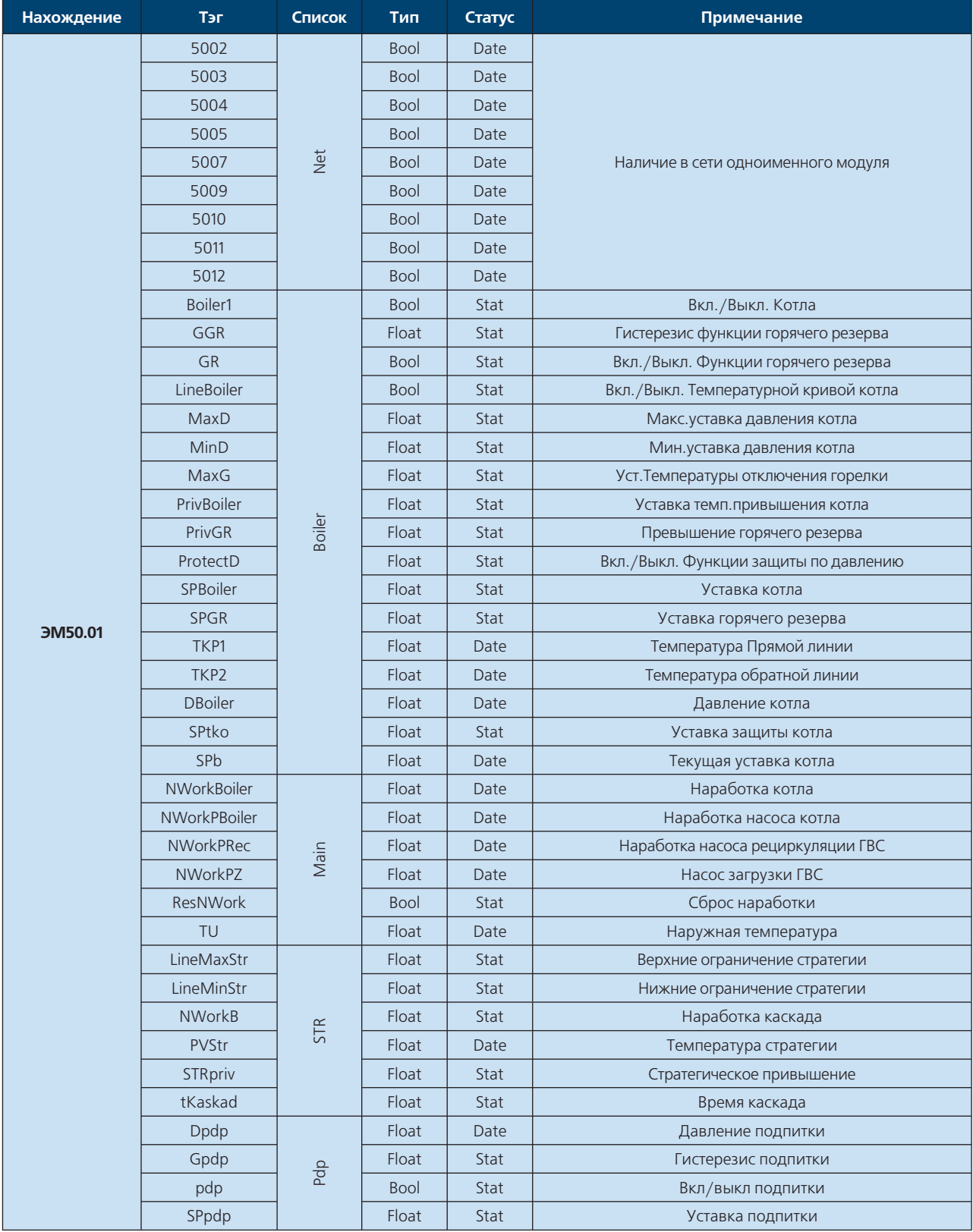

## **Адресация KontarBus**

## **Диспетчерские сигналы**

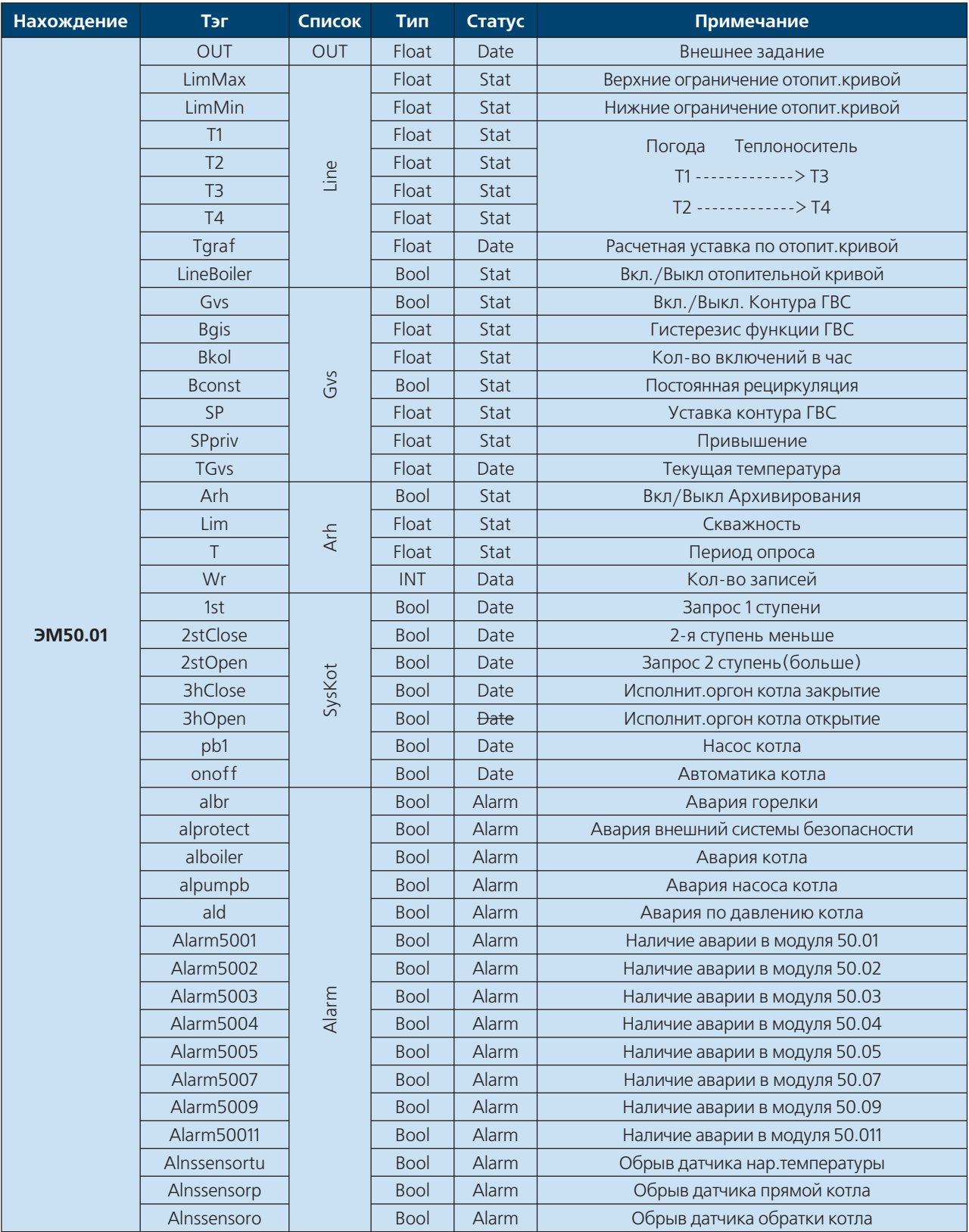

**WWW.ENTROROS.RU** 

A

# **Адресация KontarBus**

### **Диспетчерские сигналы**

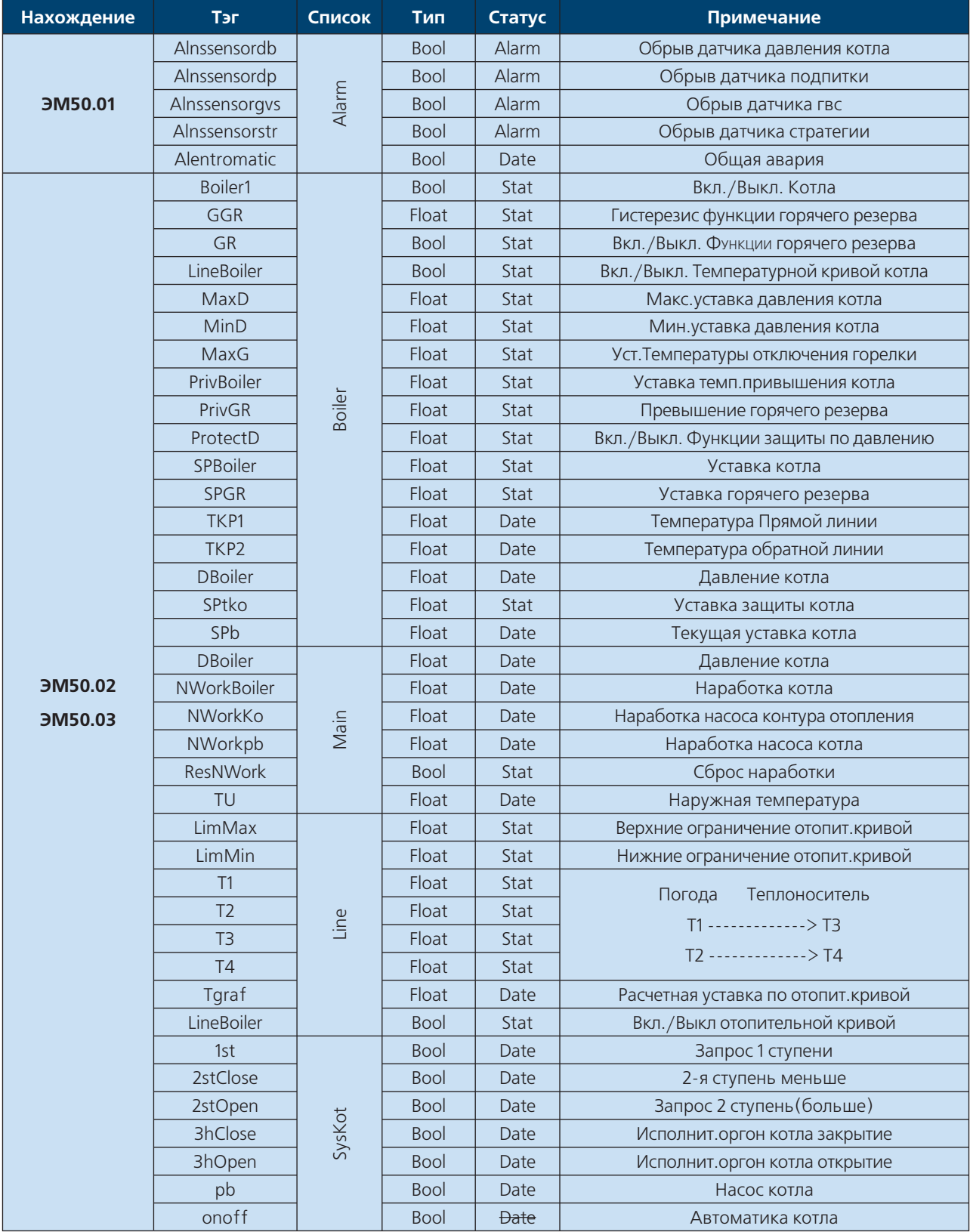

## **Адресация KontarBus**

## **Диспетчерские сигналы**

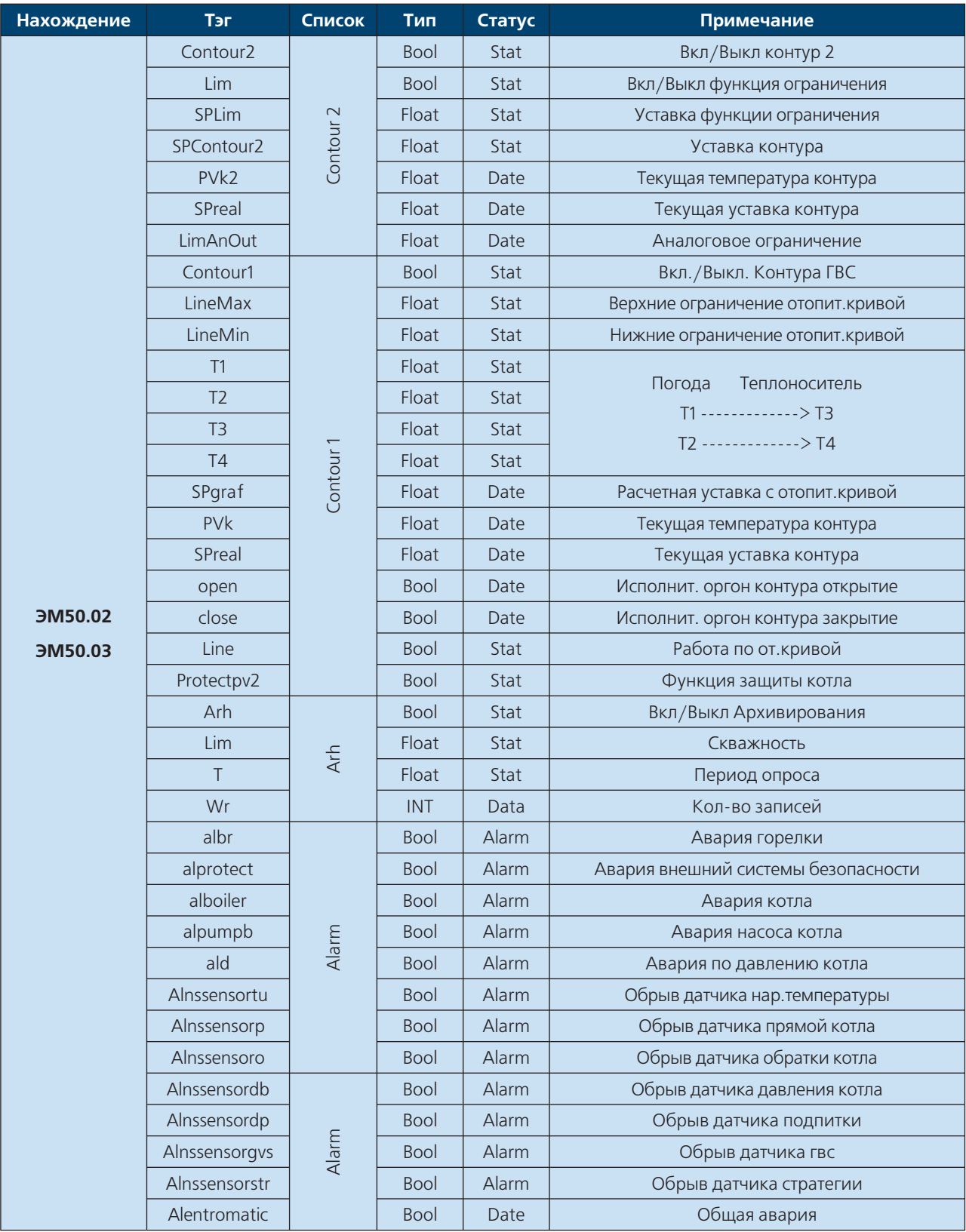

# **WWW.ENTROROS.RU**

The Jan

### **Адресация KontarBus**

### **Диспетчерские сигналы**

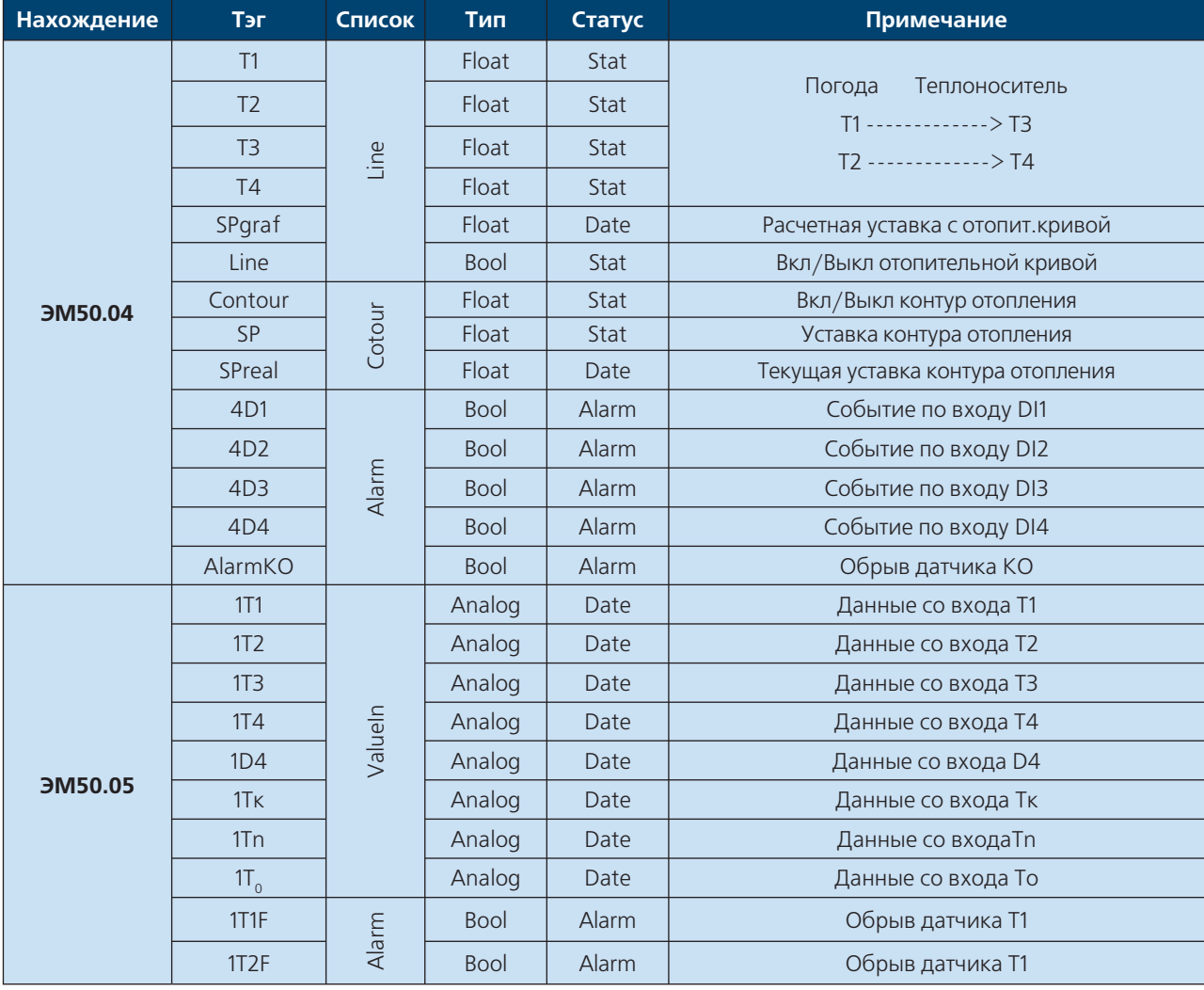

## **Адресация KontarBus**

## **Диспетчерские сигналы**

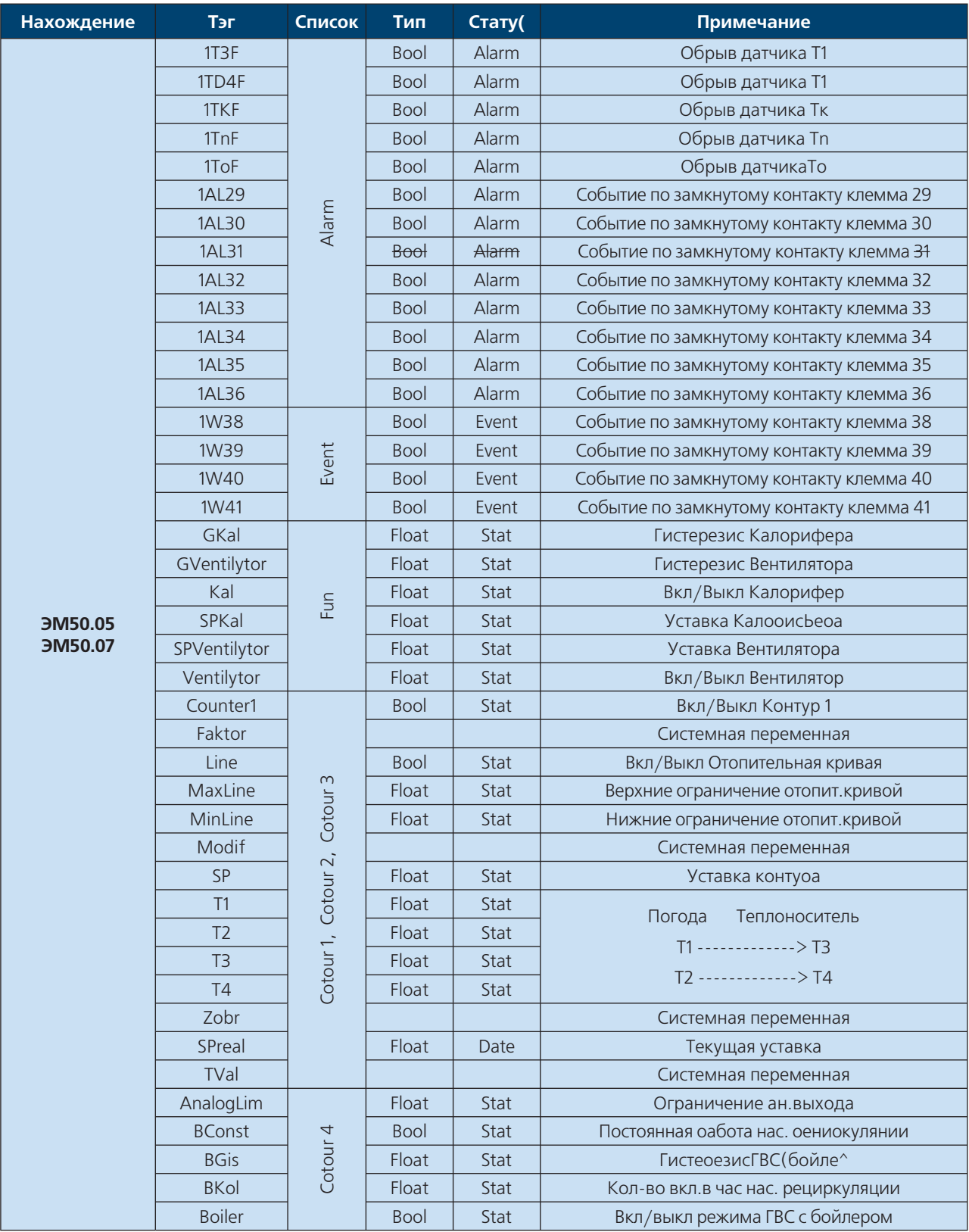

**WWW.ENTROROS.RU** 

**RANCH** 

 $\overrightarrow{a}$ 

Note

# Адресация KontarBus

### Диспетчерские сигналы

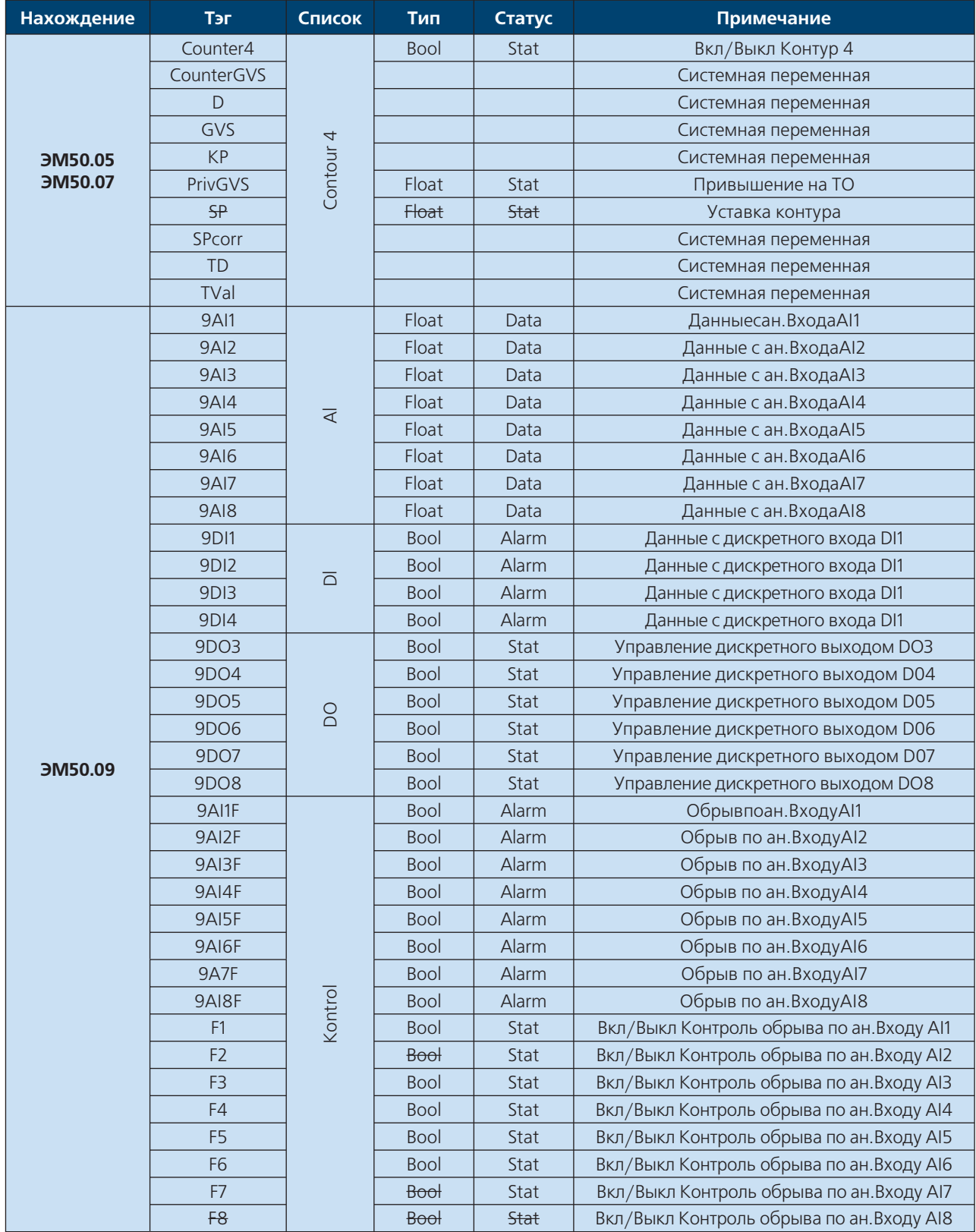

## **Адресация KontarBus**

### **Диспетчерские сигналы**

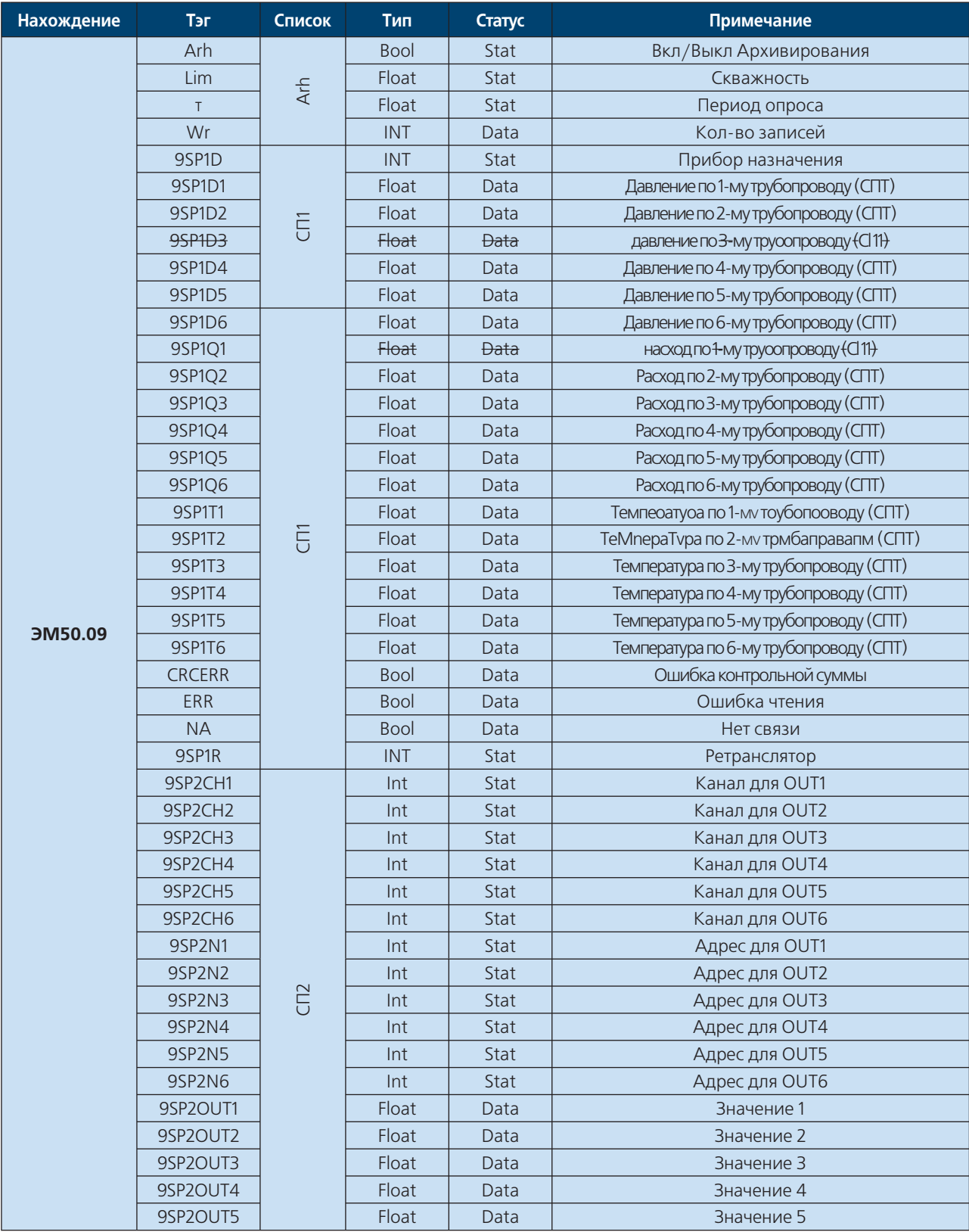

**RACTES** 

# **Адресация KontarBus**

### **Диспетчерские сигналы**

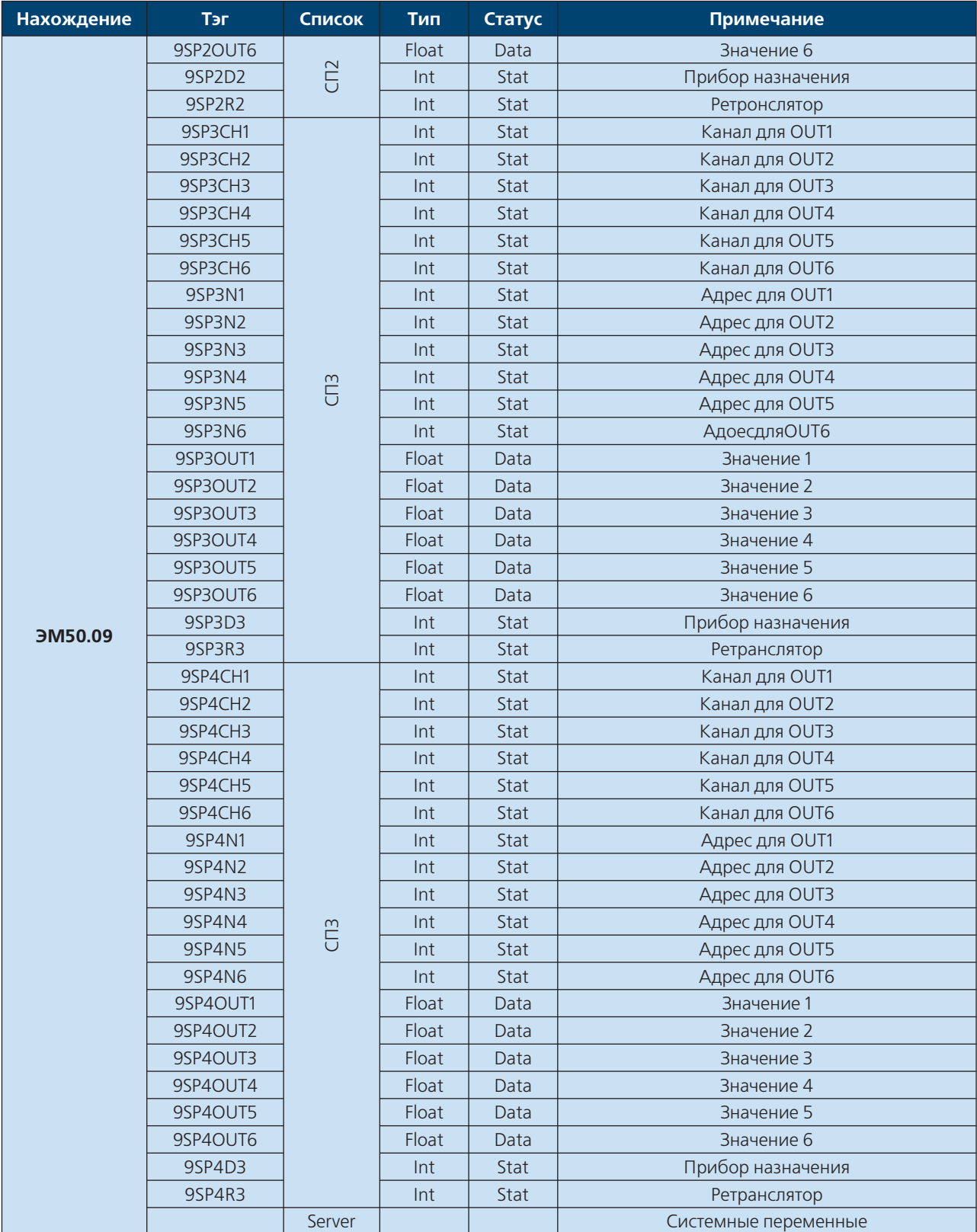

## **Адресация KontarBus**

## **Диспетчерские сигналы**

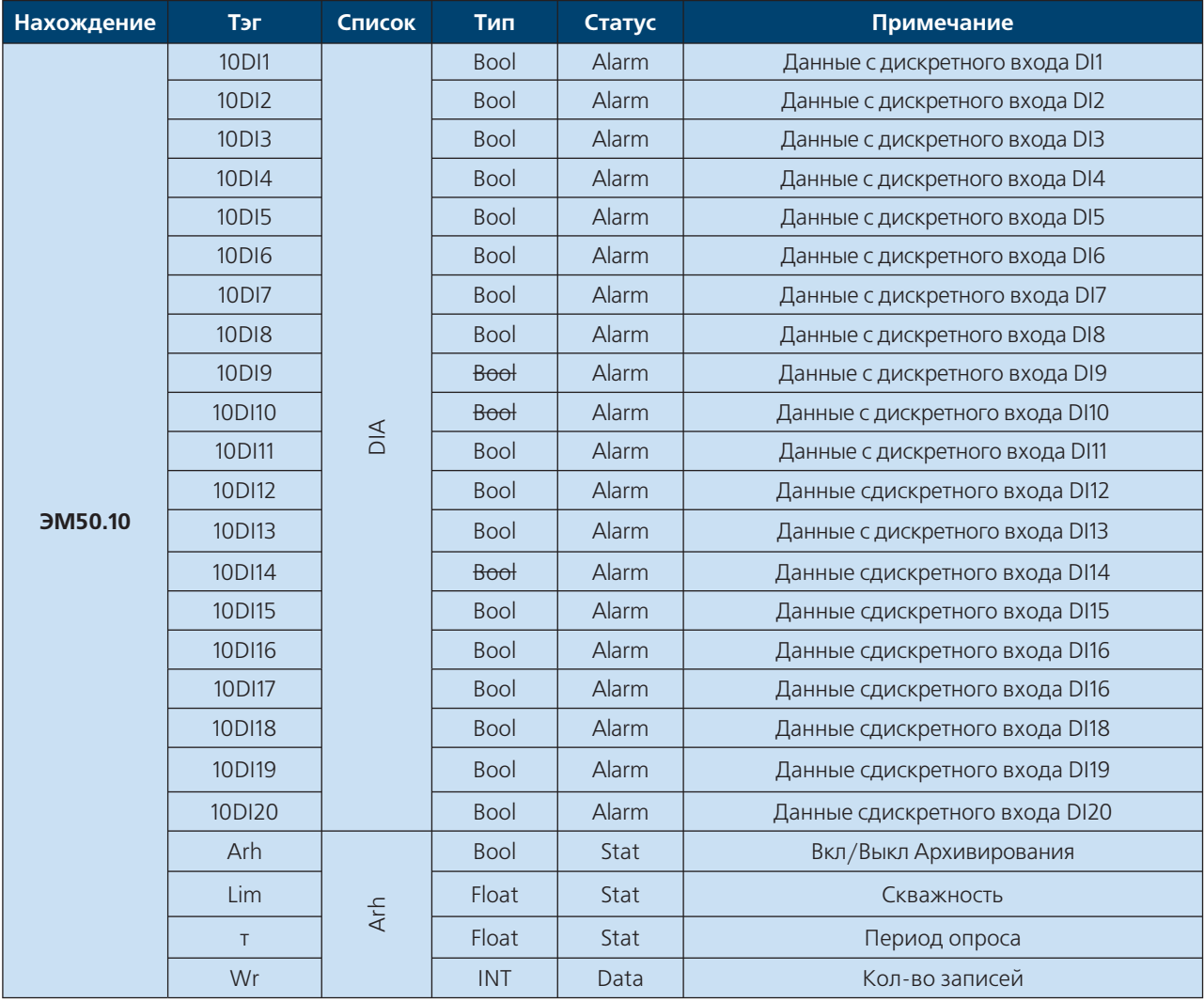

**RACTION** 

 $\overline{1}$ 

Added to

# **Адресация KontarBus**

### **Диспетчерские сигналы**

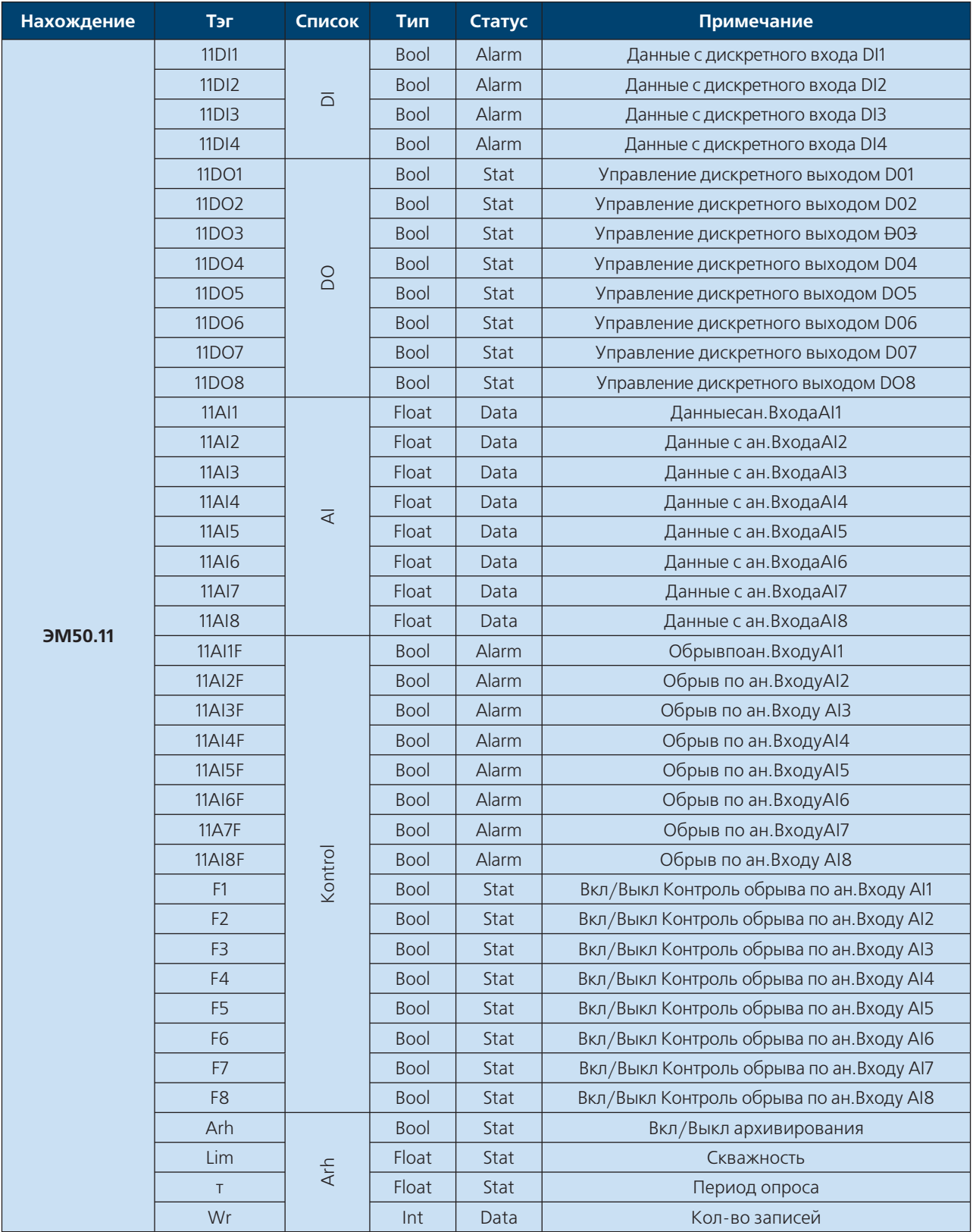

## **Адресация KontarBus**

### **Диспетчерские сигналы**

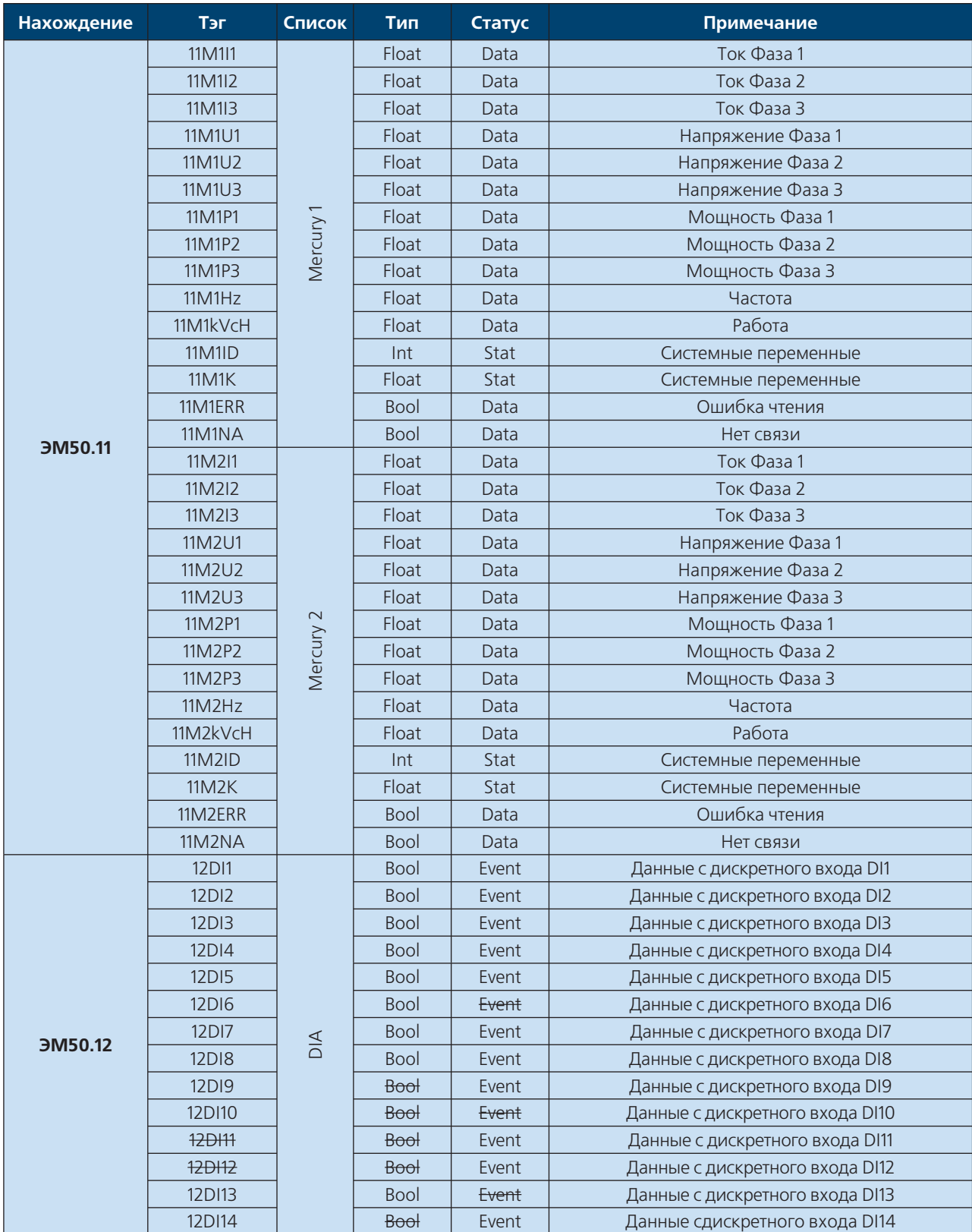

**EXCP** 

# **DHTPOPO(**

### **Адресация KontarBus**

### Диспетчерские сигналы

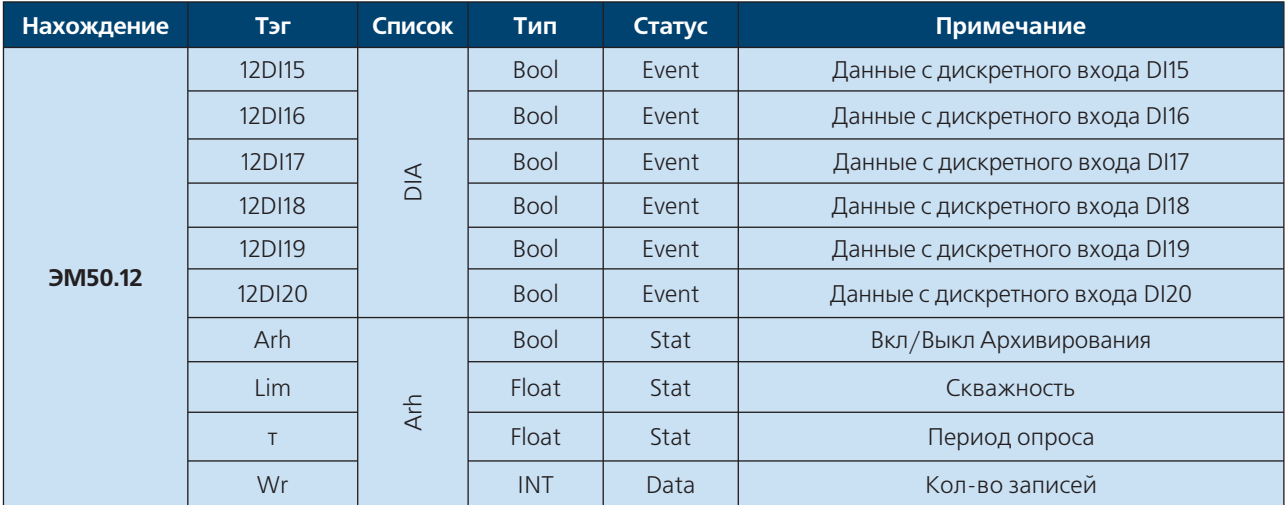

### **ВНИМАНИЕ!!!**

Не прописанные в таблице тэги или тэги имеющие статус "Системная переменная" запрещены для применения в системе диспетчеризации, а равно для удаленного редактирования. Изменения данных тэгов может повлечь за собой выход из строя всего комплекса автоматики.

### Статусы

**Data** – Данный статус сигнала указывает на его принадлежность к группе сигналов "Только для чтения" и является информативным

**Stat** - Данный статус указывает на то что тэг является уставкой с возможностью изменения

**Event** - данный сигнал отражает состояние дискретных входов и Hecet B себе информативный характер

**Alarm** - данный сигнал является аварийным и имеет приоритет для диспетчеризации при передачи данных. При использовании СКАДа системы APM данный тэг будет включен в список Аварий, при интеграции с другими СКАДа системами через ОРС сервер данный тэг будет иметь префикс Alarm.

### **ПРИЛОЖЕНИЕ**

### **Схемы электрические принципиальные, способы подключения системы управления и диспетчеризации**

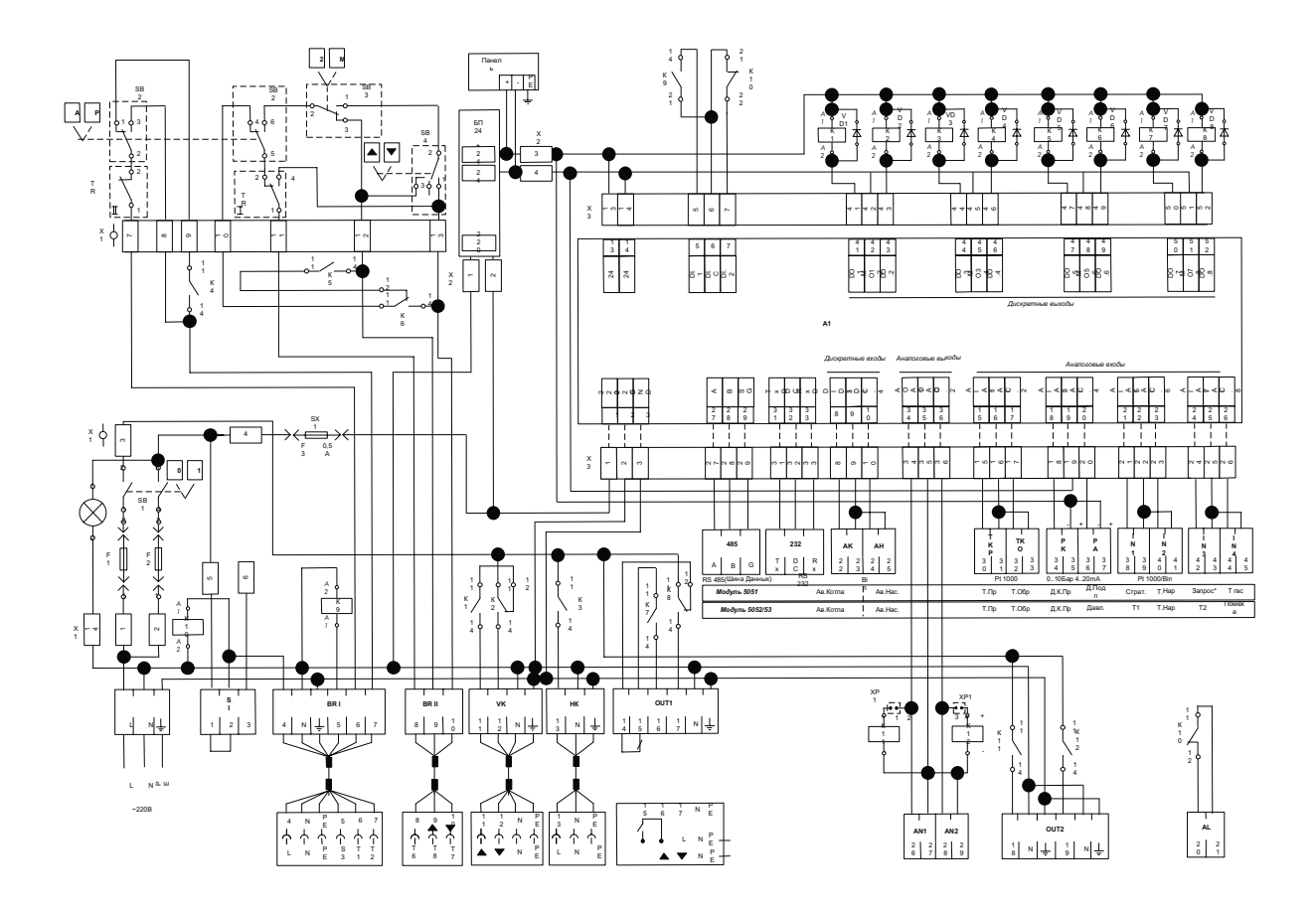

**WWW.ENTROROS.RU** 

**139**

250

# **ИНСТРУКЦИЯ ПО НАСТРОЙКЕ**

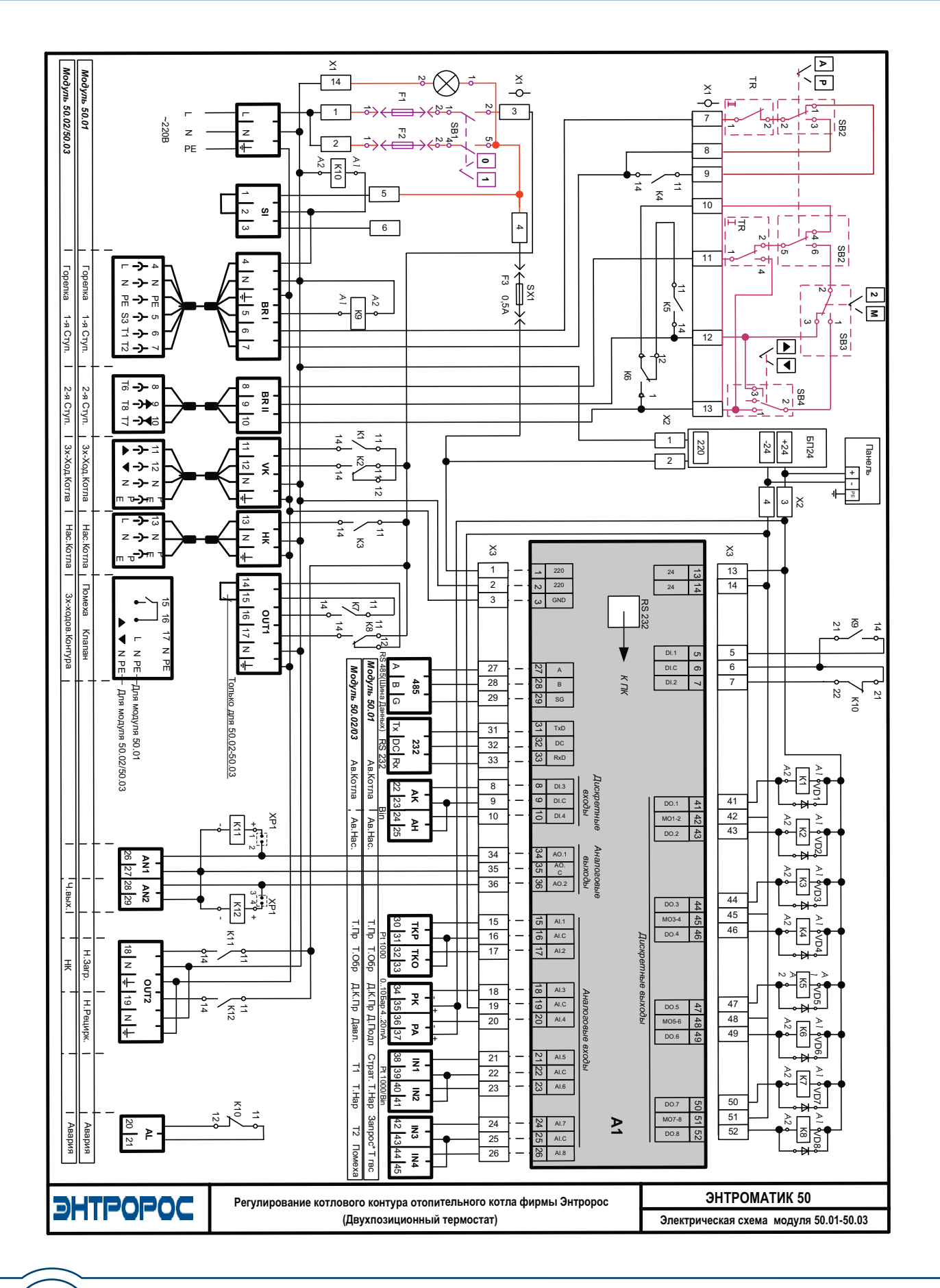

# **DHTPOPOC**

140

### **WWW.ENTROROS.RU**

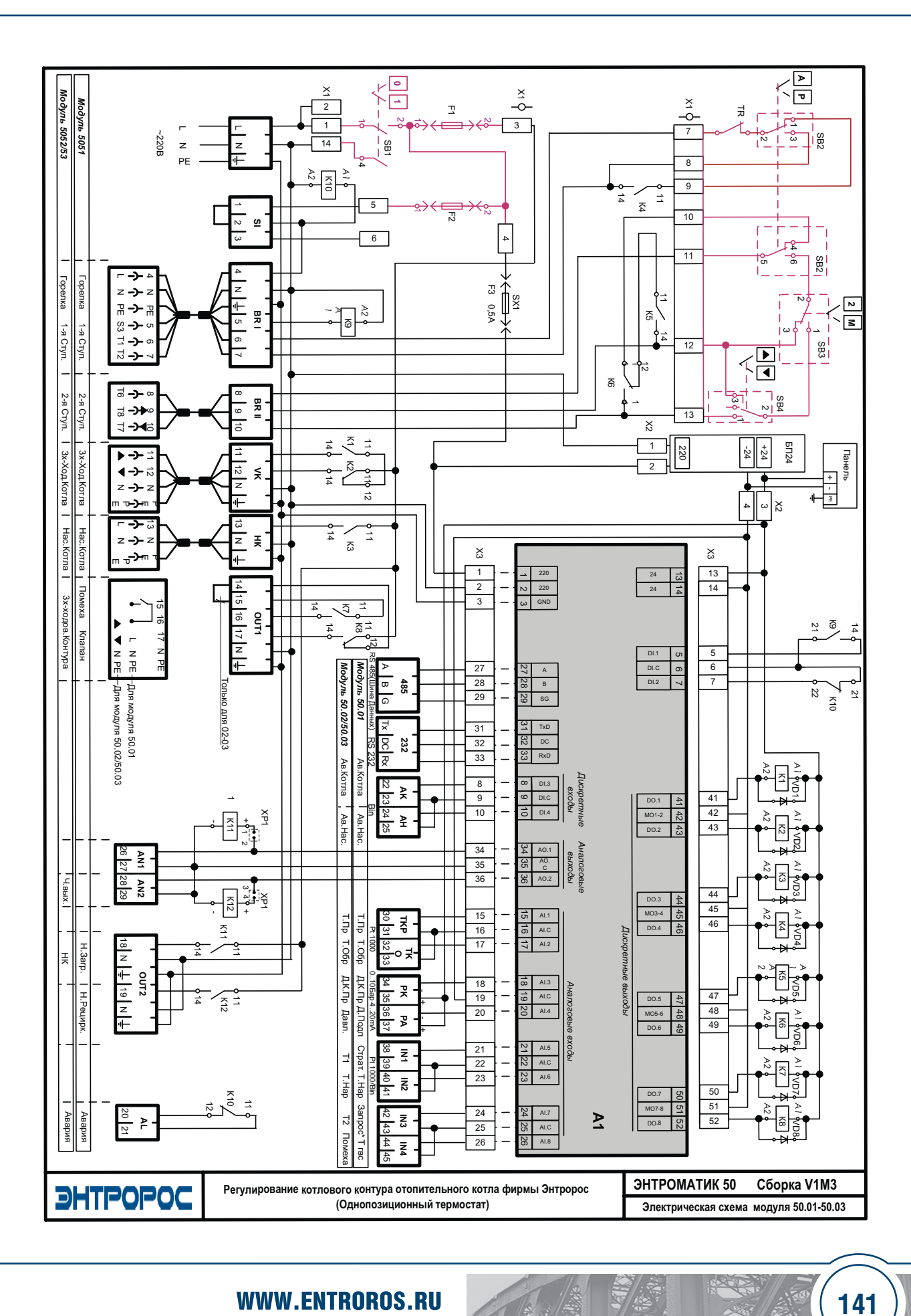

141

**JETR** 

# ИНСТРУКЦИЯ ПО НАСТРОЙКЕ

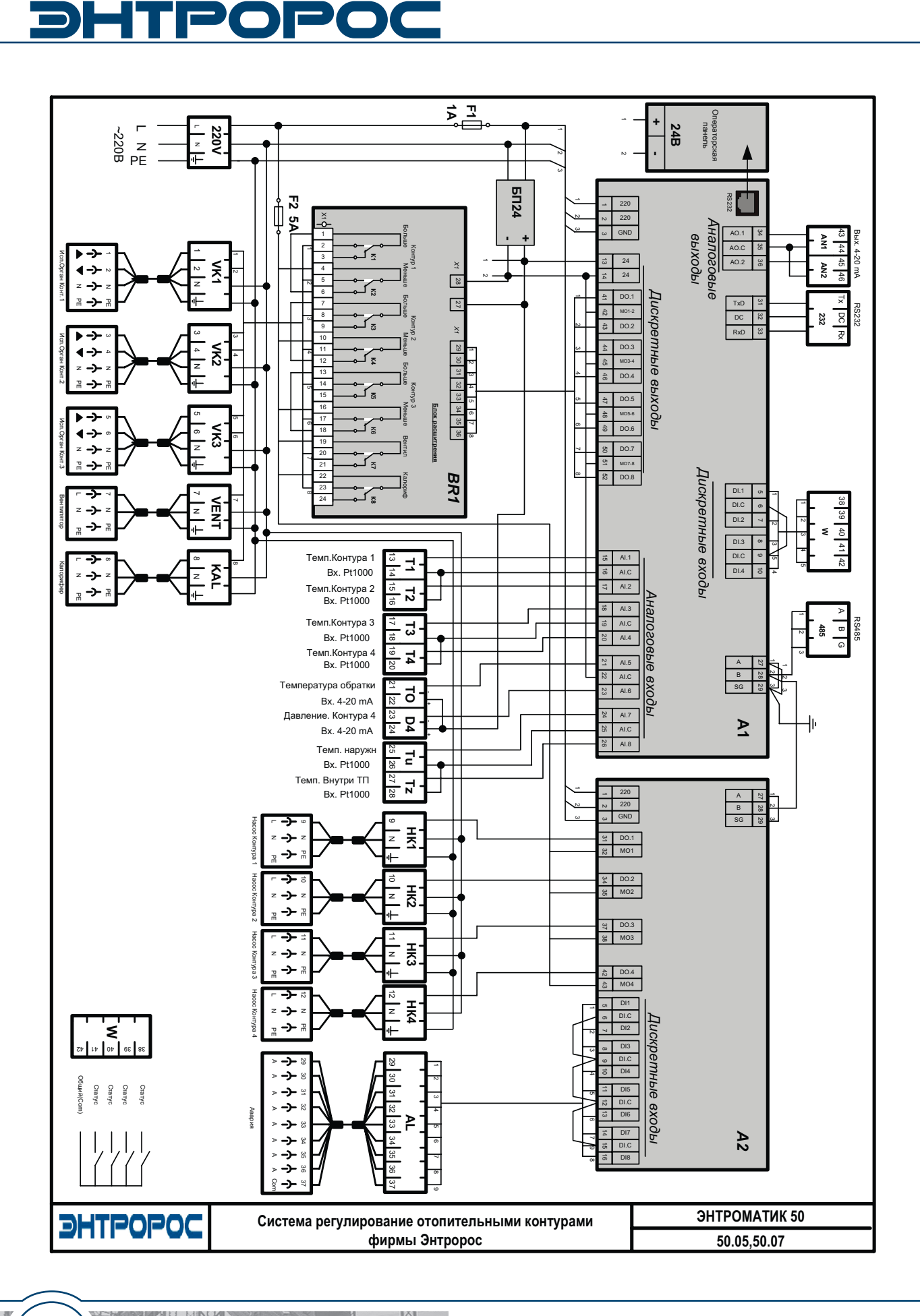

142

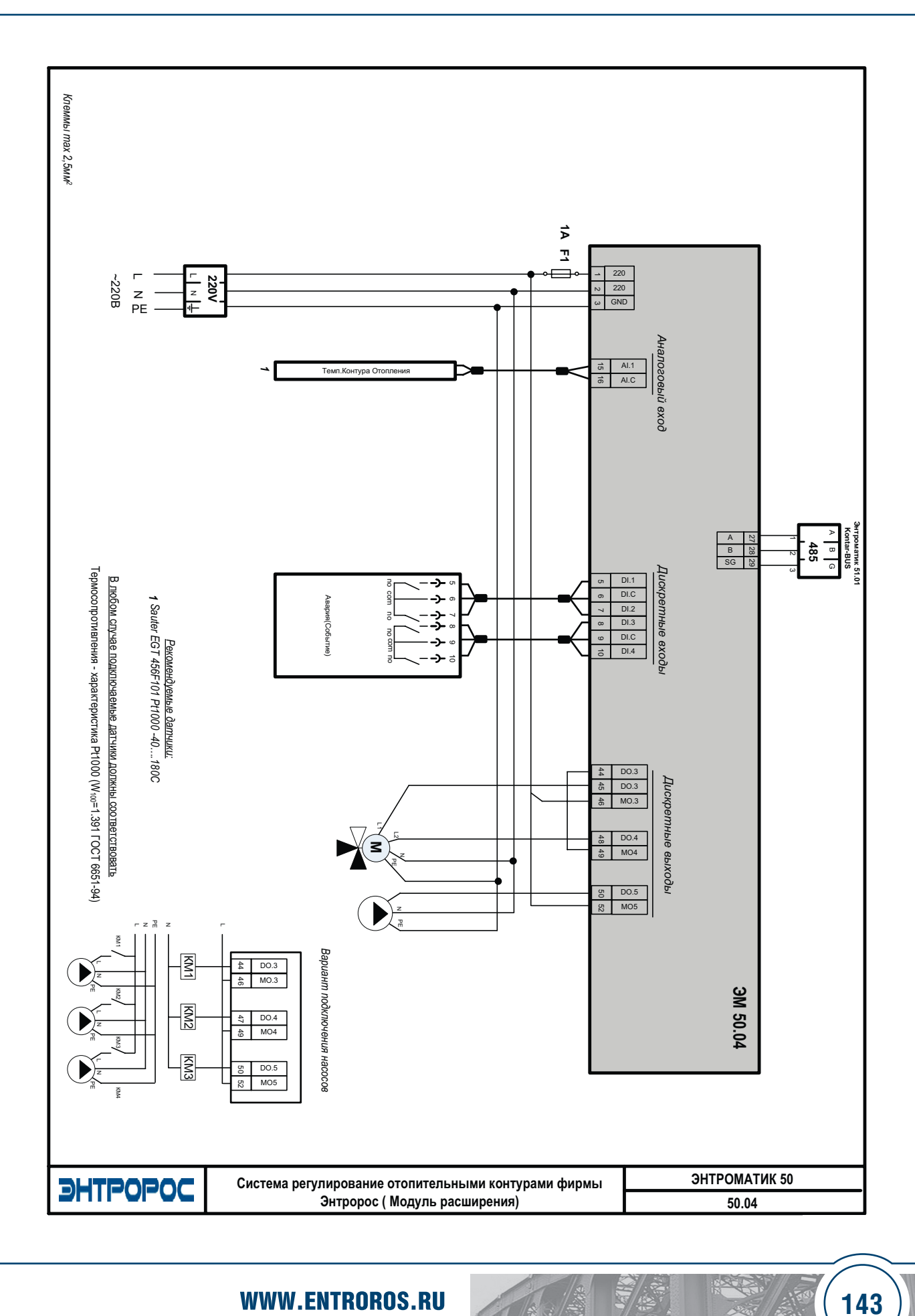

**WWW.ENTROROS.RU** 

143

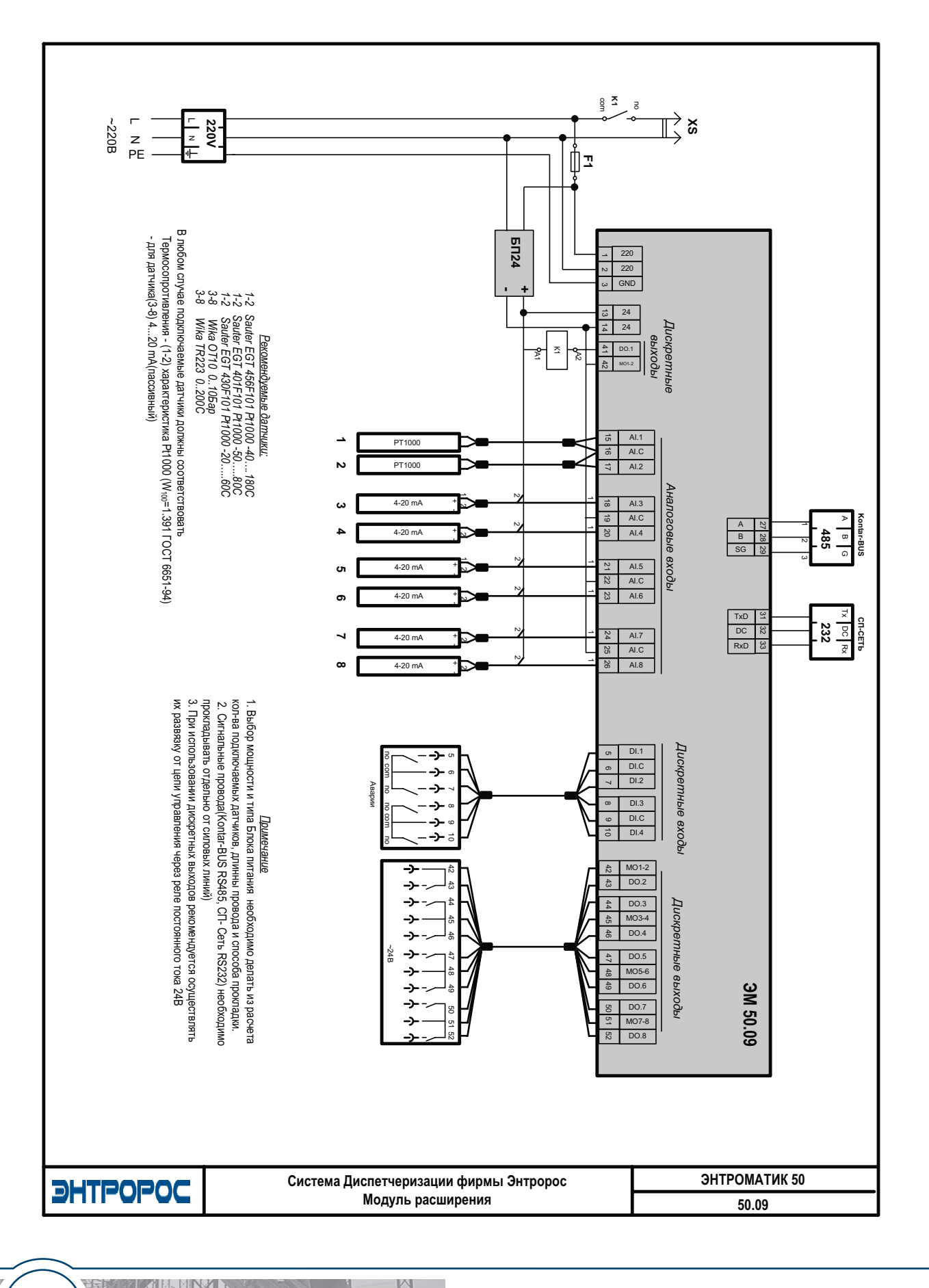
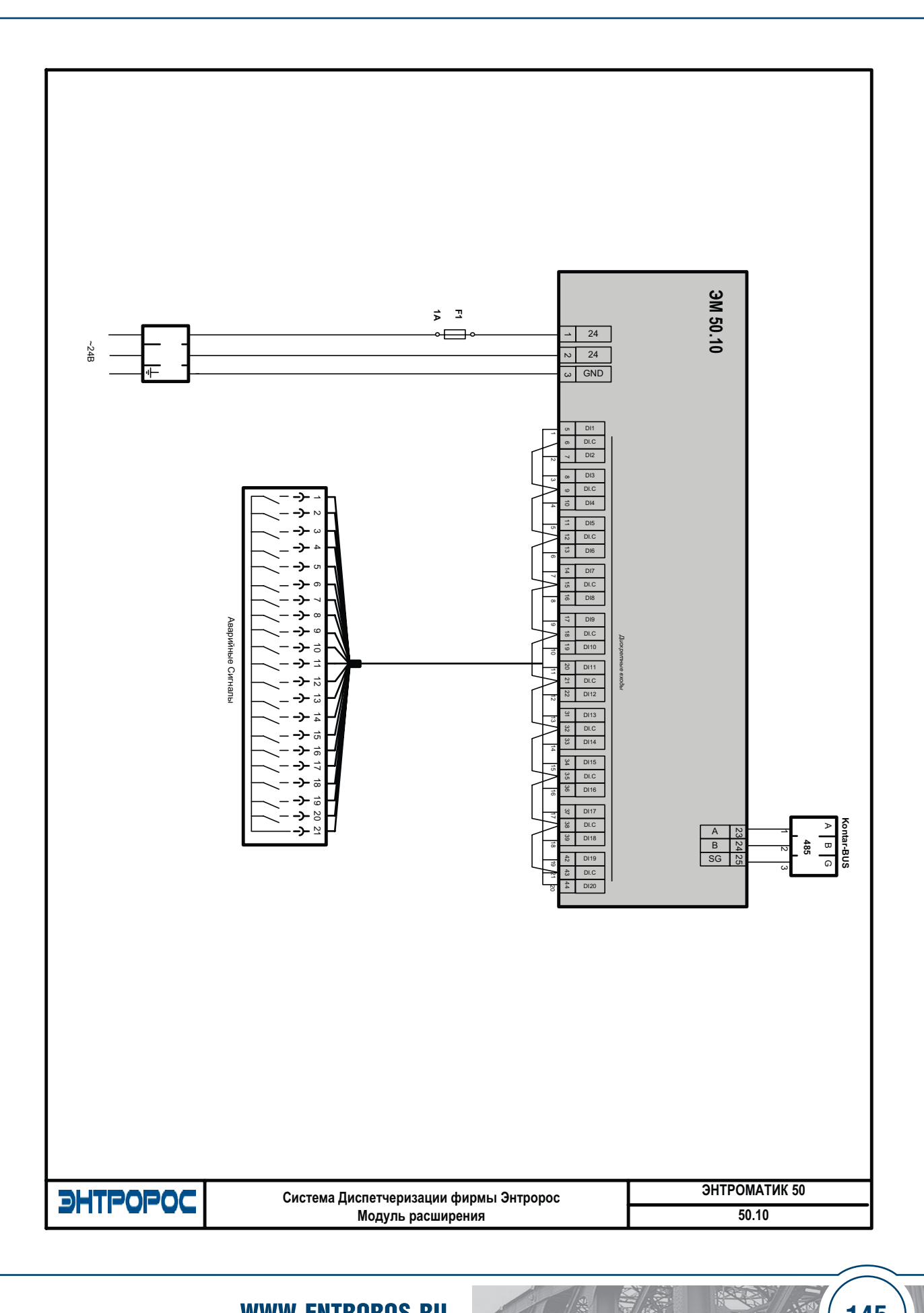

# **DHTPOPOC**

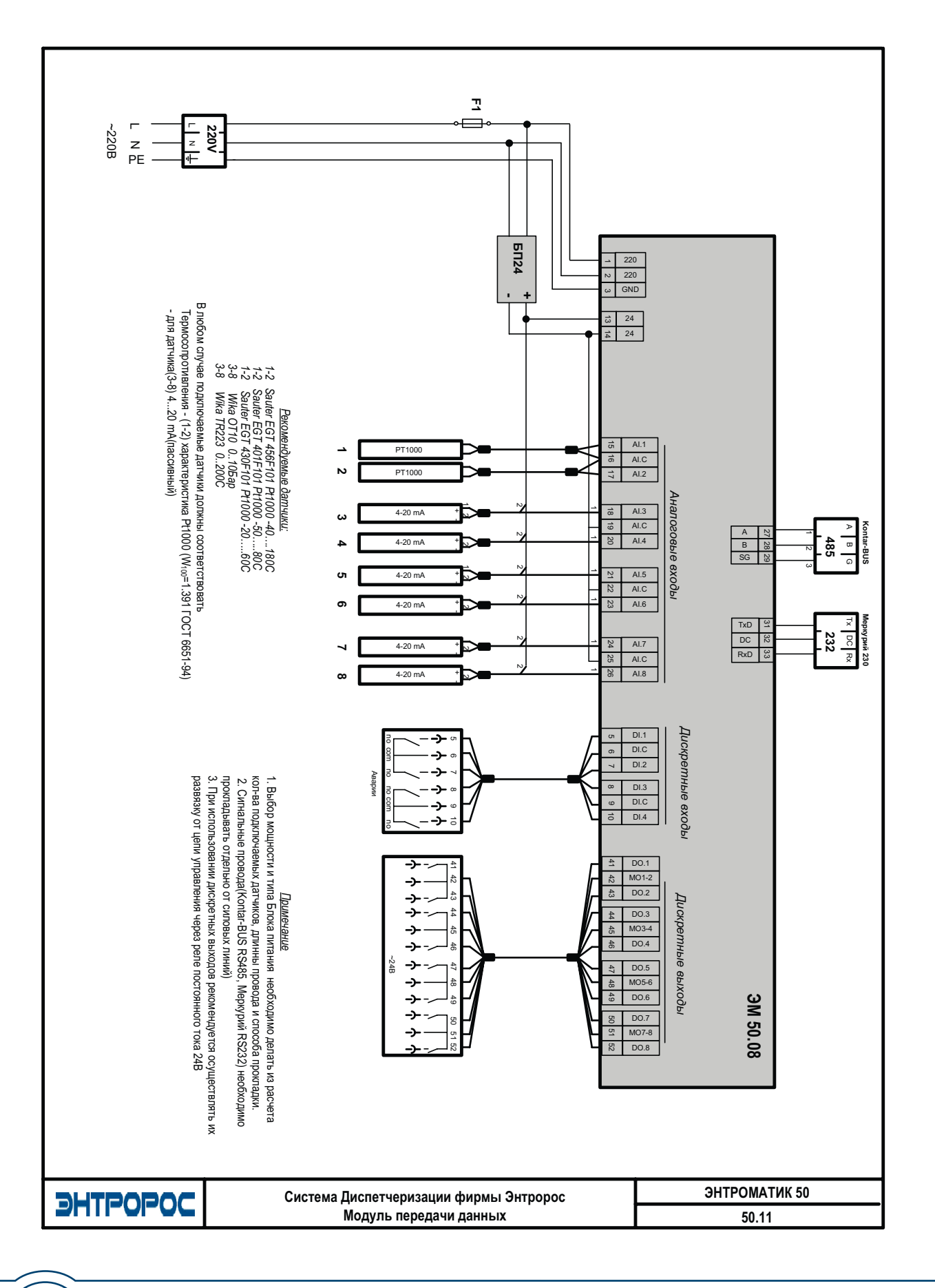

**ИНСТРУКЦИЯ ПО НАСТРОЙКЕ** 

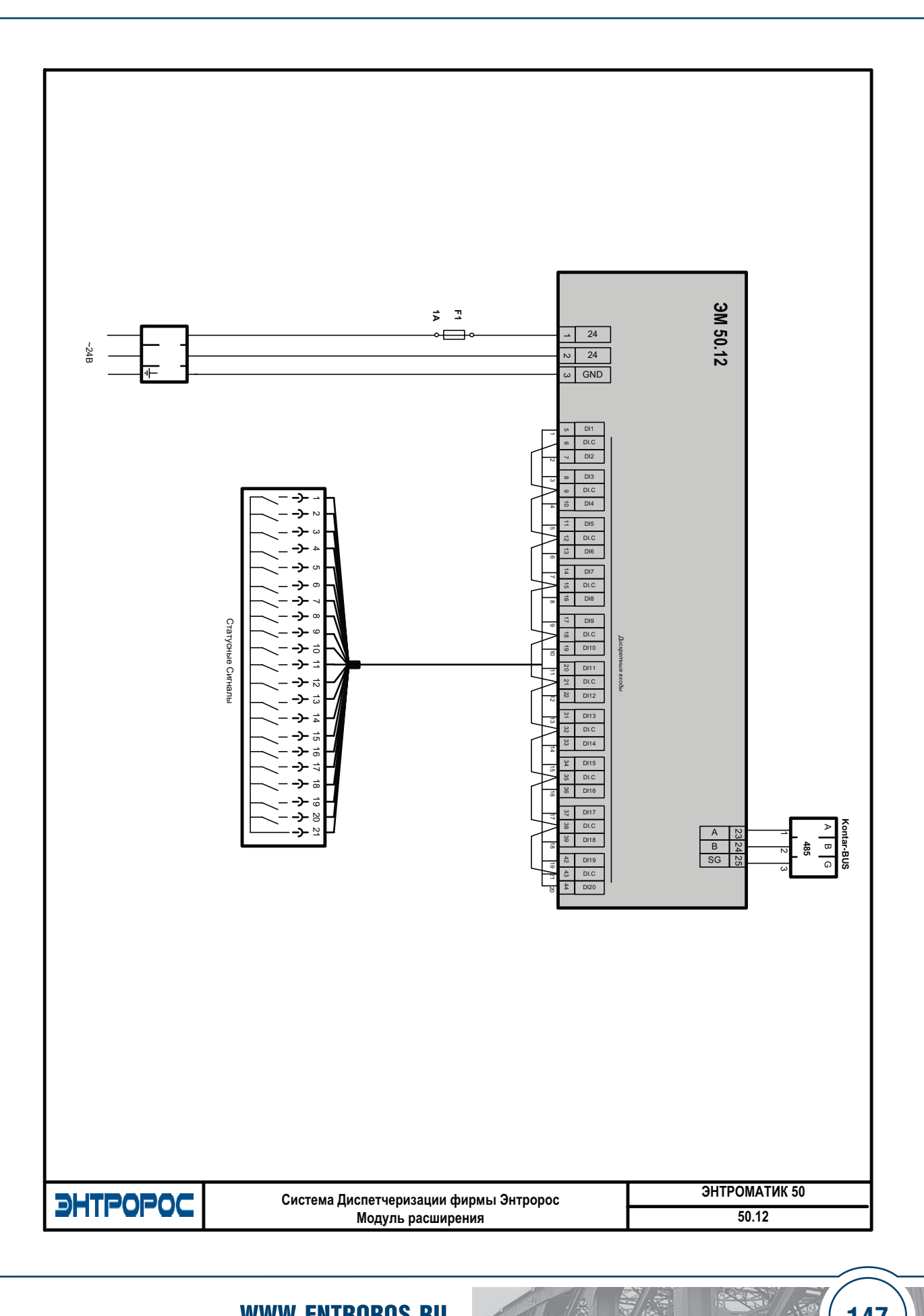

# **DHTPOPOC**

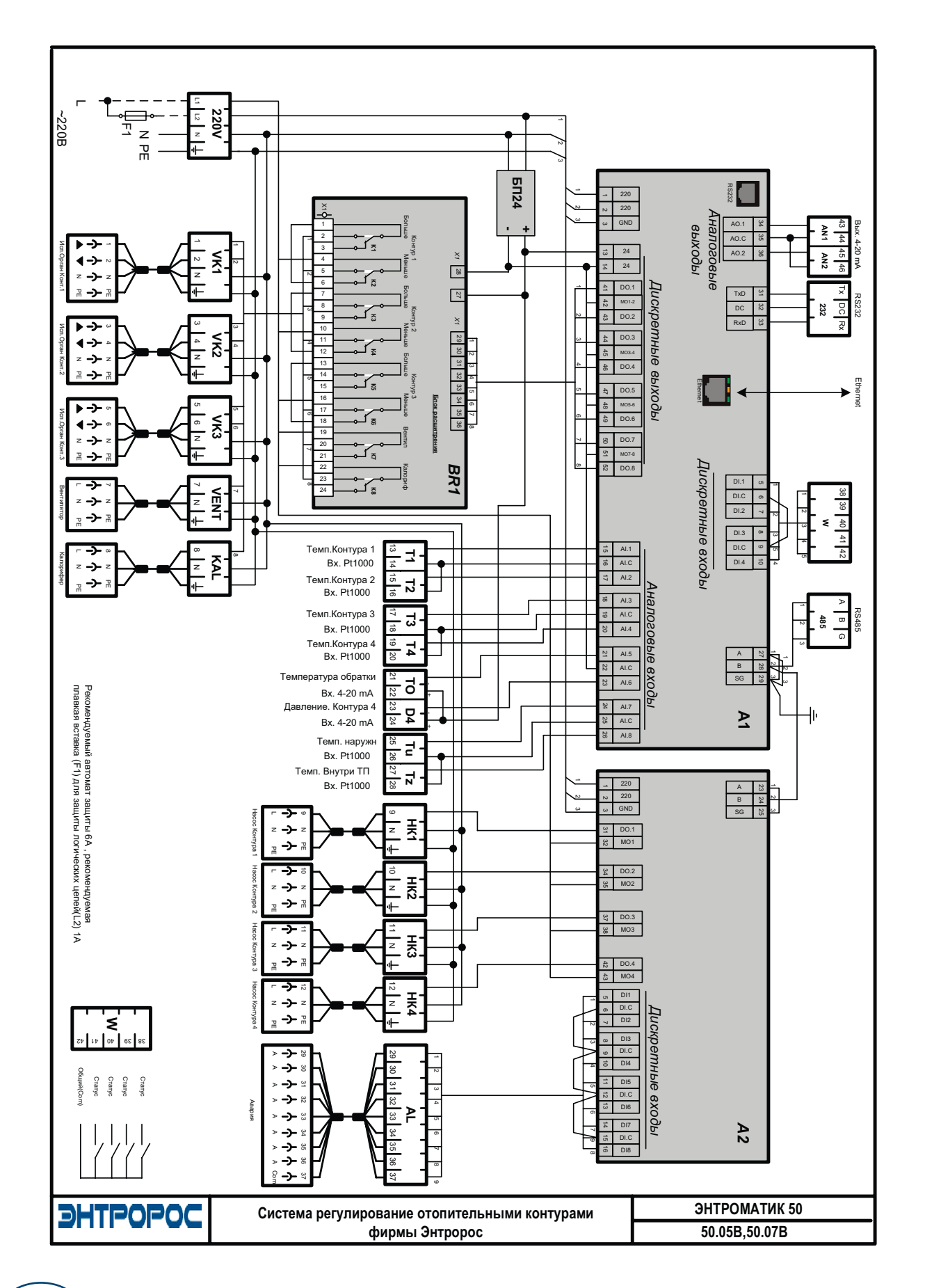

ИНСТРУКЦИЯ ПО НАСТРОЙКЕ

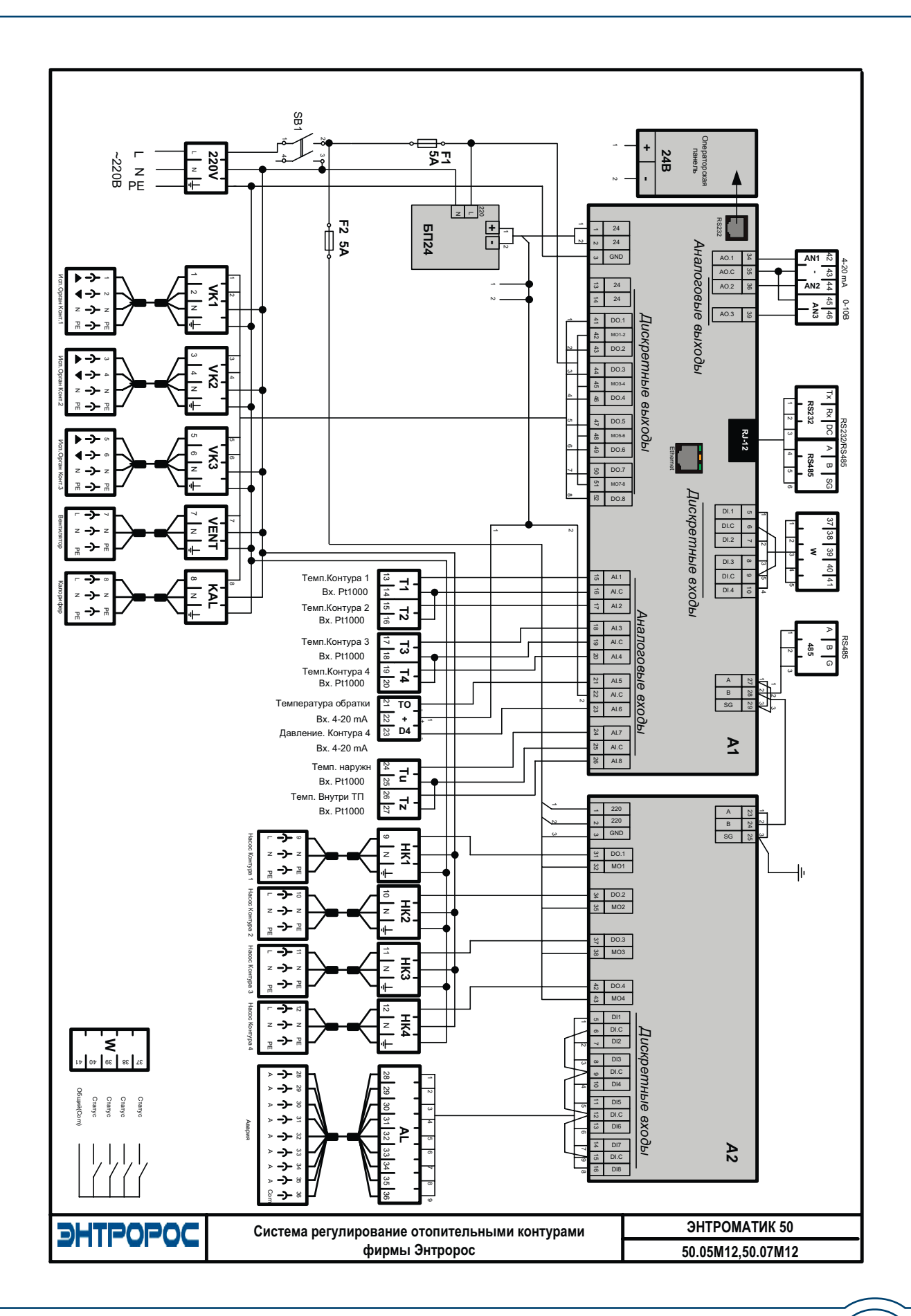

**149**

RATE

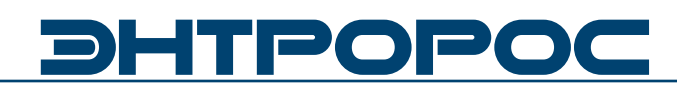

#### **ПРИЛОЖЕНИЕ**

Схемы электрические принципиальные, способы подключения системы<br>управления и диспетчеризации

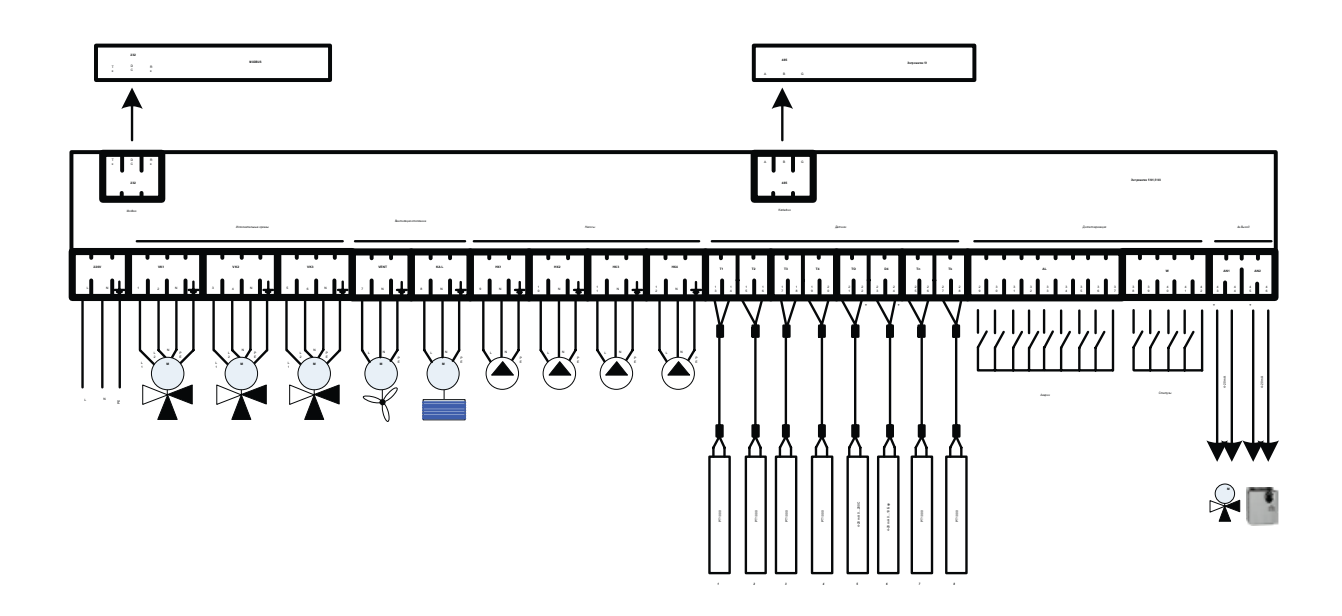

ИНСТРУКЦИЯ ПО НАСТРОЙКЕ

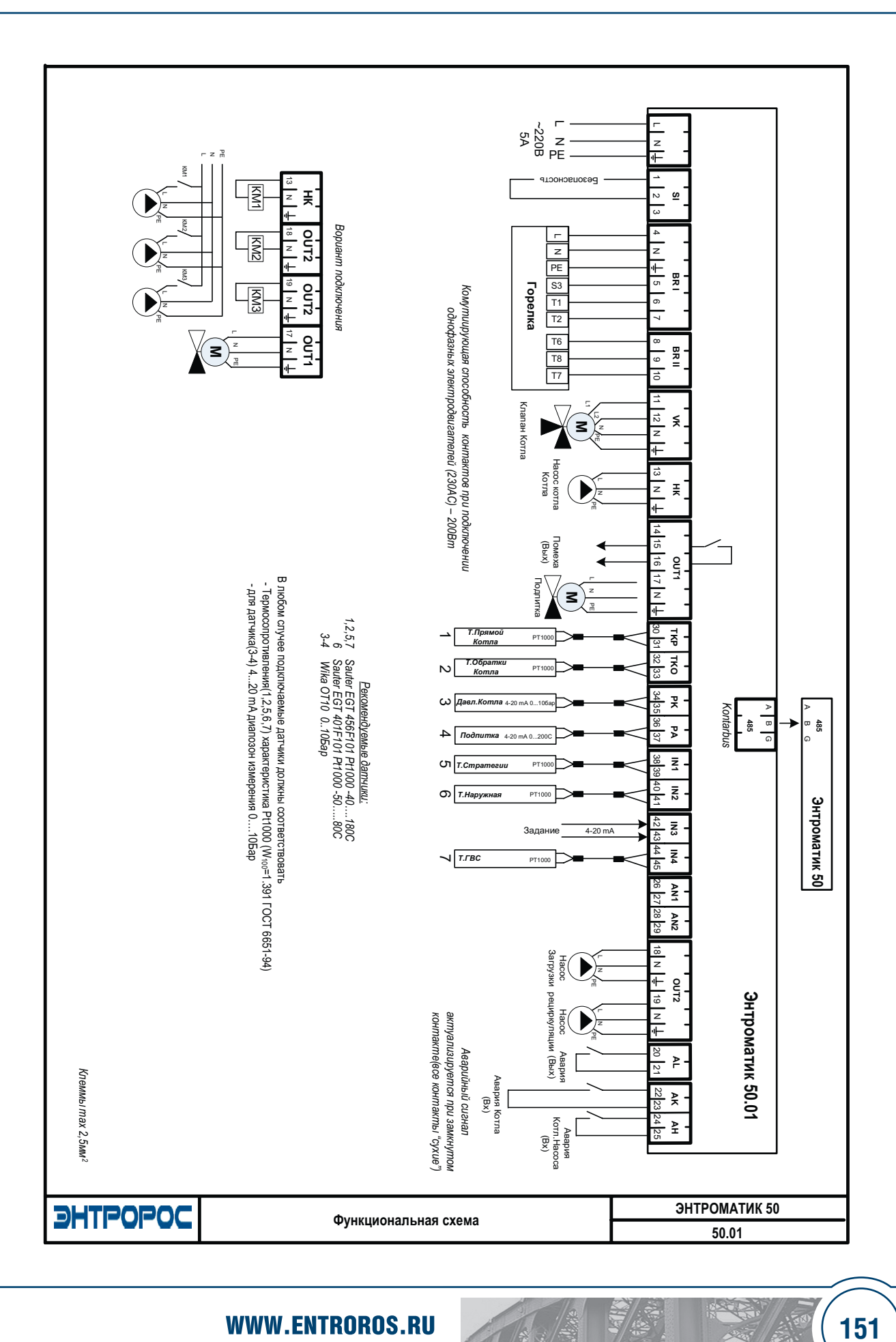

### **152** ИНСТРУКЦИЯ ПО НАСТРОЙКЕ

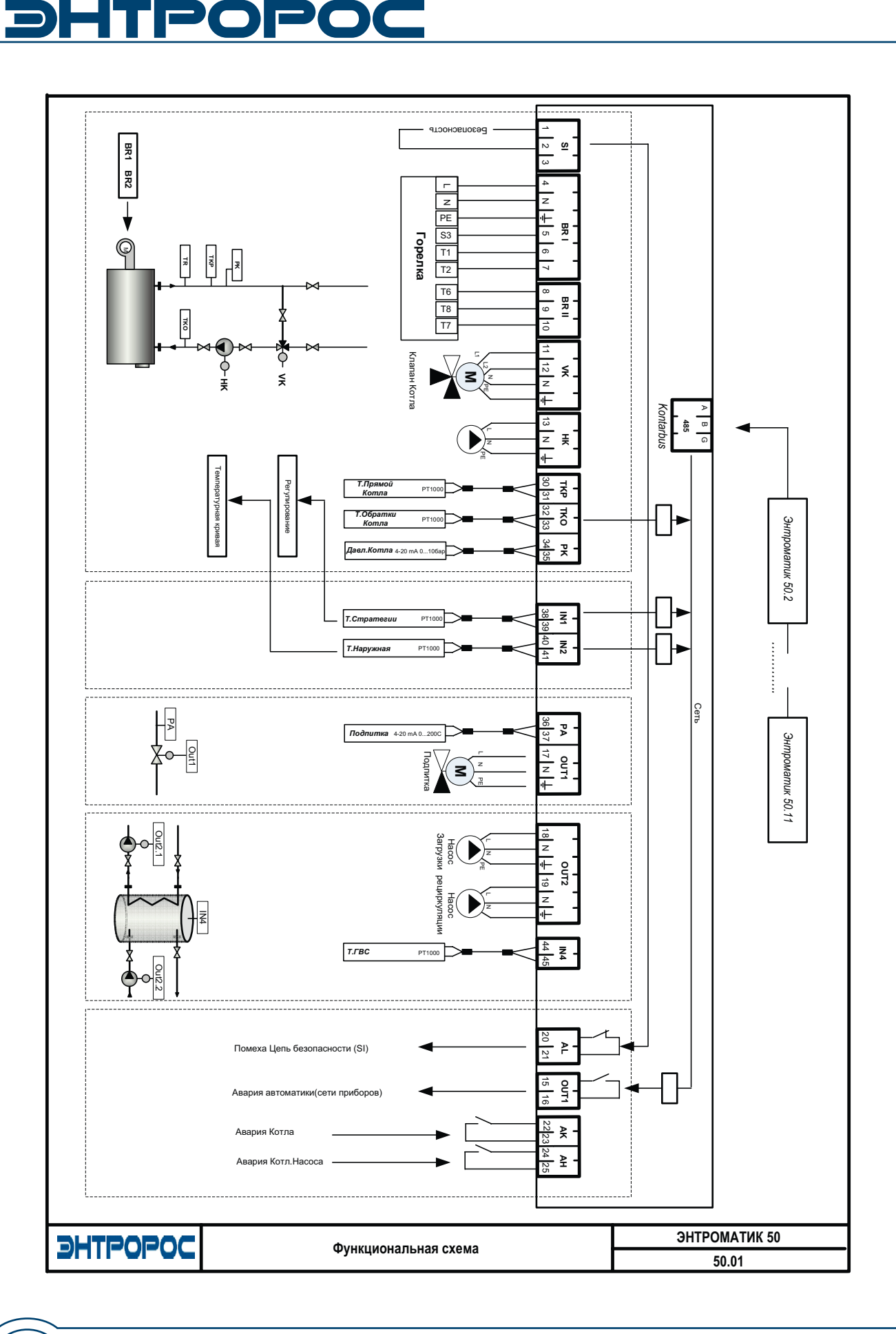

 $\frac{1}{2}$ 

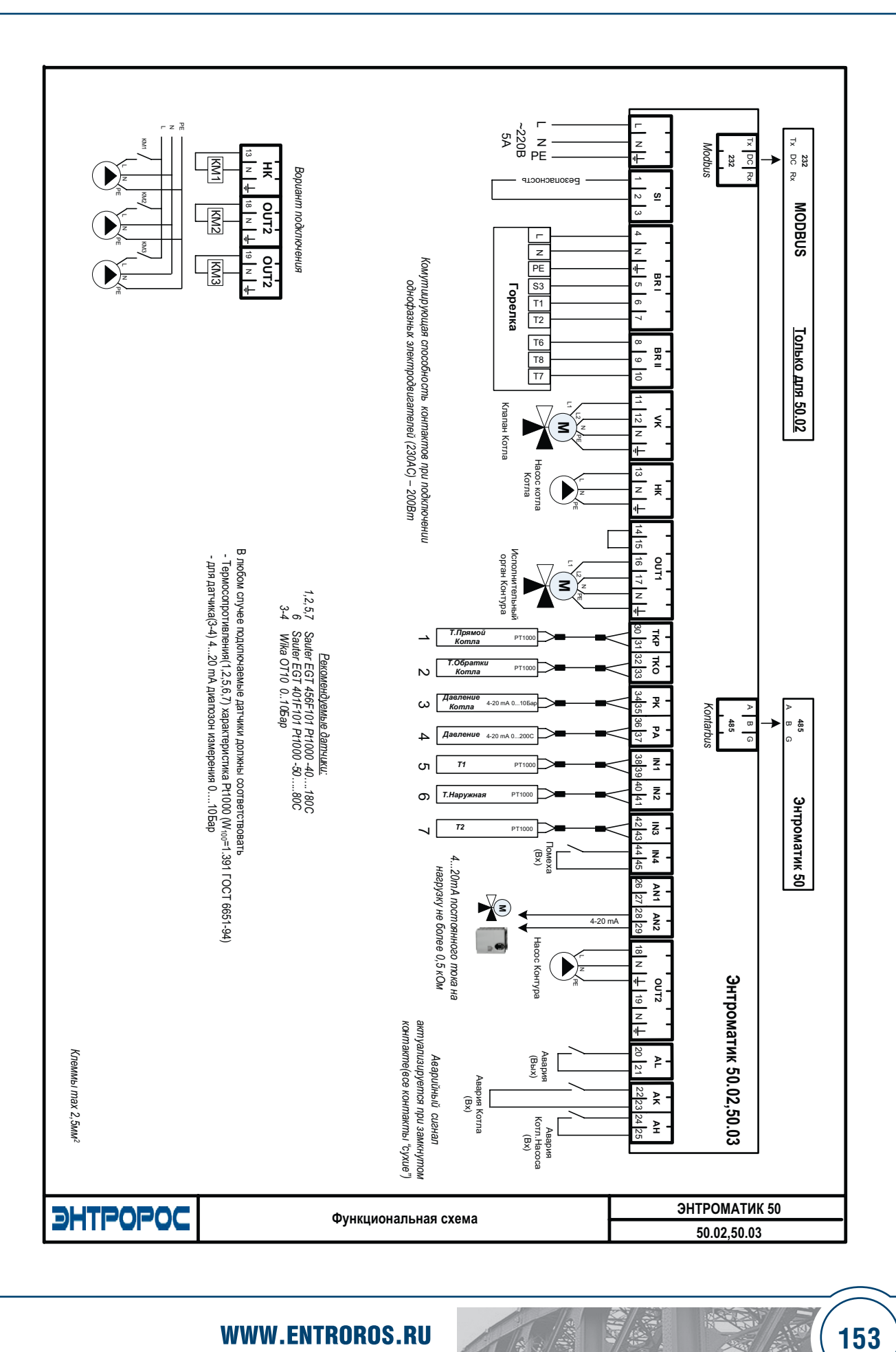

### **154** ИНСТРУКЦИЯ ПО НАСТРОЙКЕ

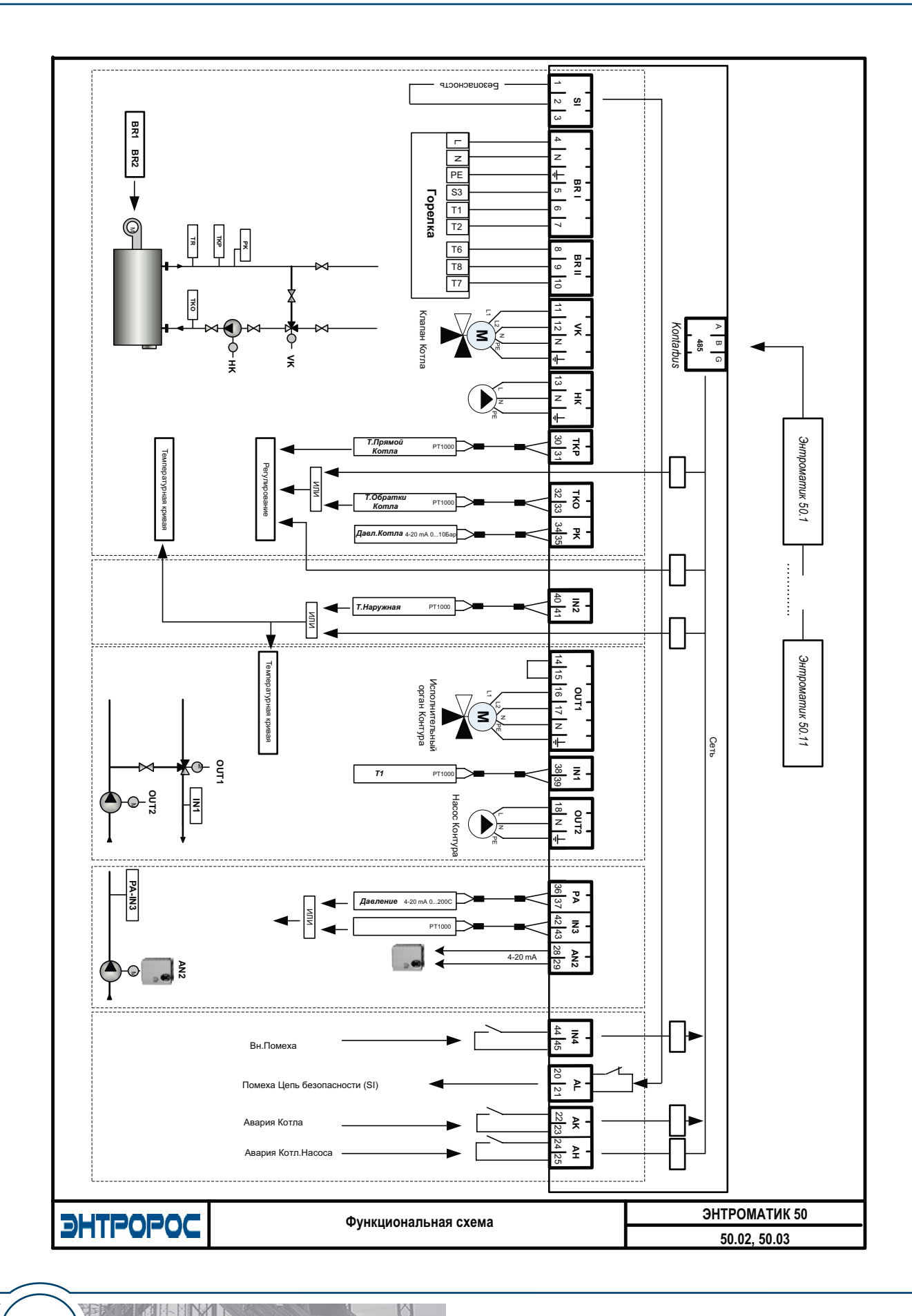

DHTPOPOC

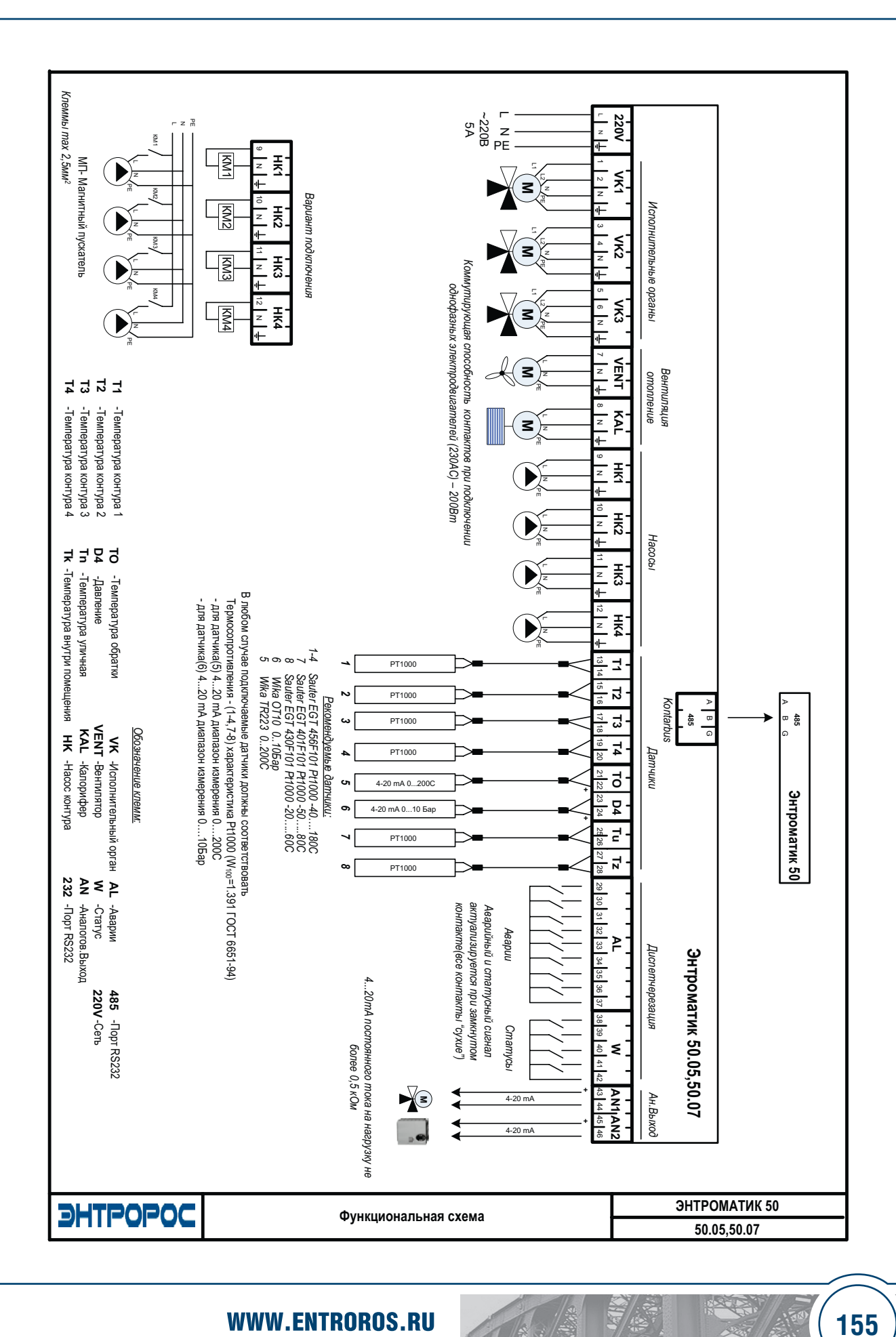

### **156** ИНСТРУКЦИЯ ПО НАСТРОЙКЕ

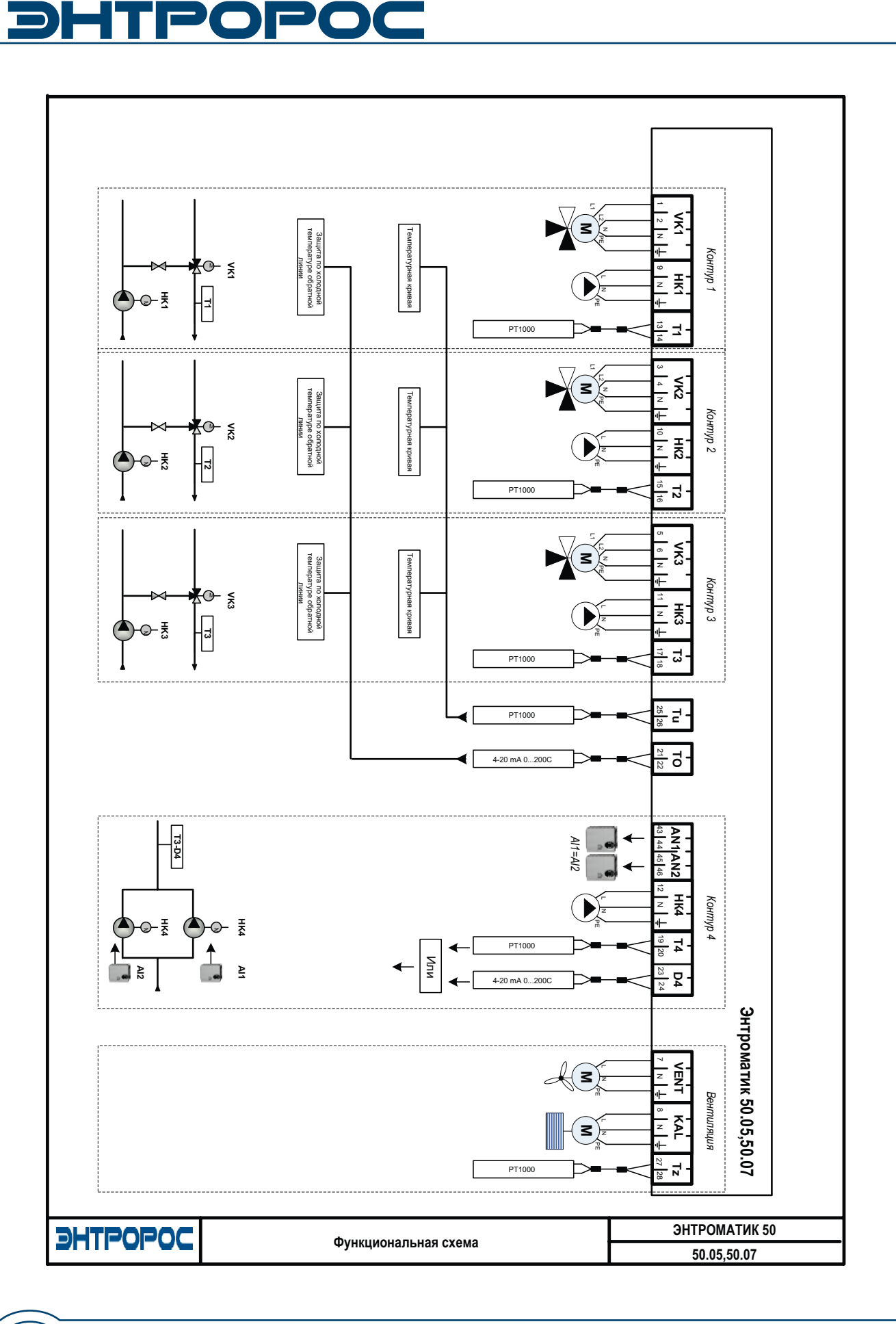

**157**

 $\sqrt{\frac{2}{\pi}}$ 

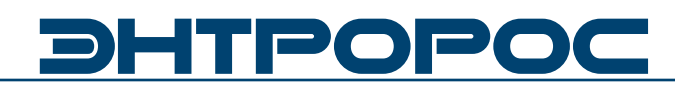

ДЛЯ ЗАМЕТОК

 $\frac{1}{2}$ 

ИНСТРУКЦИЯ ПО НАСТРОЙКЕ

#### ДЛЯ ЗАМЕТОК

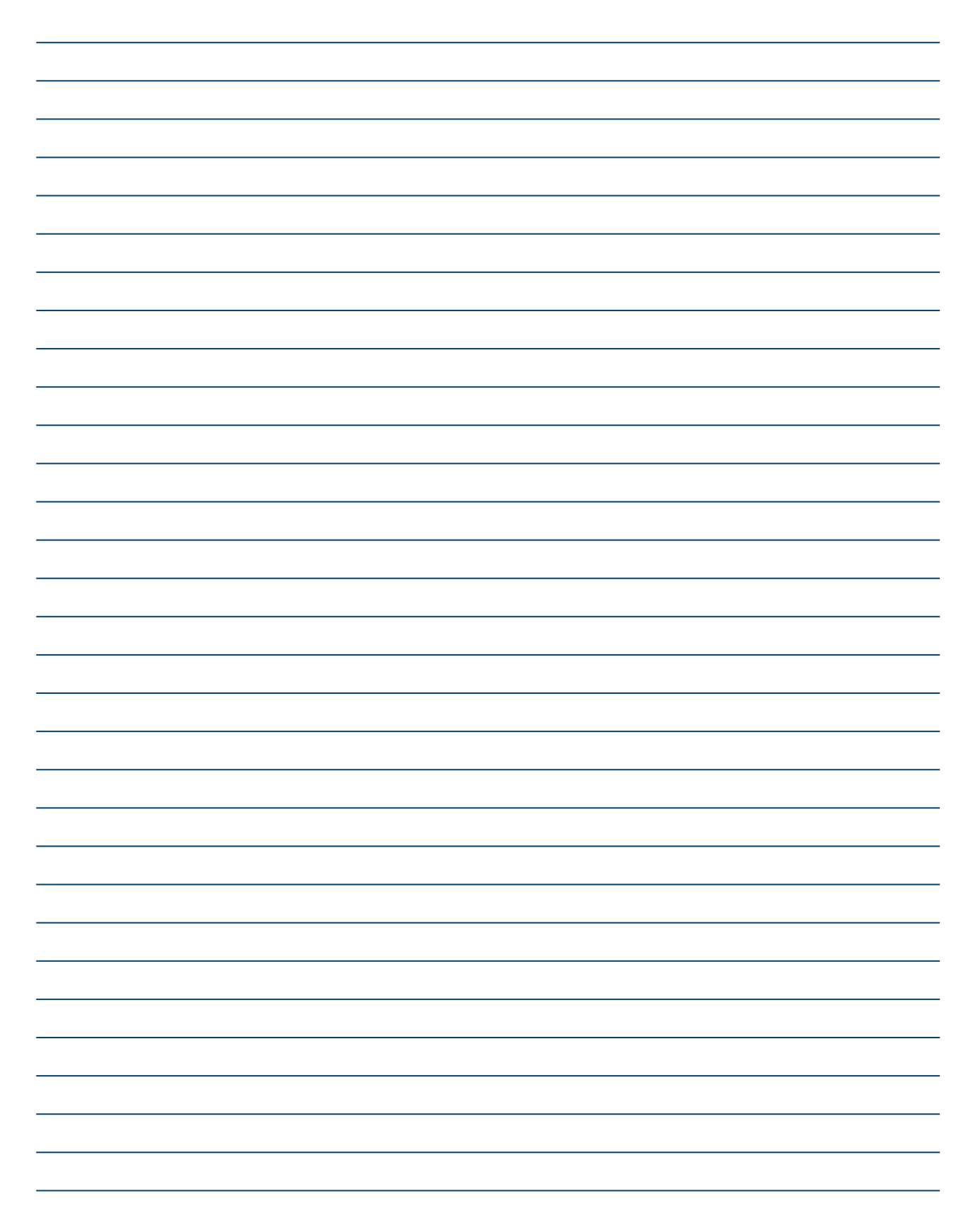

**WWW.ENTROROS.RU** 

 $\frac{1}{2}$ 

ООО «ЭНТРОРОС» 196084, г. Санкт-Петербург, ул. Рощинская, д. 5 тел./факс: +7 (812) 644-03-03, +7 (812) 644-03-04 тел.: +7 (495) 981-33-57 e-mail: info@entroros.ru

ЧТУП «ЭНТРОБЕЛ» 212030, г. Могилев, ул. Дзержинского 11 А тел.: +375 222 257153, факс: +375 222 259075 e-mail: office@entrobel.com

Филиал «ЭНТРОРОС-Петрозаводск» 185005, г. Петрозаводск, ул. Ригачина, д. 64 А, офис 23 тел./факс: +7 (8142) 59-22-14 e-mail: info.petrozavodsk@entroros.ru

филиал «ЭНТРОРОС-Омск» 644010, г. Омск, ул. Маяковского, д. 81, лит. А, оф.213 тел./факс: +7 (3812) 36-15-24 E-mail: info.omsk@entroros.ru

Филиал «ЭНТРОРОС-Уфа» 450098, г. Уфа, ул. Российская, д. 92/1, литера А, офис 22 тел.: +7 (347) 244-88-47, факс: +7 (347) 244-89-13 e-mail: info.ufa@entroros.ru

Филиал «ЭНТРОРОС-Екатеринбург» 620072, г. Екатеринбург, ул. Бетонщиков, д. 5 тел./факс: +7 (343) 253-72-73 e-mail: info.ekaterinburg@entroros.ru

Филиал «ЭНТРОРОС-Тюмень» 625000, г. Тюмень ул. Дзержинского, д. 15, офис 601/4 тел.: +7 (3452) 59-50-57 факс: +7 (3452) 59-50-58 e-mail: info.tumen@entroros.ru

Филиал «ЭНТРОРОС-Москва» 123007, г. Москва, ул. 4-я Магистральная, д. 5, стр. 1 e-mail: info.moskwa@entroros.ru

Филиал «ЭНТРОРОС-Ростов-на-Дону» 344065, г. Ростов-на-Дону, ул. 50-летия Ростсельмаша, д. 1/52, литер 3А тел.: +7 (863) 203-74-06, факс: +7 (863) 203-74-07 e-mail: info.rostov-na-donu@entroros.ru

ООО «ЭНТРОПИЕ» 02002, г. Киев, ул. Марины Расковой, 21, офис 605 тел. +38 044 3623472 e-mail: entropie@entroros.com

Филиал «ЭНТРОРОС-Казань» 420138, г. Казань, пр. Победы, д. 18-Б, офис 215 тел./факс: +7 (843) 228-99-13 e-mail: info.kazan@entroros.ru

**• Новосибирск** Барнаул

Санкт-Петербур Петрозаводск Екатеринб<mark>у</mark><br>зань Нижний Новгород **• Тюмень Мазань** ©<br><sub>Осква</sub> © © Казань ©<br>© Уфа **OOMCK** Могилев Ростов-на-Дону Киев

> Филиал «ЭНТРОРОС-Барнаул» 656056, г. Барнаул, ул. Мало-Тобольская, д. 18а, офис 211 тел./факс: +7 (3852) 66-86-82 e-mail: info.barnaul@entroros.ru

Филиал «ЭНТРОРОС-Новосибирск» 630108, г. Новосибирск, ул. Станционная, д. 30-А, офис 818 тел.: +7 (383) 210-54-40 факс: +7 (383) 210-54-41 e-mail: info.novosibirsk@entroros.ru Филиал «ЭНТРОРОС-Нижний Новгород» 603152, г. Нижний Новгород, ул. Кащенко, д. 2, литер Б, офис 307 тел./факс: +7 (831) 220-14-48, +7 (831) 419-14-48 e-mail: info.nn@entroros.ru

ENTROPIE Heizungssysteme GmbH Helene-Mayer-Ring 31 80809 Münich, Germany tel.: +49 (89) 55969 983 fax: +49 (89) 55969 725 e-mail: info@entropie-hs.com

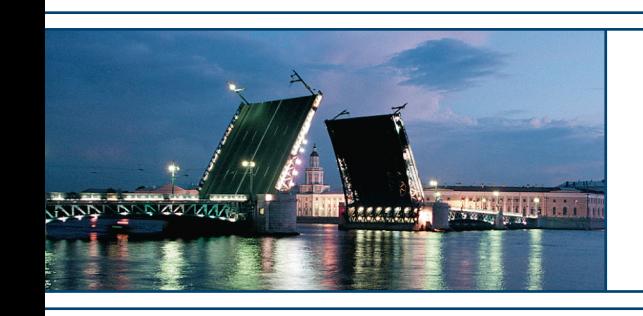

Подготовлено к печати компанией ЭНТРОРОС. Печатный номер ИН50 03.10/01. Компания ЭНТРОРОС оставляет за собой право на внесение качественных изменений в данное техническое описание.